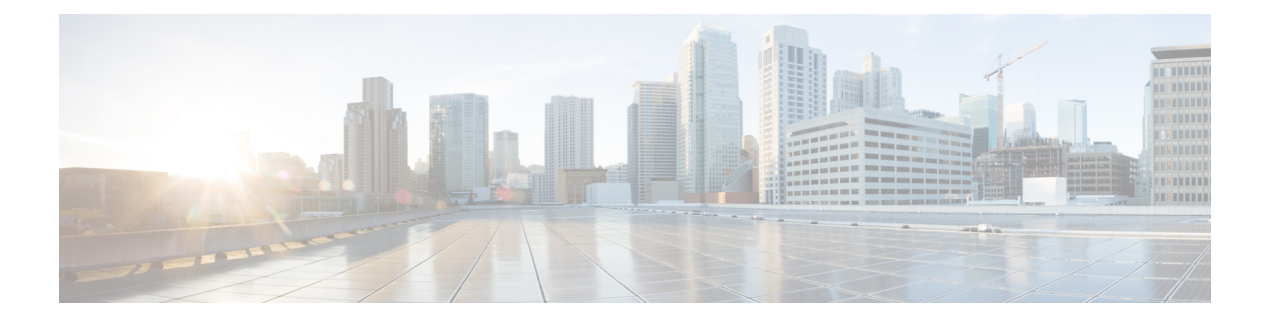

# **Authentication, Authorization, and Accounting Commands**

This module describes the commands used to configure authentication, authorization, and accounting (AAA) services.

To use commands of this module, you must be in a user group associated with a task group that includes appropriate task IDs. If the user group assignment is preventing you from using any command, contact your AAA administrator for assistance.

For detailed information about AAA concepts, configuration tasks, and examples, see the *Configuring AAA Services on Cisco IOS XR Software* chapter in the *System Security Configuration Guide for Cisco ASR 9000 Series Routers*.

- aaa [accounting,](#page-3-0) on page 4
- aaa [accounting](#page-5-0) service, on page 6
- aaa [accounting](#page-7-0) system default, on page 8
- aaa accounting system [rp-failover,](#page-9-0) on page 10
- aaa [accounting](#page-10-0) update, on page 11
- aaa [attribute](#page-11-0) format, on page 12
- aaa [authentication](#page-14-0), on page 15
- aaa [authentication](#page-17-0) subscriber, on page 18
- aaa [authorization](#page-19-0) , on page 20
- aaa authorization (System [Admin-VM\),](#page-23-0) on page 24
- aaa [authorization](#page-25-0) policy-intf, on page 26
- aaa [authorization](#page-26-0) prepaid, on page 27
- aaa [authorization](#page-27-0) subscriber, on page 28
- aaa [default-taskgroup,](#page-29-0) on page 30
- aaa group server [diameter](#page-30-0) (BNG), on page 31
- aaa group server [radius,](#page-31-0) on page 32
- aaa group server [tacacs+,](#page-33-0) on page 34
- aaa [intercept,](#page-35-0) on page 36
- aaa [password-policy,](#page-36-0) on page 37
- aaa radius [attribute,](#page-40-0) on page 41
- aaa [service-accounting,](#page-41-0) on page 42
- aaa server radius [dynamic-author,](#page-42-0) on page 43
- aaa radius attribute [nas-port-type,](#page-44-0) on page 45
- [accounting](#page-45-0) (line), on page 46
- [accounting](#page-47-0) aaa list, on page 48
- [accounting](#page-48-0) aaa list type service, on page 49
- [accounting](#page-49-0) prepaid, on page 50
- [authorization](#page-51-0) (line), on page 52
- clear tacacs [counters,](#page-53-0) on page 54
- deadtime (server-group [configuration\),](#page-55-0) on page 56
- [description](#page-57-0) (AAA), on page 58
- group [\(AAA\),](#page-58-0) on page 59
- [holddown-time](#page-60-0) (TACACS+), on page 61
- inherit [taskgroup,](#page-62-0) on page 63
- inherit [usergroup,](#page-64-0) on page 65
- key [\(RADIUS\),](#page-66-0) on page 67
- key [\(TACACS+\),](#page-68-0) on page 69
- login [authentication,](#page-69-0) on page 70
- nacm [enable-external-policies,](#page-71-0) on page 72
- [password](#page-72-0) (AAA), on page 73
- aaa [display-login-failed-users,](#page-74-0) on page 75
- [radius-server](#page-75-0) attribute, on page 76
- [radius-server](#page-76-0) attribute 11 default direction inbound, on page 77
- radius-server [dead-criteria,](#page-77-0) on page 78
- [radius-server](#page-78-0) dead-criteria time, on page 79
- [radius-server](#page-80-0) dead-criteria tries, on page 81
- radius-server [deadtime\(BNG\),](#page-82-0) on page 83
- radius-server disallow [null-username,](#page-83-0) on page 84
- [radius-server](#page-84-0) ipv4 dscp, on page 85
- [radius-server](#page-85-0) host (BNG), on page 86
- [radius-server](#page-87-0) key(BNG), on page 88
- radius-server [load-balance,](#page-89-0) on page 90
- radius-server [retransmit\(BNG\),](#page-90-0) on page 91
- [radius-server](#page-91-0) source-port, on page 92
- radius-server timeout (BNG), on page 93
- [radius-server](#page-93-0) throttle, on page 94
- [radius-server](#page-94-0) vsa attribute ignore unknown, on page 95
- radius [source-interface\(BNG\),](#page-95-0) on page 96
- [restrict-consecutive-characters,](#page-97-0) on page 98
- retransmit [\(RADIUS\),](#page-99-0) on page 100
- [secret,](#page-100-0) on page 101
- server [\(RADIUS\),](#page-103-0) on page 104
- server [\(TACACS+\),](#page-105-0) on page 106
- [server-private](#page-106-0) (RADIUS), on page 107
- [server-private](#page-109-0) (TACACS+), on page 110
- [show](#page-111-0) aaa , on page 112
- show aaa [password-policy,](#page-117-0) on page 118
- show aaa [trace,](#page-119-0) on page 120
- show nacm [\(XR-VM\),](#page-121-0) on page 122

Ш

- show [radius,](#page-124-0) on page 125
- show radius [accounting,](#page-126-0) on page 127
- show radius [authentication,](#page-128-0) on page 129
- show radius [client,](#page-130-0) on page 131
- show radius [dead-criteria,](#page-132-0) on page 133
- show radius [server-groups,](#page-134-0) on page 135
- show radius [server-groups](#page-137-0) detail, on page 138
- show subscriber database configuration brief [service-profile,](#page-139-0) on page 140
- show [tacacs,](#page-140-0) on page 141
- show tacacs [counters,](#page-142-0) on page 143
- show tacacs [details,](#page-144-0) on page 145
- show tacacs [server-groups,](#page-146-0) on page 147
- show tacacs [source-interface,](#page-148-0) on page 149
- [show](#page-149-0) user, on page 150
- [single-connection,](#page-153-0) on page 154
- [single-connection-idle-timeout,](#page-154-0) on page 155
- statistics period [service-accounting,](#page-156-0) on page 157
- [tacacs-server](#page-157-0) host, on page 158
- [tacacs-server](#page-160-0) key, on page 161
- [tacacs-server](#page-162-0) timeout, on page 163
- [tacacs-server](#page-163-0) ipv4, on page 164
- tacacs [source-interface,](#page-165-0) on page 166
- task, on [page](#page-167-0) 168
- [taskgroup,](#page-170-0) on page 171
- timeout [\(RADIUS\),](#page-172-0) on page 173
- timeout [\(TACACS+\),](#page-173-0) on page 174
- timeout login [response,](#page-174-0) on page 175
- [usergroup,](#page-175-0) on page 176
- [username,](#page-177-0) on page 178
- users [group,](#page-185-0) on page 186
- vrf [\(RADIUS\),](#page-187-0) on page 188
- vrf [\(TACACS+\),](#page-188-0) on page 189

# <span id="page-3-0"></span>**aaa accounting**

To create a method list for accounting, use the **aaa accounting** command in Global Configuration mode. To remove a list name from the system, use the **no** form of this command.

**aaa accounting** {**commands** | **exec** | **mobile** | **network** | **subscriber** | **system** } {**default** | **list-name**} {**start-stop** | **stop-only**} {**none** | **method**}

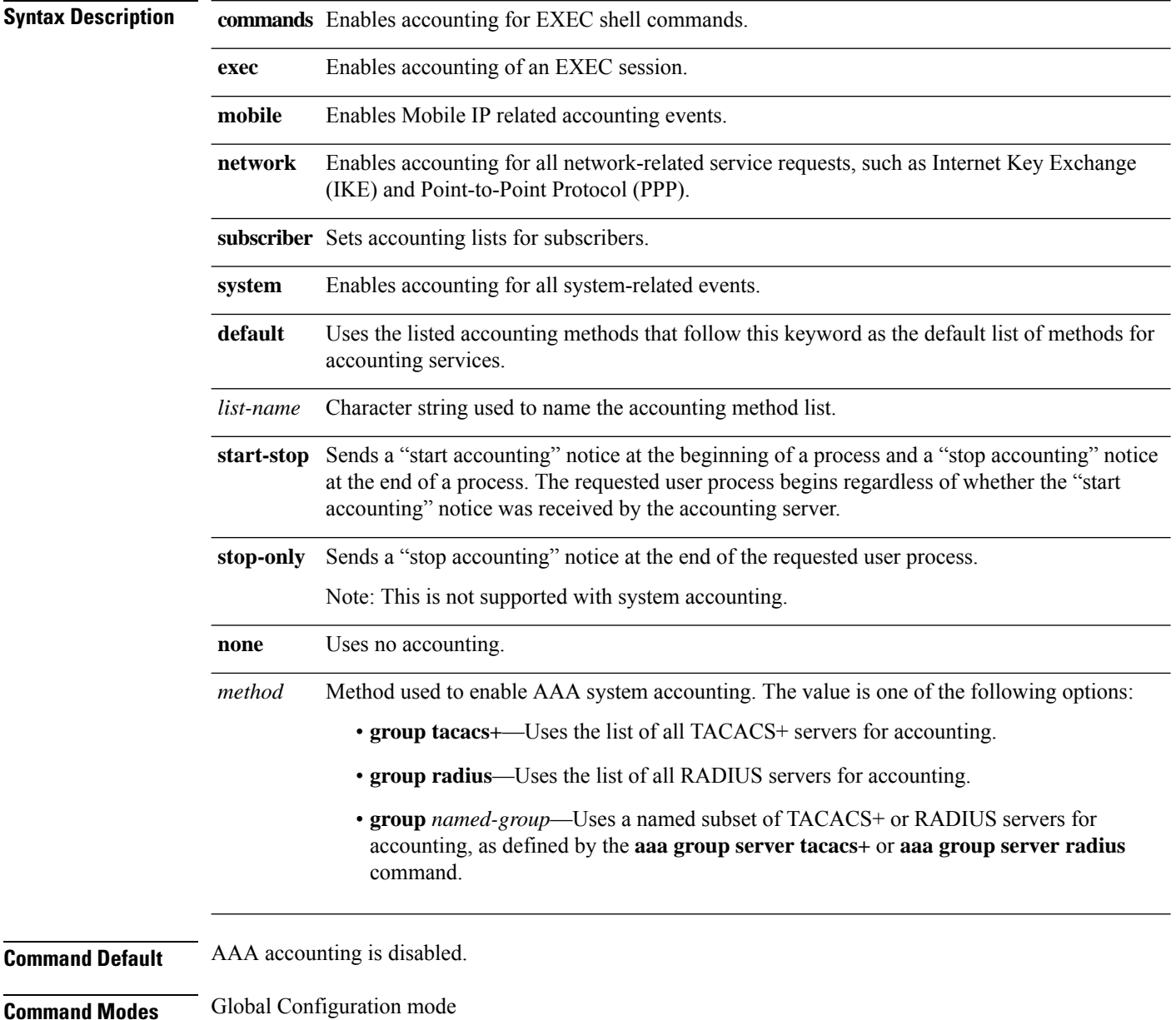

I

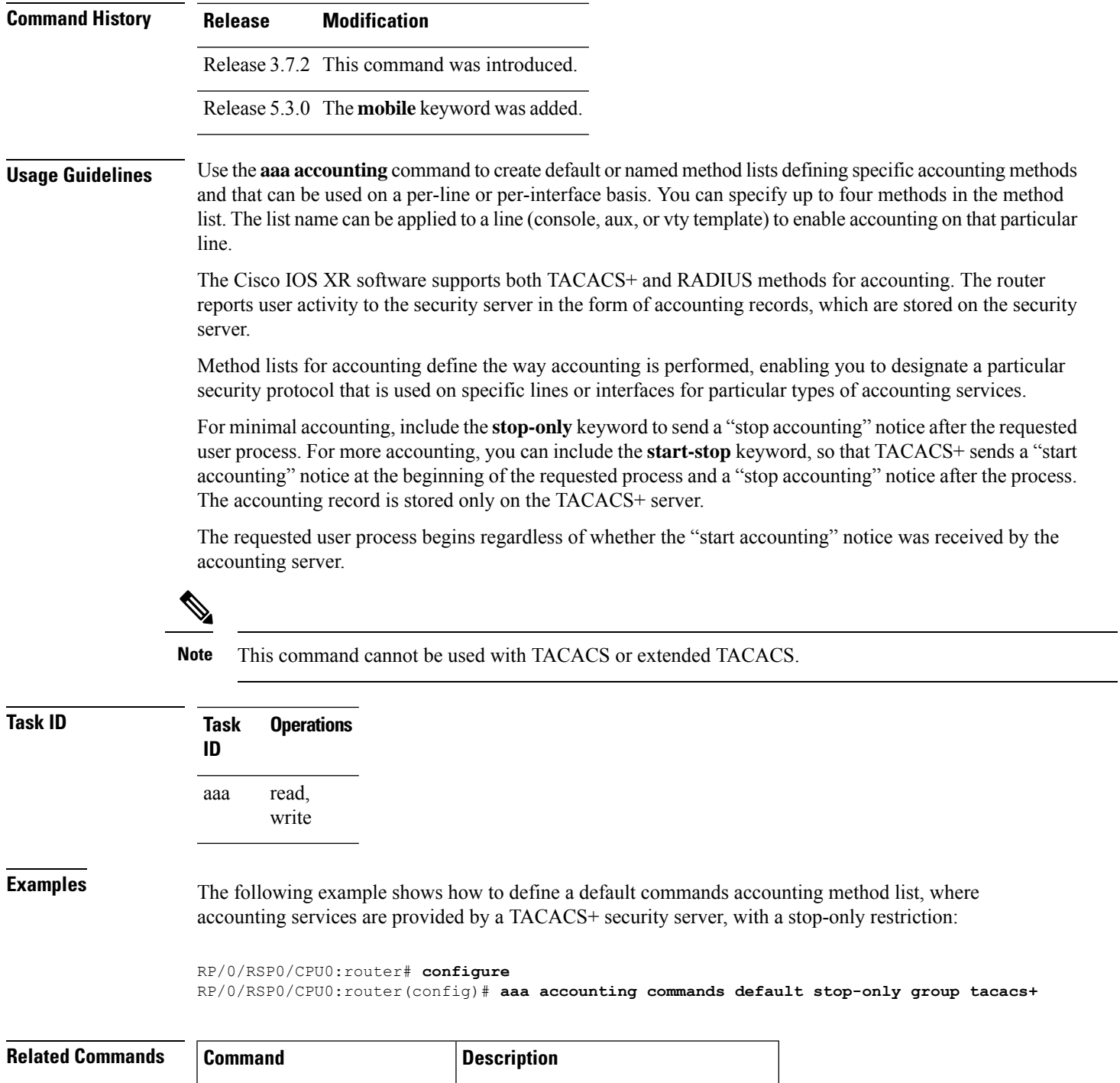

aaa [authorization](#page-19-0), on page 20 Creates a method list for authorization.

# <span id="page-5-0"></span>**aaa accounting service**

To create an accounting list for service accounting, use the **aaa accounting service** command in Global Configuration mode or Admin Configuration mode. To disable the service authentication method, use the **no** form of this command.

**aaa accounting service** {*list\_name* | **default**} {**broadcast group** {*group\_name* | **diameter** | **radius**} | **group** {*group\_name* | **diameter** | **radius**}}

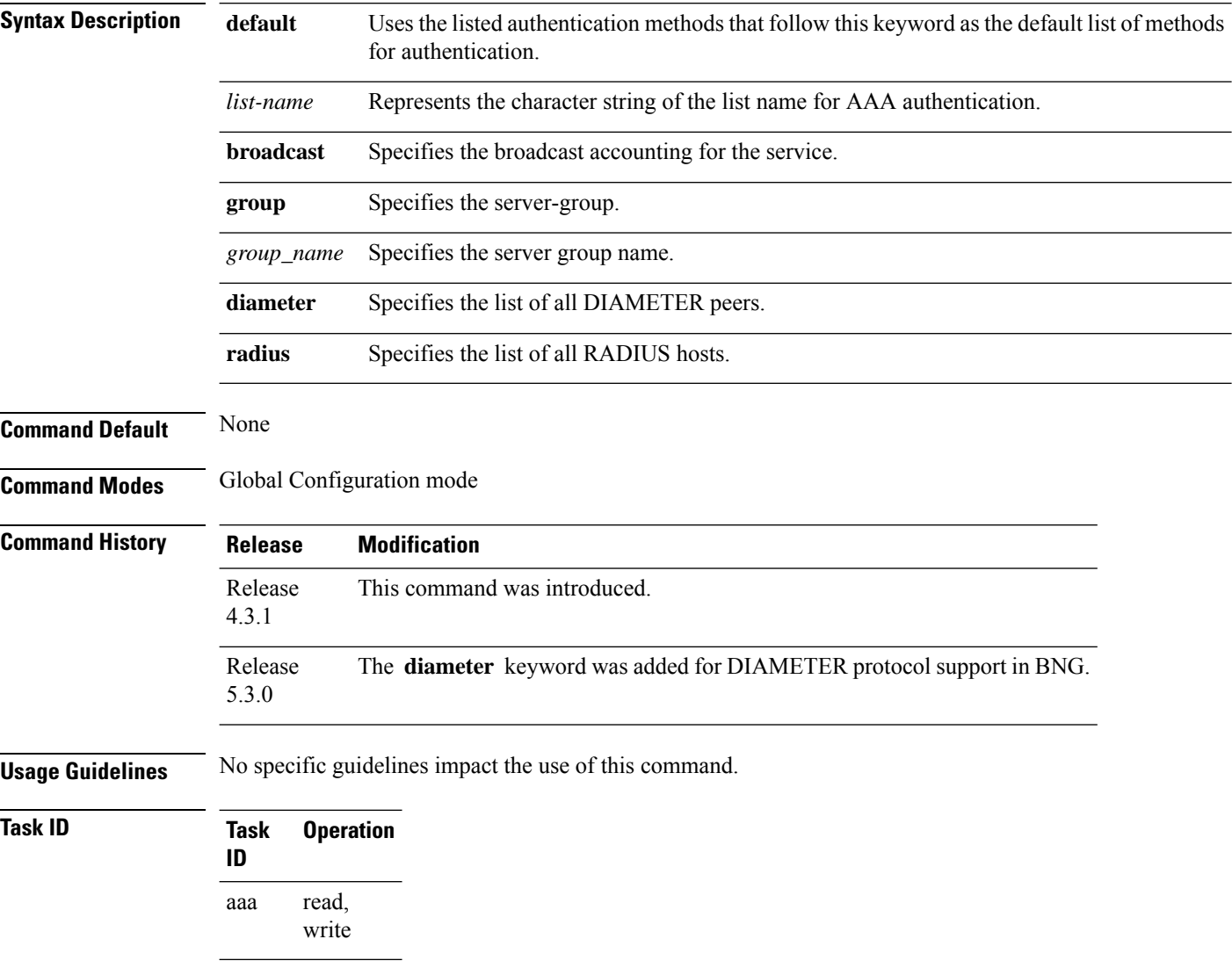

This is an example of configuring the **aaa accounting service** command for the grpFR server group:

RP/0/RSP0/CPU0:router(config)# **aaa accounting service default group grpFR**

This example shows how to configure the **aaa accounting service** command with DIAMETER protocol to carry subscriber service accounting records to DIAMETER server using base accounting application:

#### <span id="page-7-0"></span>**aaa accounting system default**

To enable authentication, authorization, and accounting (AAA) system accounting, use the **aaa accounting system default** command in Global Configuration mode. To disable system accounting, use the **no** form of this command.

**aaa accounting system default** {**start-stop** | **stop-only**} {**none** | **method**}

**Syntax Description** start-stop Sends a "start accounting" notice during system bootup and a "stop accounting" notice during system shutdown or reload. **stop-only** Sends a "stop accounting" notice during system shutdown or reload. **none** Uses no accounting. Method used to enable AAA system accounting. The value is one of the following options: • **group tacacs+**—Uses the list of all TACACS+ servers for accounting. • **group radius**—Uses the list of all RADIUS servers for accounting. • group *named-group*—Uses a named subset of TACACS+ or RADIUS servers for accounting, as defined by the **aaa group server tacacs+** or **aaa group server radius** command. *method* **Command Default** AAA accounting is disabled. **Command Modes** Global Configuration mode **Command History Release Modification** Release 3.7.2 This command was introduced. **Usage Guidelines** System accounting does not use named accounting lists; you can define only the default list for system accounting. The default method list is automatically applied to all interfaces or lines. If no default method list is defined, then no accounting takes place. You can specify up to four methods in the method list. **Task ID Task Operations ID** read, write aaa **Examples** This example shows how to cause a "start accounting" record to be sent to a TACACS+ server when a router initially boots. A "stop accounting" record is also sent when a router isshut down or reloaded.

RP/0/RSP0/CPU0:router# **configure** RP/0/RSP0/CPU0:router(config)# **aaa accounting system default start-stop group tacacs+**

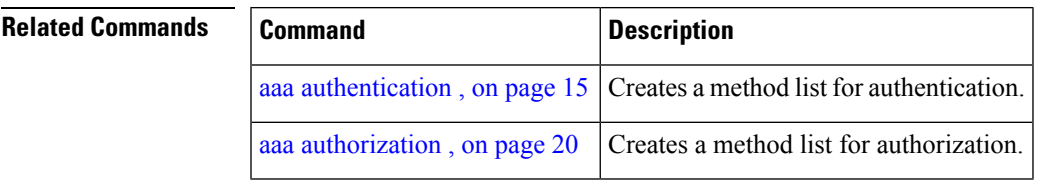

# <span id="page-9-0"></span>**aaa accounting system rp-failover**

To create an accounting list to send rp-failover or rp-switchover start or stop accounting messages, use the **aaa accounting system rp-failover** command in Global Configuration mode. To disable the system accounting for rp-failover, use the **no** form of this command.

**aaa accounting system rp-failover** {*list\_name* {**start-stop**|**stop-only**} |**default** {**start-stop**|**stop-only**}}

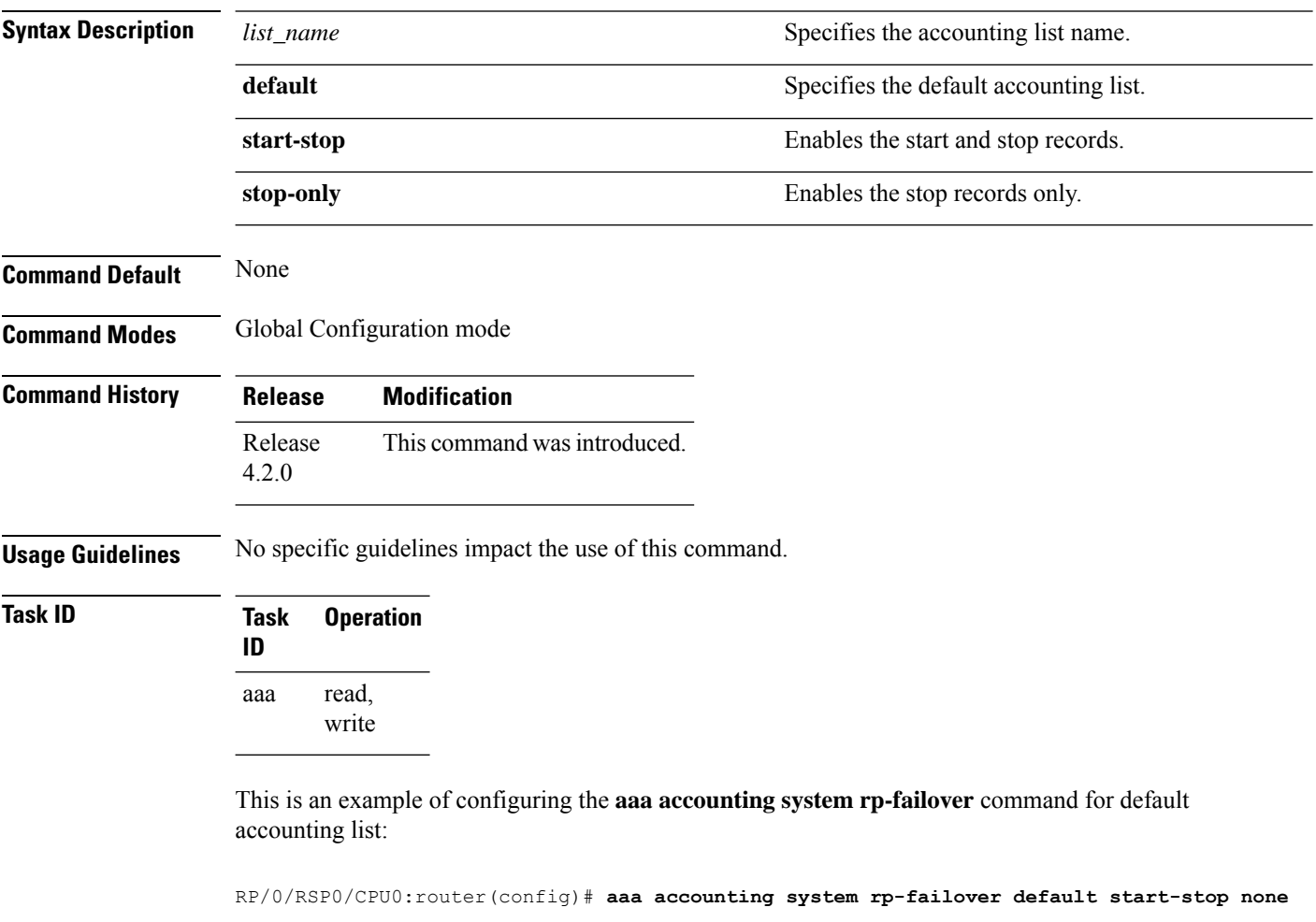

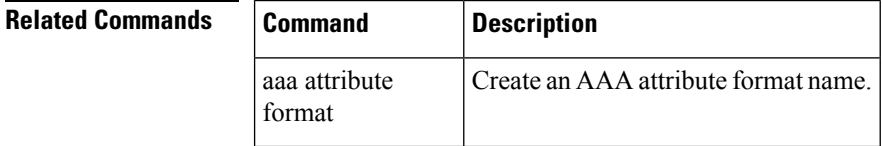

# <span id="page-10-0"></span>**aaa accounting update**

To enable periodic interim accounting records to be sent to the accounting server, use the **aaa accounting update** command in Global Configuration mode. To disable the interim accounting updates, use the **no** form of this command.

**aaa accounting update** {**periodic** *minutes*}

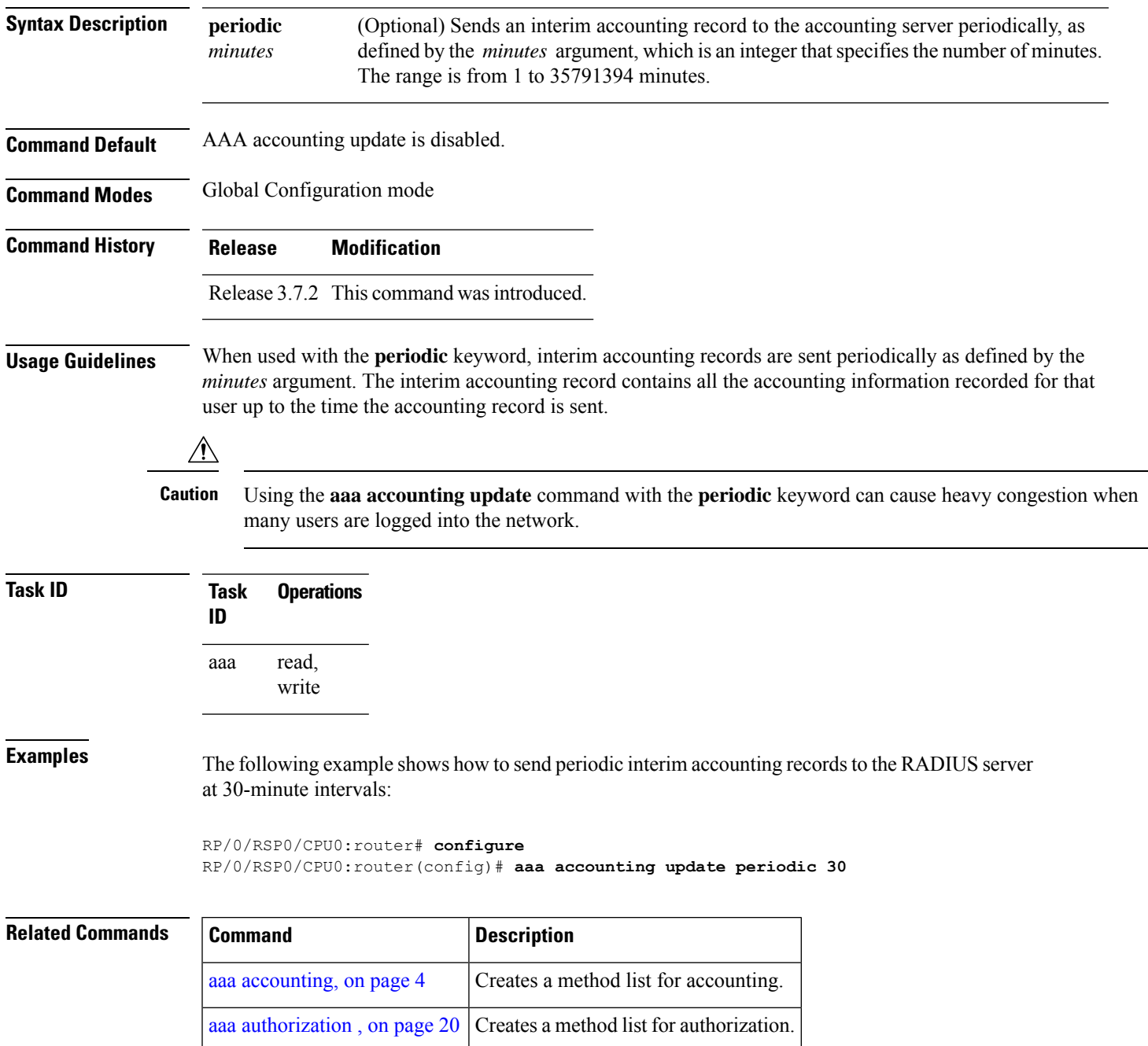

#### <span id="page-11-0"></span>**aaa attribute format**

To create an AAA attribute format name and to enter the configuration ID format sub mode, use the **aaa attribute format** command in Global Configuration mode. To disable this AAA attribute format, use the **no** form of this command.

**aaa attribute format** *format\_name* [ **circuit-id[plus][ mac-address| remote-id]** [**separator** *separator*] | **format-string** [**length** *length*] {*string* [*Identity-Attribute*]} | **mac-address [plus][ circuit-id | remote-id]**[**separator** *separator*] | **remote-id[plus][ circuit-id| mac-address]**[**separator** *separator*] | **username-strip**{**prefix-delimiter** | **suffix-delimiter**} {*delimiter*} ]

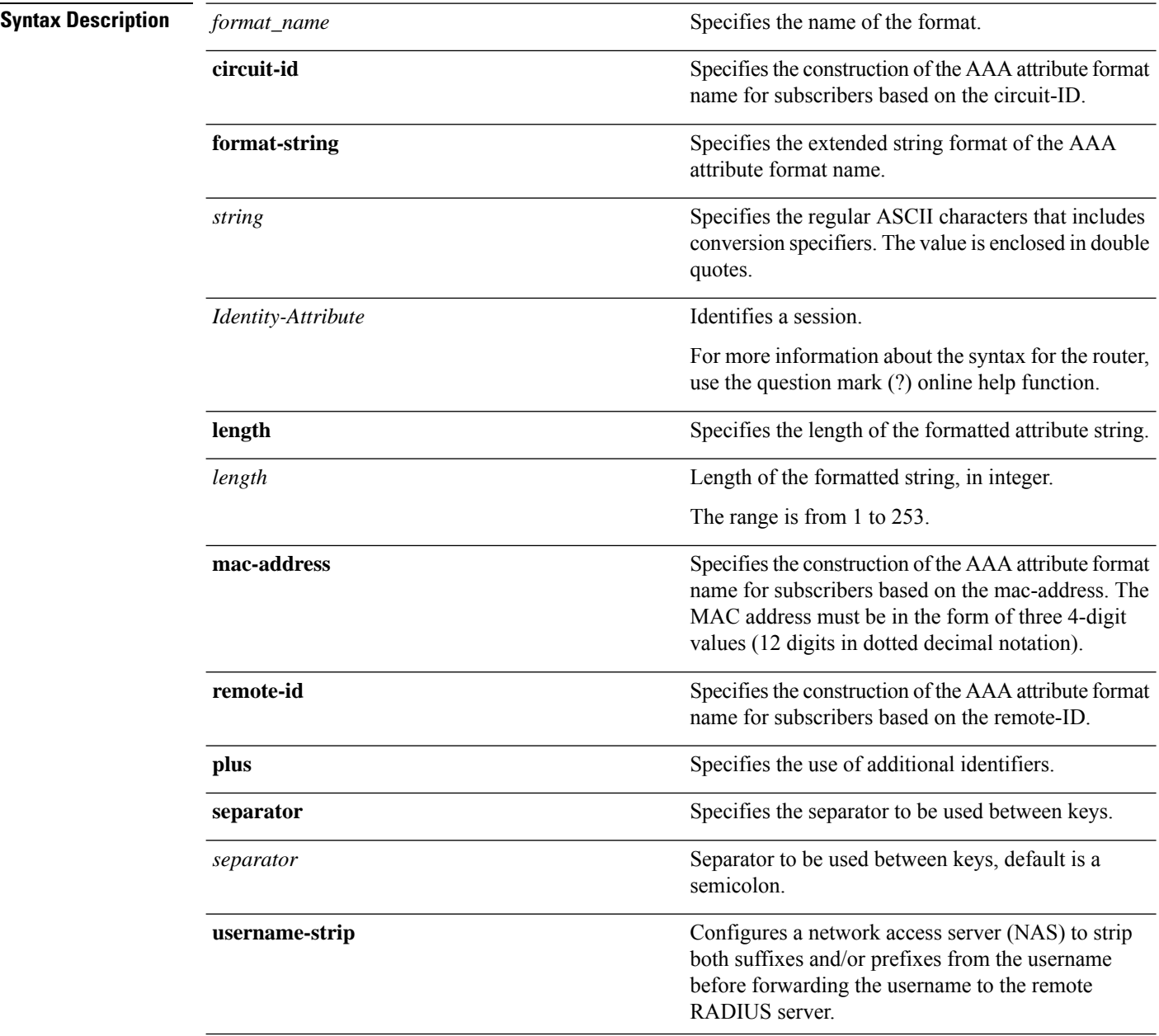

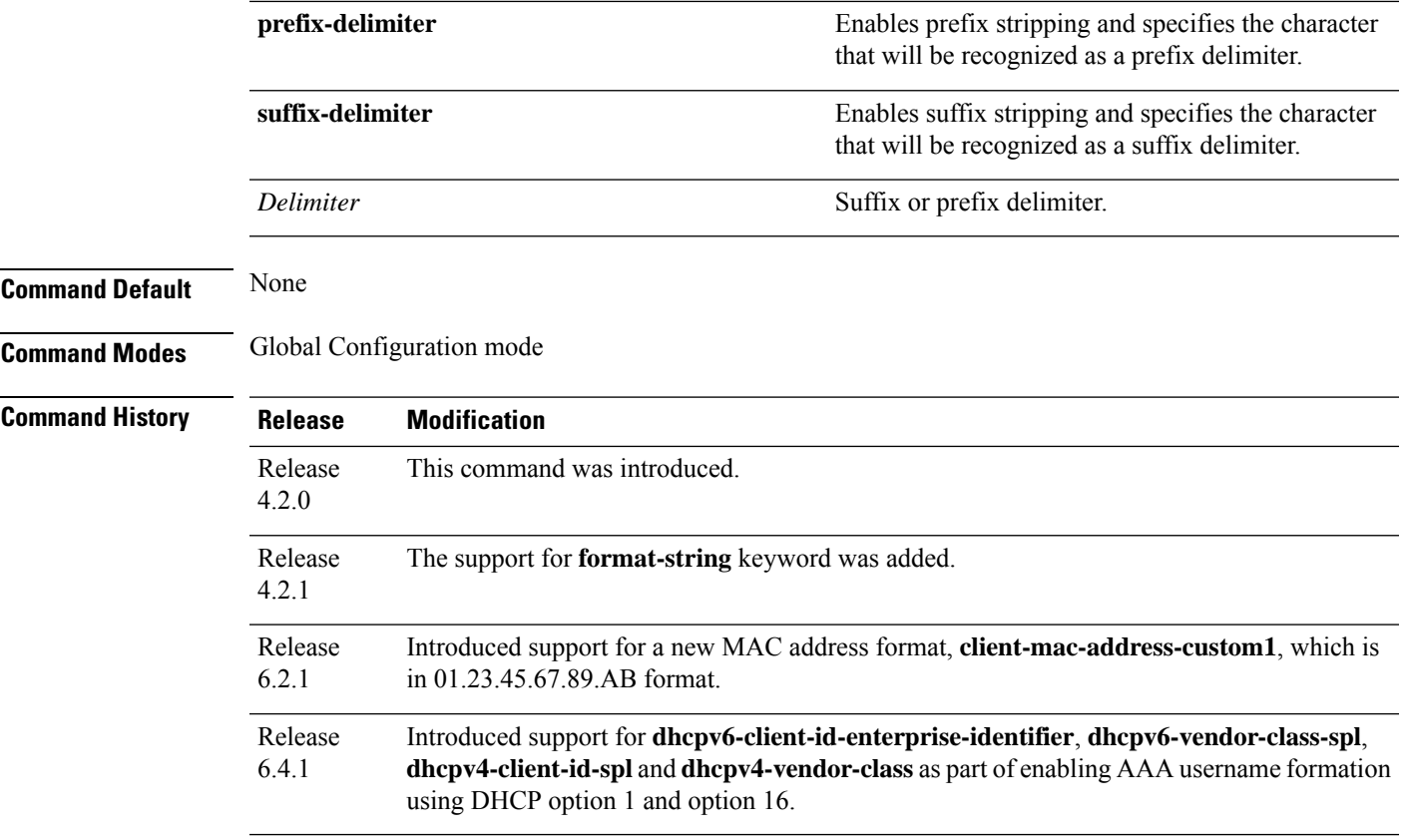

**Usage Guidelines** No specific guidelines impact the use of this command.

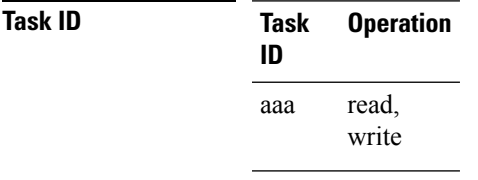

This is an example of configuring the **aaa attribute format** command in the Global Configuration mode:

```
RP/0/RSP0/CPU0:router(config)# aaa attribute format form1
RP/0/RSP0/CPU0:router(config-id-format)# format-string "%s%s"
RP/0/RSP0/CPU0:router(config-id-format)# username-strip prefix-delimiter @
```
This is an example of configuring MAC address in "01.23.45.67.89.AB" format:

```
RP/0/RSP0/CPU0:router(config)# aaa attribute format form1
RP/0/RSP0/CPU0:router(config-id-format)# format-string length 253 "%s"
client-mac-address-custom1
```
This example shows how to enable AAA username formation using DHCP option 1 and option 16 in BNG:

RP/0/RSP0/CPU0:router(config)# **aaa attribute format format\_v6** RP/0/RSP0/CPU0:router(config-id-format)# **format-string length 233 "%s@%s" dhcpv6-client-id-enterprise-identifier dhcpv6-vendor-class-string**

# <span id="page-14-0"></span>**aaa authentication**

To create a method list for authentication, use the **aaa authentication**command. To disable this authentication method, use the **no** form of this command.

**aaa authentication** {**login** | **ppp**} {**default***list-name* | **remote**} *method-list*

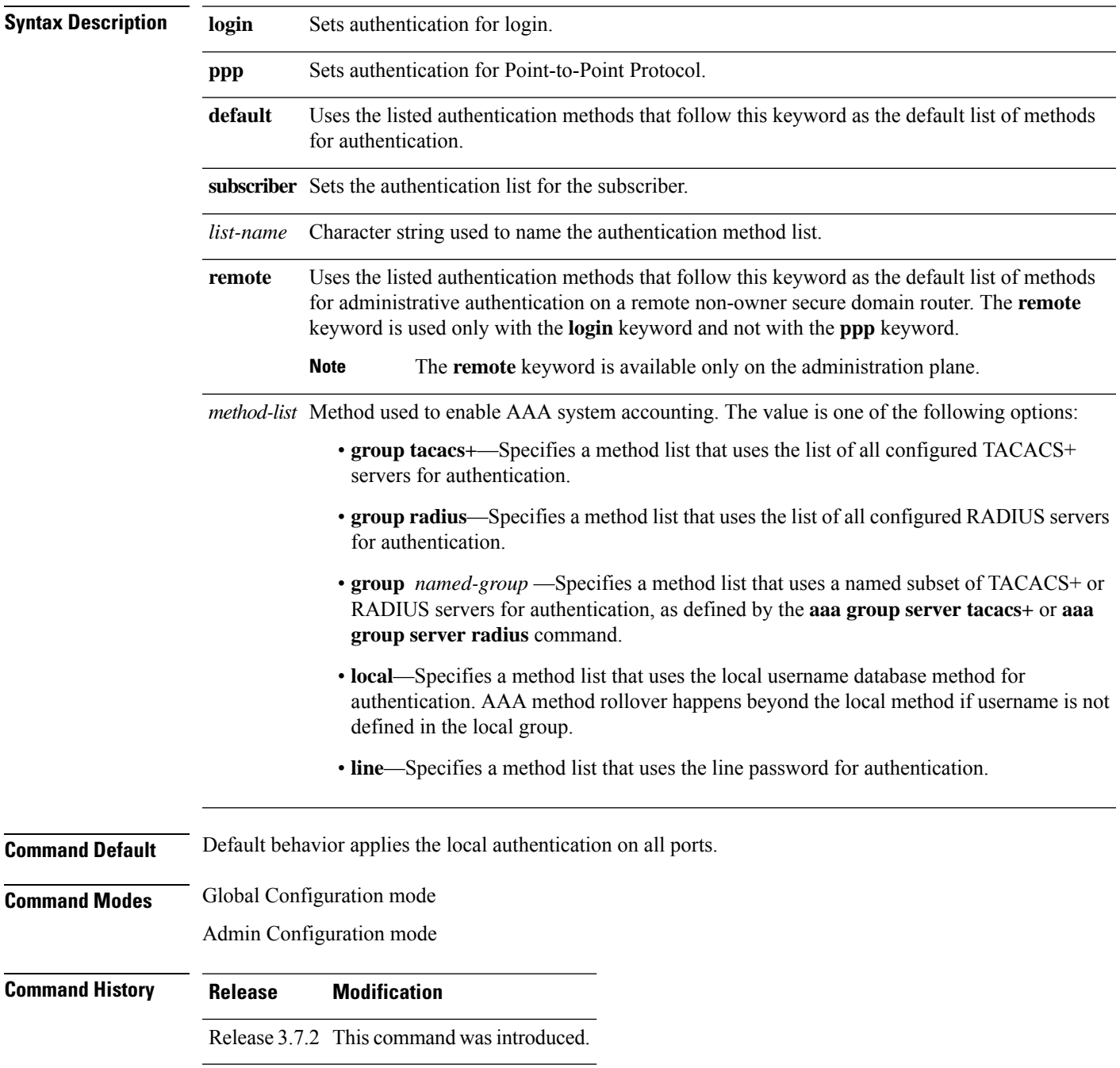

**Usage Guidelines** Use the **aaa authentication** command to create a series of authentication methods, or method list. You can specify up to four methods in the method list. A *method list* is a named list describing the authentication methods (such as TACACS+ or RADIUS) in sequence. The subsequent methods of authentication are used only if the initial method is not available, not if it fails.

> The default method list is applied for all interfaces for authentication, except when a different named method list is explicitly specified—in which case the explicitly specified method list overrides the default list.

For console and vty access, if no authentication is configured, a default of local method is applied.

 $\mathscr{D}$ 

```
Note
```
- The **group tacacs+**, **group radius**, and **group** *group-name* forms of this command refer to a set of previously defined TACACS+ or RADIUS servers.
- Use the **tacacs-server host** or **radius-server host** command to configure the host servers.
- Use the **aaa group server tacacs+** or **aaa group server radius** command to create a named subset of servers.
- The **login**keyword, **remote** keyword,**local** option, and **group**option are available only in administration configuration mode.

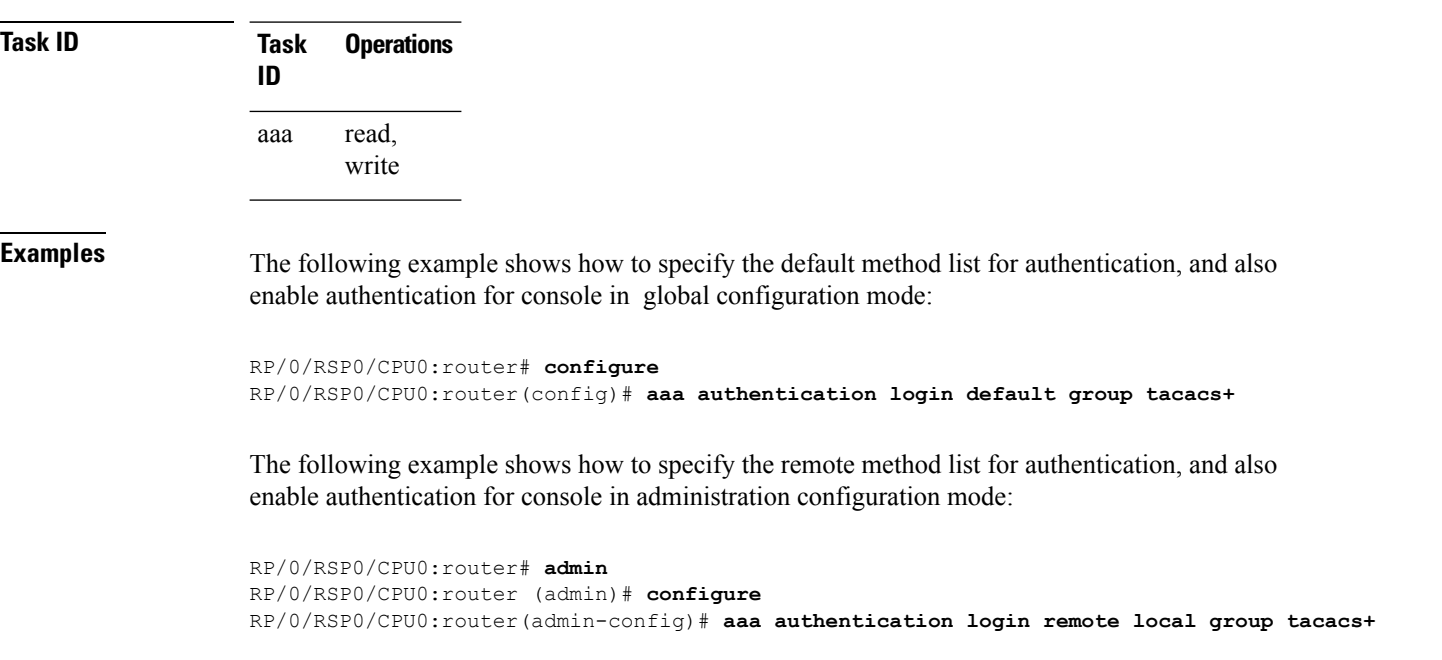

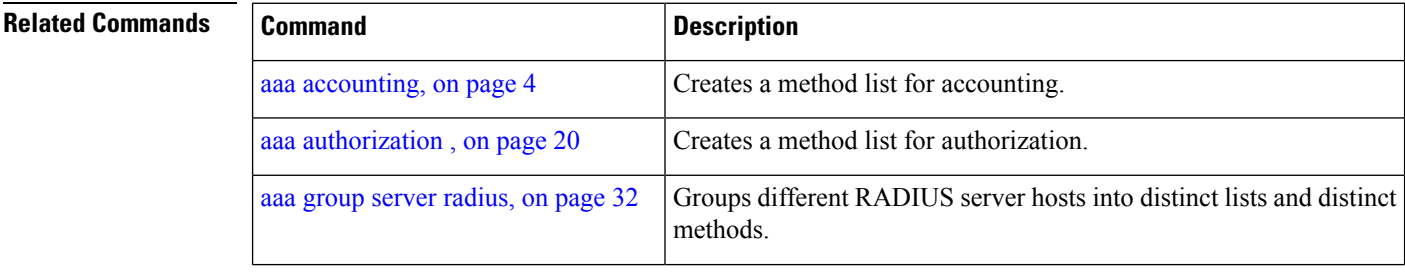

 $\mathbf l$ 

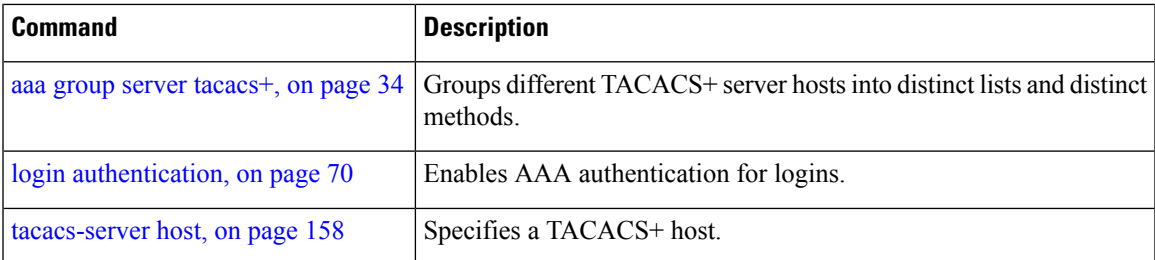

### <span id="page-17-0"></span>**aaa authentication subscriber**

To create a method list for subscriber authentication, use the **aaa authentication subscriber** command in Global Configuration mode. To disable thissubscriber authentication method, use the**no** form of this command.

**aaa authentication subscriber** {*list\_name* |**default**} **group** {*server\_group\_name* |**diameter** | **radius**}

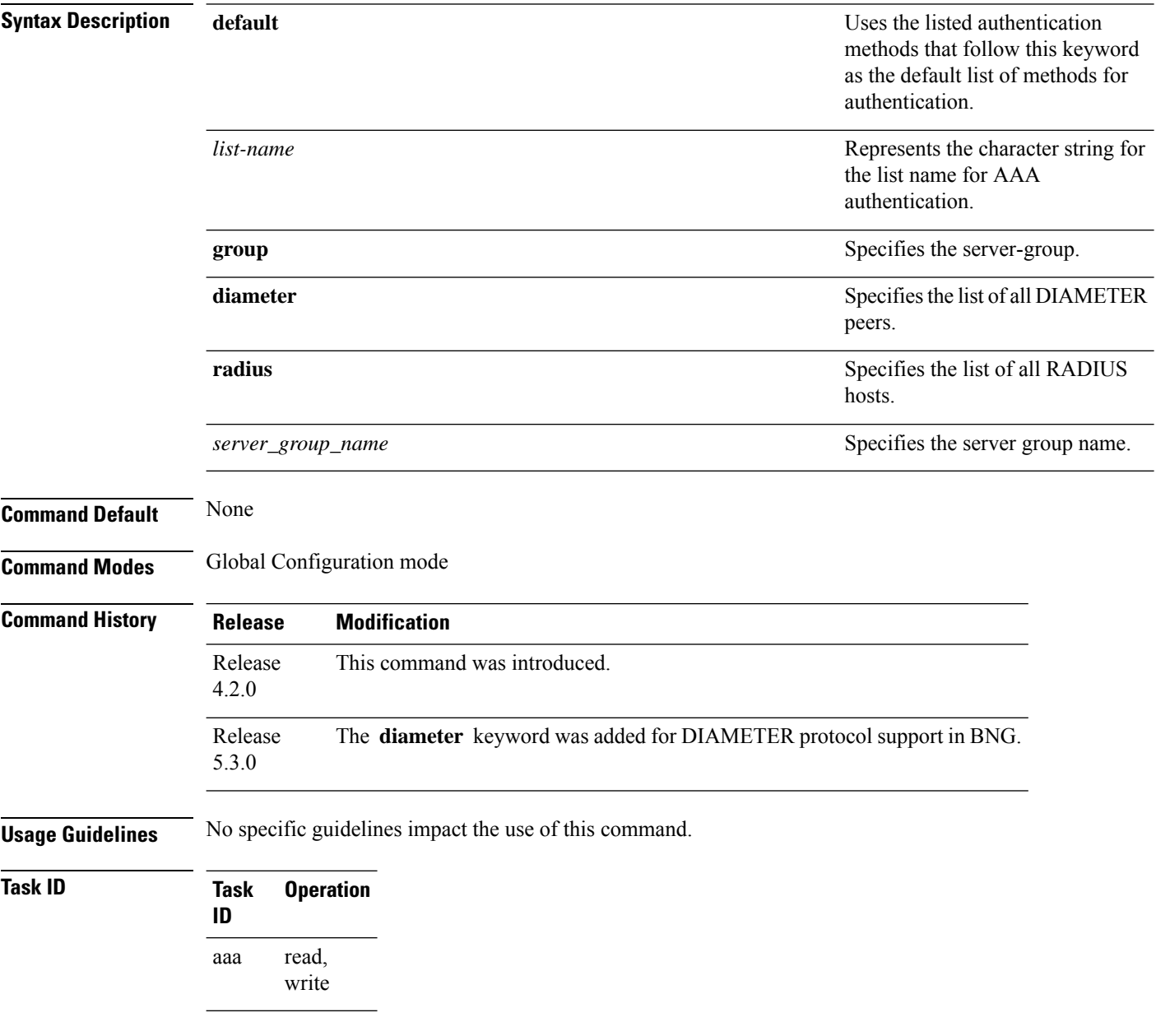

This is an example of configuring the **aaa authentication subscriber** command in the Global Configuration mode:

RP/0/RSP0/CPU0:router(config)# **aaa authentication subscriber sub1 group sg1 group sg2**

This example shows how to configure the **aaa authenticationsubscriber** command with DIAMETER protocol to carry subscriber authentication with DIAMETER protocol using NASREQ application:

RP/0/RSP0/CPU0:router(config)# **aaa authentication subscriber default group diameter**

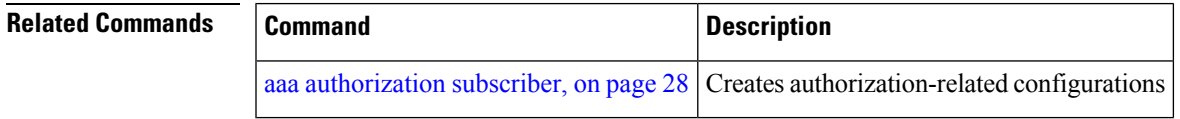

### <span id="page-19-0"></span>**aaa authorization**

To create a method list for authorization, use the **aaa authorization**command in Global Configuration mode. To disable authorization for a function, use the **no** form of this command.

**aaa authorization** { **commands** | **eventmanager** | **exec** | **network** | **subscriber** | **nacm** } { **default** *list-name* } { **none** | **local** | **prefer-external** | **only-external** | **group** { **tacacs** + | **radius** *group-name* } }

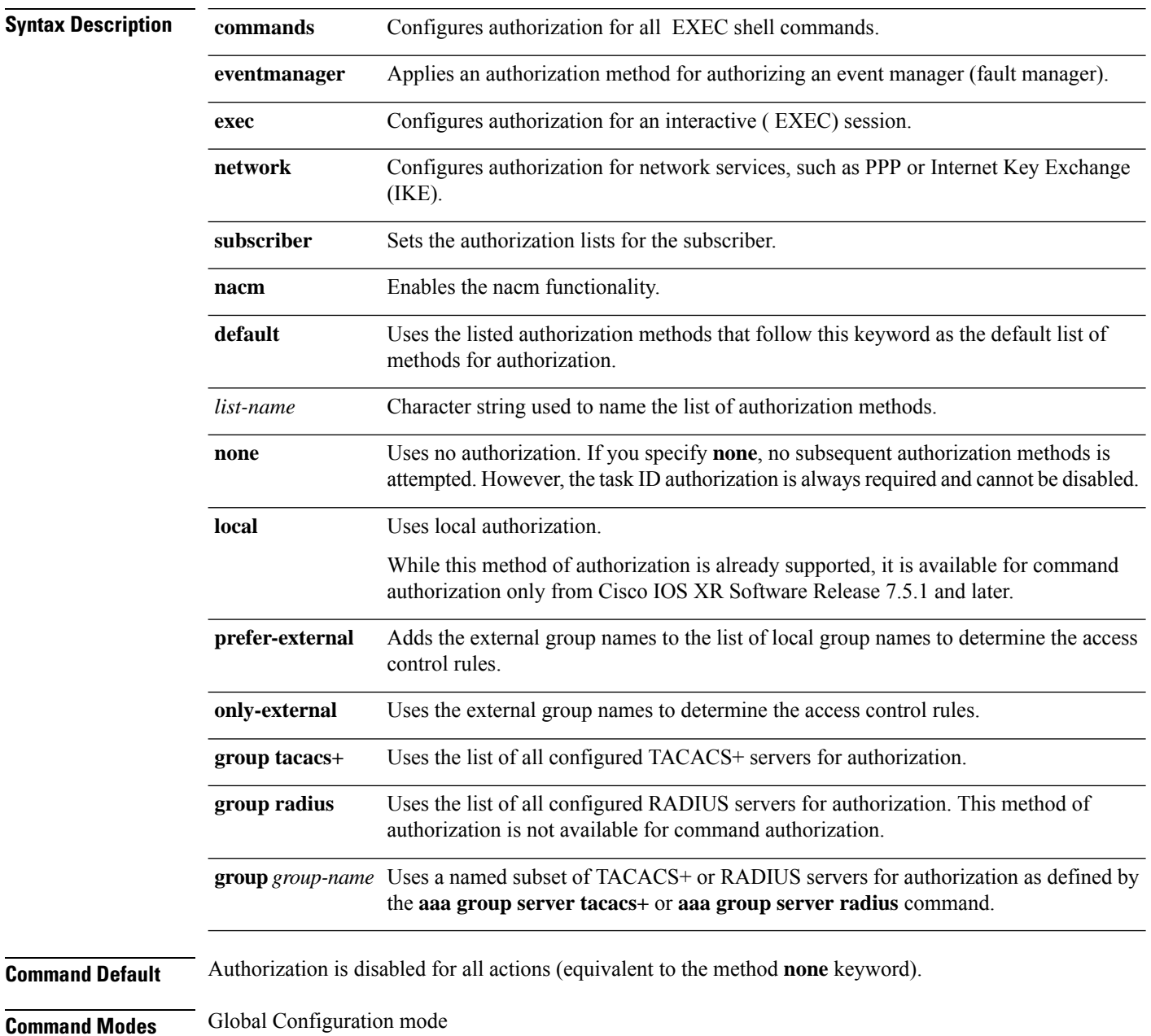

 $\mathbf I$ 

 $\overline{\phantom{0}}$ 

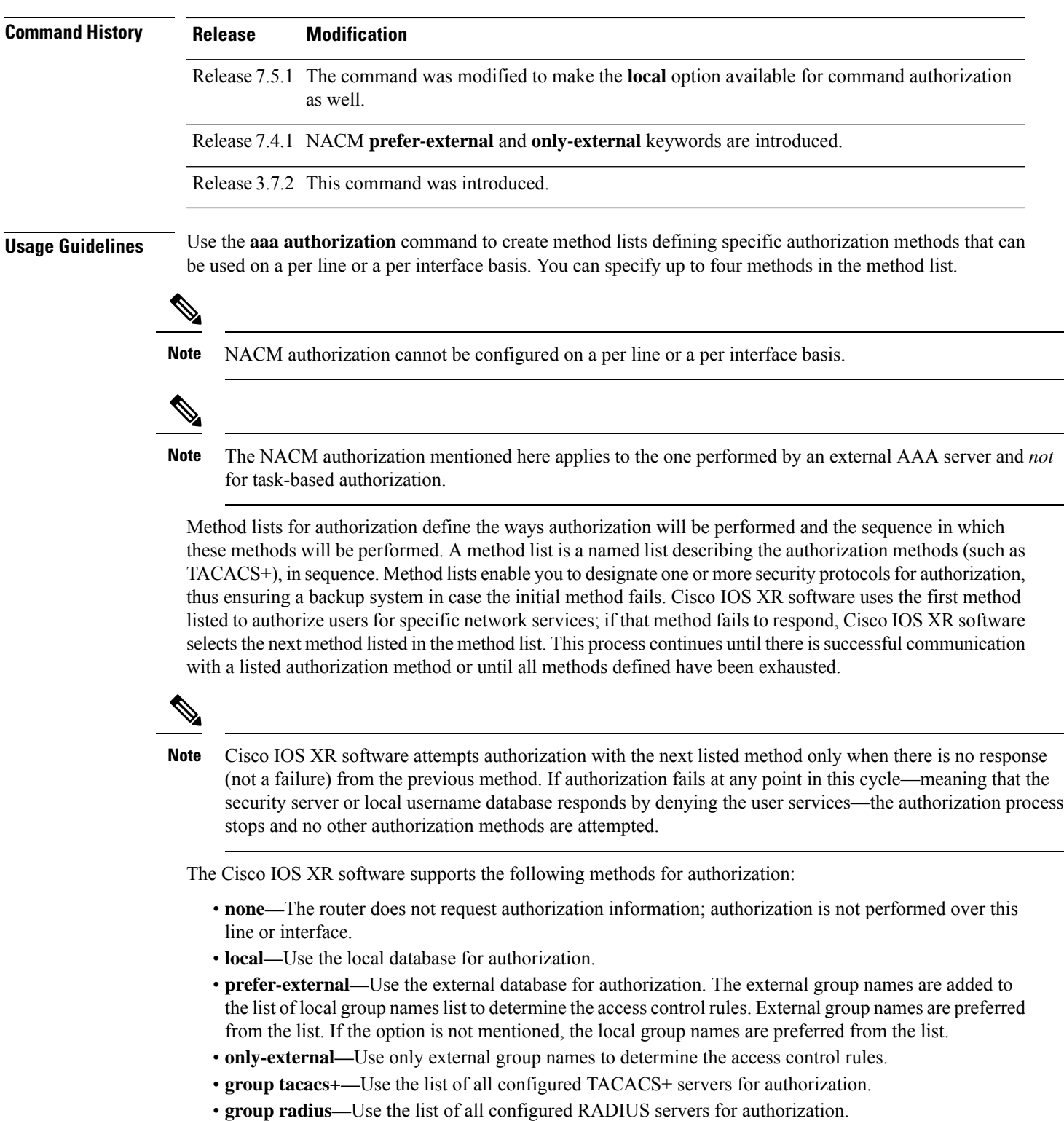

• **group group-name—**Uses a named subset of TACACS+ or RADIUS servers for authorization.

**Note** The group RADIUS is not applicable to NACM and command authorizations.

Method lists are specific to the type of authorization being requested. Cisco IOS XR software supports four types of AAA authorization:

• **Commands authorization—**Appliesto the EXEC mode commands a user issues. Command authorization attempts authorization for all EXEC mode commands.

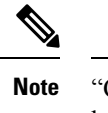

"Command" authorization is distinct from "task-based" authorization, which is based on the task profile established during authentication.

• **EXEC authorization—**Applies authorization for starting an EXEC session.

The **exec** keyword is no longer used to authorize the fault manager service. The **eventmanager** keyword (fault manager) is used to authorize the fault manager service. The **exec** keyword is used for EXEC authorization. **Note**

- **Network authorization—**Applies authorization for network services, such as IKE.
- **Event manager authorization—**Applies an authorization method for authorizing an event manager (fault manager). You are allowed to use TACACS+ or LOCAL.

**Note**

The **eventmanager** keyword (fault manager) replaces the **exec** keyword to authorize event managers (fault managers).

When you create a named method list, you are defining a particular list of authorization methods for the indicated authorization type. When defined, method lists must be applied to specific lines or interfaces before any of the defined methods are performed.

To know more about command authorization using local user account feature which was introduced in Cisco IOS XR Software Release 7.5.1, see the *Configuring AAA Services* chapter in the *System Security Configuration Guide for Cisco ASR 9000 Series Routers*.

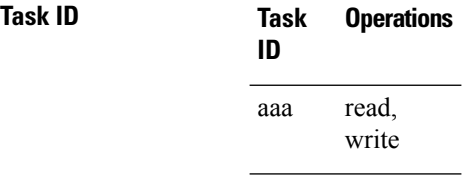

**Examples** The following example shows how to define the network authorization method list named listname1, which specifies that TACACS+ authorization is used:

I

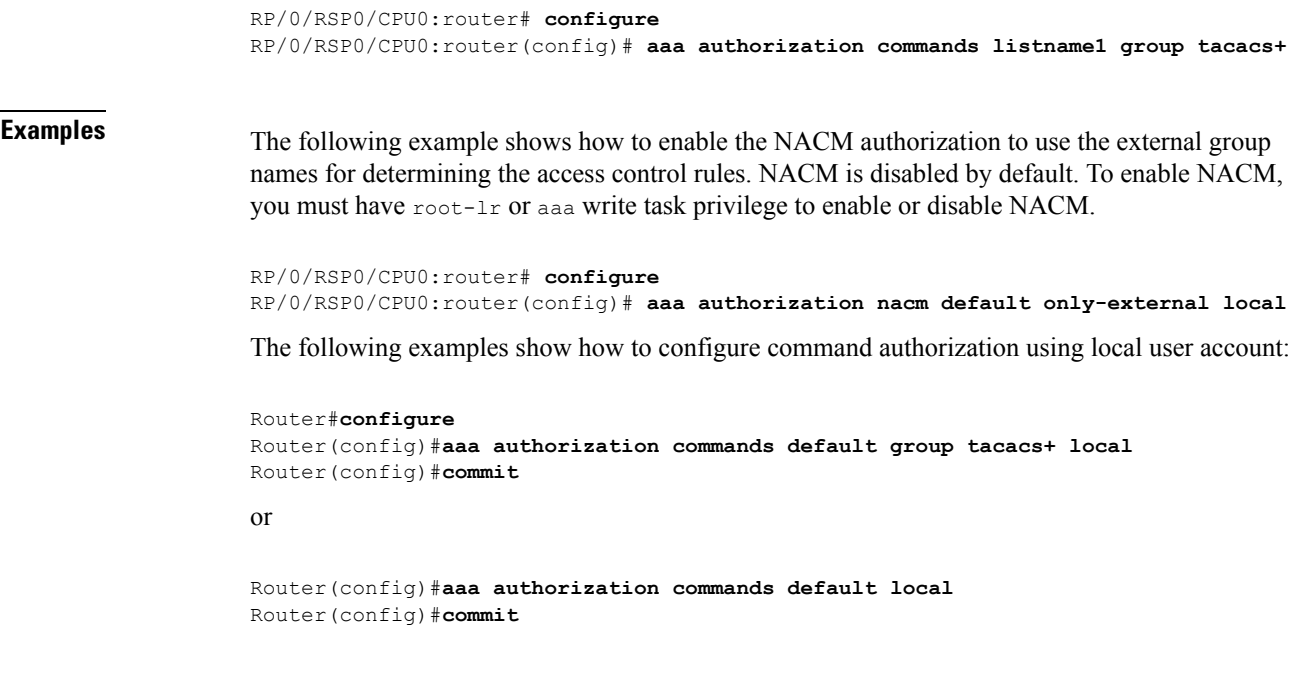

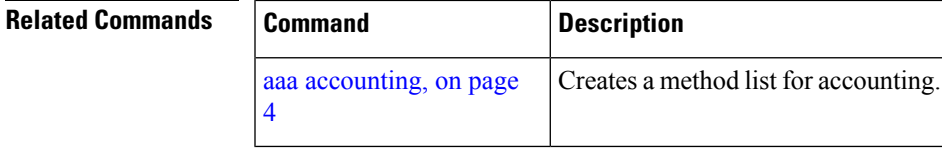

# <span id="page-23-0"></span>**aaa authorization (System Admin-VM)**

To create command rules and data rules onSystem Admin VM for user authorization, use the **aaa authorization** command in Admin Configuration mode. To delete the command rules and data rules, use the **no** form of this command.

**aaa authorization** { **cmdrules cmdrule** { *integer* | **range** *integer* } [{ **action** *action-type* | **command** *cmd-name* | **context** *context-name* | **group** *group-name* | **ops** *ops-type* }] | **commands group** { **none** | **tacacs** } | **datarules datarule** { *integer* | **range** *integer* } [{ **action** *action-type* | **context** *context-name* | **group** *group-name* |**keypath** *keypath-name* |**namespace** *namespace-string* | **ops** *ops-type* }] }

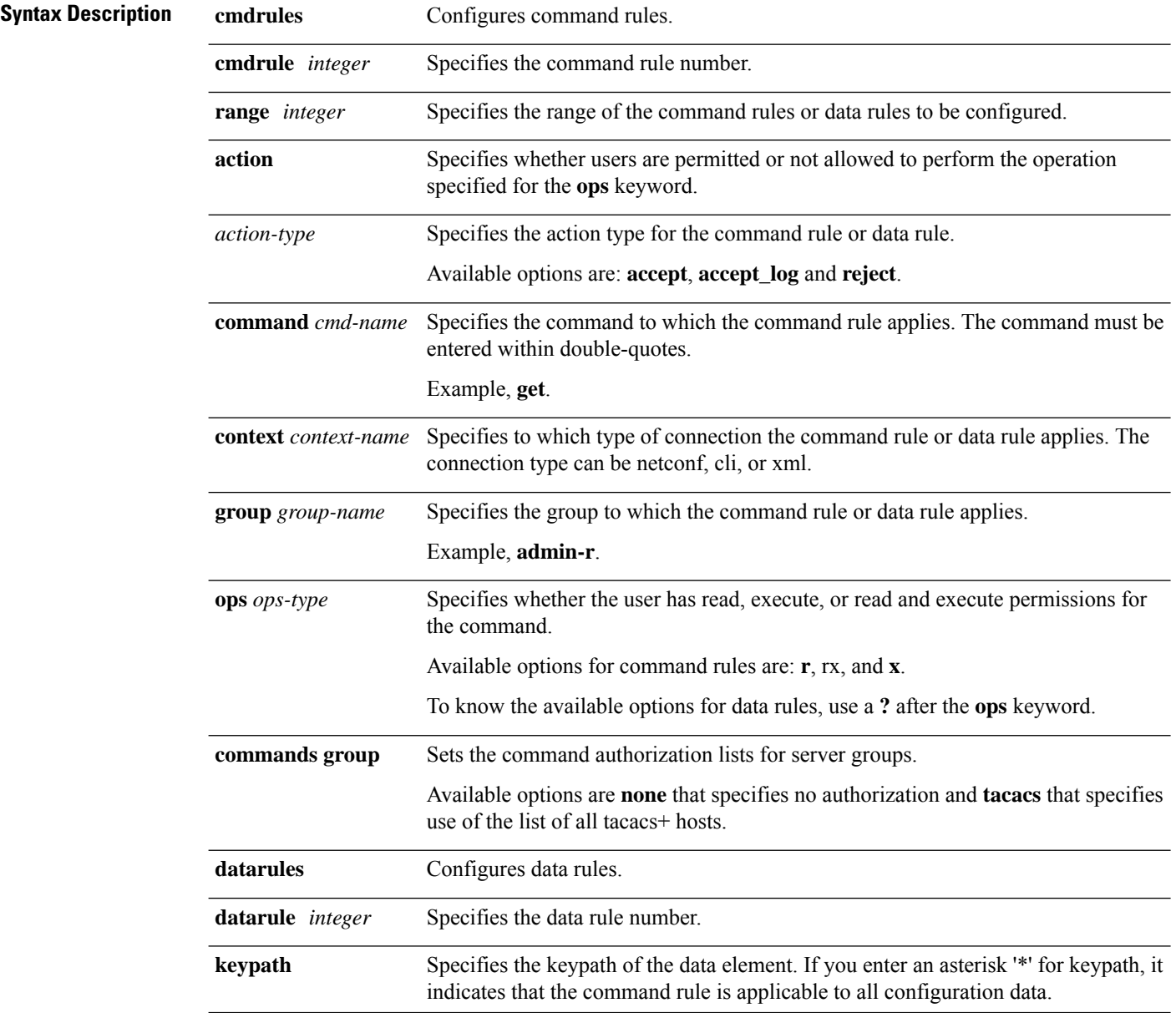

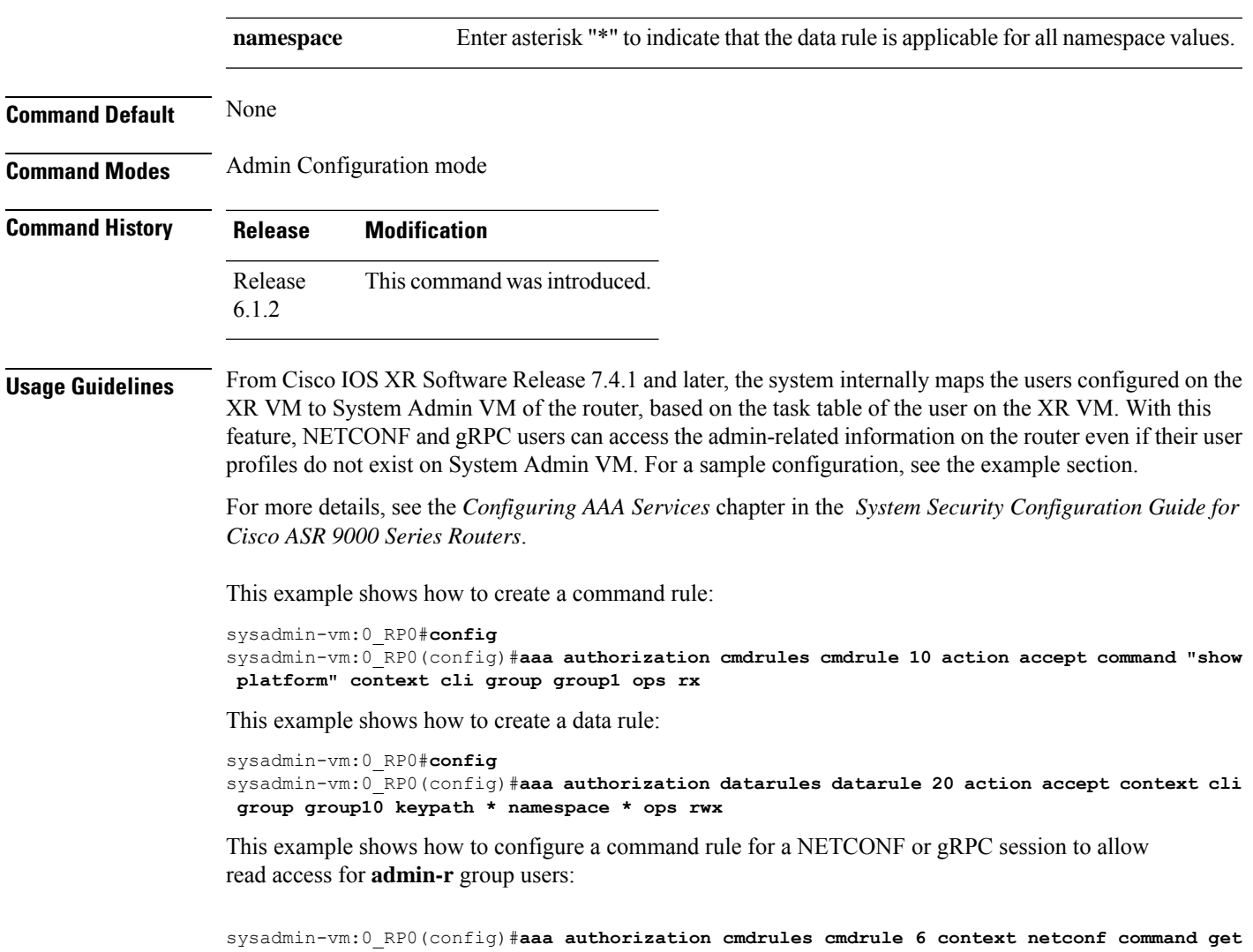

**group admin-r ops rx action accept**

I

# <span id="page-25-0"></span>**aaa authorization policy-intf**

To configure authorization lists for DIAMETER policy interface (Gx interface), use the **aaa authorization** policy-intf command in Global Configuration mode. To remove the authorization lists for DIAMETER policy interface (Gx interface), use the **no** form of this command.

**aaa authorization policy-if** {*list-name* | **default**} **group** {*server-group-name* | **diameter**}

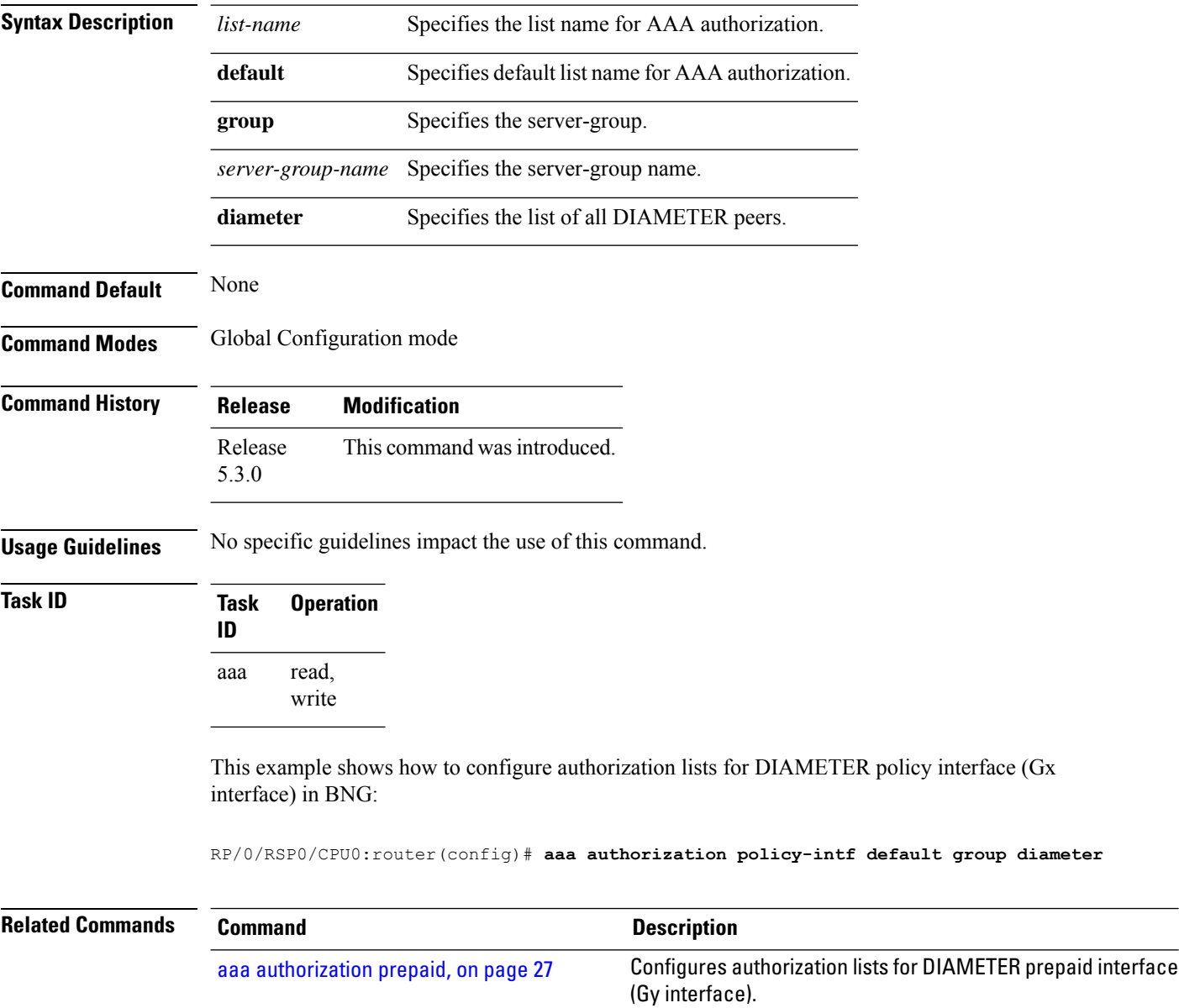

# <span id="page-26-0"></span>**aaa authorization prepaid**

To configure authorization lists for DIAMETER prepaid interface (Gy interface), use the **aaa authorization prepaid** command in Global Configuration mode. To remove the authorization lists for DIAMETER prepaid interface (Gy interface), use the **no** form of this command.

**aaa authorization prepaid** {*list-name* | **default**} **group** {*server-group-name* | **diameter**}

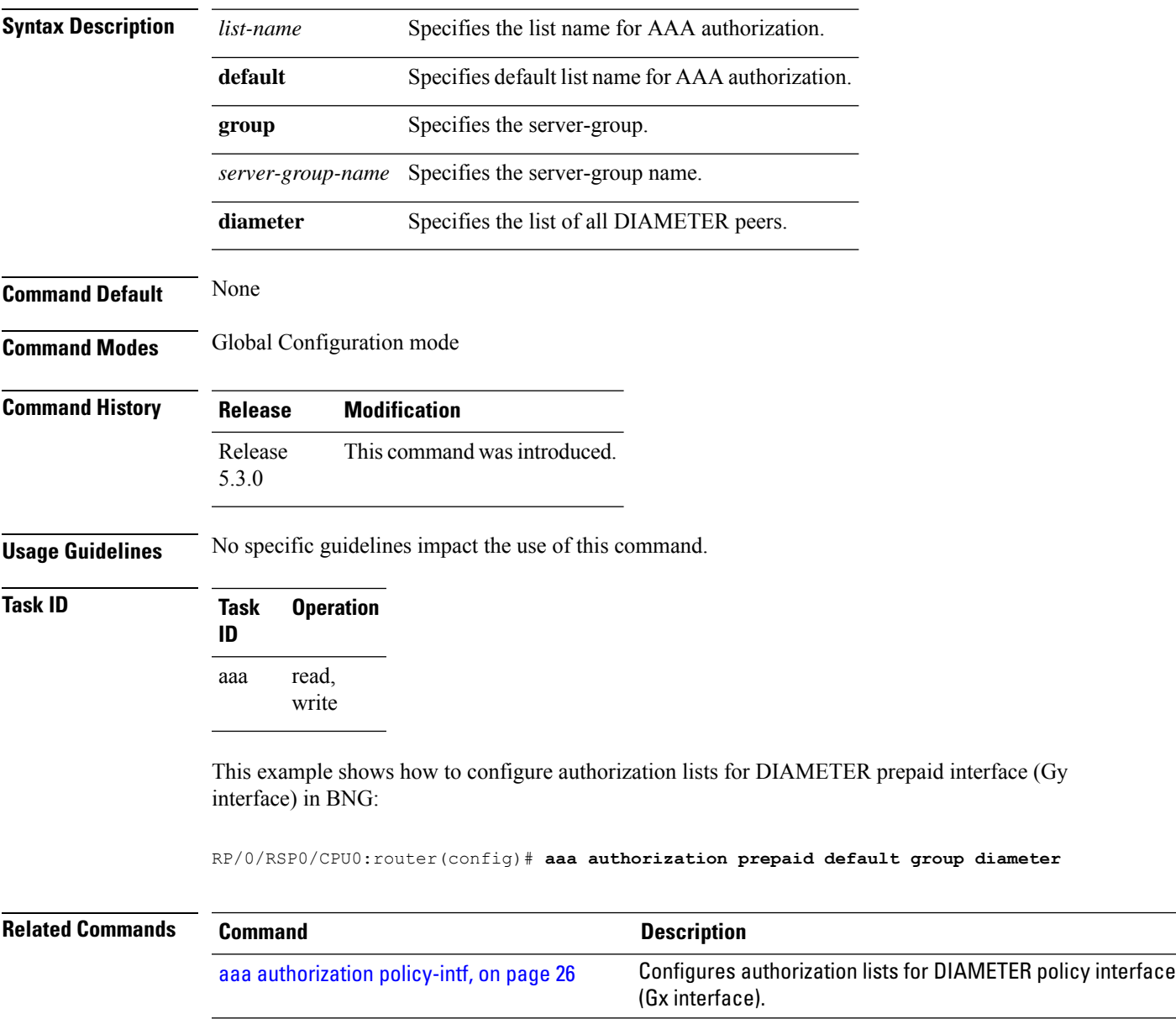

### <span id="page-27-0"></span>**aaa authorization subscriber**

To create authorization-related configurations, use the **aaa authorization subscriber** command in Global Configuration mode. To disable this subscriber authorization method, use the **no** form of this command.

**aaa authorization subscriber** {*list\_name* | **default**} **group** {*server\_group\_name* | **diameter** | **radius**}

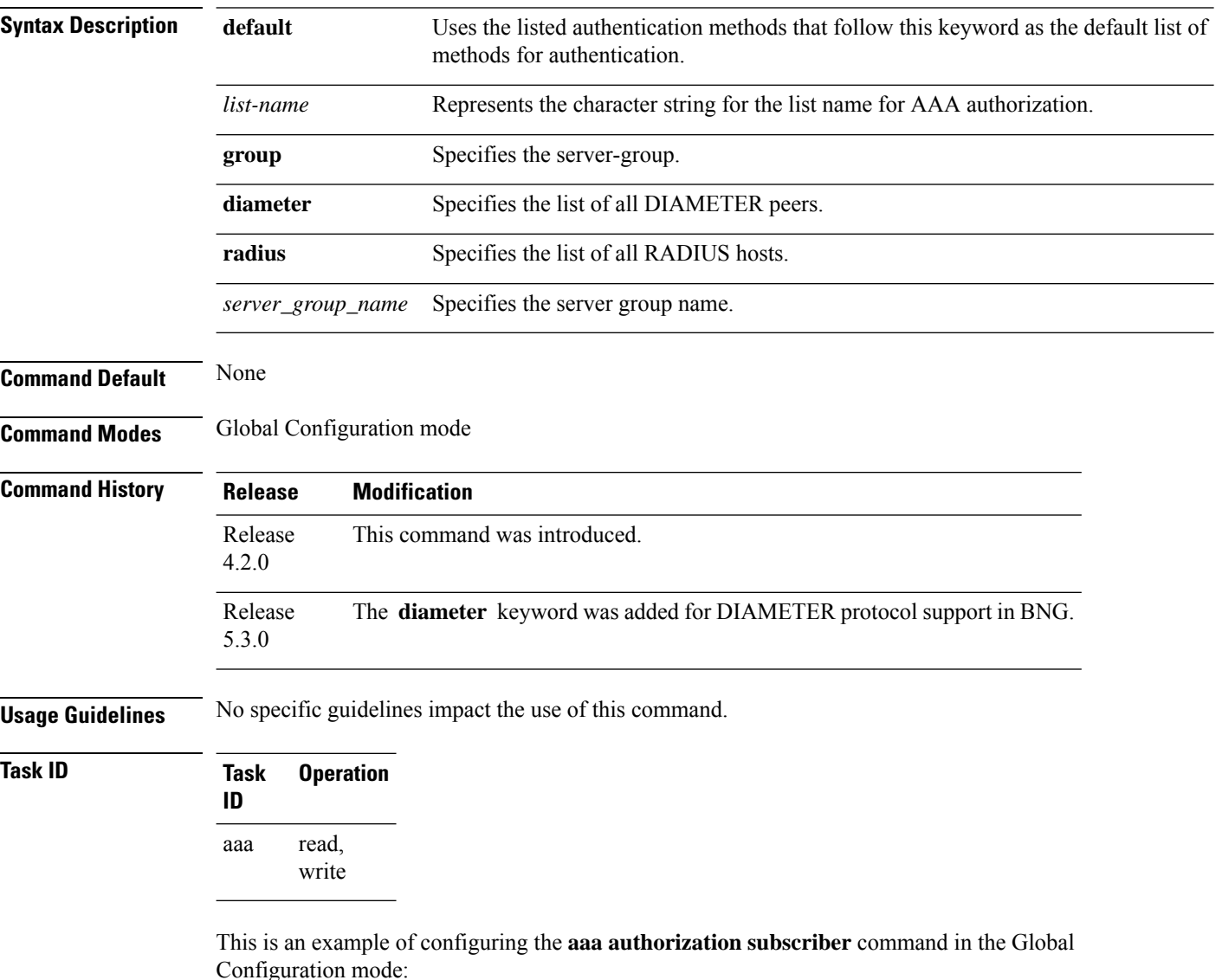

RP/0/RSP0/CPU0:router(config)# **aaa authorization subscriber sub1 group sg1 group sg2**

This example shows how to configure the **aaa authorizationsubscriber** command to carry subscriber authorization with DIAMETER protocol using NASREQ application:

RP/0/RSP0/CPU0:router(config)# **aaa authorization subscriber default group diameter**

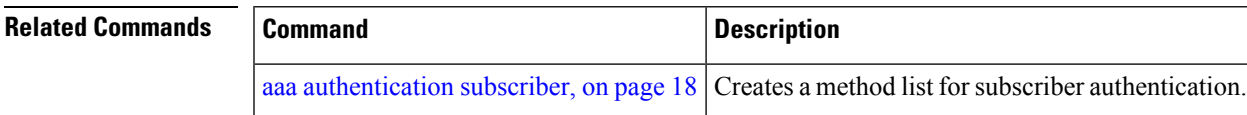

# <span id="page-29-0"></span>**aaa default-taskgroup**

To specify a task group for both remote TACACS+ authentication and RADIUS authentication, use the **aaa default-taskgroup** command in Global Configuration mode. To remove this default task group, enter the **no** form of this command.

**aaa default-taskgroup** *taskgroup-name*

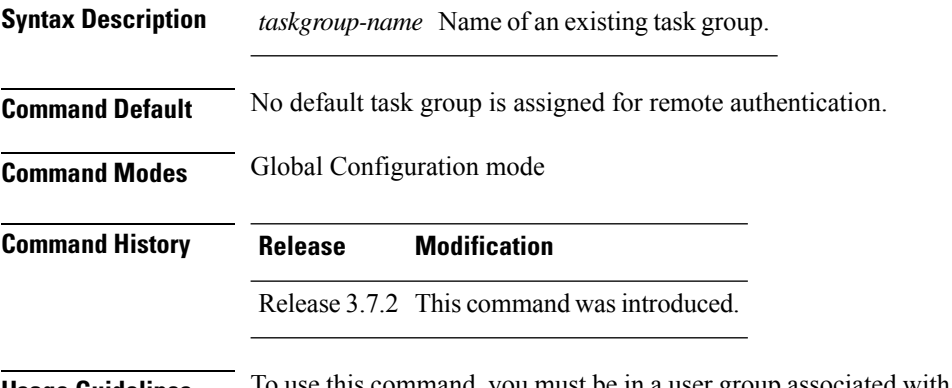

#### **Usage Guidelines** To use this command, you must be in a user group associated with a task group that includes appropriate task IDs. If the user group assignment is preventing you from using a command, contact your AAA administrator for assistance.

Use the **aaa default-taskgroup** command to specify an existing task group for remote TACACS+ authentication.

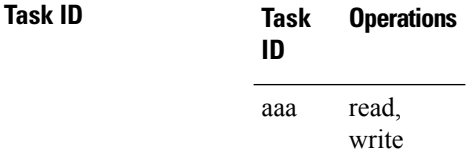

**Examples** The following example shows how to specify taskgroup1 as the default task group for remote TACACS+ authentication:

> RP/0/RSP0/CPU0:router# **configure** RP/0/RSP0/CPU0:router(config)# **aaa default-taskgroup taskgroup1**

# <span id="page-30-0"></span>**aaa group server diameter (BNG)**

To configure the named server group for DIAMETER, and to enter the server group sub-mode, use the **aaa group server diameter** command in Global Configuration mode. To remove the named server group for DIAMETER, use the **no** form of this command.

**aaa group server diameter** *server-group-name*

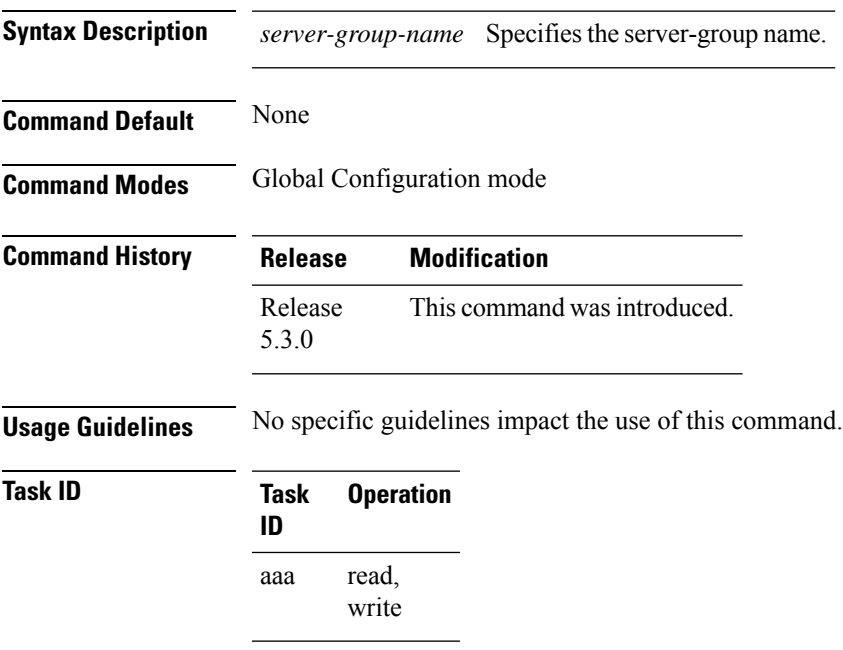

This example shows how to configure the named server group for DIAMETER, and to enter the server group sub-mode in BNG:

RP/0/RSP0/CPU0:router(config)# **aaa group server diameter GX\_SG**

#### <span id="page-31-0"></span>**aaa group server radius**

To group different RADIUS server hosts into distinct lists, use the **aaa group server radius** command in Global Configuration mode. To remove a group server from the configuration list, enter the **no** form of this command.

**aaa group server radius** *group-name*

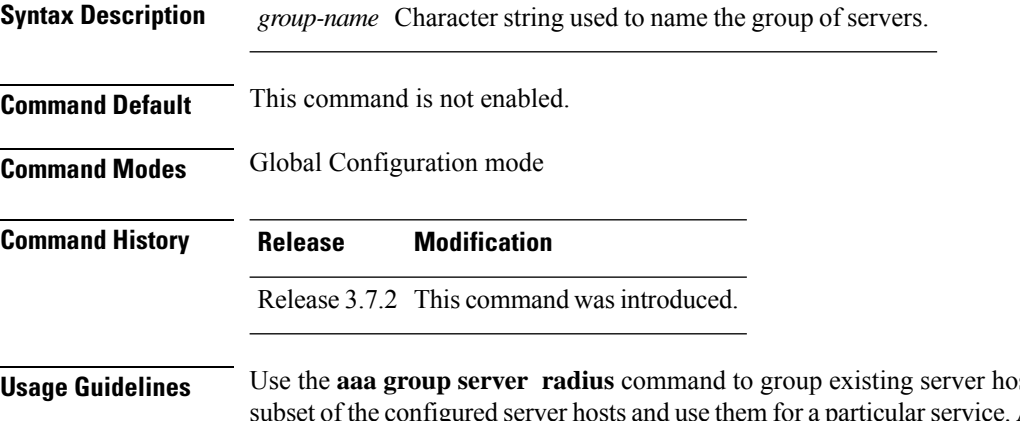

**Usage Guidelines** Use the **aaa group server radius** command to group existing server hosts, which allows you to select a A server group is used in conjunction with a global server-host list. The server group lists the IP addresses or hostnames of the selected server hosts.

> Server groups can also include multiple host entries for the same server, as long as each entry has a unique identifier. The combination of an IPaddress and User Datagram Protocol (UDP) port number creates a unique identifier, allowing different ports to individually defined as RADIUS hosts providing a specific authentication, authorization, and accounting (AAA) service. In other words, this unique identifier enables RADIUS requests to be sent to different UDP ports on a server at the same IP address. If two different host entries on the same RADIUS server are configured for the same service, for example, accounting, the second host entry acts as an automatic switchover backup to the first host entry. Using this example, if the first host entry fails to provide accounting services, the network access server tries the second host entry on the same device for accounting services. The RADIUS host entries are tried in the order in which they are configured in the server group.

All members of a server group must be the same type, that is, RADIUS.

The server group cannot be named radius or tacacs.

This command enters server group configuration mode. You can use the server command to associate a particular RADIUS server with the defined server group.

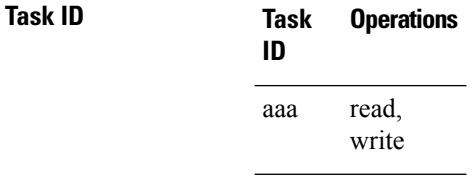

**Examples** The following example shows the configuration of an AAA group server named radgroup1, which comprises three member servers:

RP/0/RSP0/CPU0:router# **configure**

Ш

```
RP/0/RSP0/CPU0:router(config)# aaa group server radius radgroup1
RP/0/RSP0/CPU0:router(config-sg-radius)# server 10.0.0.5 auth-port 1700 acct-port 1701
RP/0/RSP0/CPU0:router(config-sg-radius)# server 10.0.0.10 auth-port 1702 acct-port 1703
RP/0/RSP0/CPU0:router(config-sg-radius)# server 10.0.0.20 auth-port 1705 acct-port 1706
```
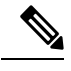

**Note**

If the **auth-port** *port-number* and **acct-port** *port-number* keywords and arguments are not specified, the default value of the *port-number* argument for the **auth-port** keyword is 1645 and the default value of the *port-number* argument for the **acct-port** keyword is 1646.

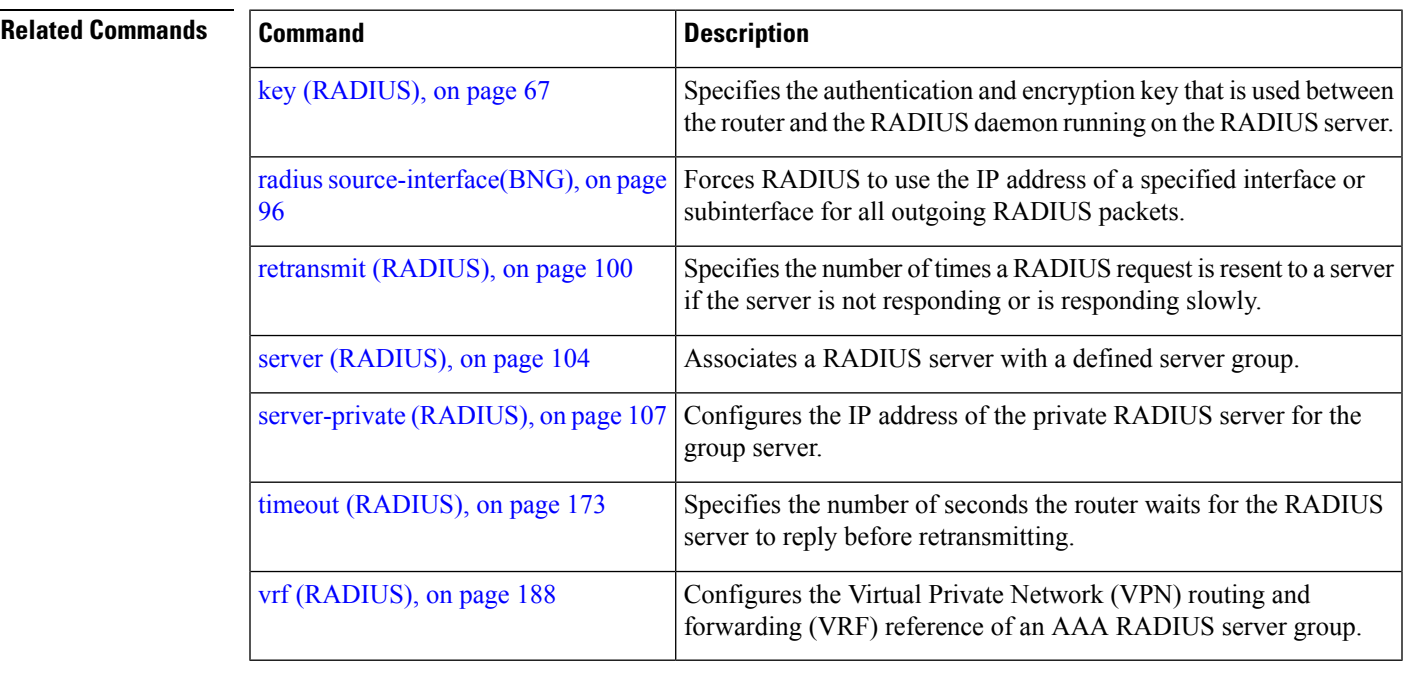

#### <span id="page-33-0"></span>**aaa group server tacacs+**

To group different TACACS+ server hosts into distinct lists, use the **aaa group server tacacs+** command in Global Configuration mode. To remove a server group from the configuration list, enter the **no** form of this command.

**aaa group server tacacs**+ *group-name*

- **Syntax Description** *group-name* Character string used to name a group of servers. **Command Default** This command is not enabled. **Command Modes** Global Configuration mode **Command History Release Modification** Release 3.7.2 This command was introduced. Release 5.3.0 IPv6 support wasintroduced on this command.
- **Usage Guidelines** The AAA server-group feature introduces a way to group existing server hosts. The feature enables you to select a subset of the configured server hosts and use them for a particular service.

The **aaa group server tacacs+** command enters server group configuration mode. The **server** command associates a particular TACACS+ server with the defined server group.

A *server group* is a list of server hosts of a particular type. The supported server host type is TACACS+ server hosts. A server group is used with a global server host list. The server group lists the IP addresses or hostnames of the selected server hosts.

The server group cannot be named radius or tacacs.

Group name methods refer to a set of previously defined TACACS+ servers. Use the **tacacs-server host** command to configure the host servers. **Note**

From Cisco IOS XR Software Release 7.4.1 and later, you can configure a hold-down timer for TACACS+ server. For details, see the **holddown-time** command.

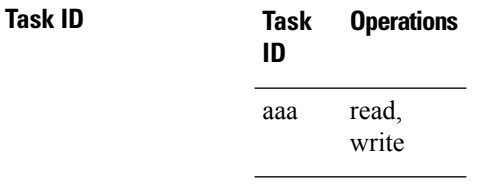

**Examples** The following example shows the configuration of an AAA group server named tacgroup1, which comprises three member servers:

#### RP/0/RSP0/CPU0:router# **configure**

```
RP/0/RSP0/CPU0:router(config)# aaa group server tacacs+ tacgroup1
RP/0/RSP0/CPU0:router(config-sg-tacacs)# server 192.168.200.226
RP/0/RSP0/CPU0:router(config-sg-tacacs)# server 192.168.200.227
RP/0/RSP0/CPU0:router(config-sg-tacacs)# server 192.168.200.228
```
#### **Related Commands**

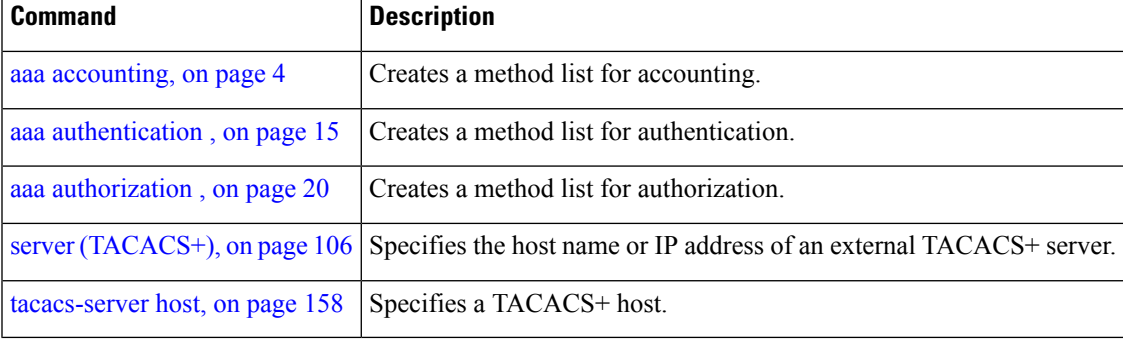

#### <span id="page-35-0"></span>**aaa intercept**

To enable RADIUS-based Lawful Intercept (LI) feature on a router, use the **aaa intercept** command in Global Configuration mode. To disable RADIUS-based Lawful Intercept feature, use the **no** form of this command.

**aaa intercept**

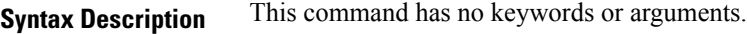

**Command Default** RADIUS-based Lawful Intercept feature is not enabled.

**Command Modes** Global Configuration mode

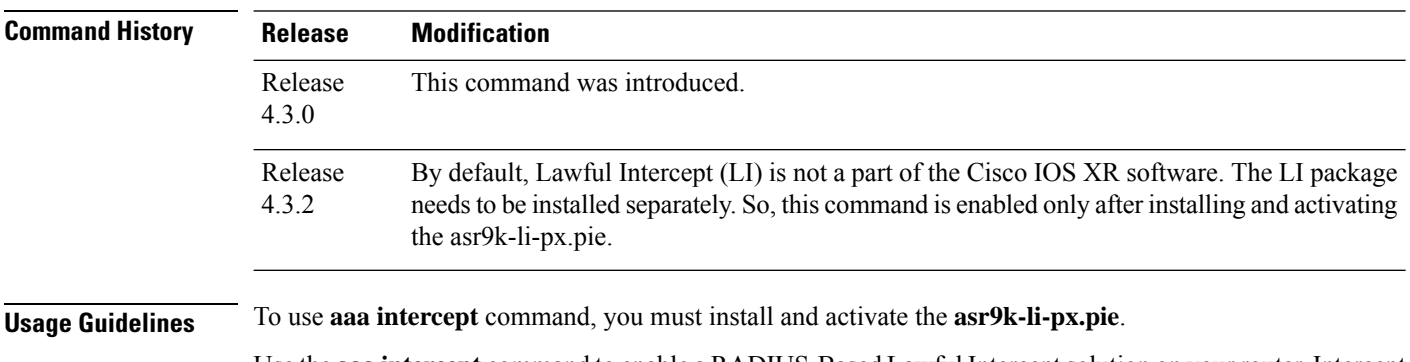

Use the **aaa intercept** command to enable a RADIUS-Based Lawful Intercept solution on your router. Intercept requests are sent (through Access-Accept packets or CoA-Request packets) to the network access server (NAS) or the Layer 2 Tunnel Protocol (L2TP) access concentrator (LAC) from the RADIUS server. All data traffic going to, or from, a PPP or L2TP session is passed to a mediation device.

#### **Task ID Task Operation ID**

read, write aaa li read

This example shows how to configure **aaa intercept** command:

RP/0/RSP0/CPU0:router# **configure** RP/0/RSP0/CPU0:router(config)# **aaa intercept**
# **aaa password-policy**

To define a AAA password security policy, use the **aaa password-policy** command in Global Configuration mode. To remove the AAA password security policy, use the **no** form of this command.

**aaa password-policy** *policy-name* {**min-length** *min-length* | **max-length** *max-length* | **special-char** *special-char* | **upper-case** *upper-case* | **lower-case** *lower-case* | **numeric** *numeric* | **lifetime** {**years** | **months** | **days** | **hours** | **minutes** | **seconds**} *lifetime* | **min-char-change** *min-char-change* | **authen-max-attempts** *authen-max-attempts*|**lockout-time** {**days**|**hours**| **minutes**|**seconds**} *lockout-time* | **warn-interval** { **years** | **months** | **days** | **hours** | **minutes** | **seconds** } | **restrict-old-time** { **years** | **months** | **days** } | **max-char-repetition** *max-char-repetition* | **restrict-old-count** *restrict-old-count* | **restrict-password-advanced** | **restrict-password-reverse** | **restrict-username** | **restrict-username-reverse** }

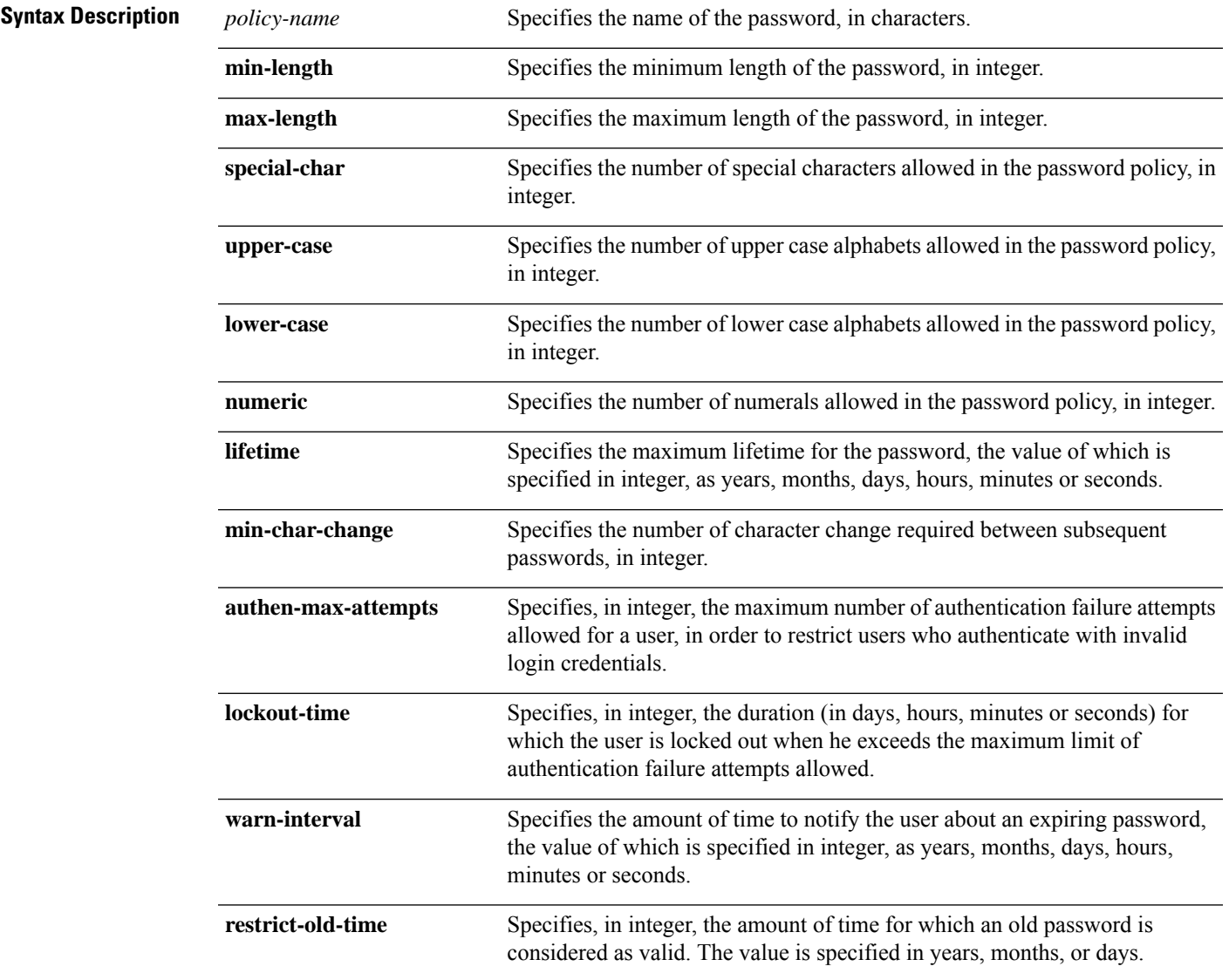

L

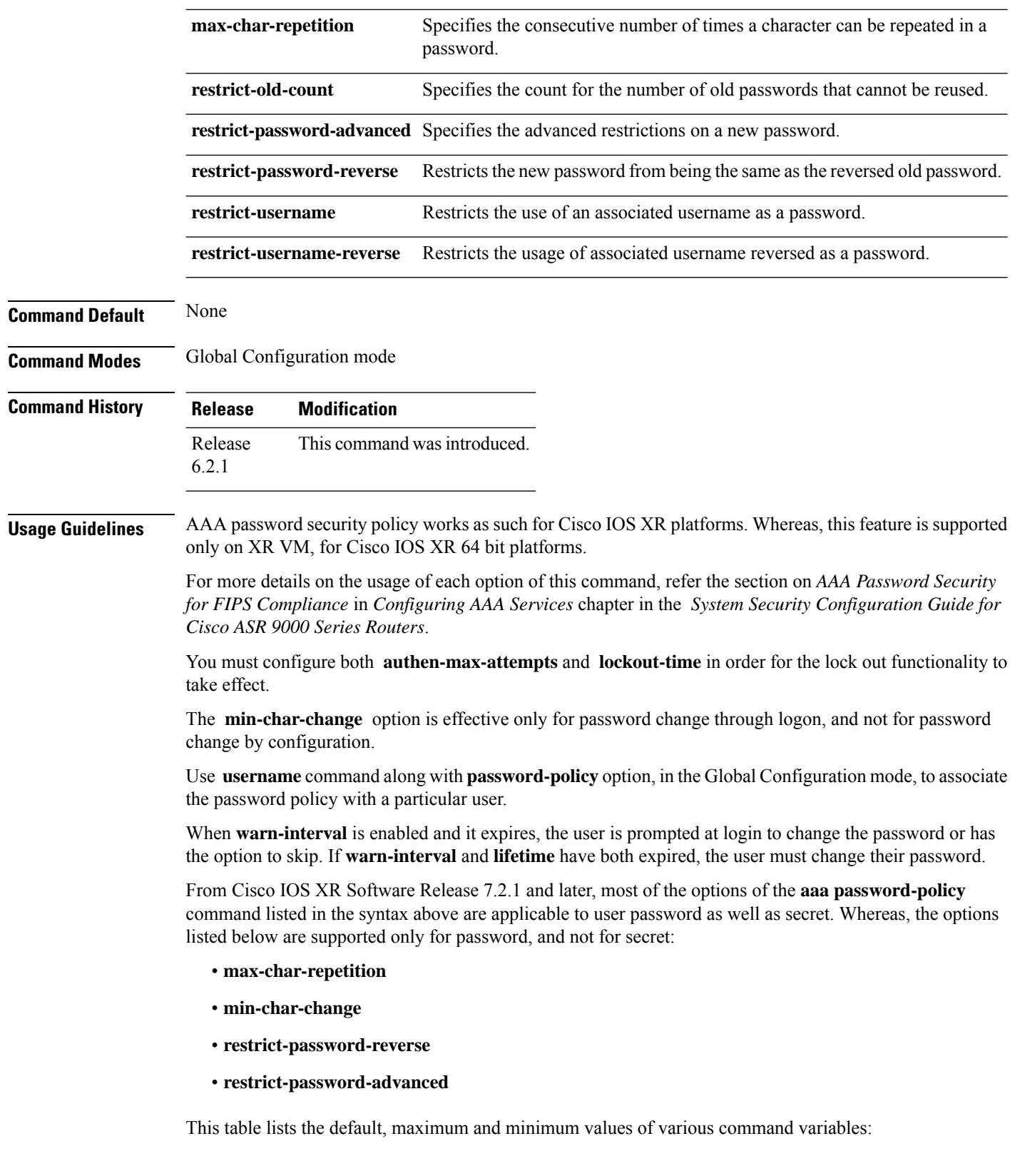

ı

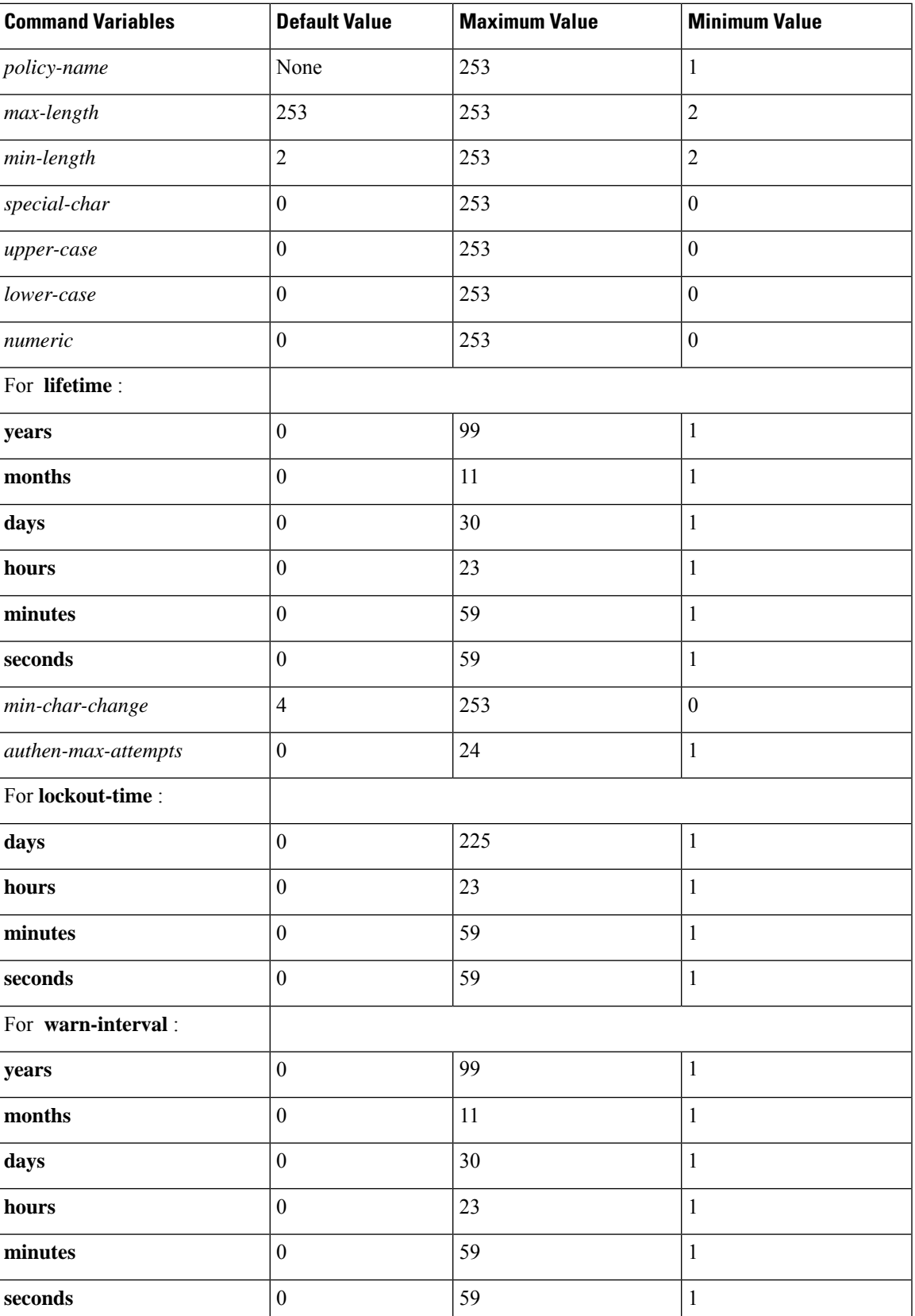

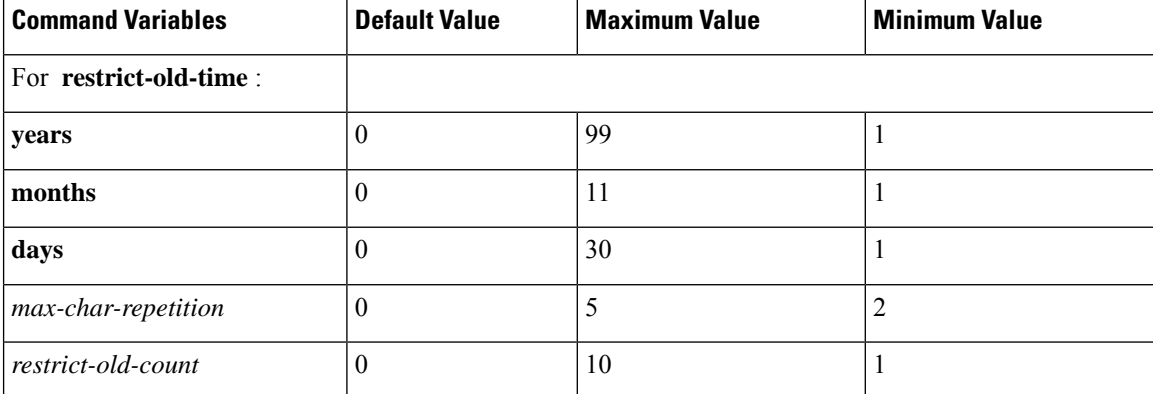

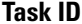

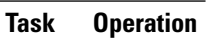

**ID** read, write aaa

This example shows how to define a AAA password security policy:

```
RP/0/RSP0/CPU0:router(config)#aaa password-policy test-policy
RP/0/RSP0/CPU0:router(config-aaa)#min-length 8
RP/0/RSP0/CPU0:router(config-aaa)#max-length 15
RP/0/RSP0/CPU0:router(config-aaa)#lifetime months 3
RP/0/RSP0/CPU0:router(config-aaa)#min-char-change 5
RP/0/RSP0/CPU0:router(config-aaa)#authen-max-attempts 3
RP/0/RSP0/CPU0:router(config-aaa)#lockout-time days 1
RP/0/RSP0/CPU0:router(config-aaa)#warn-interval months 2
RP/0/RSP0/CPU0:router(config-aaa)#restrict-old-time years 3
RP/0/RSP0/CPU0:router(config-aaa)#max-char-repetition 3
RP/0/RSP0/CPU0:router(config-aaa)#restrict-old-count 3
RP/0/RSP0/CPU0:router(config-aaa)#restrict-password-reverse
RP/0/RSP0/CPU0:router(config-aaa)#restrict-password-advanced
RP/0/RSP0/CPU0:router(config-aaa)#restrict-username
RP/0/RSP0/CPU0:router(config-aaa)#restrict-username-reverse
```
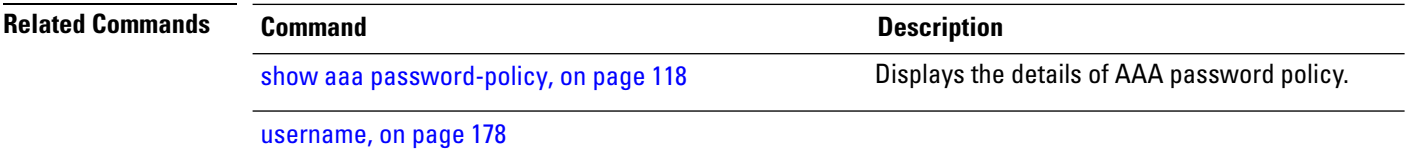

# <span id="page-40-0"></span>**aaa radius attribute**

To configure a format e encode string for particular interface or NAS-Port type and to create an AAA radius attribute format configuration, use the **aaa radius attribute** command in Global Configuration mode. To disable this AAA Radius attribute, use the **no** form of this command.

**aaa radius attribute** {**called-station-id** {**format** *format\_name* | **type** *value*} | **calling-station-id** {**format** *format\_name* | **type** *value*} | **nas-port** {**format e** *format\_name* | **type** *value*} | **nas-port-id** {**format e** *format\_name* | **type** *value*}}

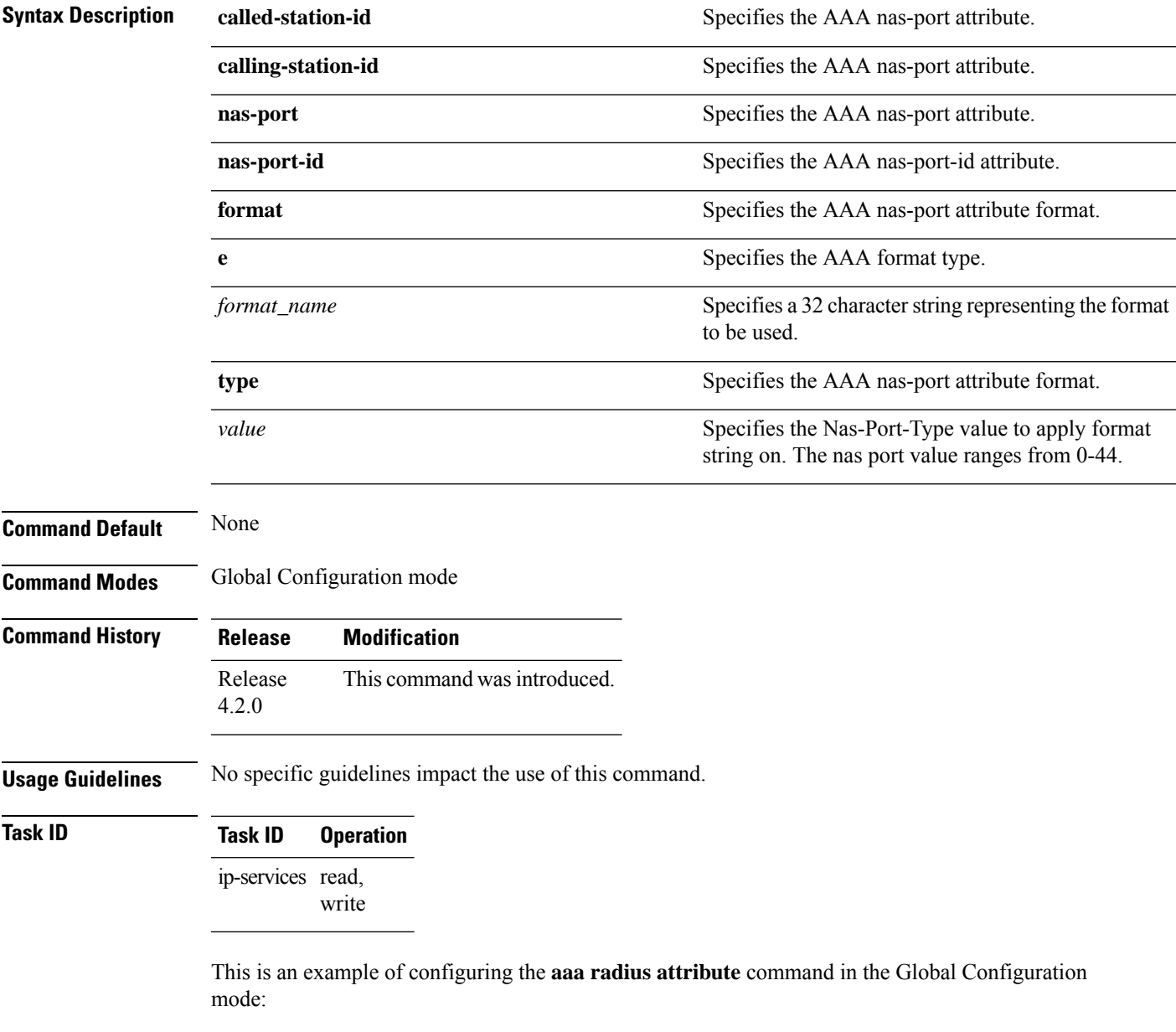

RP/0/RSP0/CPU0:router(config)# **aaa radius attribute format e red type 40**

# **aaa service-accounting**

To set accounting parameters for service, use the **aaa service-accounting** command in Global Configuration mode or Admin Configuration mode. To disable this behavior, use the **no** form of this command.

**aaa service-accounting** [{**extended** | **brief**}]

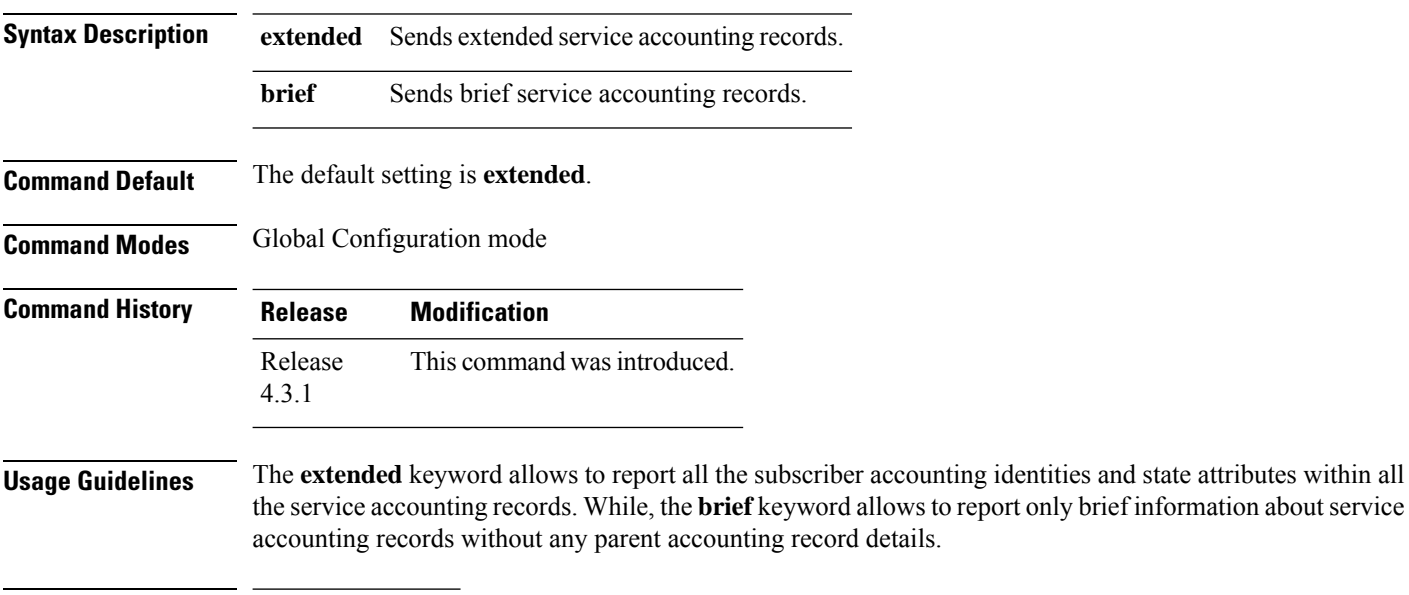

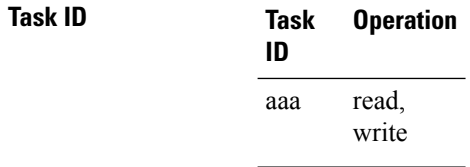

This example shows how to set service accounting parameters to send brief information about service accounting records:

RP/0/RSP0/CPU0:router(config)# **aaa service-accounting brief**

#### **aaa server radius dynamic-author**

To configure radius dynamic author server, use the**aaa server radius dynamic-author** command in Global Configuration mode or Admin Configuration mode. To disable this subscriber authentication method, use the **no** form of this command.

**aaa server radius dynamic-author** {**client** *hostname* | **ignore** {**server-key** | **session-key**} | **port** *port\_number* | **server-key** {**0** | **7** | **line\_number**}}

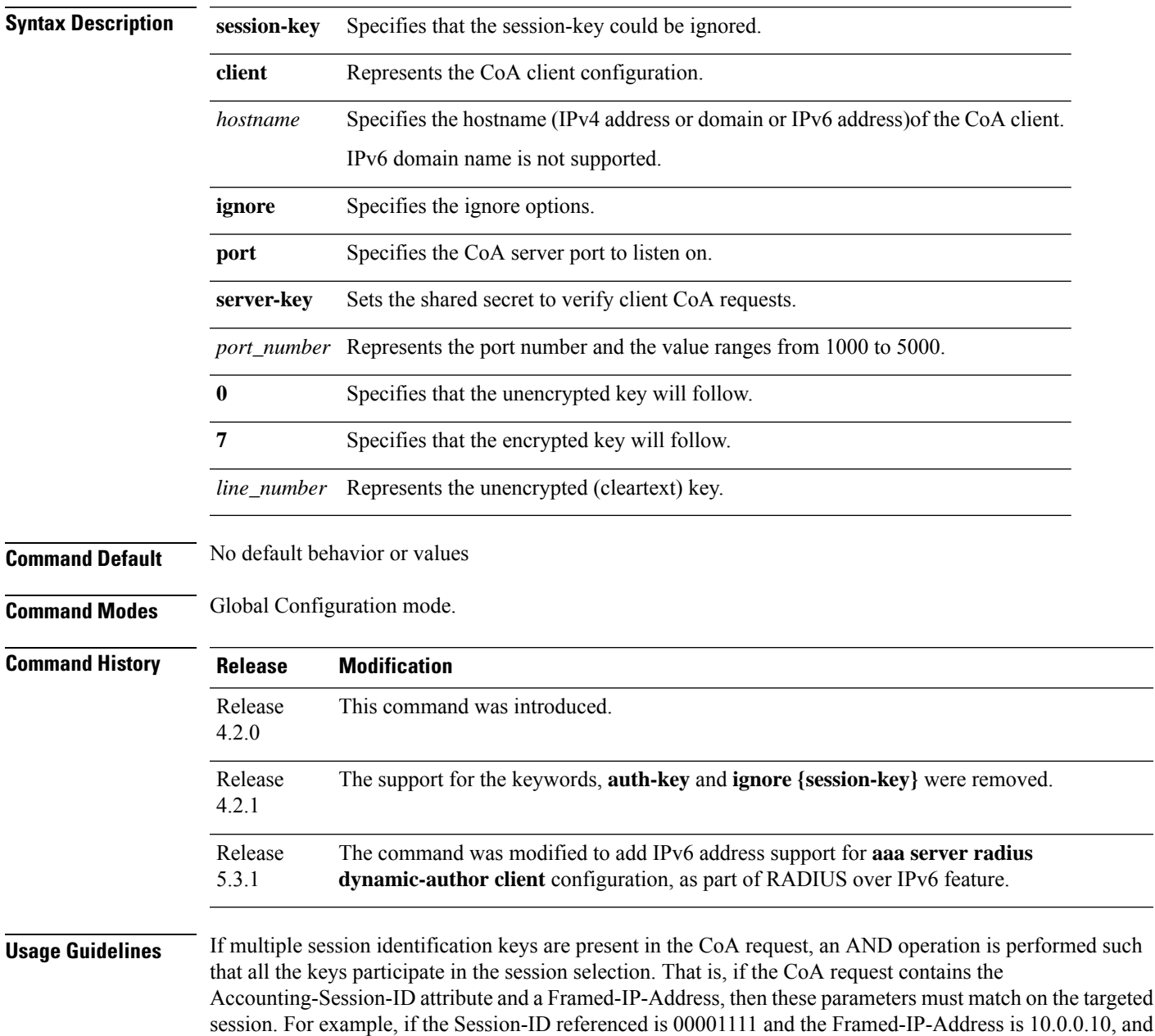

if the BNG is having a subscriber session with ID as 00001111 but with address as 10.10.10.1, then the session is not subjected to the CoA action. A CoA NACK is returned in this case.

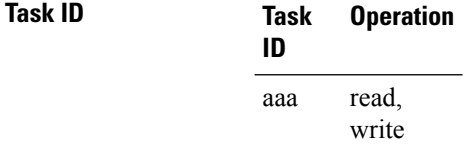

RP/0/RSP0/CPU0:router(config)# **aaa server radius dynamic-author ignore server-key**

**Authentication, Authorization, and Accounting Commands**

# **aaa radius attribute nas-port-type**

To configure the AAA RADIUS attribute nas-port-type for a physical interface or a VLAN sub-interface, use the **aaa radius attribute nas-port-type** command in the interface configuration mode. To remove the configuration of nas-port-type from the interface or VLAN sub-interface, use the **no** form of this command.

**aaa radius attribute nas-port-type** {*value string*}

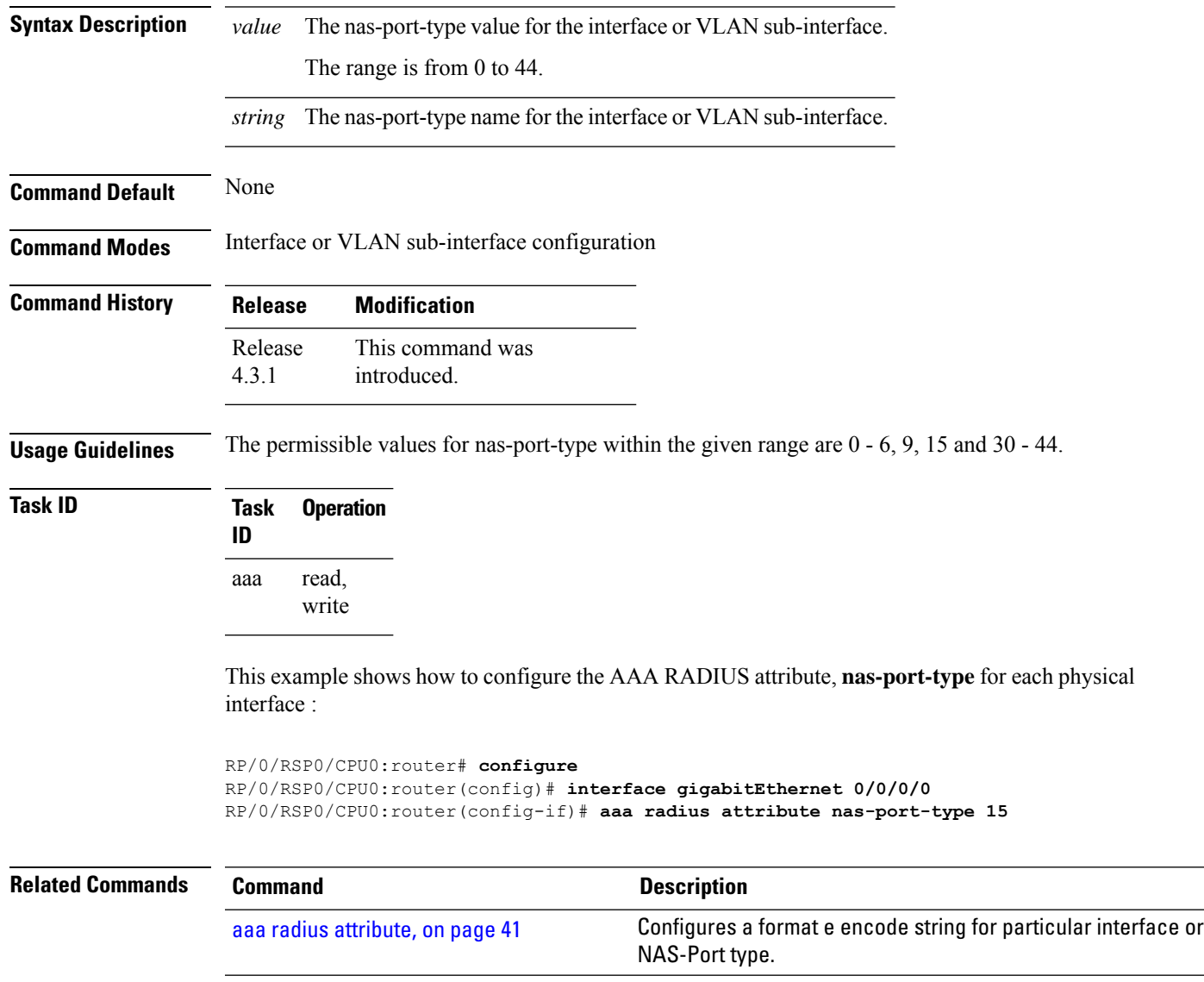

# **accounting (line)**

To enable authentication, authorization, and accounting (AAA) accounting services for a specific line or group of lines, use the **accounting** command in line template configuration mode. To disable AAA accounting services, use the **no** form of this command.

**accounting** {**commands** | **exec**} {**default***list-name*}

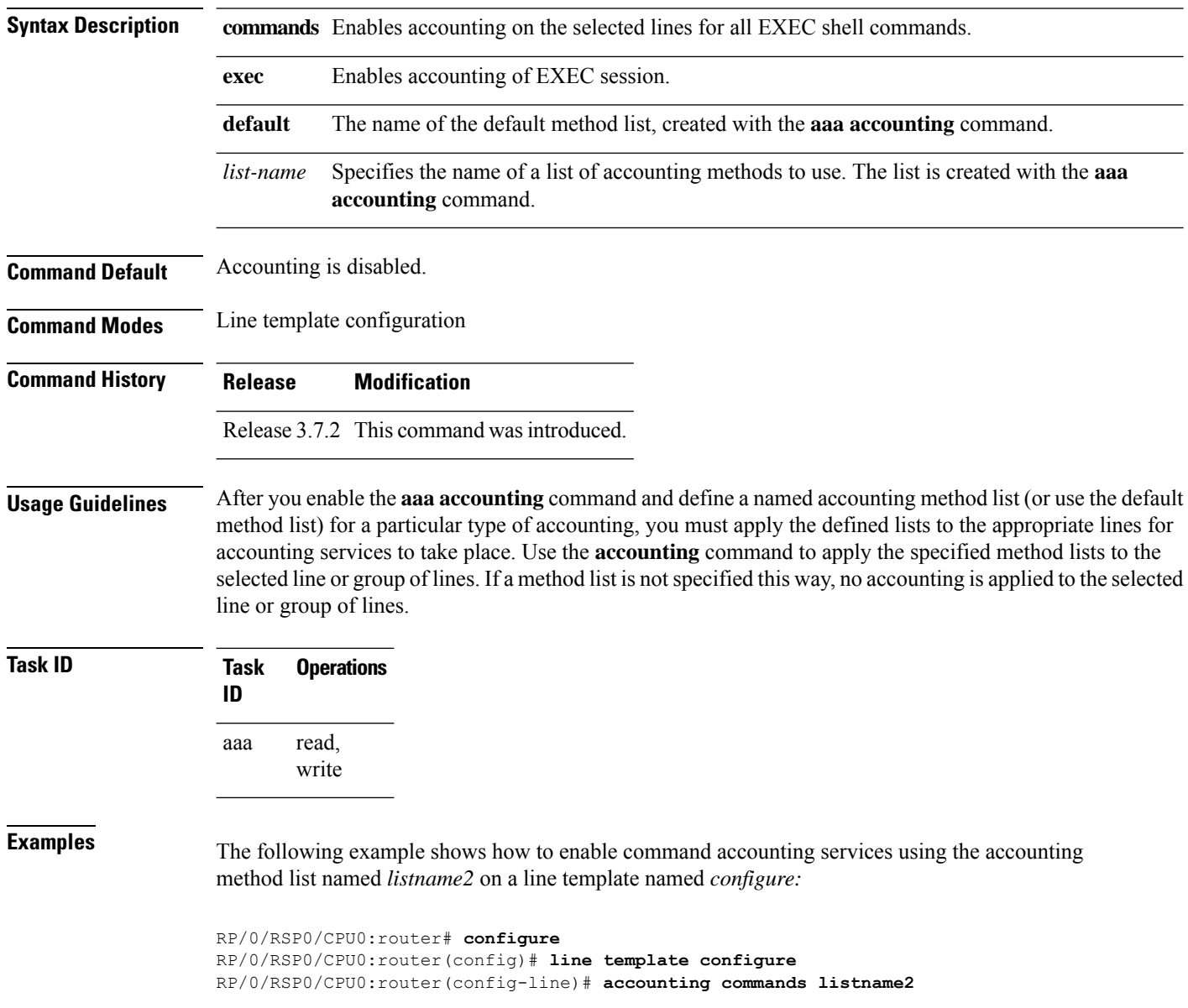

#### **Related Commands**

I

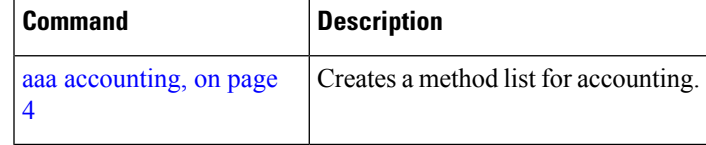

#### **accounting aaa list**

To configure the subscriber accounting feature, use the **accounting aaa list** command in the dynamic template configuration mode. To disable this feature, use the **no** form of this command.

**accounting aaa list** {*method\_list\_name* | **default**} **type session** {**dual-stack-delay** *time* | **periodic-interval** *time*}

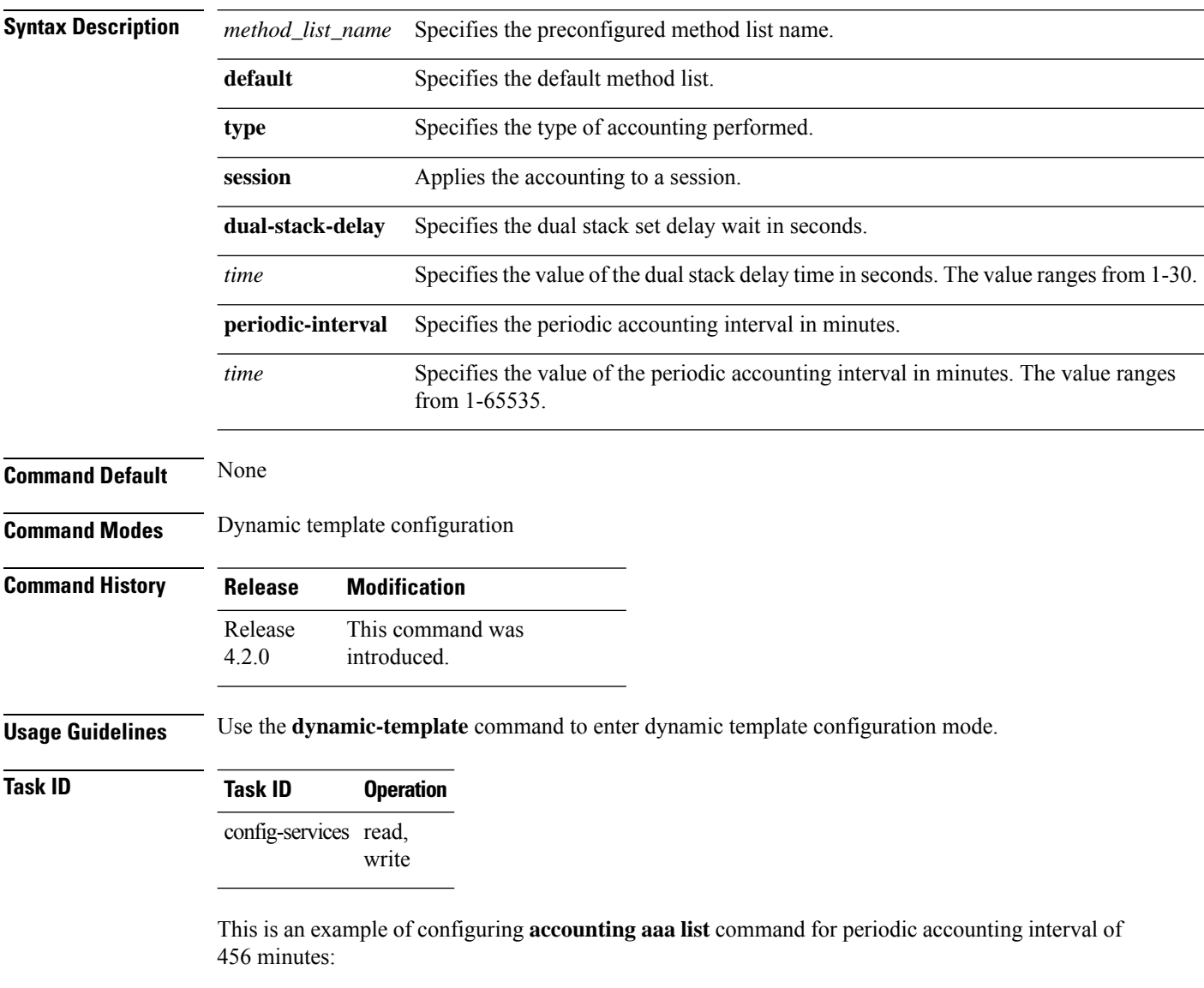

```
RP/0/RSP0/CPU0:router# configure
RP/0/RSP0/CPU0:router(config)# dynamic-template
RP/0/RSP0/CPU0:router(config-dynamic-template)# type service s1
RP/0/RSP0/CPU0:router(config-dynamic-template-type)# accounting aaa list l1 type session
periodic-interval 456
```
#### **accounting aaa list type service**

To configure the service accounting feature, use the **accounting aaa list type service** command in the dynamic template configuration mode. To disable this feature, use the **no** form of this command.

**accounting aaa list** {*method\_list\_name* | **default**} **type service** [**periodic-interval** *time*]

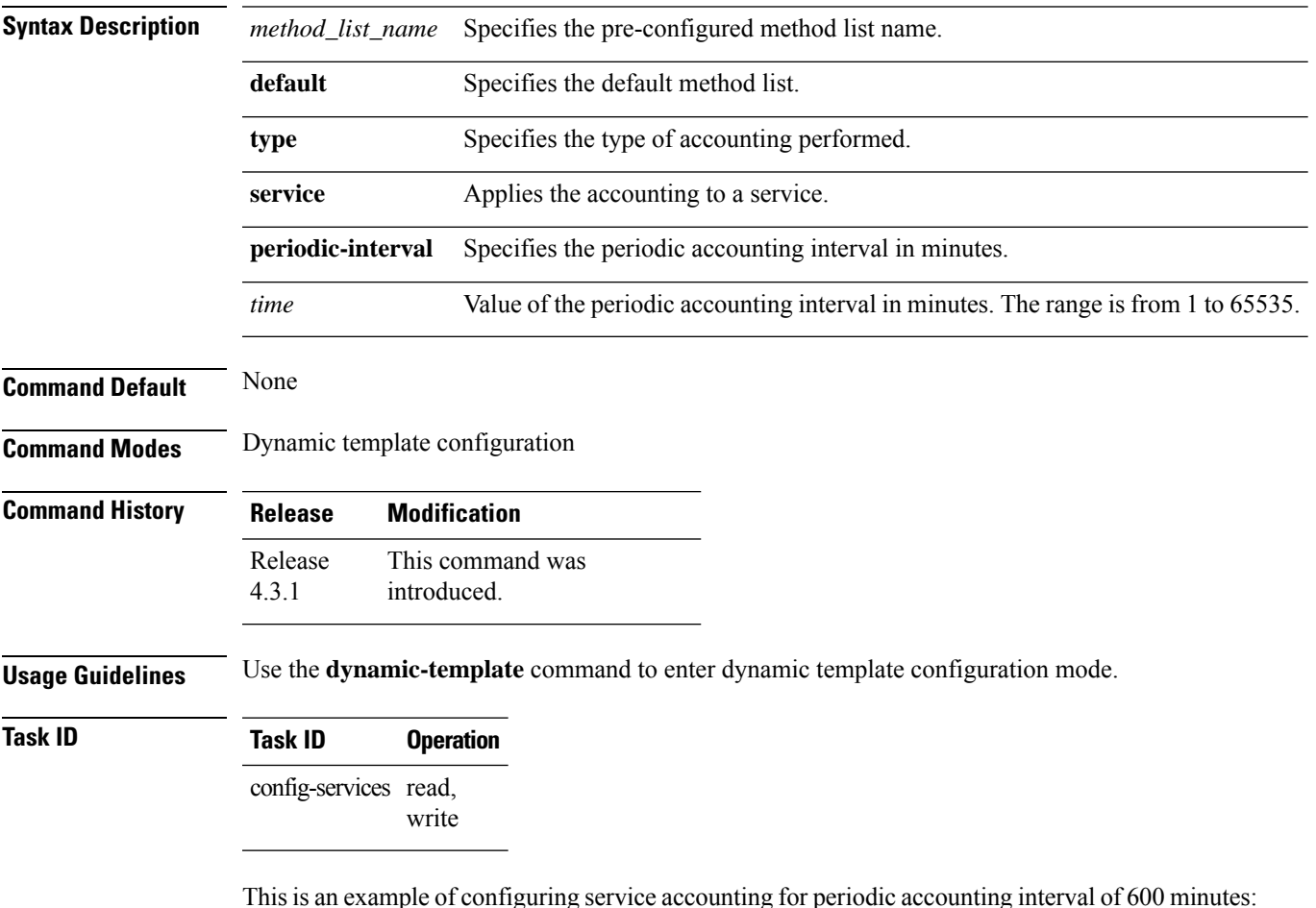

iple of configuring service accounting for periodic accounting filte

```
RP/0/RSP0/CPU0:router# configure
RP/0/RSP0/CPU0:router(config)# dynamic-template
RP/0/RSP0/CPU0:router(config-dynamic-template)# type service s1
RP/0/RSP0/CPU0:router(config-dynamic-template-type)# accounting aaa list l1 type service
periodic-interval 600
```
#### **accounting prepaid**

To configure accounting information for subscriber prepaid feature in BNG, use the **accounting prepaid** command in subscriber configuration mode. To remove this configuration, use the **no** form of this command.

**accounting prepaid** *name* [{**method-list authorization** *list-name* |**password** *password* |**quota-holding time** *quota-holding-time* | **quota-validity time** *quota-validity-time* | **threshold** {**time** *time-threshold* | **volume** *volume-threshold* } | **traffic** {**both** | **inbound** | **outbound**}}]

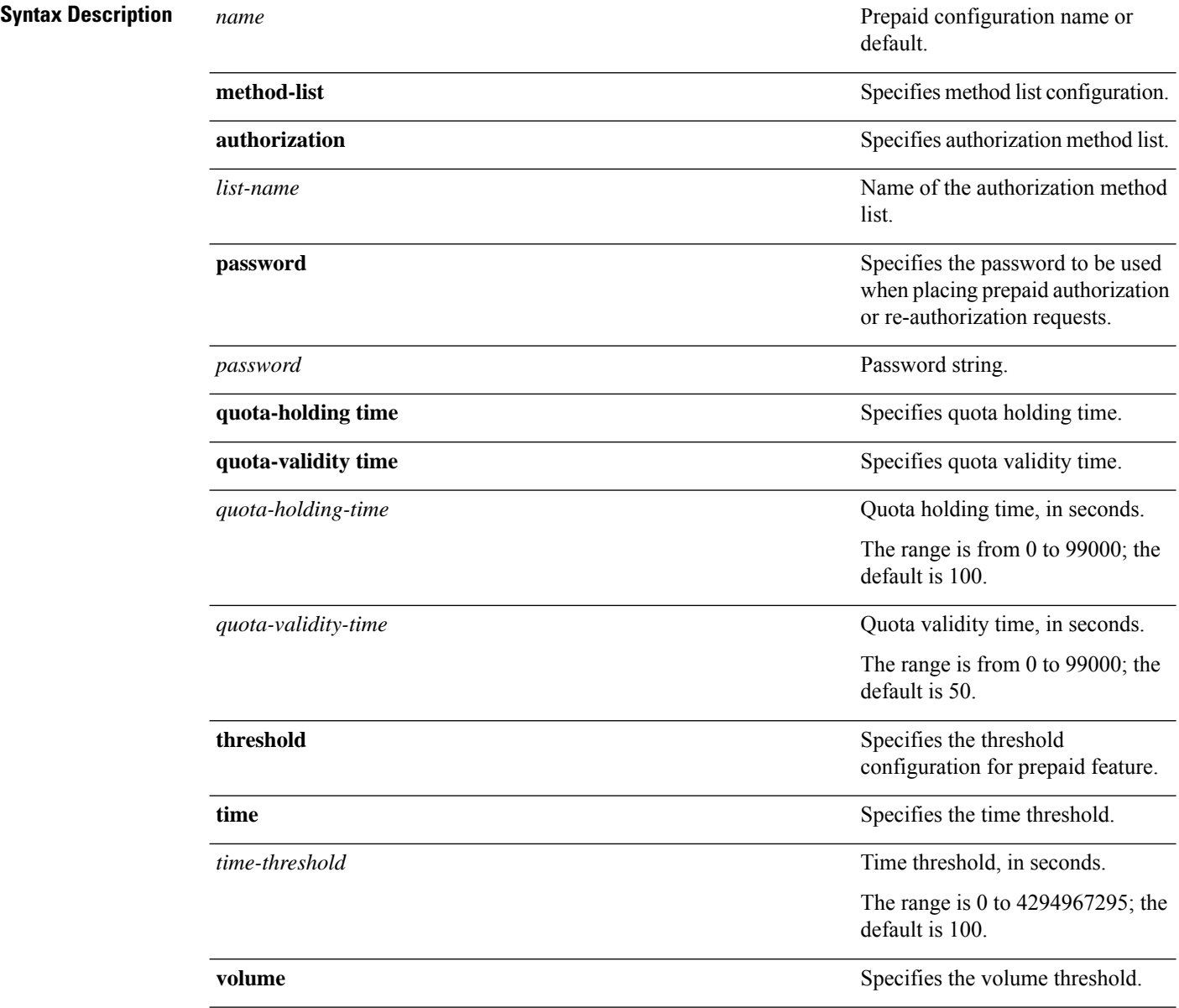

 $\overline{\phantom{a}}$ 

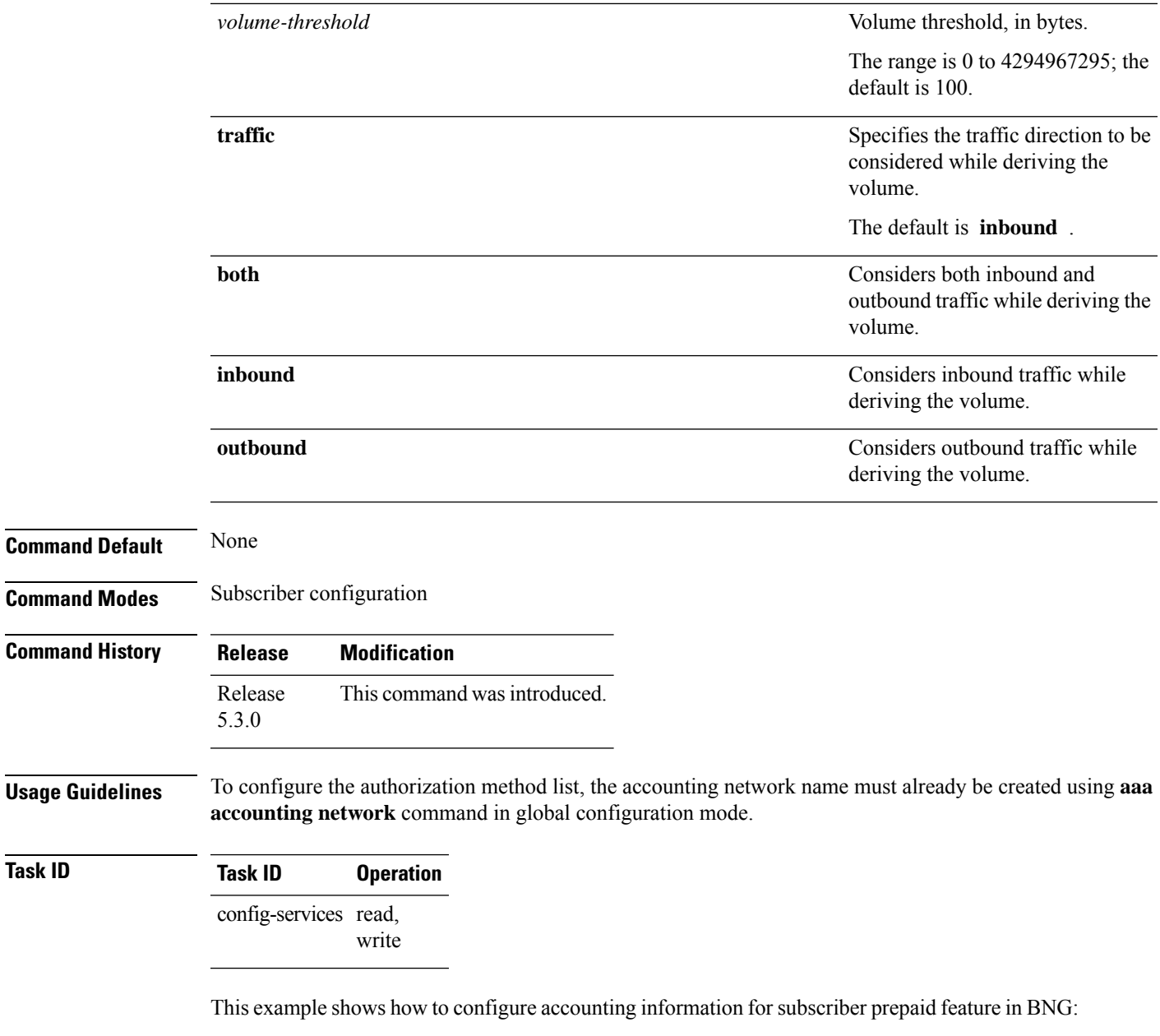

RP/0/RSP0/CPU0:router(config)# **subscriber** RP/0/RSP0/CPU0:router(config-subscriber)# **accounting prepaid feat1** RP/0/RSP0/CPU0:router(config-prepaid)# **traffic both**

# **authorization (line)**

To enable authentication, authorization, and accounting (AAA) authorization for a specific line or group of lines, use the **authorization** command in line template configuration mode. To disable authorization, use the **no** form of this command.

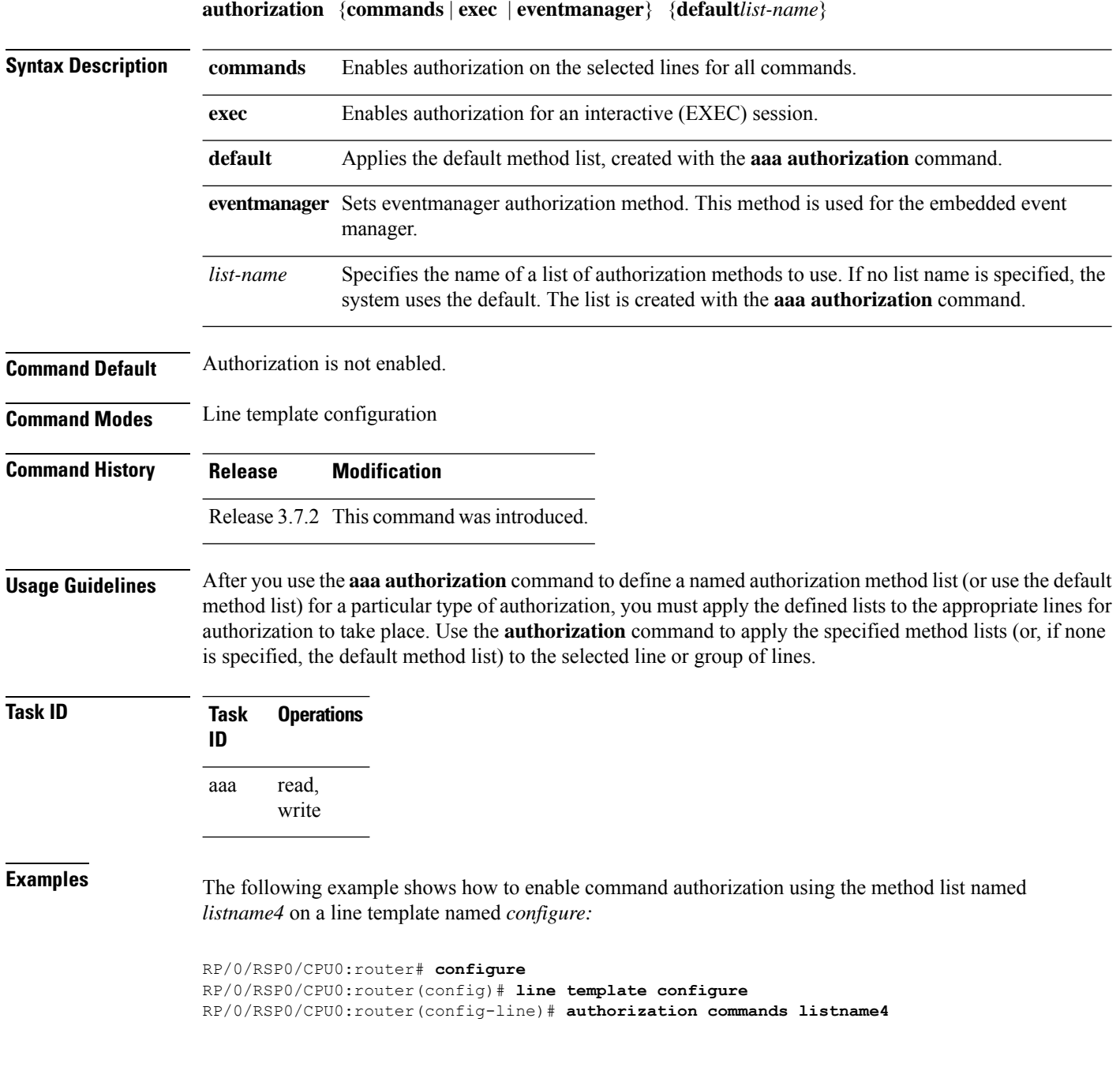

I

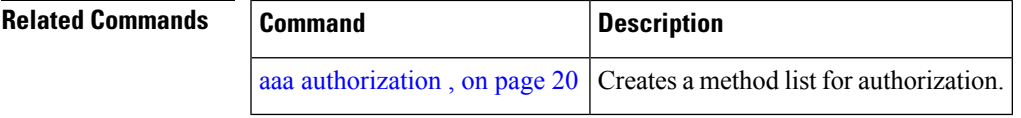

#### **clear tacacs counters**

To clear AAA counters for all the TACACS+ servers in the system, use the **clear tacacs counters** command in the EXEC mode.

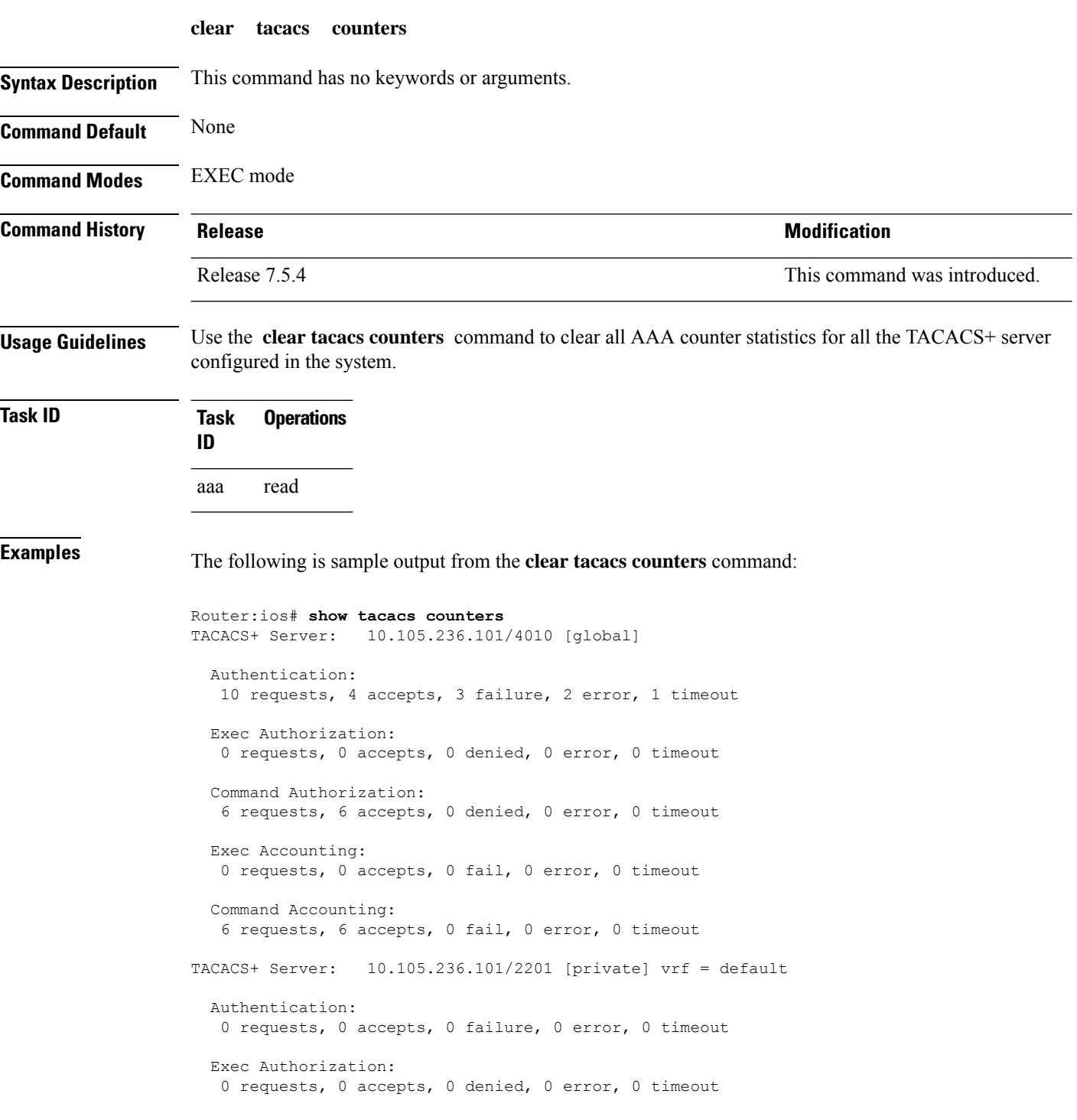

П

```
Command Authorization:
  0 requests, 0 accepts, 0 denied, 0 error, 0 timeout
  Exec Accounting:
  0 requests, 0 accepts, 0 fail, 0 error, 0 timeout
  Command Accounting:
  0 requests, 0 accepts, 0 fail, 0 error, 0 timeout
Router:ios# clear tacacs counters
Router:ios# show tacacs counters
TACACS+ Server: 10.105.236.101/4010 [global]
 Authentication:
  0 requests, 0 accepts, 0 failure, 0 error, 0 timeout
 Exec Authorization:
  0 requests, 0 accepts, 0 denied, 0 error, 0 timeout
  Command Authorization:
  0 requests, 0 accepts, 0 denied, 0 error, 0 timeout
  Exec Accounting:
  0 requests, 0 accepts, 0 fail, 0 error, 0 timeout
  Command Accounting:
  0 requests, 0 accepts, 0 fail, 0 error, 0 timeout
TACACS+ Server: 10.105.236.101/2201 [private] vrf = default
 Authentication:
  0 requests, 0 accepts, 0 failure, 0 error, 0 timeout
  Exec Authorization:
  0 requests, 0 accepts, 0 denied, 0 error, 0 timeout
  Command Authorization:
  0 requests, 0 accepts, 0 denied, 0 error, 0 timeout
  Exec Accounting:
  0 requests, 0 accepts, 0 fail, 0 error, 0 timeout
  Command Accounting:
  0 requests, 0 accepts, 0 fail, 0 error, 0 timeout
```
#### **deadtime (server-group configuration)**

To configure the deadtime value at the RADIUSserver group level, use the**deadtime** command in server-group configuration mode. To set deadtime to 0, use the **no** form of this command.

**deadtime** *minutes*

**Syntax Description** minutes Length of time, in minutes, for which a RADIUS server is skipped over by transaction requests, up to a maximum of 1440 (24 hours). The range is from 1 to 1440.

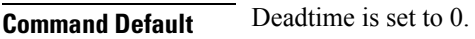

**Command Modes** Server-group configuration

- **Command History Release Modification**
	- Release 3.7.2 This command was introduced.
- **Usage Guidelines** The value of the deadtime set in the server groups overrides the deadtime that is configured globally. If the deadtime is omitted from the server group configuration, the value is inherited from the primary list. If the server group is not configured, the default value of 0 applies to all servers in the group. If the deadtime is set to 0, no servers are marked dead.

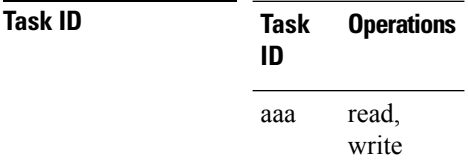

**Examples** The following example specifies a one-minute deadtime for RADIUS server group group1 when it has failed to respond to authentication requests for the **deadtime** command:

```
RP/0/RSP0/CPU0:router# configure
RP/0/RSP0/CPU0:router(config)# aaa group server radius group1
RP/0/RSP0/CPU0:router(config-sg-radius)# server 10.1.1.1 auth-port 1645 acct-port 1646
RP/0/RSP0/CPU0:router(config-sg-radius)# server 10.2.2.2 auth-port 2000 acct-port 2001
RP/0/RSP0/CPU0:router(config-sg-radius)# deadtime 1
```
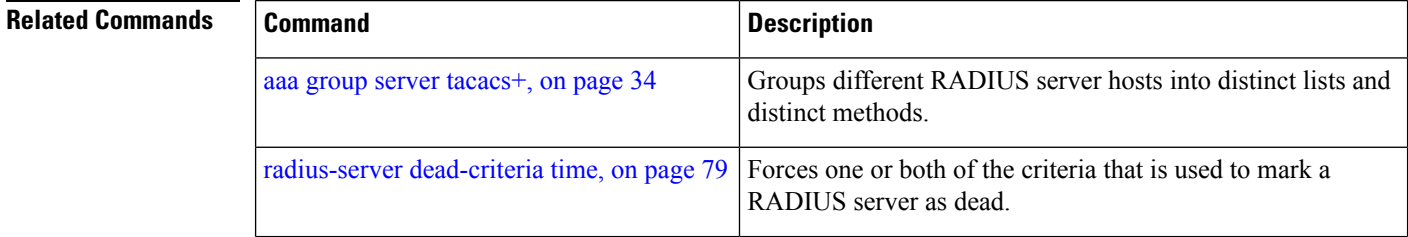

I

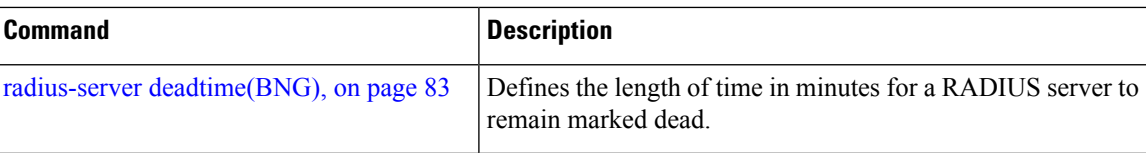

# <span id="page-57-0"></span>**description (AAA)**

To create a description of a task group or user group during configuration, use the **description** command in task group configuration or user group configuration mode. To delete a task group description or user group description, use the **no** form of this command.

**description** *string*

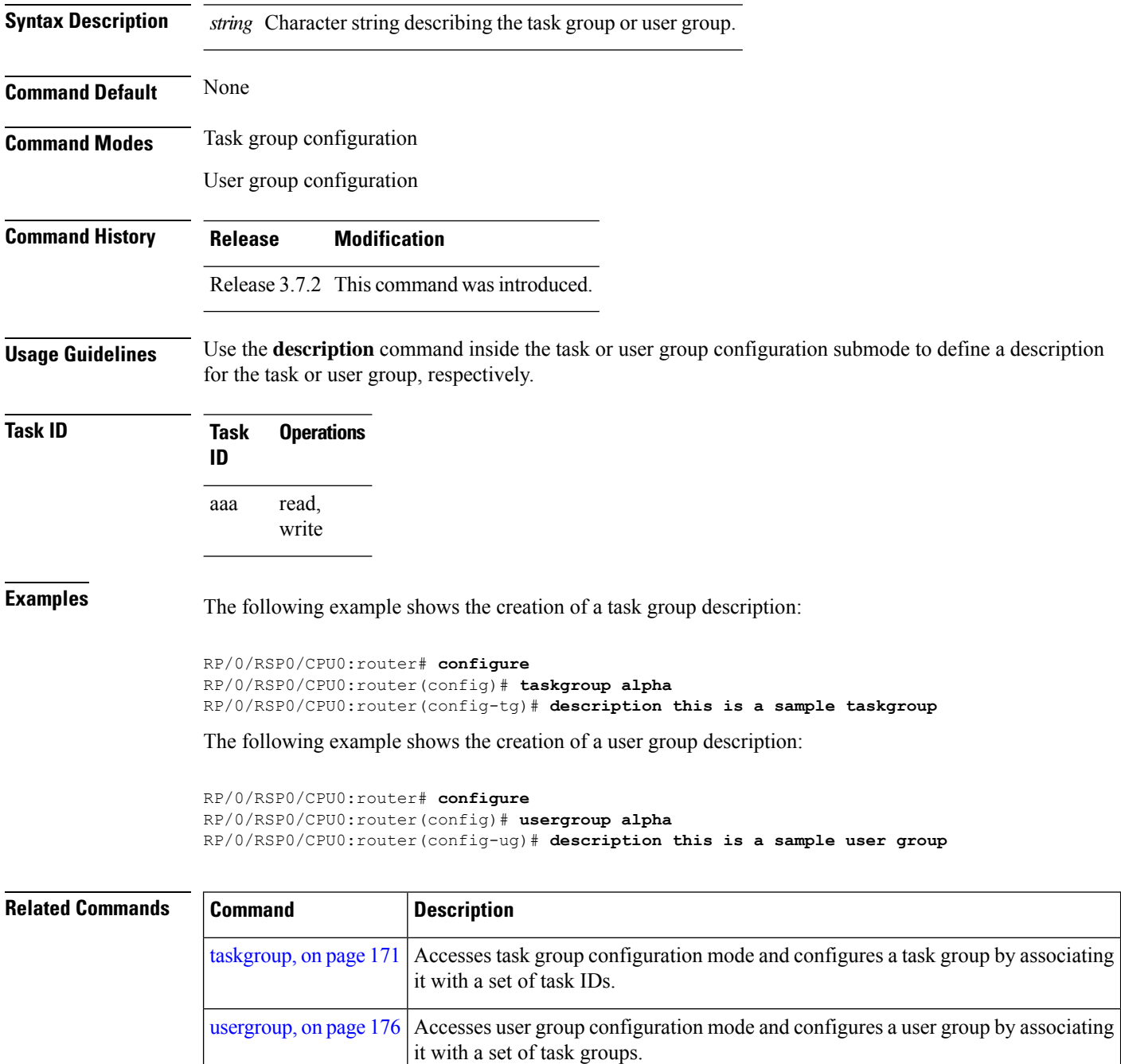

#### **group (AAA)**

To add a user to a group, use the **group** command in username configuration mode. To remove the user from a group, use the **no** form of this command.

**group** {**root-system** | **root-lr** |**netadmin**|**sysadmin**| **operator** | **cisco-support** |**serviceadmin***group-name*}

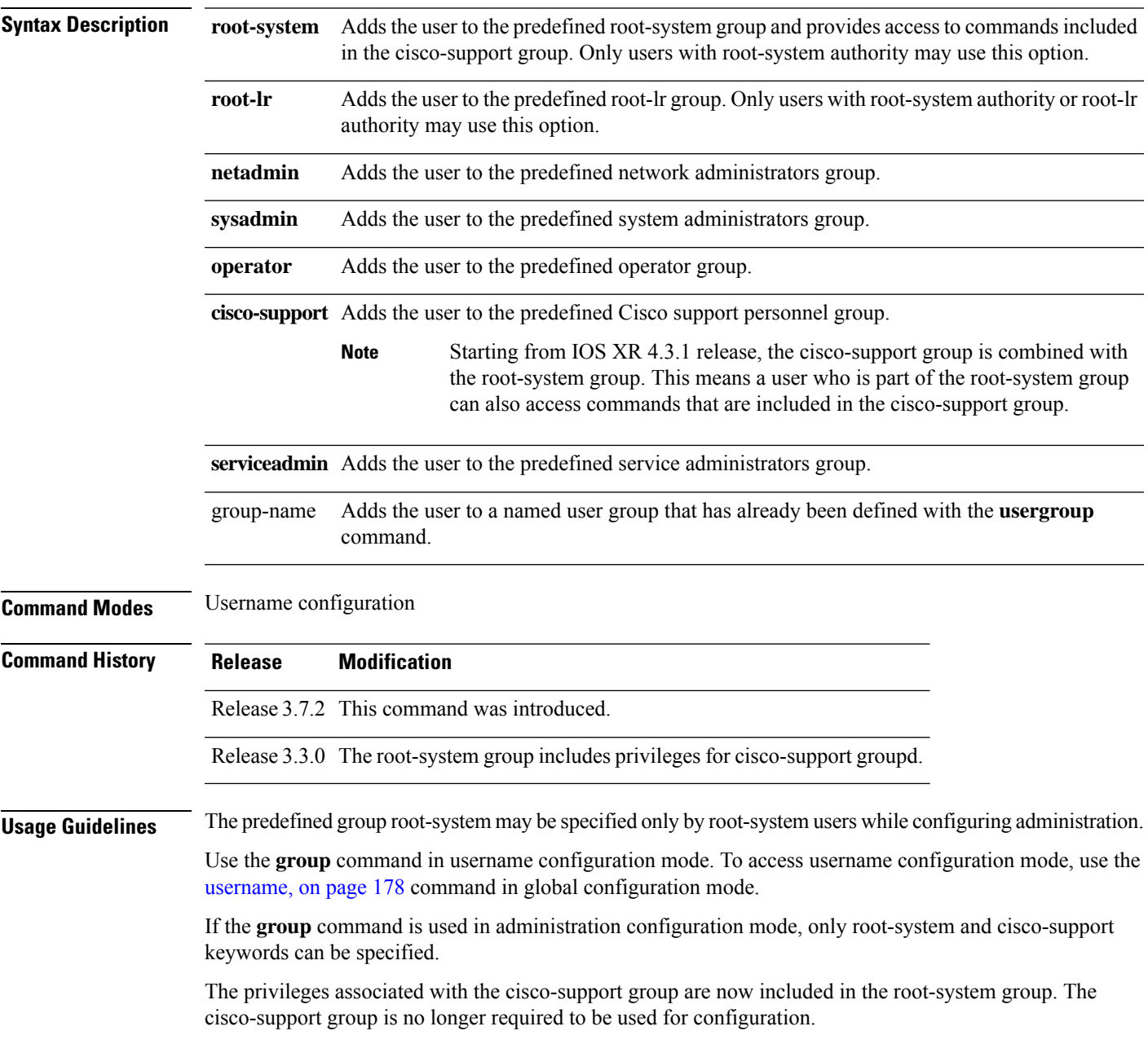

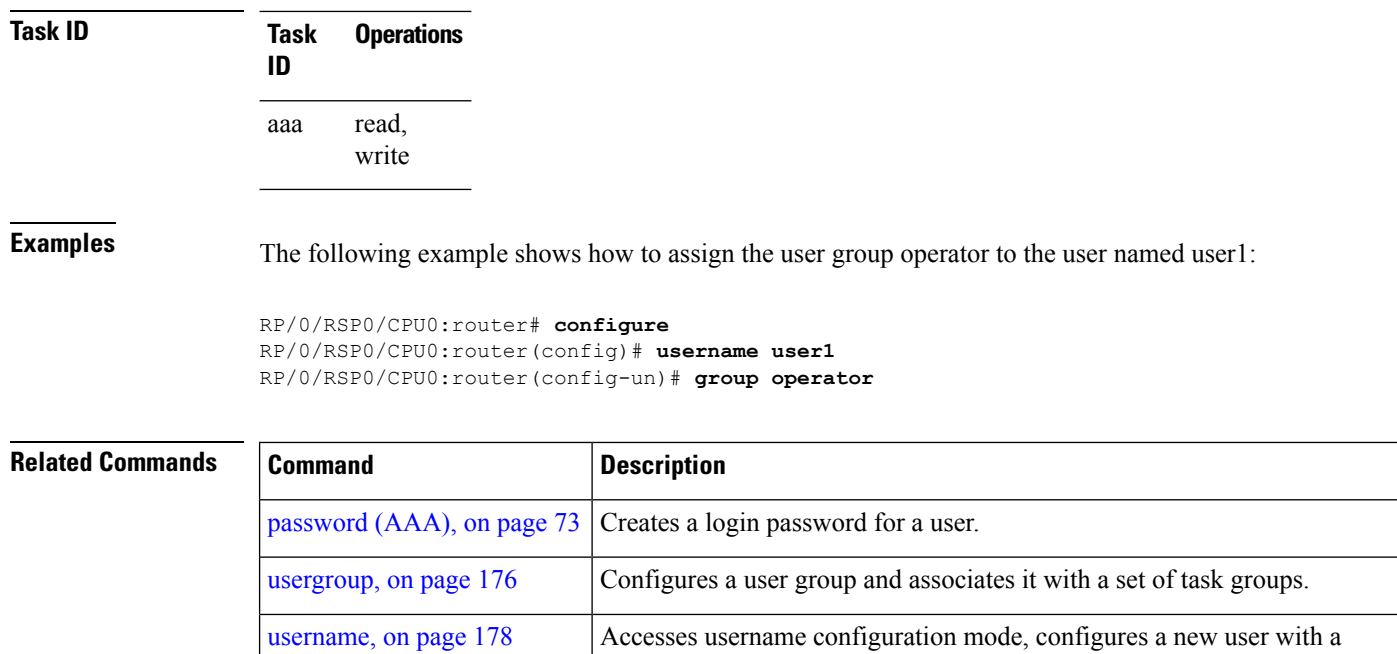

username, and establishes a password and permissions for that user.

П

## **holddown-time (TACACS+)**

To specify a duration for which an unresponsive TACACS+ server is to be marked as down, and not be used for sending further client requests for that duration, use the **holddown-time** command in various configuration modes. To disable this feature, use the **no** form of this command or configure the hold down timer value as zero.

#### **holddown-time** *time*

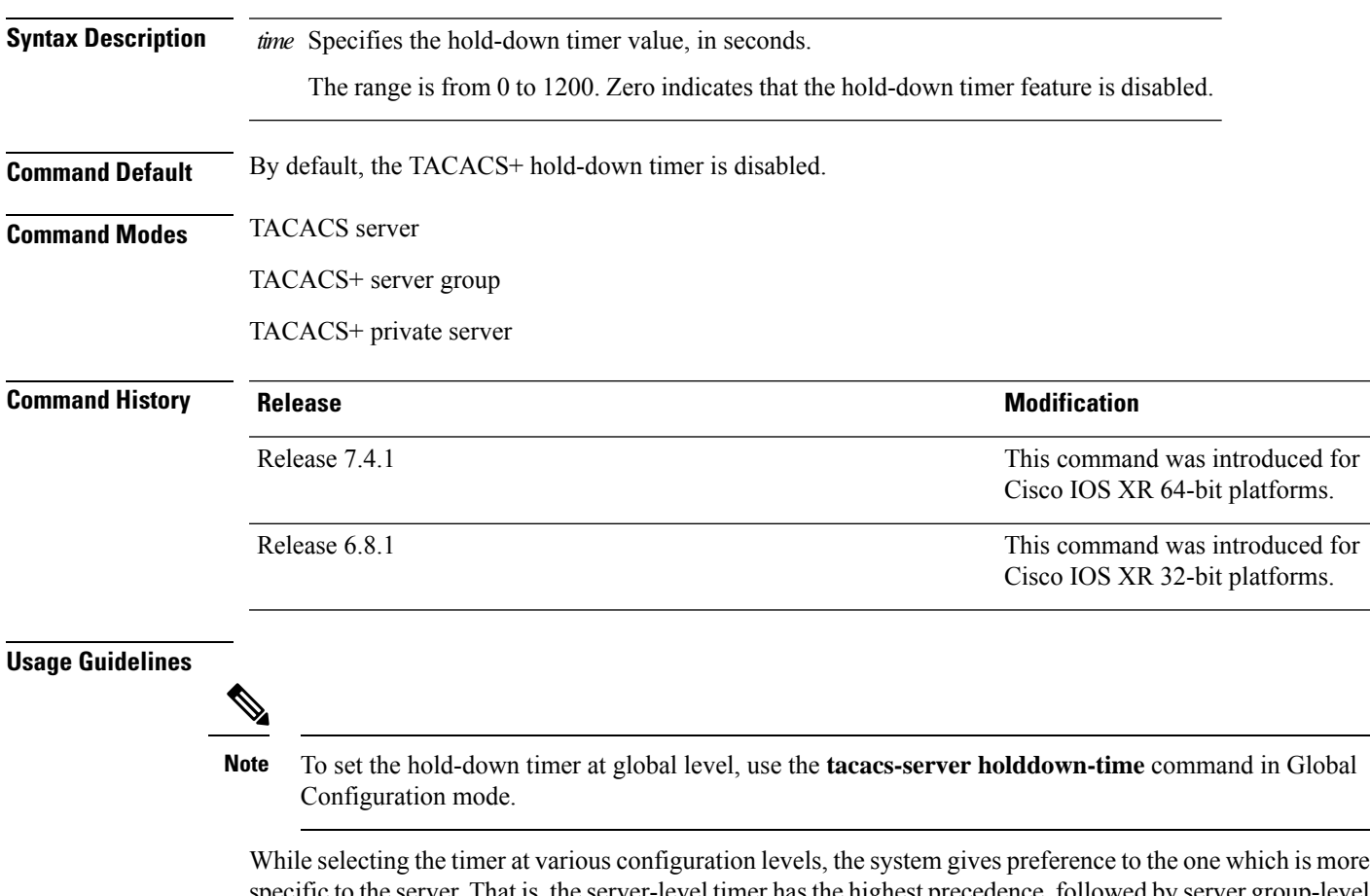

specific to the server. That is, the server-level timer has the highest precedence, followed by server group-level and finally, the global-level.

Also, see the *Guidelines for Configuring Hold-Down Timer for TACACS+* section in the *Configuring AAA Services* chapter in the *System Security Configuration Guide for Cisco ASR 9000 Series Routers*.

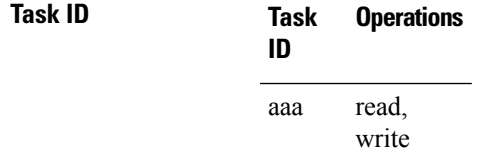

**Examples** This example shows how to mark an unresponsive TACACS+ server as being down, and not to use it for sending further client requests for a duration of 35 seconds:

> Router(config)#**tacacs-server host 10.105.236.102 port 2020** Router(config-tacacs-host)#**holddown-time 35**

This example shows how to set a hold-down timer at global level:

Router#**configure** Router(config)#**tacacs-server holddown-time 30**

This example shows how to set a hold-down timer at server-group level:

```
Router#configure
Router(config)#aaa group server tacacs+ test-group
Router(config-sg-tacacs)#holddown-time 40
```
This example shows how to set a hold-down timer at private server level:

```
Router(config)#aaa group server tacacs+ test-group
Router(config-sg-tacacs)#server-private 10.105.236.109 port 2020
Router(config-sg-tacacs-private)#holddown-time 55
Router(config-sg-tacacs-private)#commit
```
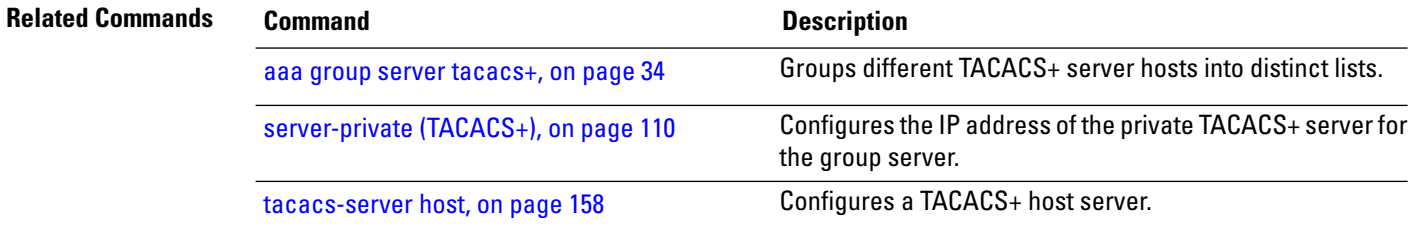

# **inherit taskgroup**

To enable a task group to derive permissions from another task group, use the **inherit taskgroup** command in task group configuration mode.

**inherit taskgroup** {*taskgroup-name* |**netadmin**| **operator** |**sysadmin**| **cisco-support** | **root-lr** | **root-system** | **serviceadmin**}

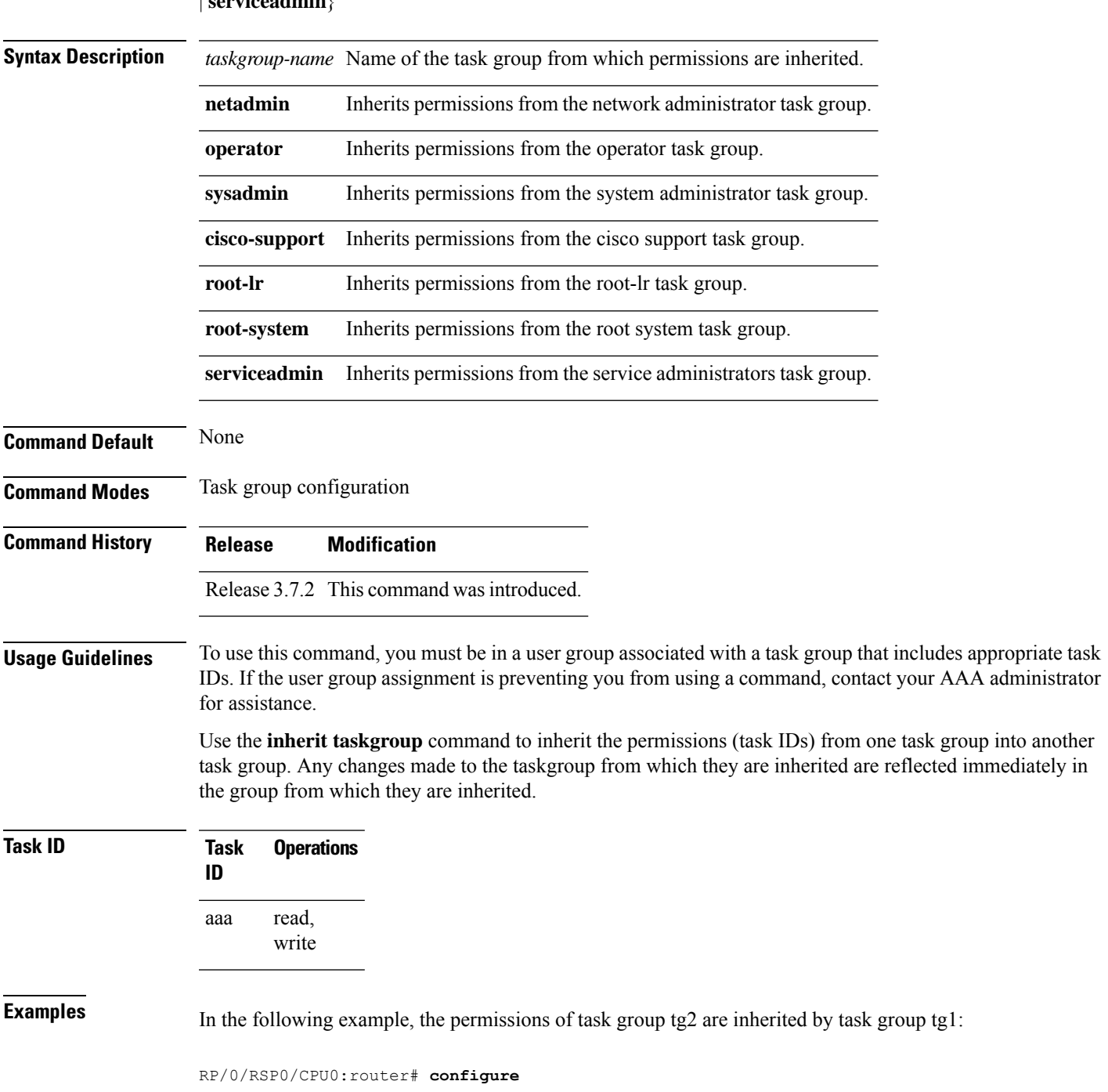

```
RP/0/RSP0/CPU0:router(config)# taskgroup tg1
RP/0/RSP0/CPU0:router(config-tg)# inherit taskgroup tg2
RP/0/RSP0/CPU0:router(config-tg)# end
```
#### **inherit usergroup**

To enable a user group to derive characteristics of another user group, use the **inherit usergroup** command in user group configuration mode.

**inherit usergroup** *usergroup-name*

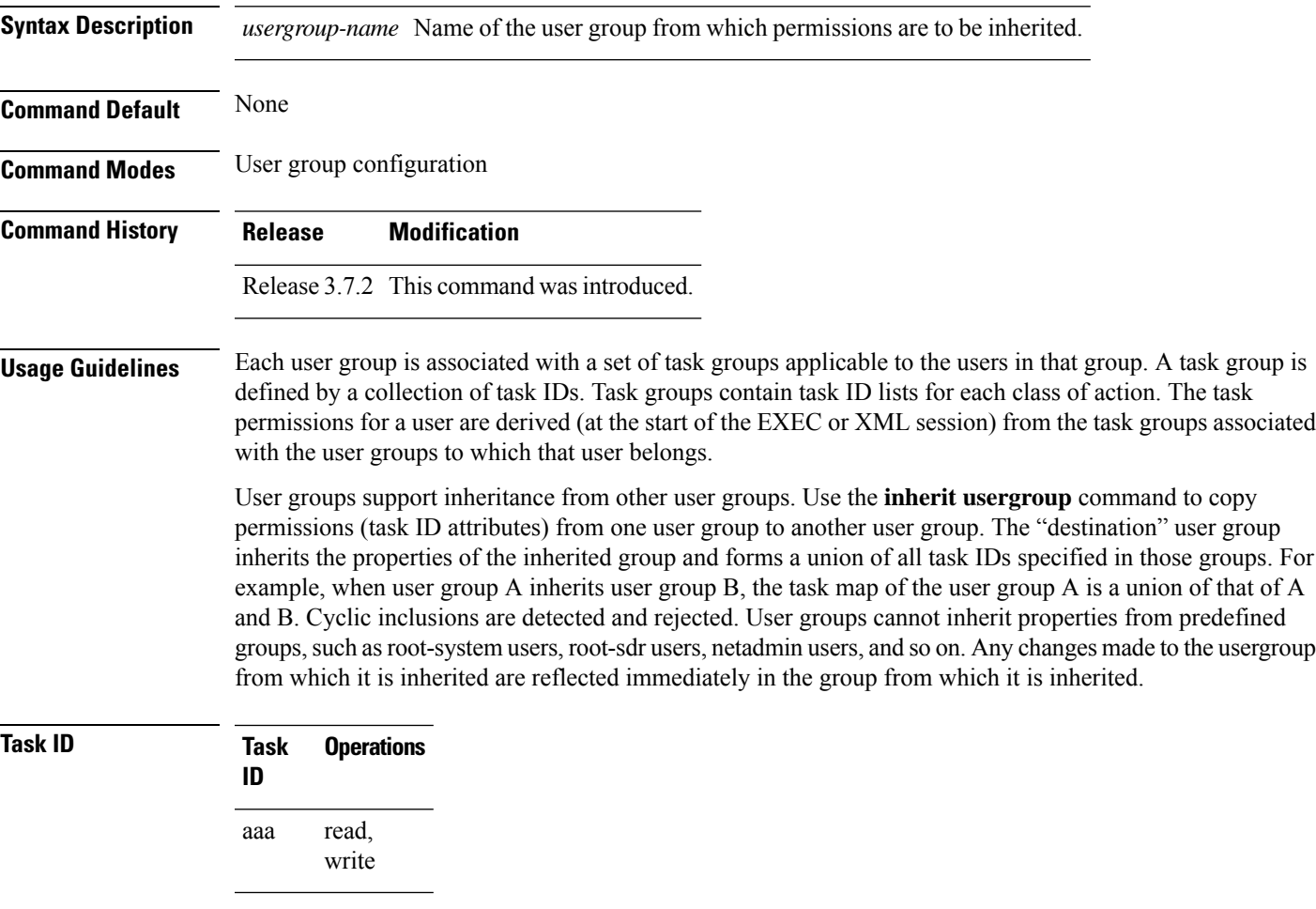

**Examples** The following example shows how to enable the purchasing user group to inherit properties from the sales user group:

```
RP/0/RSP0/CPU0:router# configure
RP/0/RSP0/CPU0:router(config)# usergroup purchasing
RP/0/RSP0/CPU0:router(config-ug)# inherit usergroup sales
```
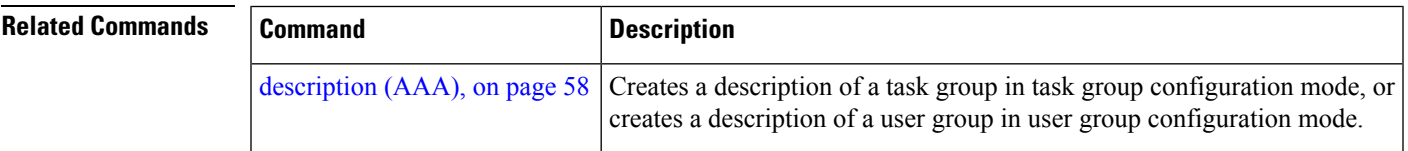

I

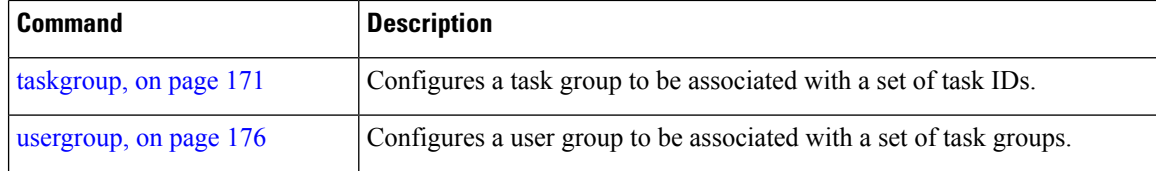

#### **key (RADIUS)**

To specify the authentication and encryption key that is used between the router and the RADIUS daemon running on the RADIUS server, use the **key (RADIUS)** command in RADIUS server-group private configuration mode.

**key** {**0** *clear-text-key* | **7** *encrypted-keyclear-text-key*}

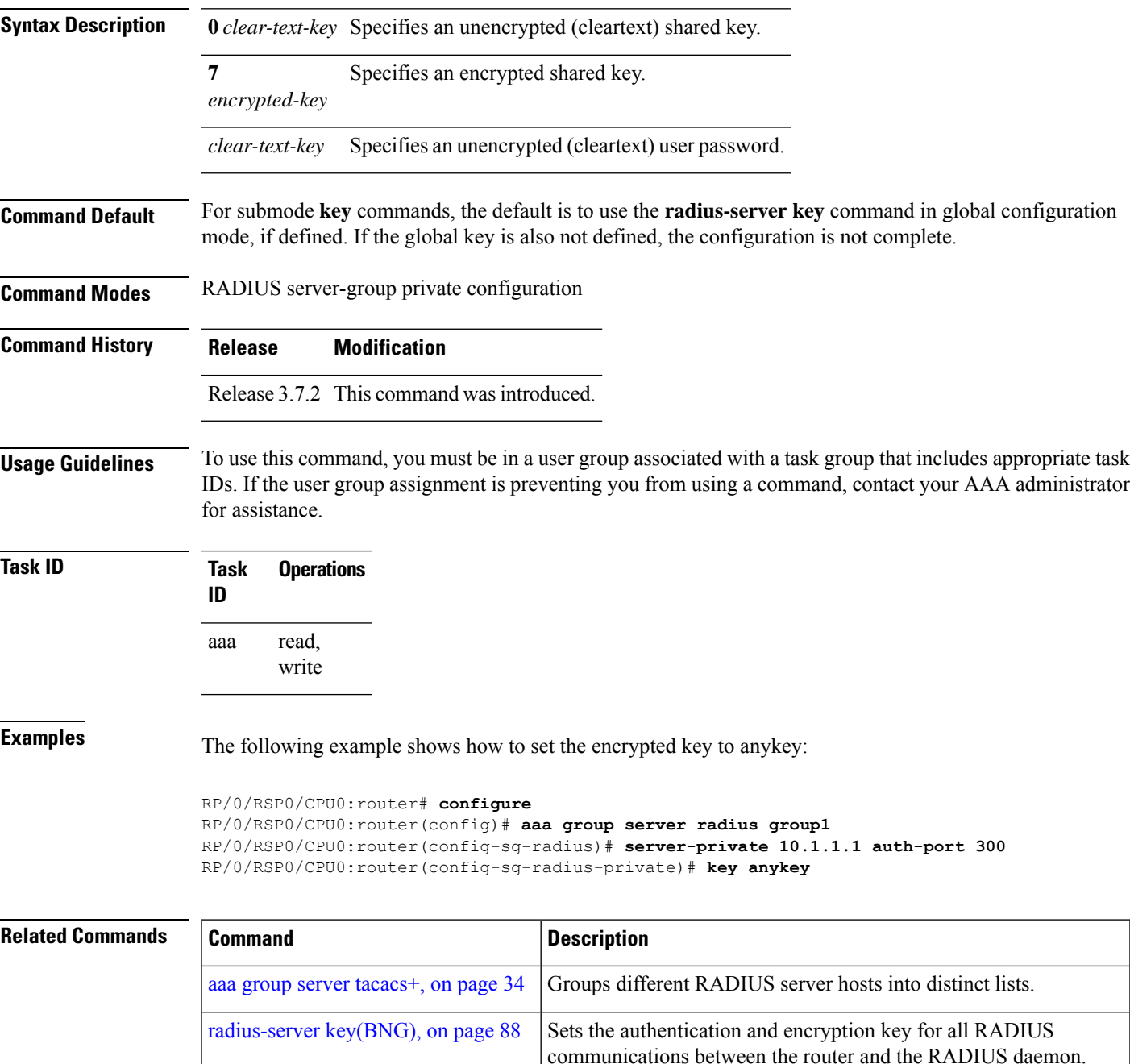

L

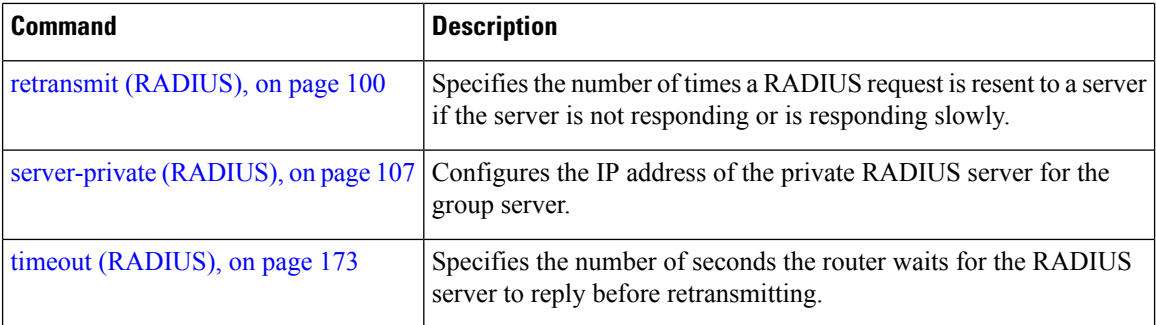

i.

# **key (TACACS+)**

To specify an authentication and encryption key shared between the AAA server and the TACACS+ server, use the **key (TACACS+)** command in TACACS host configuration mode. To disable this feature, use the **no** form of this command.

**key** {**0** *clear-text-key* | **7** *encrypted-keyauth-key*}

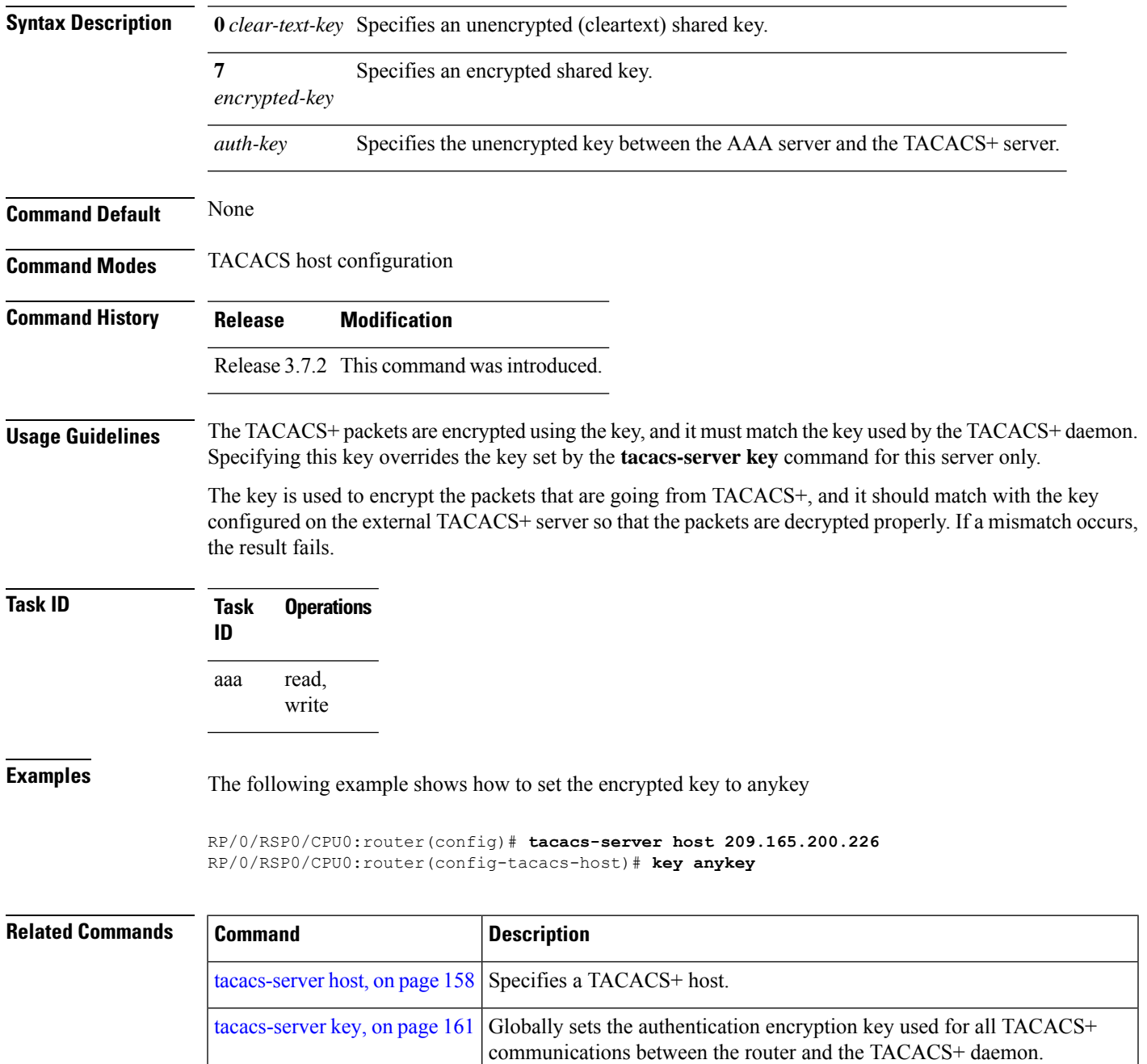

# **login authentication**

To enable authentication, authorization, and accounting (AAA) authentication for logins, use the **login authentication**command in line template configuration mode. To return to the default authentication settings, use the **no** form of this command.

**login authentication** {**default***list-name*}

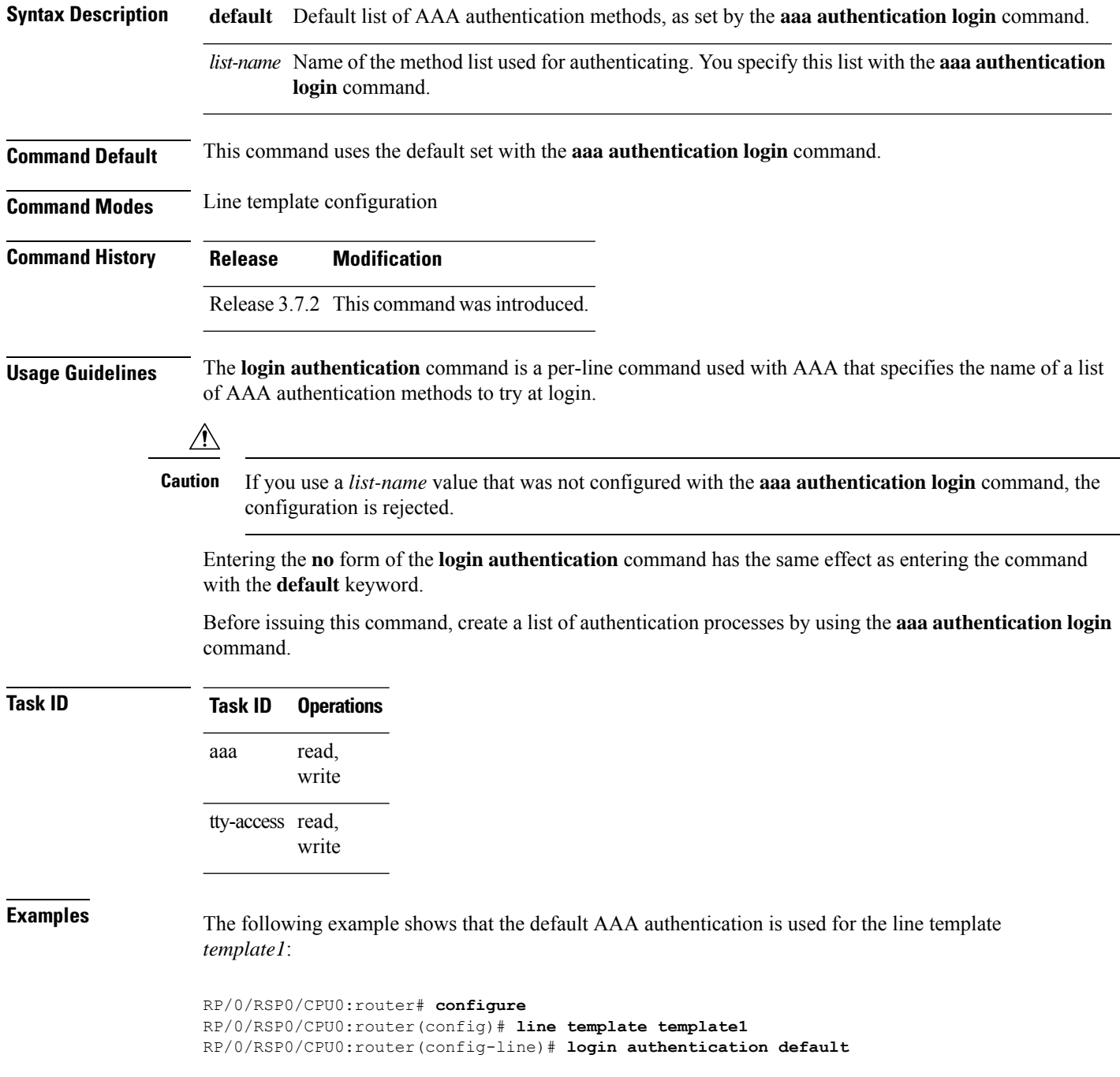

The following example showsthat the AAA authentication list called *list1* is used for the line template *template2*:

```
RP/0/RSP0/CPU0:router# configure
RP/0/RSP0/CPU0:router(config)# line template template2
RP/0/RSP0/CPU0:router(config-line)# login authentication list1
```
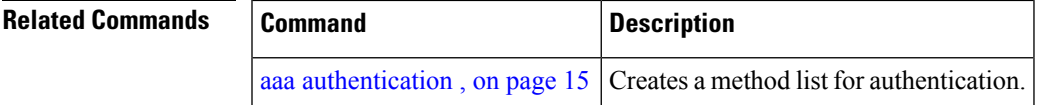

#### **nacm enable-external-policies**

To enable dynamic NETCONF Access Control Model (NACM) policy authorization on a router, use the **nacm enable-external-policies** command in the Global Configuration mode. To remove the configuration, use the **no** form of this command.

#### **nacm enable-external-policies**

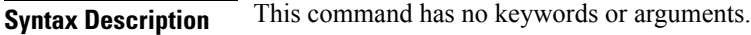

**Command Default** Disabled, by default.

**Command Modes** Global Configuration mode

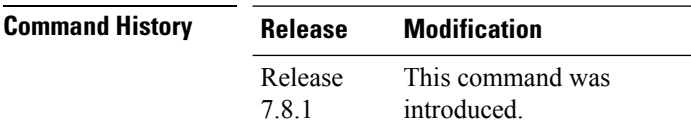

**Usage Guidelines** If this configuration is not present, update the NACM policies manually on each router.

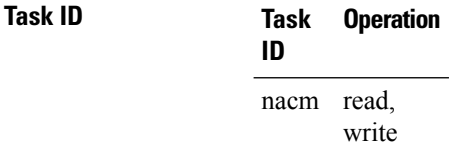

This example shows how to enable the dynamic NACM on a router.

Router#**configure** Router(config)# **nacm enable-external-policies** Router(config)# **commit**
# <span id="page-72-0"></span>**password (AAA)**

To create a login password for a user, use the **password** command in username configuration mode or line template configuration mode. To remove the password, use the **no** form of this command.

**password** {[**0**] | **7** *password*}

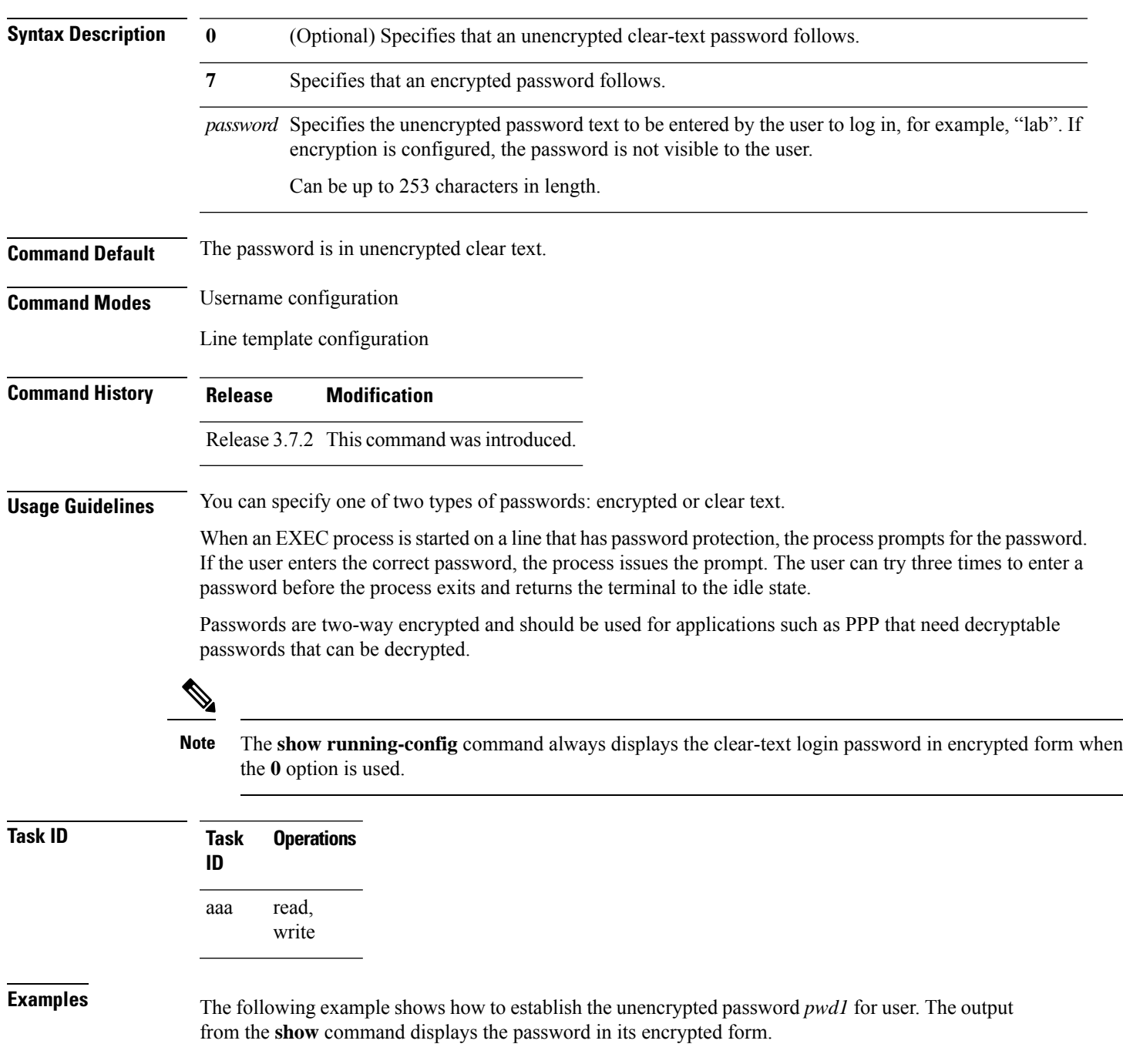

**73**

```
RP/0/RSP0/CPU0:router# configure
RP/0/RSP0/CPU0:router(config)# username user1
RP/0/RSP0/CPU0:router(config-un)# password 0 pwd1
RP/0/RSP0/CPU0:router(config-un)# commit
RP/0/RSP0/CPU0:router(config-un)# show running-config
Building configuration...
username user1
password 7 141B1309
```
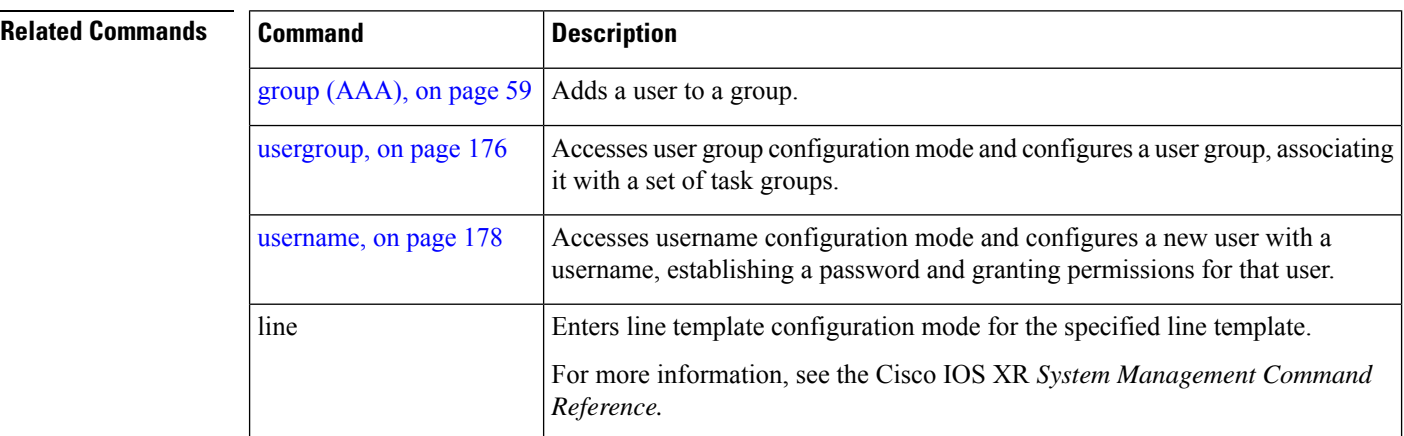

# **aaa display-login-failed-users**

write

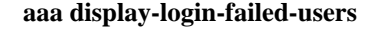

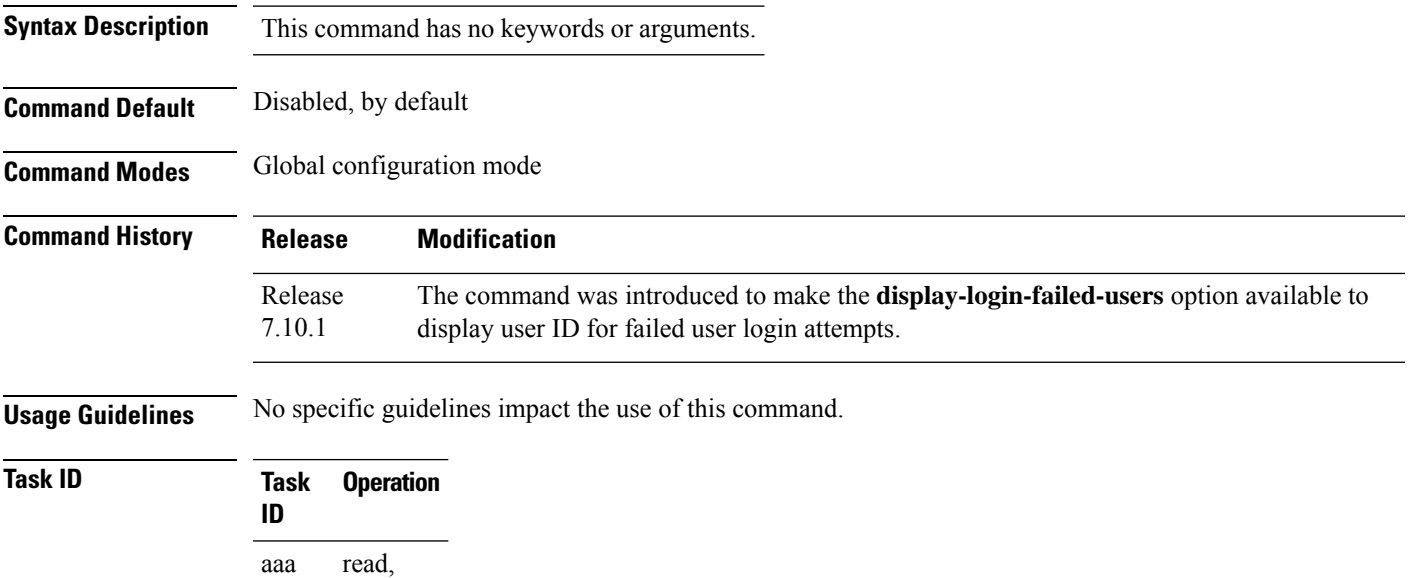

This example shows how to enable the functioanlity to display the username for a failed authentication:

```
Router#Configure
Router(config)# aaa display-login-failed-users
Router(config)#commit
```
# **radius-server attribute**

To customize the selected radius attributes, use the **radius-server attribute** command in the Global Configuration mode. To disable the Radius server attribute, use the **no** form of this command.

**radius-server attribute list** *list\_name* [**attribute** {*list* | **vendor-id** *value*}]

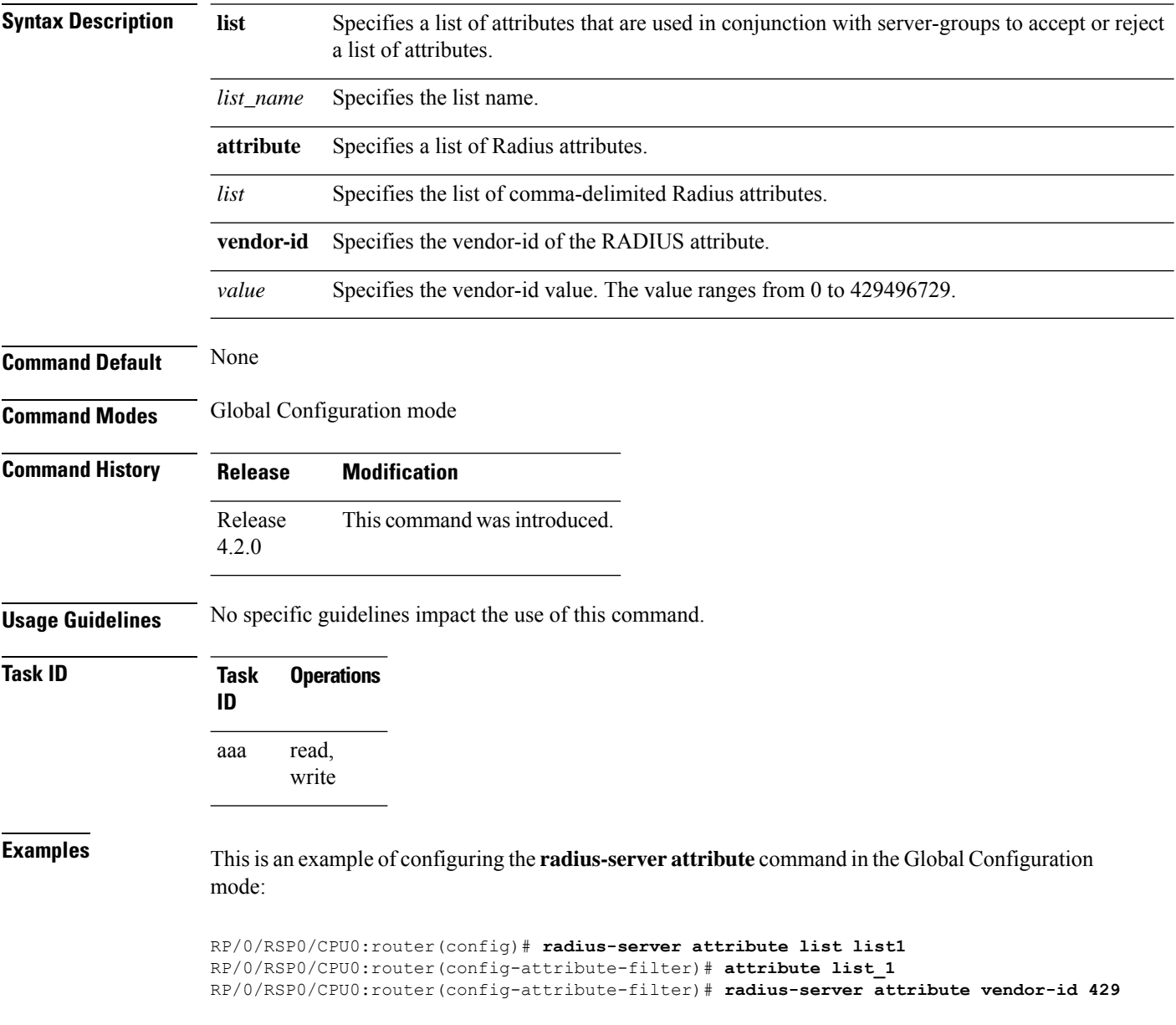

## **radius-server attribute 11 default direction inbound**

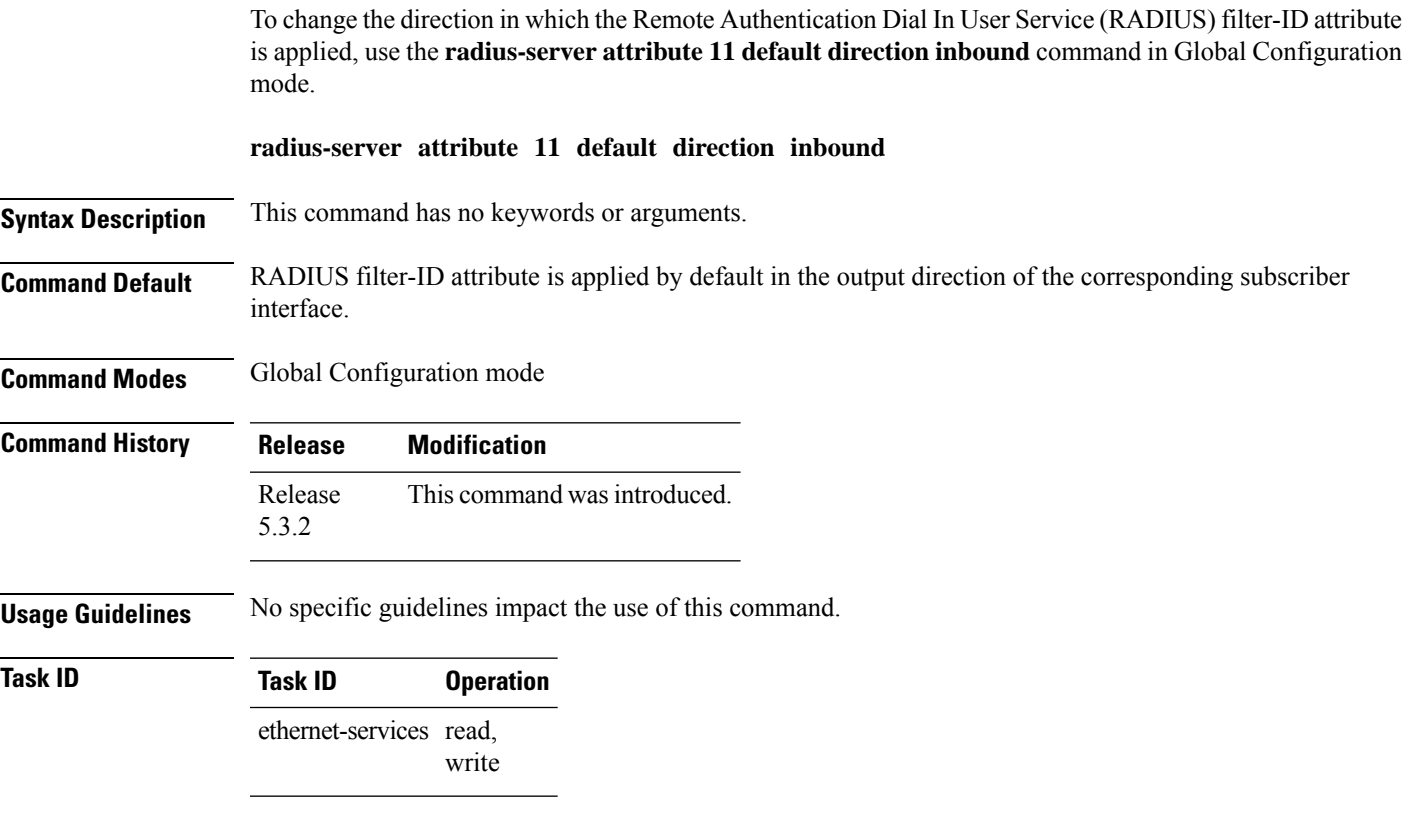

### **Example**

This example shows how to change the direction of the RADIUS filter-ID attribute:

```
RP/0/RSP0/CPU0:router # configure
RP/0/RSP0/CPU0:router(config)# radius-server attribute 11 default direction inbound
```
# **radius-server dead-criteria**

To configure the dead server detection criteria for a configured RADIUS server, use the **radius-server dead-criteria** command in the Global Configuration mode. To disable the Radius server dead-criteria, use the **no** form of this command.

**radius-server dead-criteria** {**time** *value* | **tries** *number\_of\_tries*}

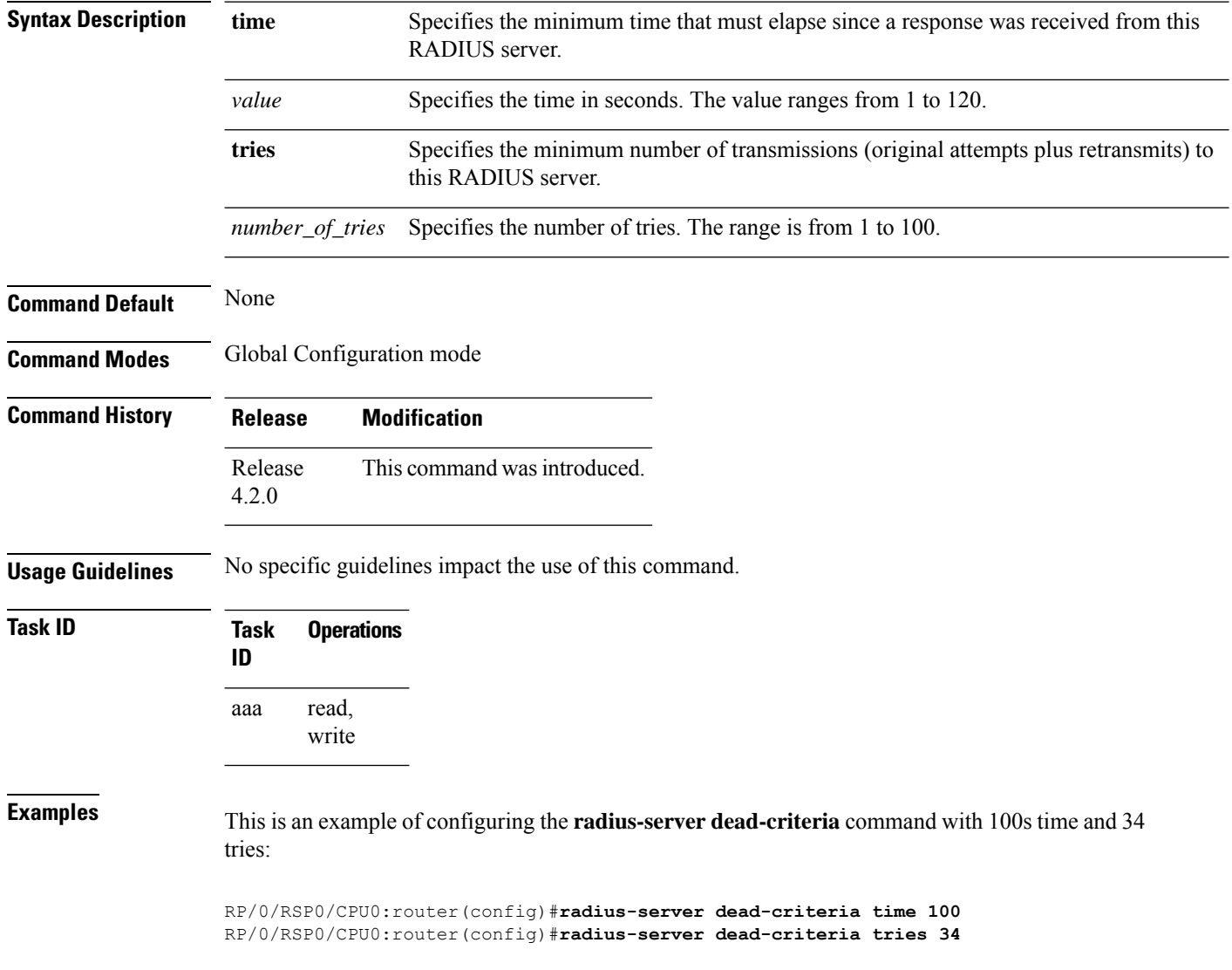

# <span id="page-78-0"></span>**radius-server dead-criteria time**

To specify the minimum amount of time, in seconds, that must elapse from the time that the router last received a valid packet from the RADIUS server to the time the server is marked as dead, use the **radius-server dead-criteria time** command in Global Configuration mode mode. To disable the criteria that were set, use the **no** form of this command.

**radius-server dead-criteria time** *seconds*

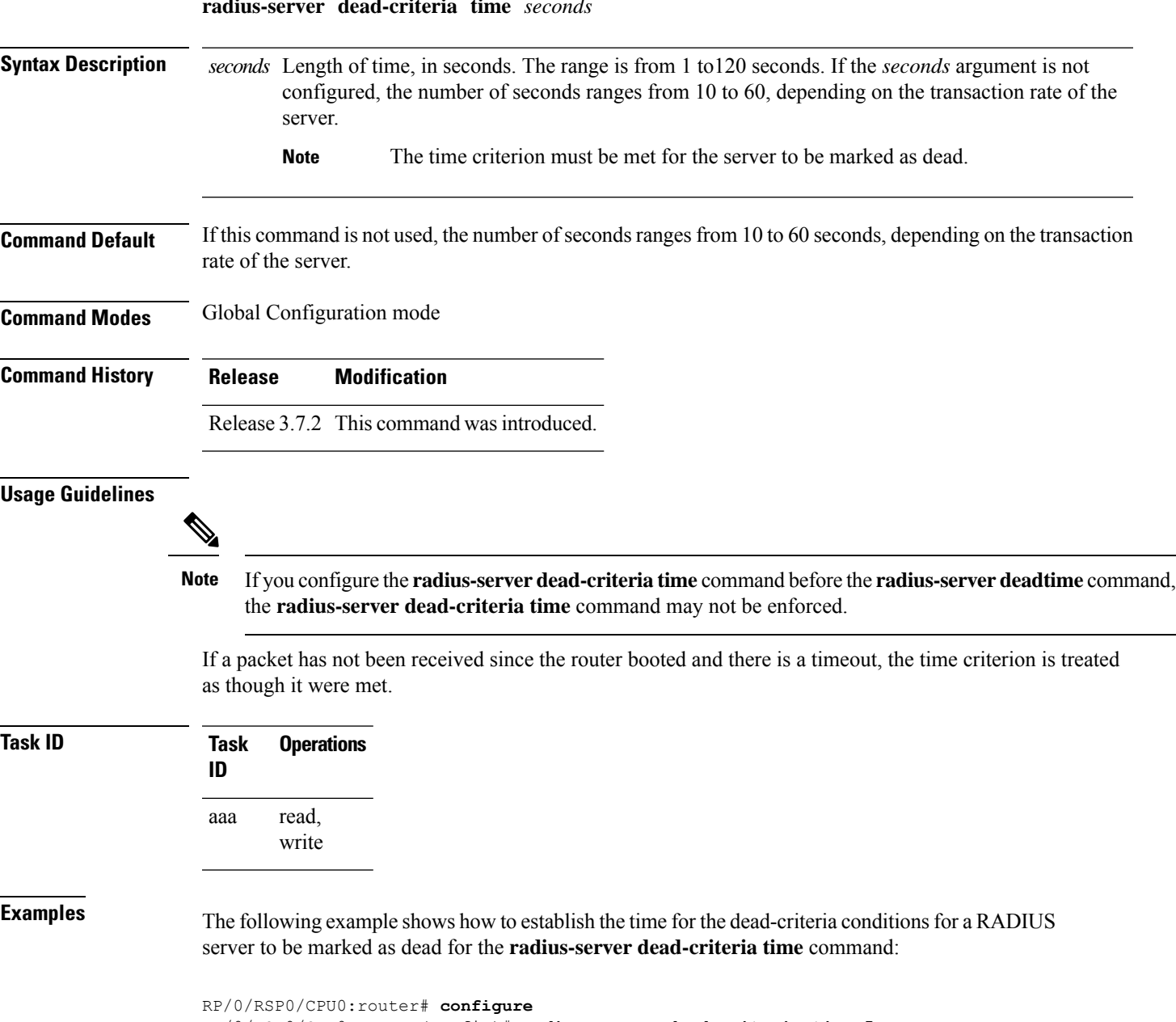

RP/0/RSP0/CPU0:router(config)# **radius-server dead-criteria time 5**

### **Related Commands**

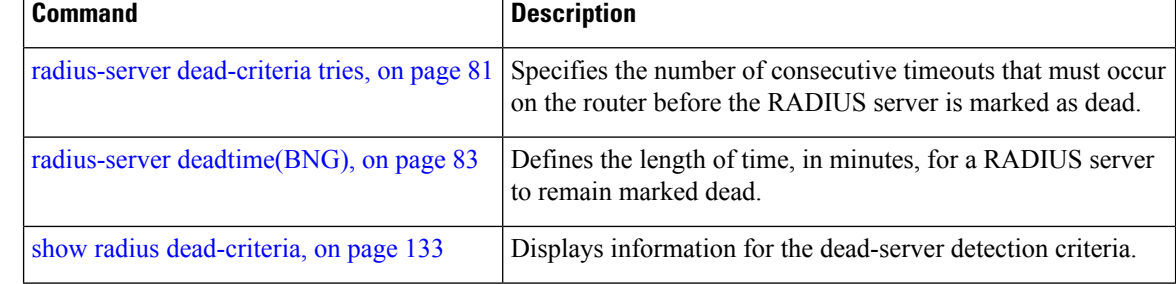

# <span id="page-80-0"></span>**radius-server dead-criteria tries**

To specify the number of consecutive timeouts that must occur on the router before the RADIUS server is marked as dead, use the **radius-server dead-criteria tries** command in Global Configuration mode. To disable the criteria that were set, use the **no** form of this command.

**radius-server dead-criteria** *tries*

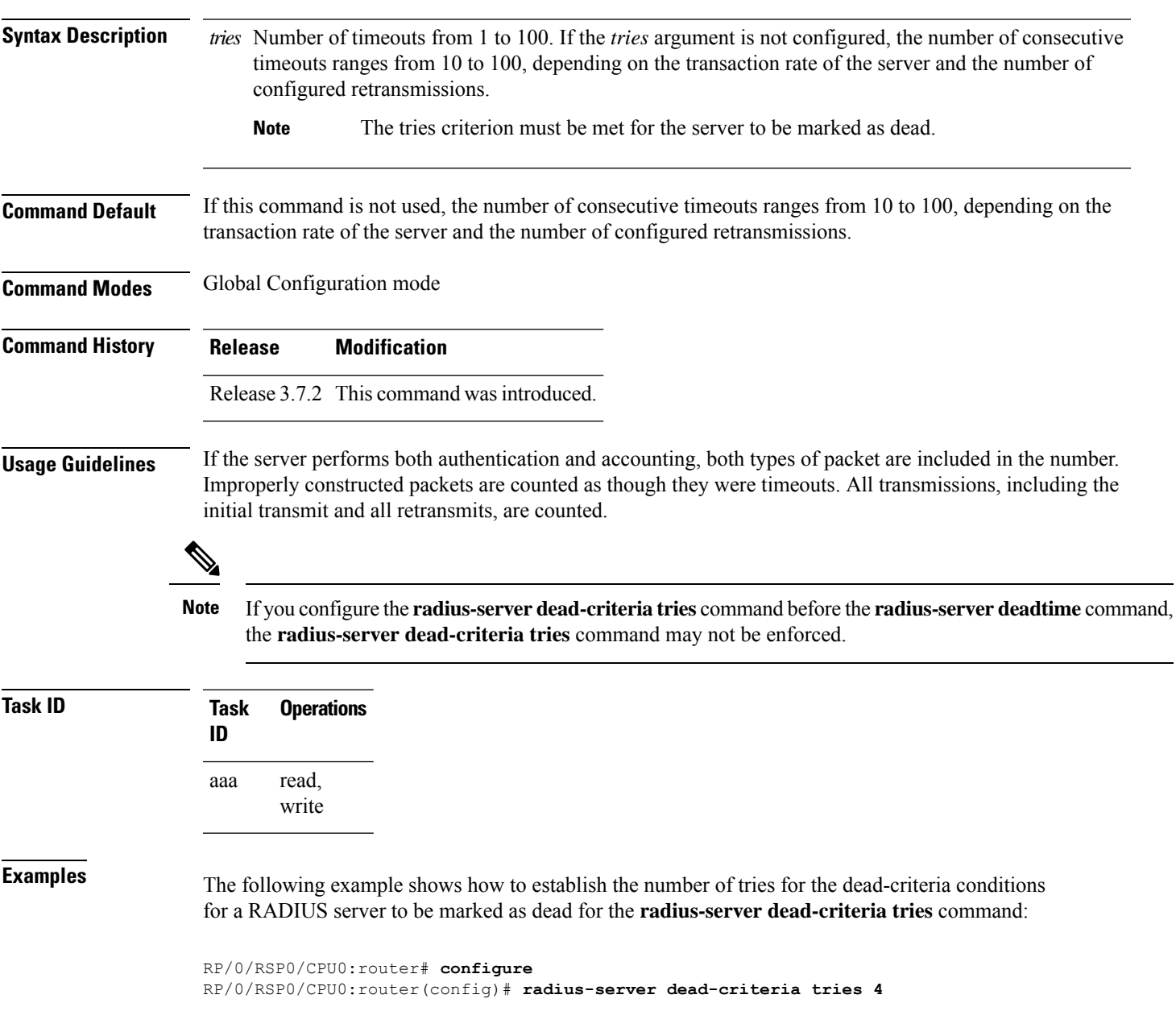

I

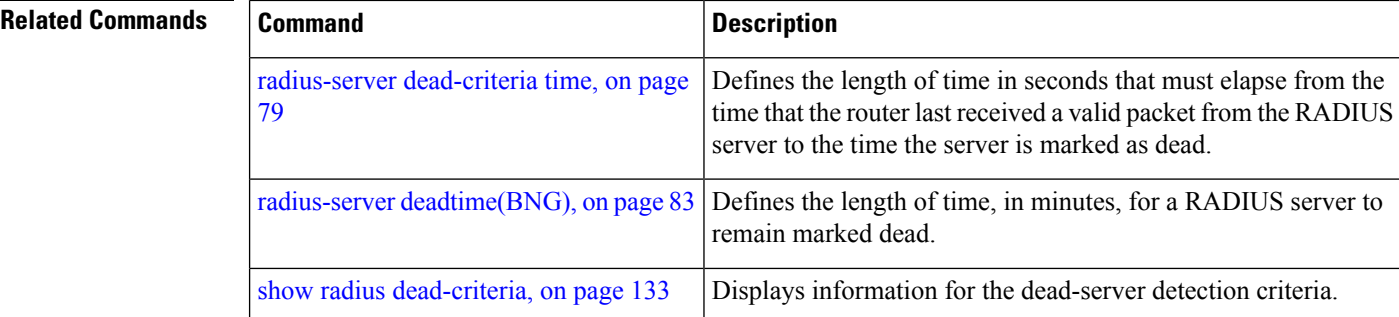

# <span id="page-82-0"></span>**radius-server deadtime(BNG)**

To improve RADIUS response times when some servers are unavailable and cause the unavailable servers to be skipped immediately, use the **radius-server deadtime** command in Global Configuration mode. To set deadtime to 0, use the **no** form of this command.

**radius-server deadtime** *minutes*

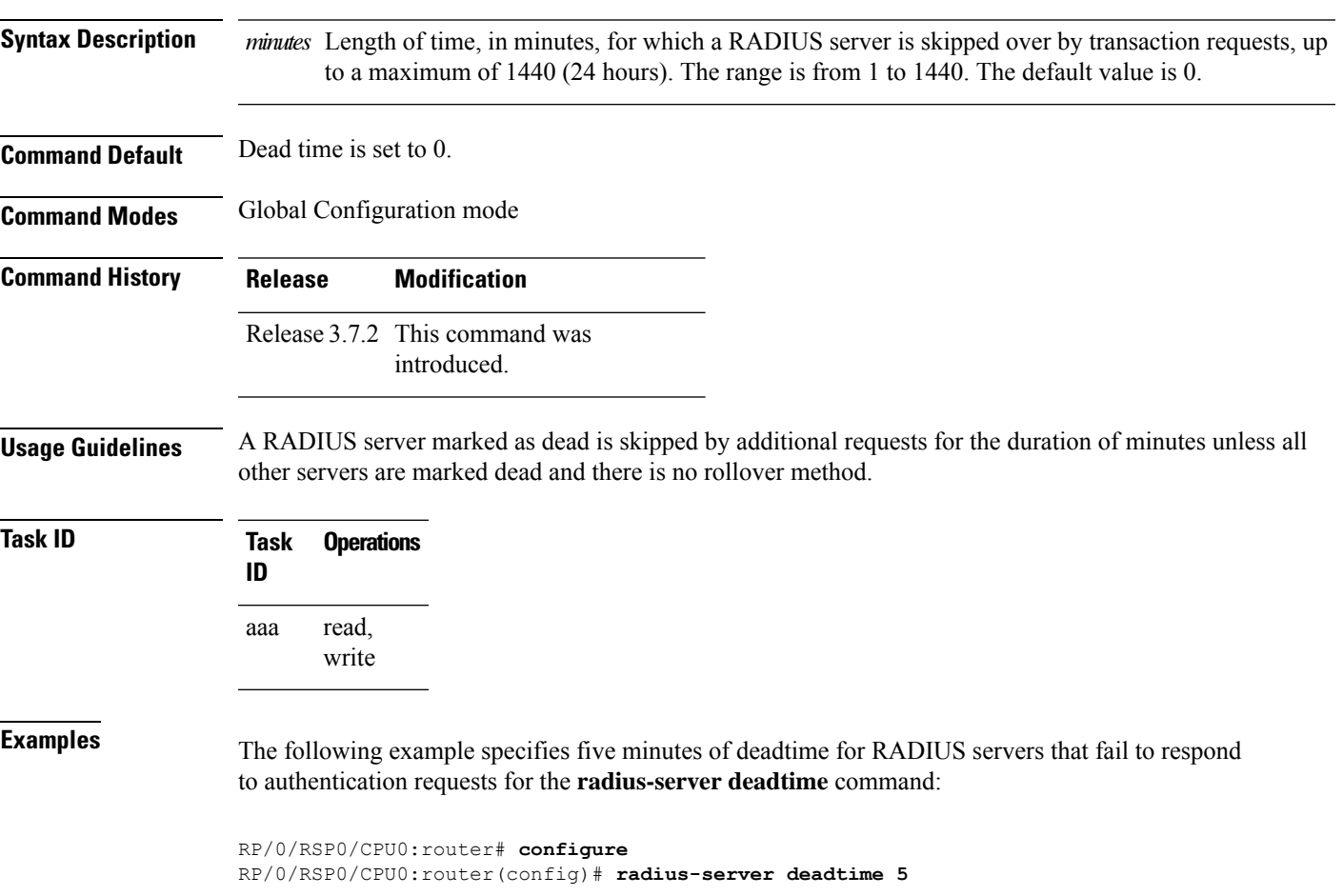

# **radius-server disallow null-username**

To drop radius access-requests that has blank or no username, use the **radius-serverdisallow null-username** command in the Global Configuration mode. To disable the Radius server disallow null-username, use the **no** form of this command.

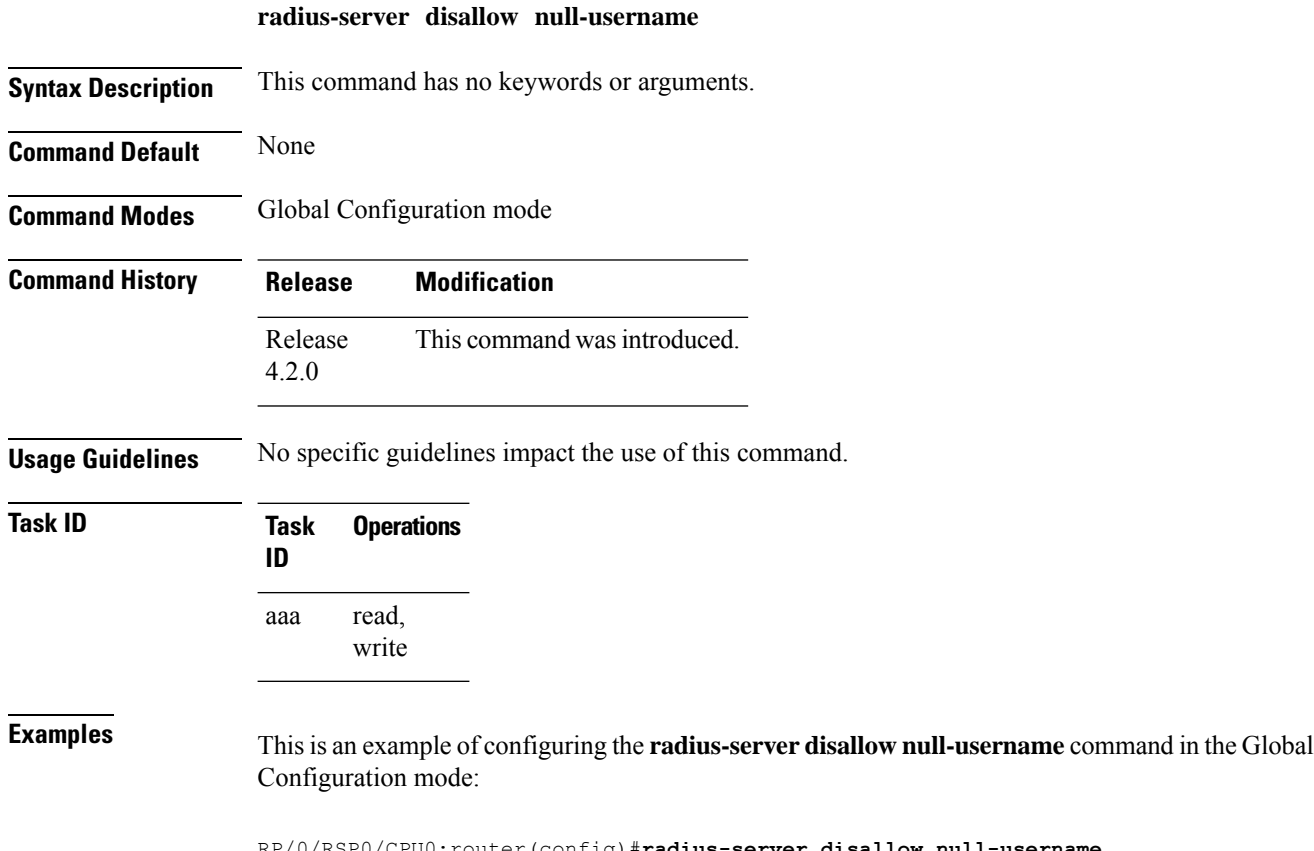

RP/0/RSP0/CPU0:router(config)#**radius-server disallow null-username**

**85**

# **radius-server ipv4 dscp**

To mark the dscp bit for the ipv4 packets, use the **radius-server ipv4 dscp** command in the Global Configuration mode. To disable the Radius server IPv4 dscp, use the **no** form of this command.

**radius-server ipv4 dscp** *value*

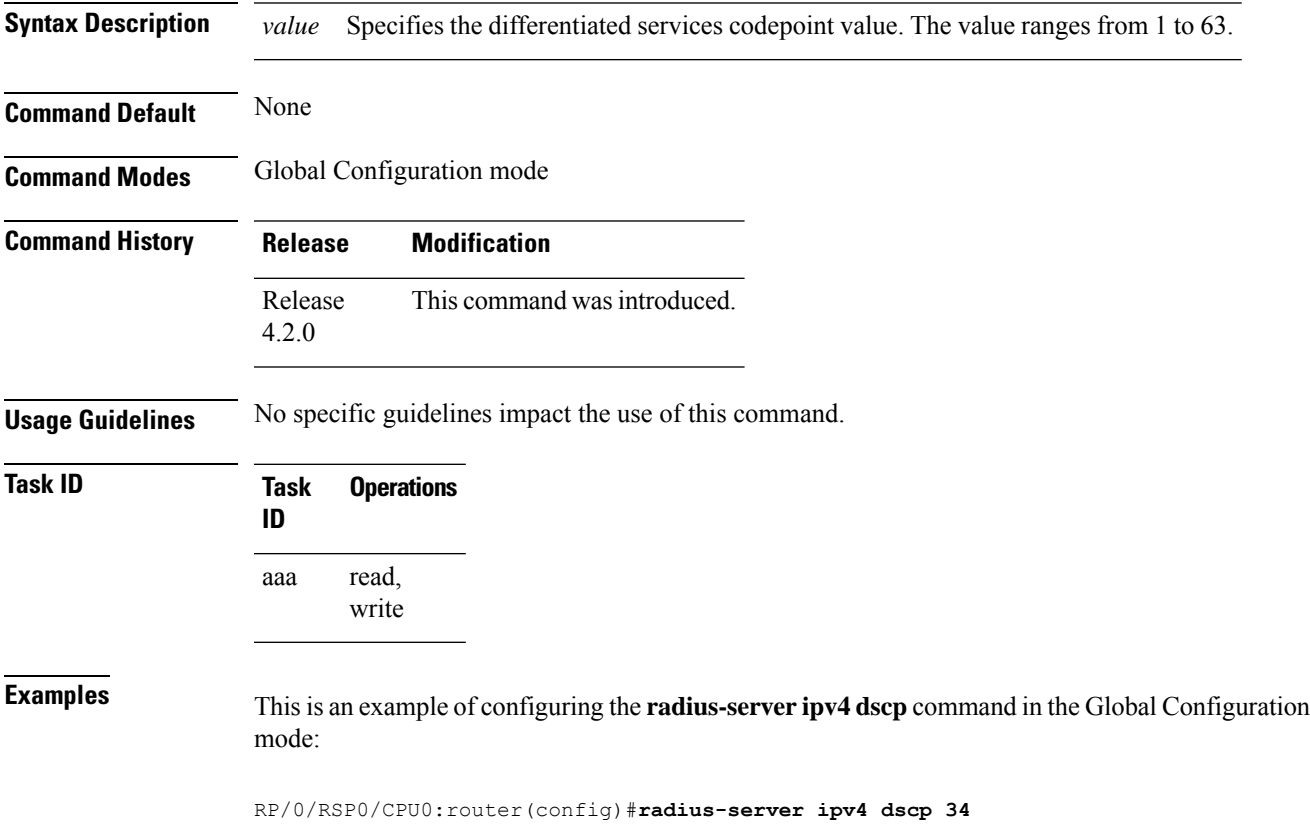

# **radius-server host (BNG)**

To specify a RADIUS server host, use the **radius-server host** command in Global Configuration mode. To delete the specified RADIUS host, use the **no** form of this command.

**radius-server host** *ip-address* [**auth-port** *port-number*] [**acct-port** *port-number*] [**timeout** *seconds*] [**retransmit** *retries*] [**key** *string*]

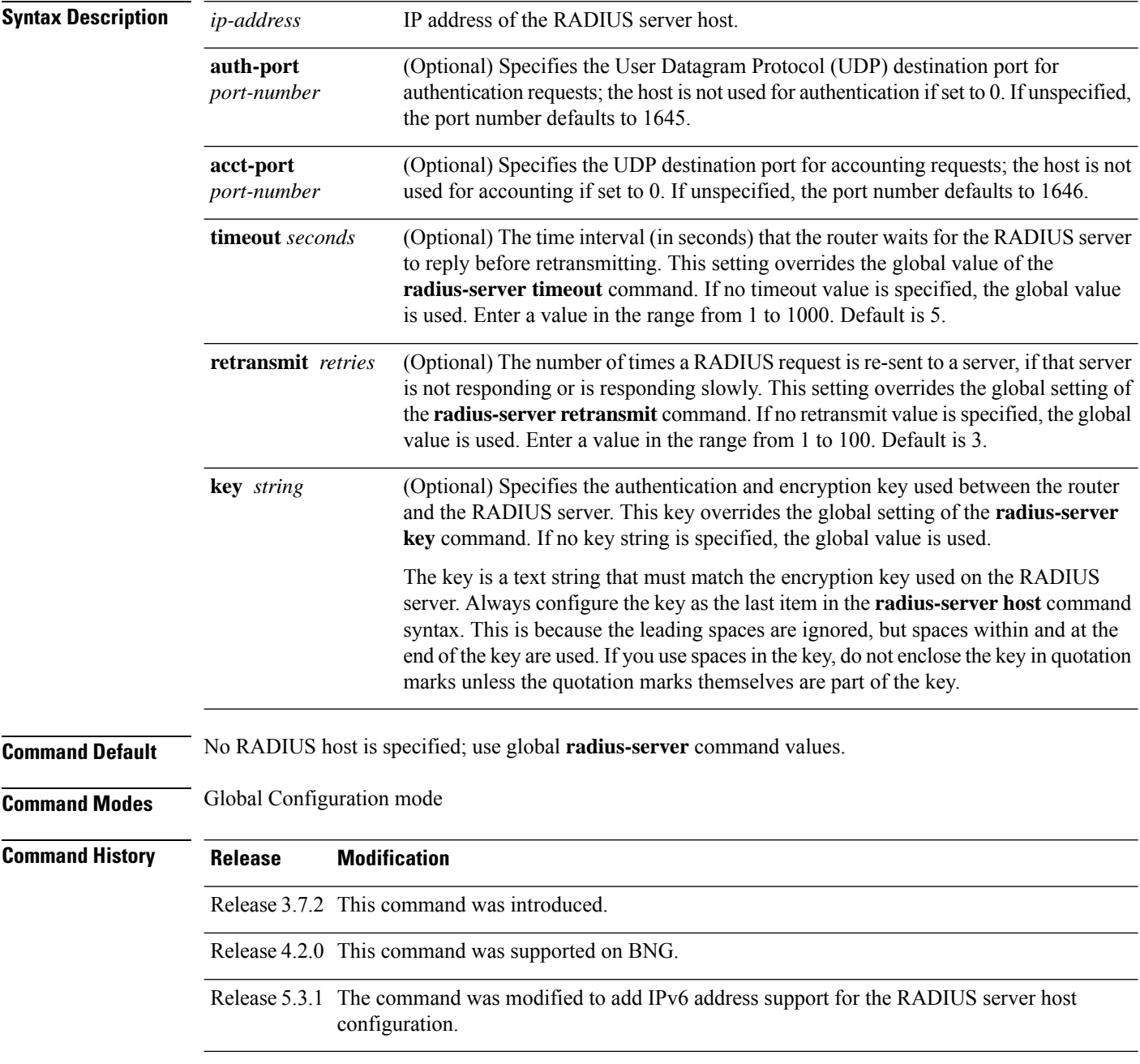

### **Usage Guidelines** You can use multiple **radius-server host** commands to specify multiple hosts. The Cisco IOS XR software searches for hosts in the order in which you specify them.

If no host-specific timeout, retransmit, or key values are specified, the global values apply to each host.

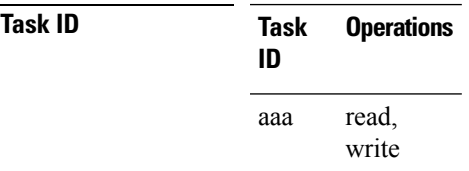

Ш

**Examples** This example shows how to establish the host with IP address 172.29.39.46 as the RADIUS server, use ports 1612 and 1616 as the authorization and accounting ports, set the timeout value to 6, set the retransmit value to 5, and set "rad123" as the encryption key, matching the key on the RADIUS server:

> RP/0/RSP0/CPU0:router# **configure** RP/0/RSP0/CPU0:router(config)# **radius-server host 172.29.39.46 auth-port 1612 acct-port 1616 timeout 6 retransmit 5 key rad123**

To use separate servers for accounting and authentication, use the zero port value as appropriate.

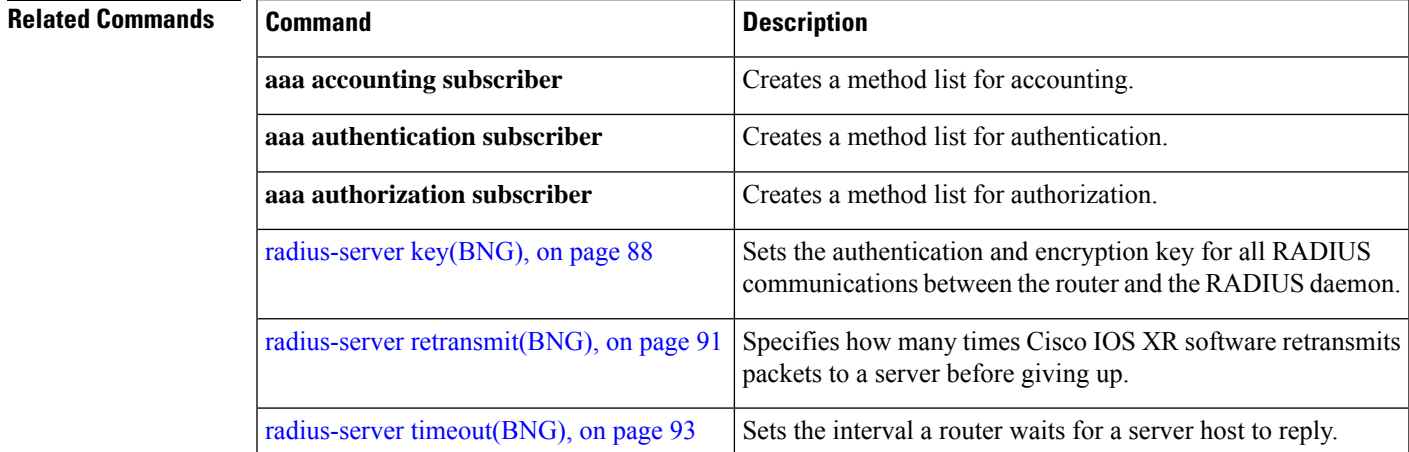

# <span id="page-87-0"></span>**radius-server key(BNG)**

To set the authentication and encryption key for all RADIUS communications between the router and the RADIUS daemon, use the **radius-server key** command in Global Configuration mode. To disable the key, use the **no** form of this command.

**radius-server key** {**0** *clear-text-key* | **7** *encrypted-keyclear-text-key*}

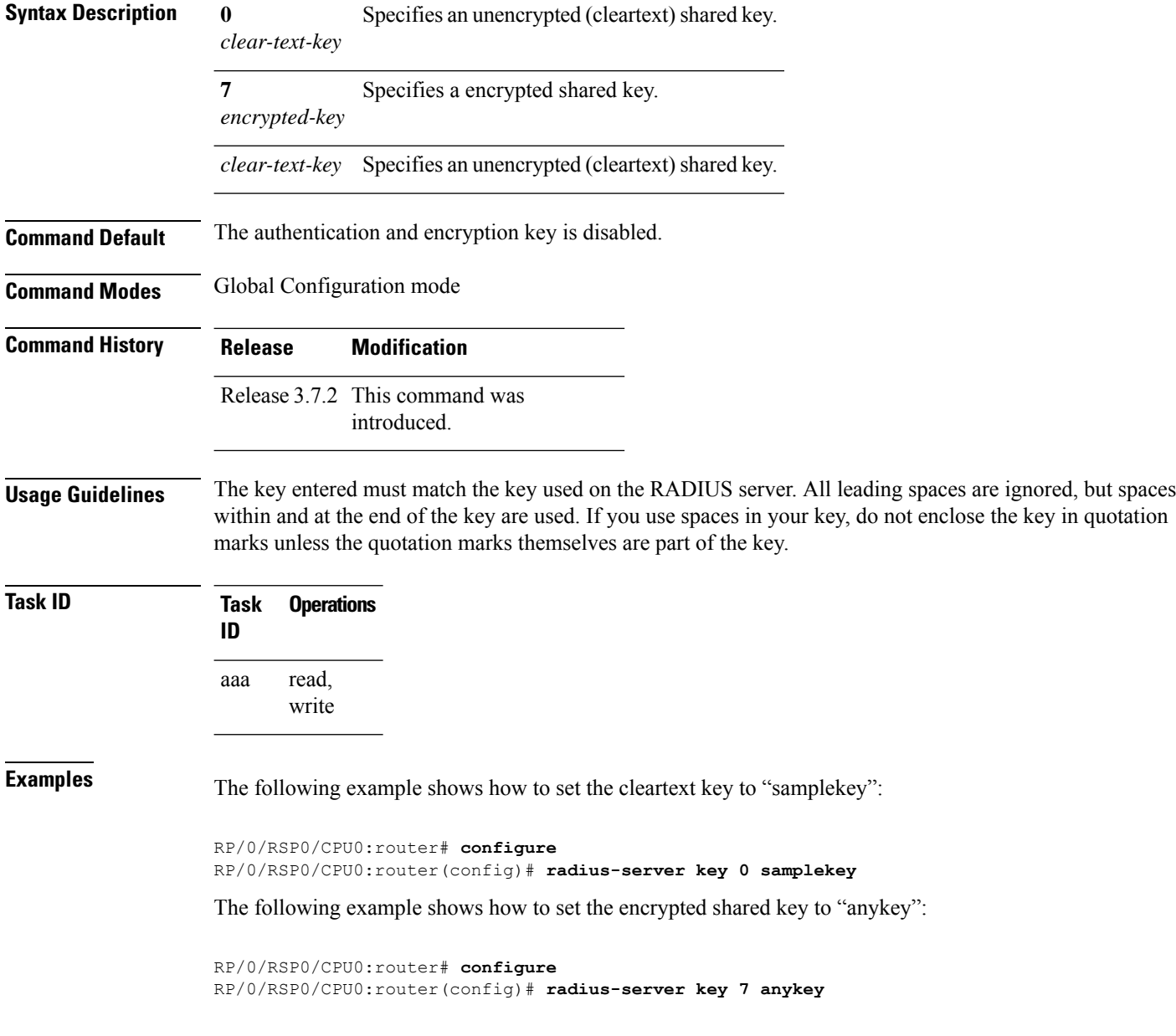

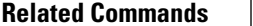

I

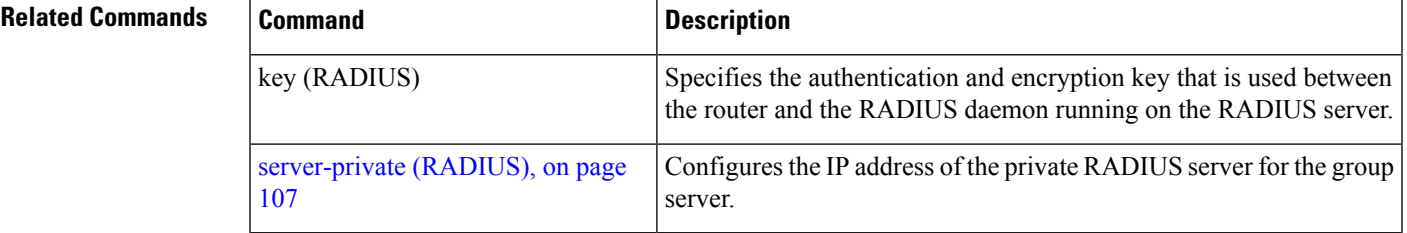

# **radius-server load-balance**

To configure the RADIUS load-balancing options, use the **radius-server load-balance** command in the Global Configuration mode. To disable the Radius server load-balance, use the **no** form of this command.

**radius-server load-balance method least-outstanding** [{**batch-size** *value* |**ignore-preferred-server**}]

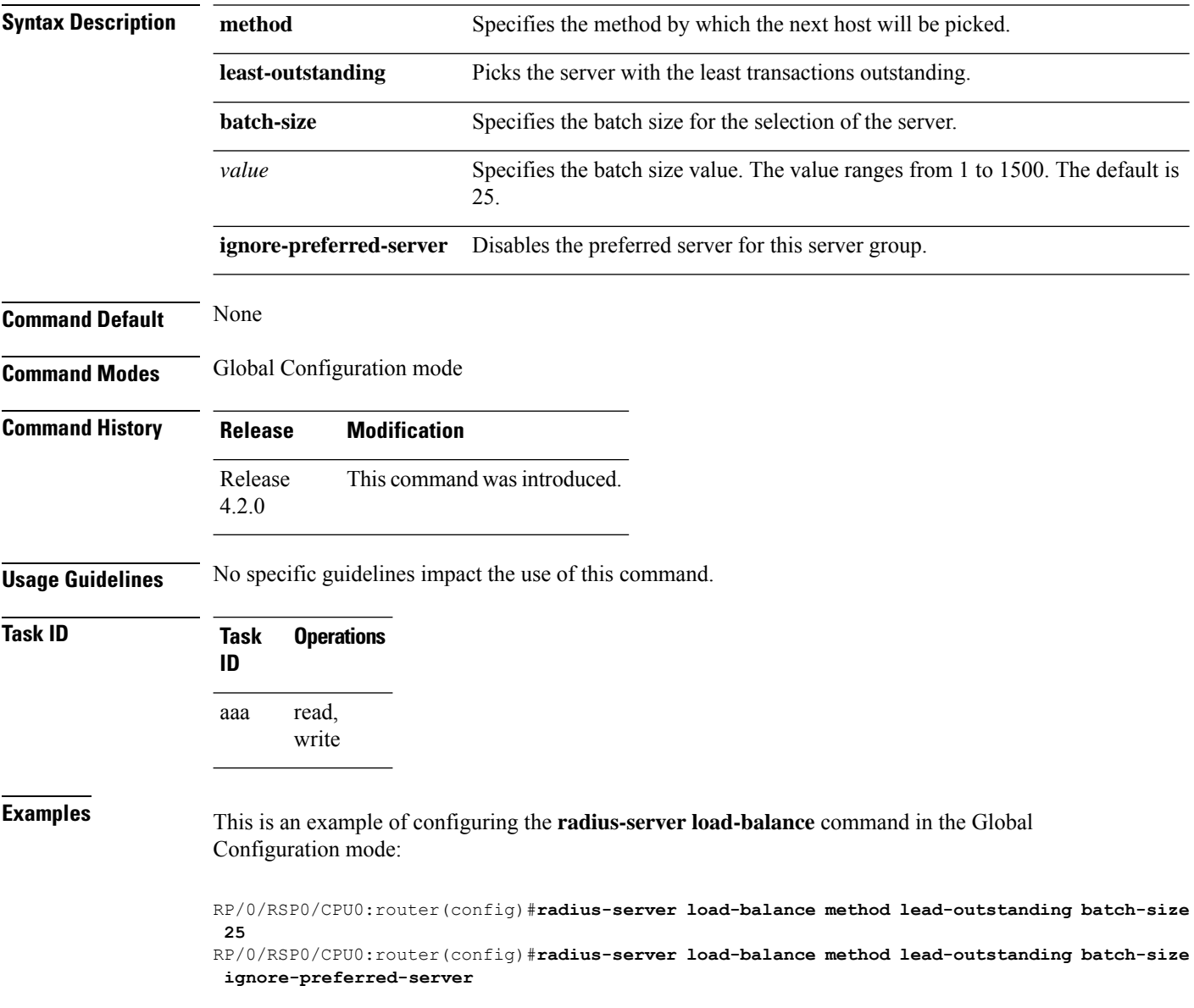

Ш

## <span id="page-90-0"></span>**radius-server retransmit(BNG)**

To specify the number of times the Cisco IOS XR software retransmits a packet to a server before giving up, use the **radius-server retransmit** command in Global Configuration mode. To disable retransmission, use the **no** form of this command.

**radius-server retransmit** *retries*

**Syntax Description** *retries* Maximum number of retransmission attempts. The range is from 1 to 100. Default is 3. **Command Default** The RADIUS servers are retried three times, or until a response is received. **Command Modes** Global Configuration mode **Command History Release Modification** Release 3.7.2 This command was introduced.

**Usage Guidelines** The RADIUS client tries all servers, allowing each one to time out before increasing the retransmit count.

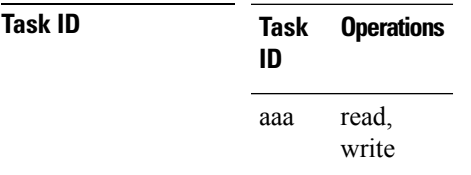

**Examples** The following example shows how to specify a retransmit counter value of five times:

```
RP/0/RSP0/CPU0:router# configure
RP/0/RSP0/CPU0:router(config)# radius-server retransmit 5
```
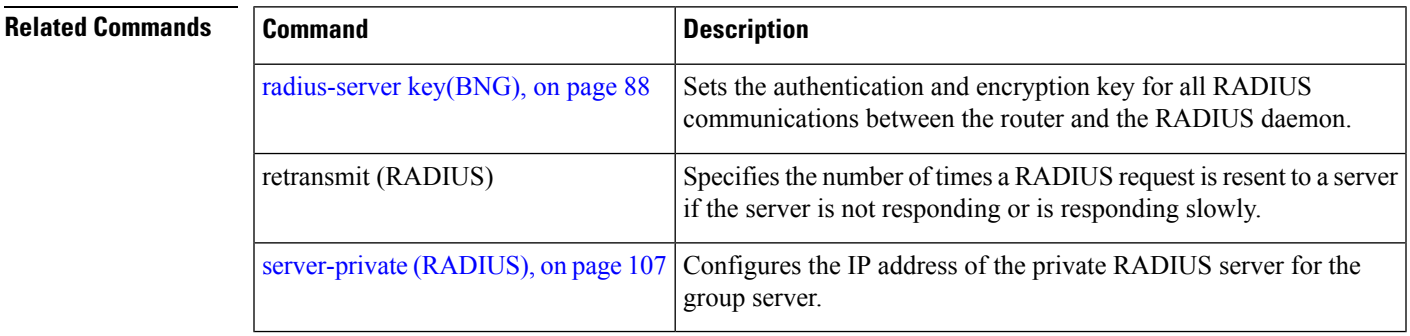

# **radius-server source-port**

To configure the NAS to use a total of 50 ports as the source ports for sending out RADIUS requests, use the **radius-server source-port** command in the Global Configuration mode. To disable the Radius server source-port, use the **no** form of this command.

**radius-server source-port extended**

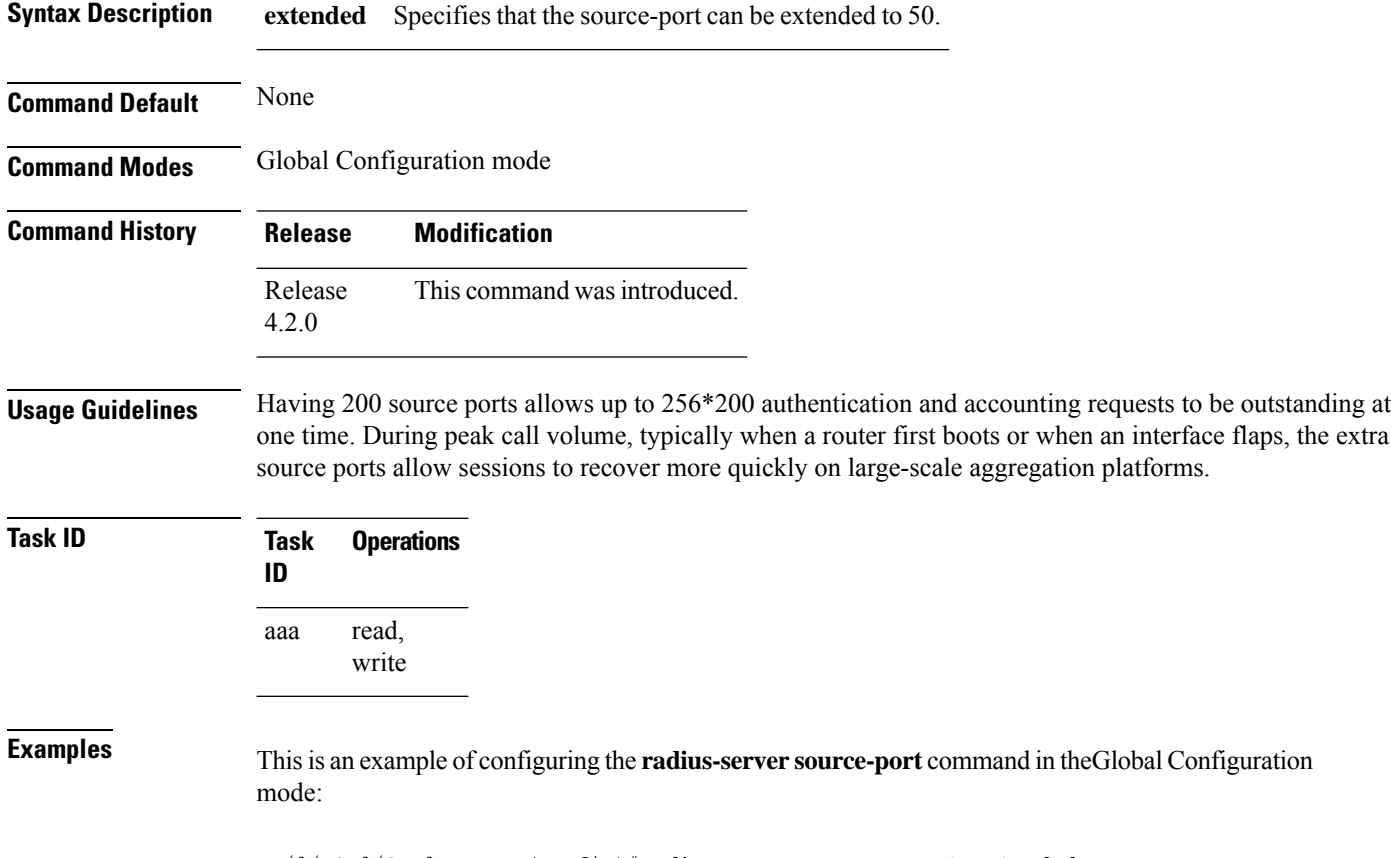

RP/0/RSP0/CPU0:router(config)#**radius-server source-port extended**

# <span id="page-92-0"></span>**radius-server timeout(BNG)**

To set the interval for which a router waits for a server host to reply before timing out, use the **radius-server timeout** command in Global Configuration mode. To restore the default, use the **no** form of this command.

**radius-server timeout** *seconds*

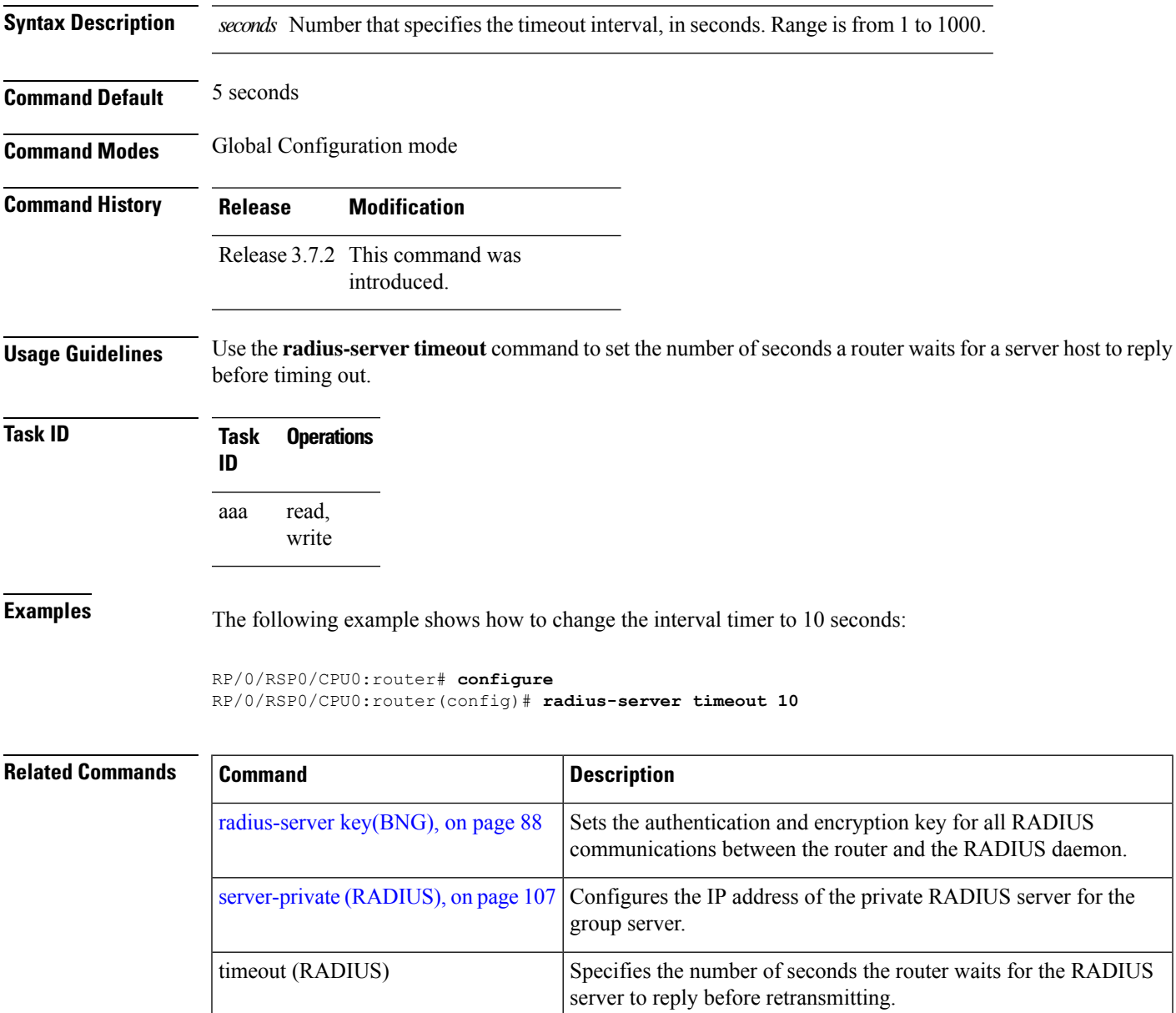

# **radius-server throttle**

To configure RADIUS throttling options for access and accounting to flow control the number of access and accounting requests sent to a RADIUS server, use the **radius-server throttle** command in the Global Configuration mode. To disable the radius server throttle, use the **no** form of this command.

**radius-server throttle** {**access** *value* {**access-timeout** *time* | **accounting** *value*} | **accounting** *acc\_value*}

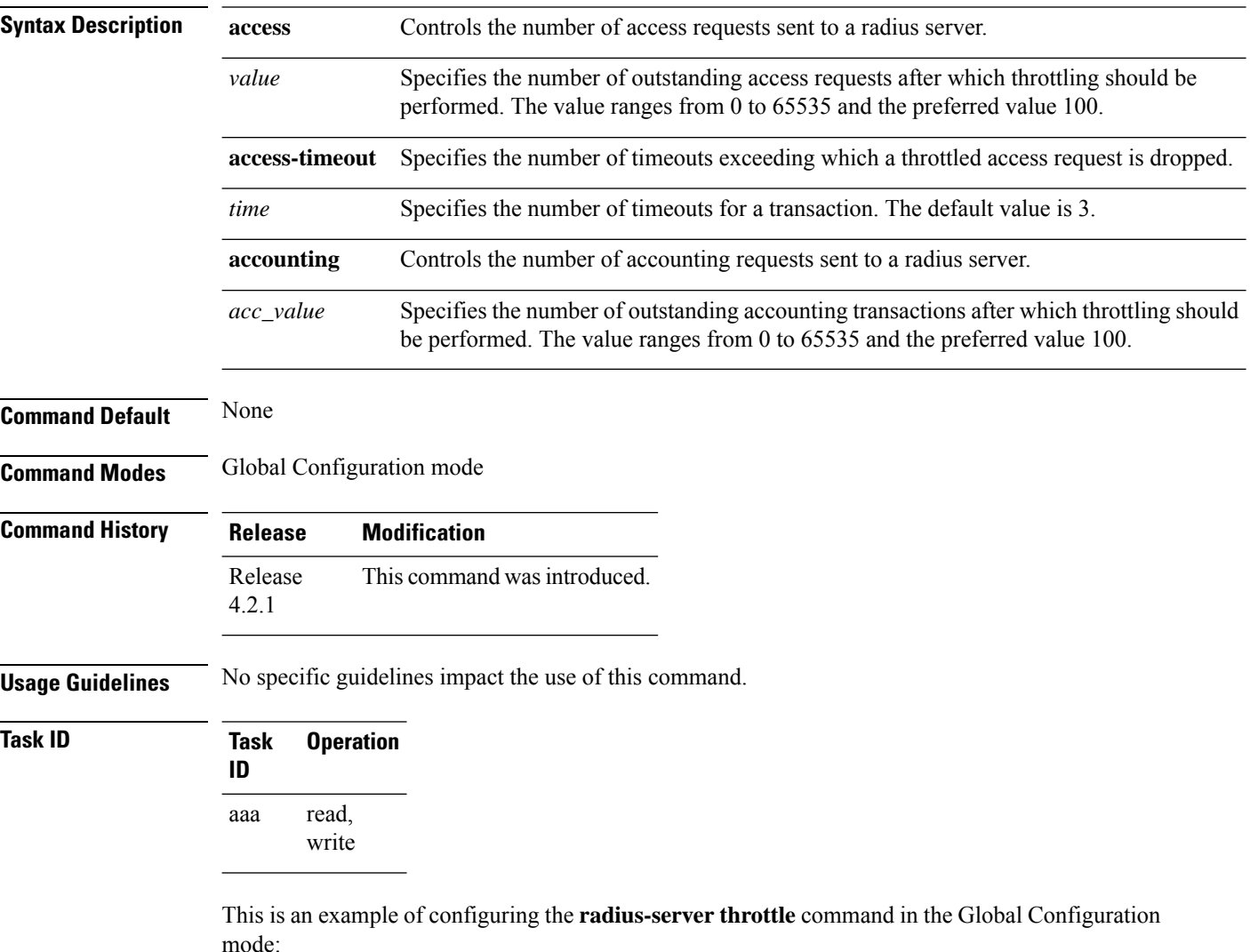

RP/0/RSP0/CPU0:router(config)# **radius-server throttle access 10 access-timeout 5 accounting 10**

П

# **radius-server vsa attribute ignore unknown**

To specify the unknown vsa ignore configuration for RADIUS server, use the **radius-server vsa attribute ignore unknown** command in the Global Configuration mode. To disable this feature, use the **no** form of this command.

**radius-server vsa attribute ignore unknown**

**Syntax Description** This command has no keywords or arguments.

**Command Default** None

**Command Modes** Global Configuration mode

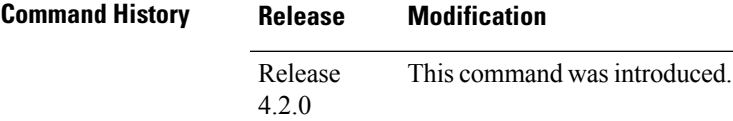

**Usage Guidelines** No specific guidelines impact the use of this command.

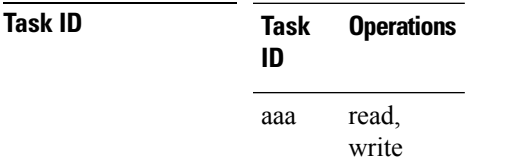

**Examples** This is an example of configuring the **radius-server vsa attribute ignore unknown** command in the Global Configuration mode:

RP/0/RSP0/CPU0:router(config)#**radius-server vsa attribute ignore unknown**

# **radius source-interface(BNG)**

To force RADIUS to use the IP address of a specified interface or subinterface for all outgoing RADIUS packets, use the **radius source-interface** command in Global Configuration mode. To prevent only the specified interface from being the default and not from being used for all outgoing RADIUS packets, use the **no** form of this command.

**radius source-interface** *interface-name* [**vrf** *vrf-id*]

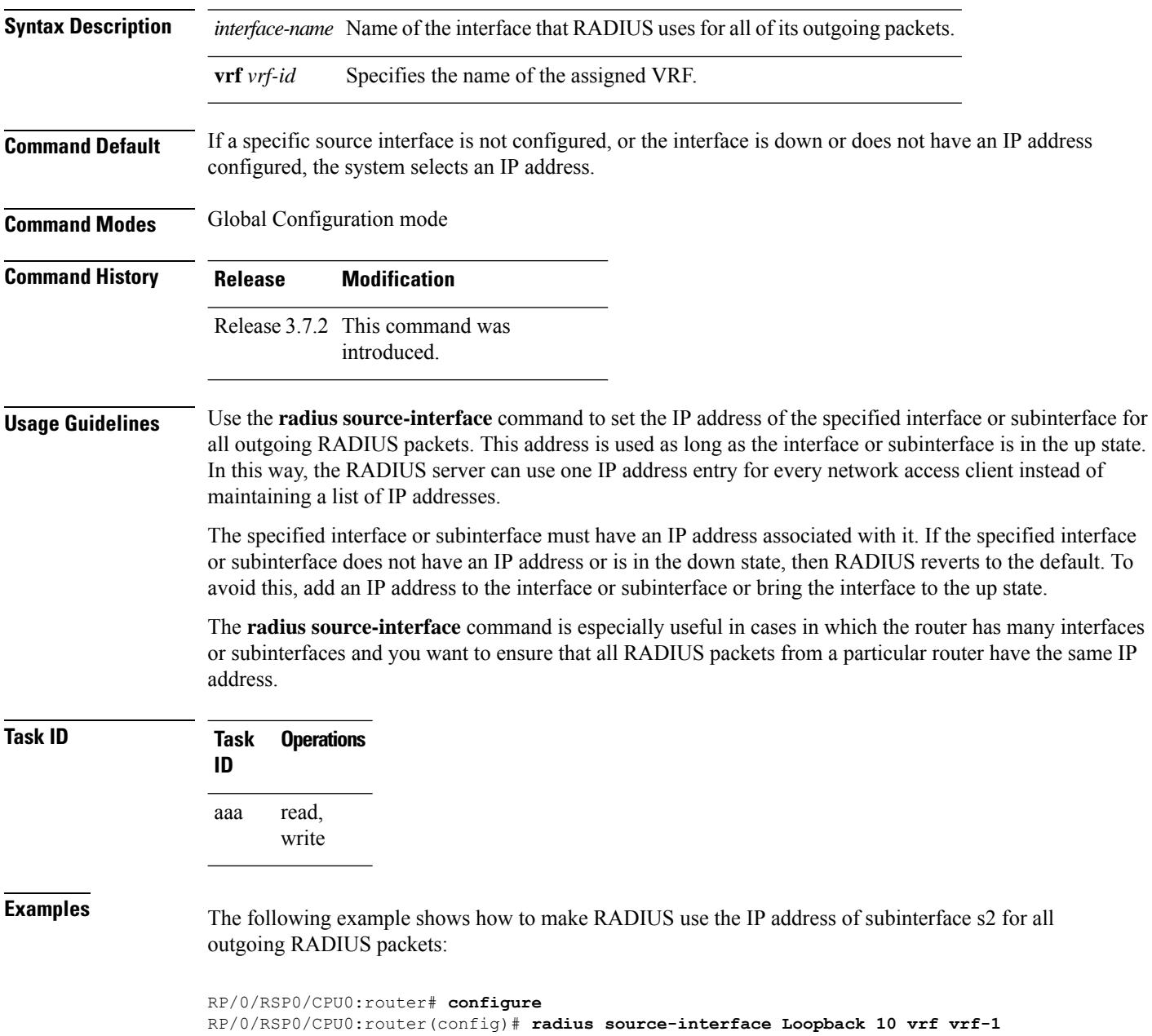

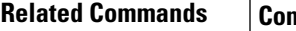

I

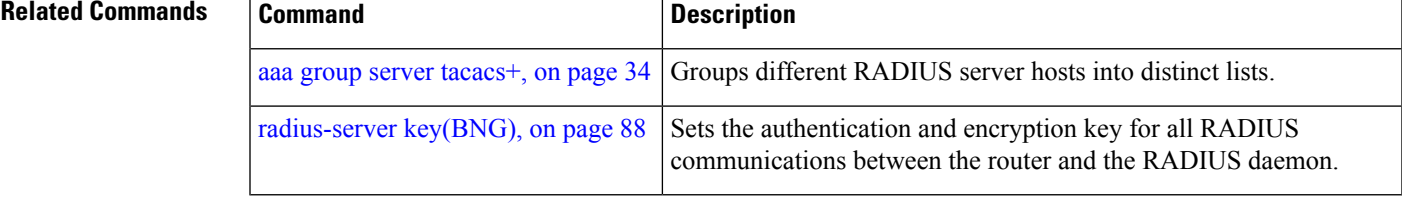

## **restrict-consecutive-characters**

To restrict consecutive characters (that includes regular English alphabets, and English alphabets from QWERTY keyboard layout and numbers), for user passwords and secrets, use the **restrict-consecutive-characters** command in *aaa password-policy* configuration mode. To disable the feature, use the **no** form of the command.

**restrict-consecutive-characters** { **english-alphabet** |**qwerty-keyboard**} *num-of-chars* [**cyclic-wrap**]

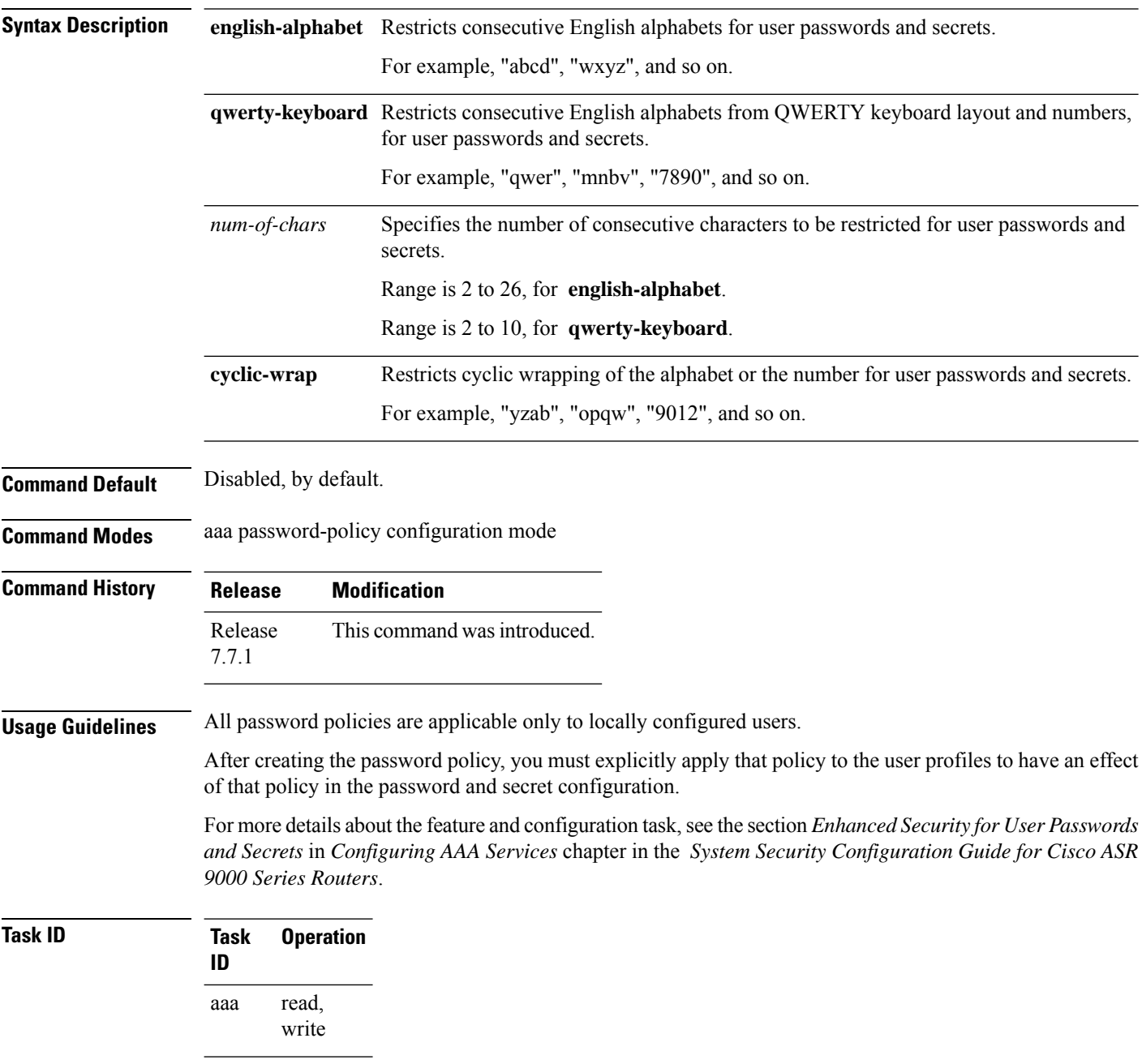

This example shows how to configure a AAA password policy that restricts cyclic wrapping of 4 consecutive English alphabets and 6 consecutive characters from QWERTY keyboard.

Router(config)#**aaa password-policy test-policy** Router(config-pp)#**restrict-consecutive-characters english-alphabet 4 cyclic-wrap** Router(config-pp)#**restrict-consecutive-characters qwerty-keyboard 6**

This example shows how to apply the password policy to the user profile, *user1*:

```
Router(config)#username user1
Router(config-un)#policy test-policy
Router(config-un)#commit
```
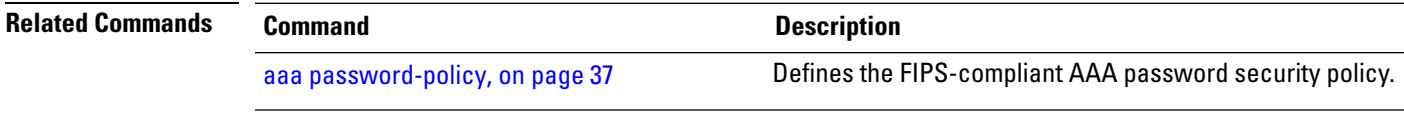

# <span id="page-99-0"></span>**retransmit (RADIUS)**

To specify the number of times a RADIUS request is resent to a server if the server is not responding or is responding slowly, use the **retransmit** command in RADIUS server-group private configuration mode.

**retransmit** *retries*

**Syntax Description** *retries* The *retries* argument specifies the retransmit value. The range is from 1 to 100. If no retransmit value is specified, the global value is used.

**Command Default** The default value is 3.

**Command Modes** RADIUS server-group private configuration

**Command History Release Modification** Release 3.7.2 This command was introduced.

**Usage Guidelines** No specific guidelines impact the use of this command.

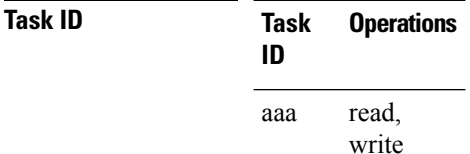

**Examples** The following example shows how to set the retransmit value:

```
RP/0/RSP0/CPU0:router# configure
RP/0/RSP0/CPU0:router(config)# aaa group server radius group1
RP/0/RSP0/CPU0:router(config-sg-radius)# server-private 10.1.1.1 auth-port 300
RP/0/RSP0/CPU0:router(config-sg-radius-private)# retransmit 100
```
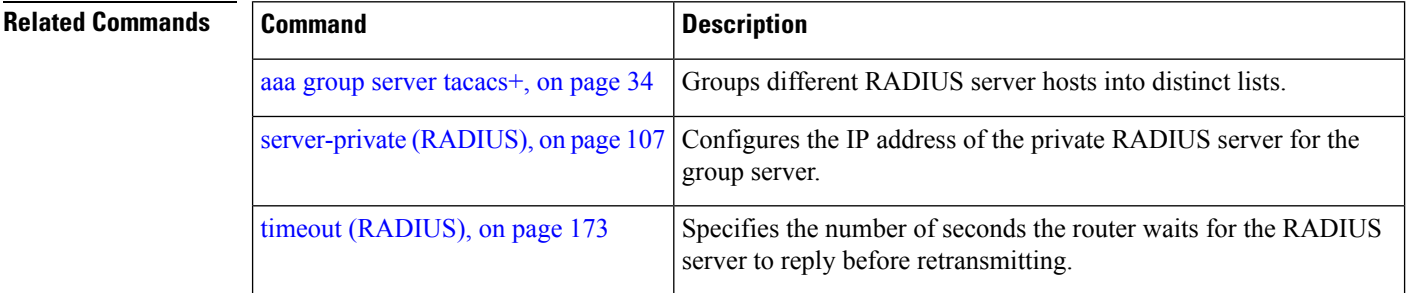

## **secret**

To configure an encrypted or clear-text password for the user, use the **secret** command in username configuration mode or line template configuration mode. To remove this configuration, use the **no** form of this command.

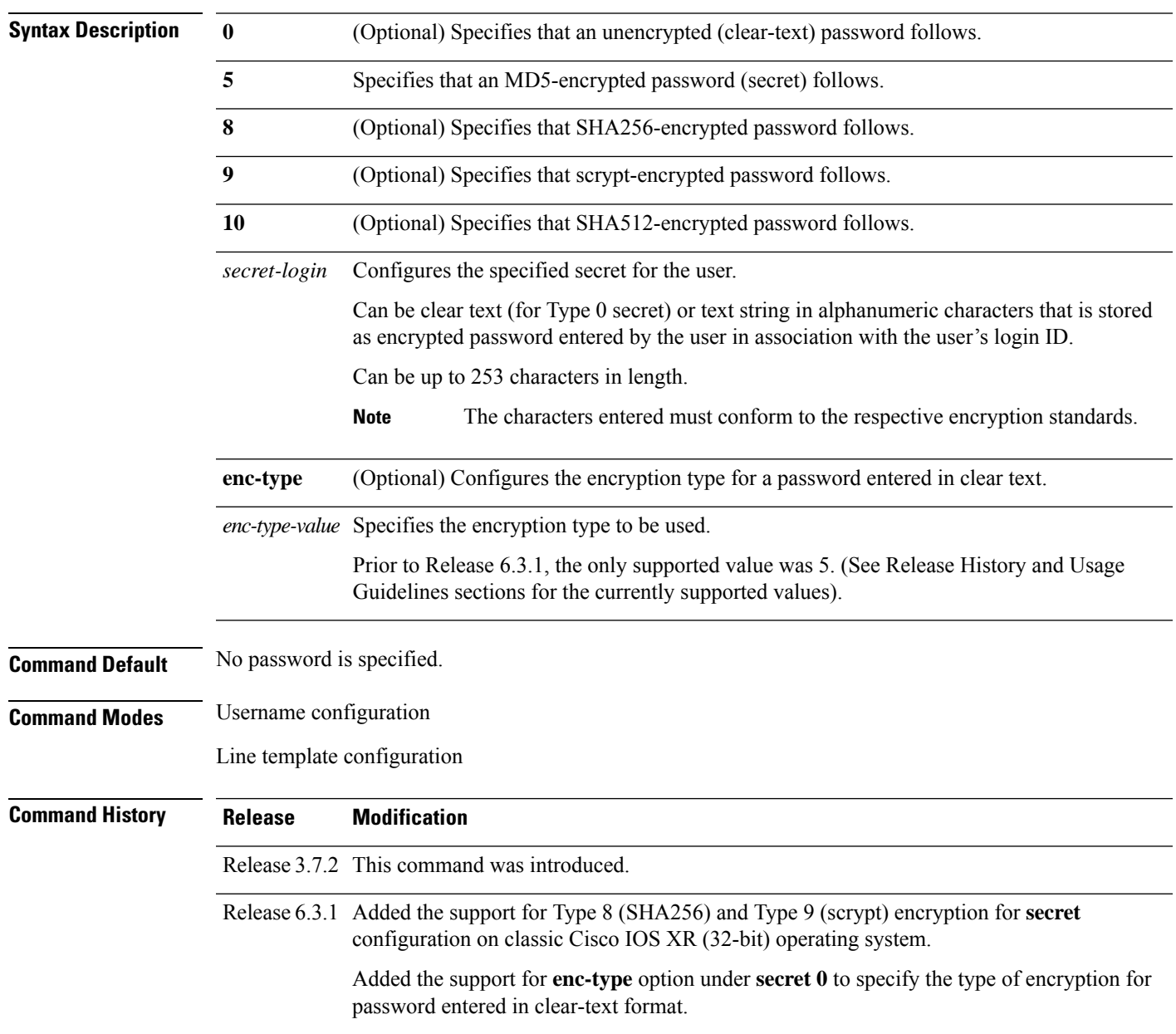

**secret** [{**0** [**enc-type** *enc-type-value*] | **5** | **8** | **9** | **10**}] *secret-login*

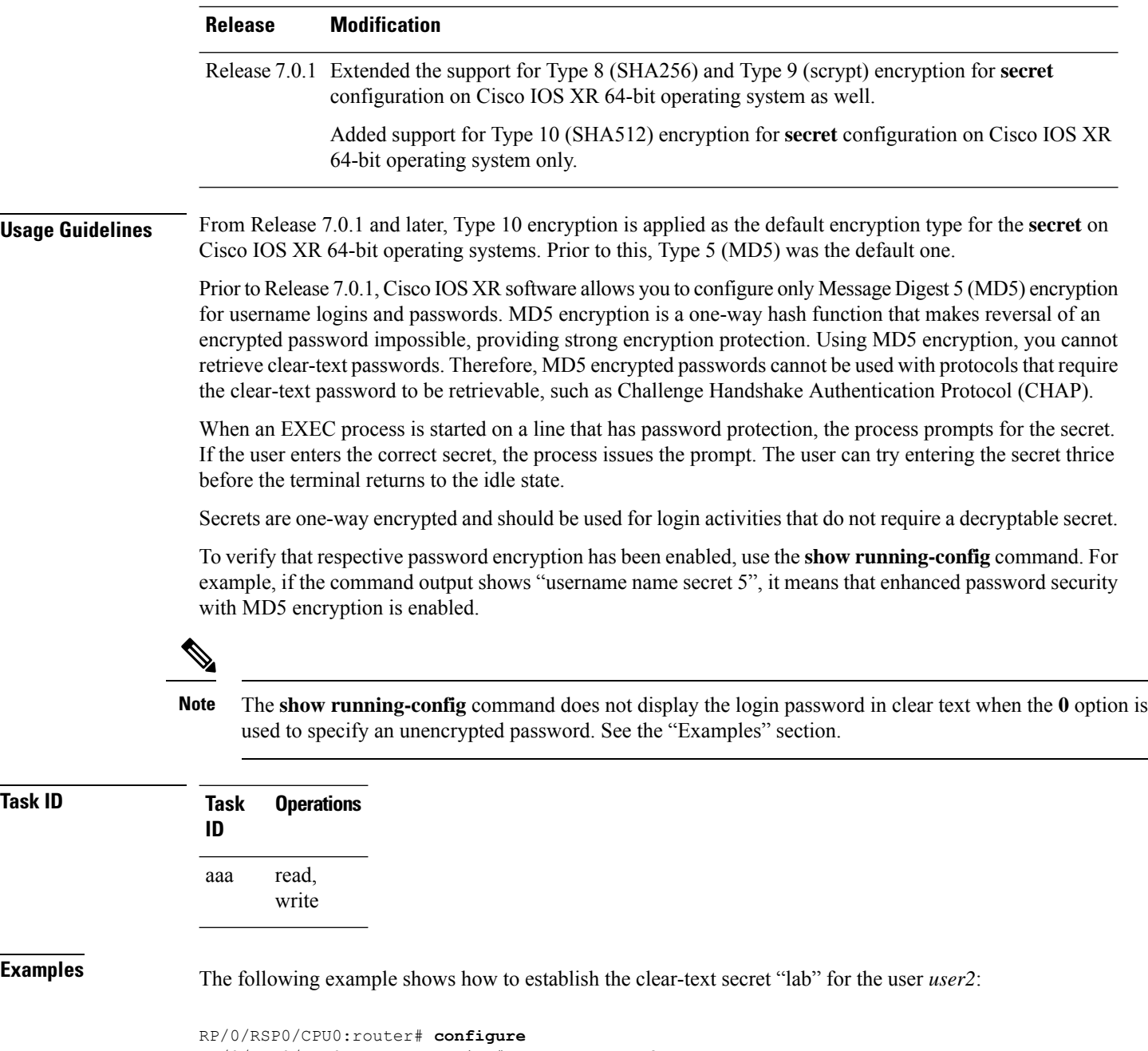

```
RP/0/RSP0/CPU0:router(config)# username user2
RP/0/RSP0/CPU0:router(config-un)# secret 0 lab
RP/0/RSP0/CPU0:router(config-un)# commit
RP/0/RSP0/CPU0:router(config-un)# show running-config
Building configuration...
username user2
secret 5 $1$DTmd$q7C6fhzje7Cc7Xzmu2Frx1
!
end
```
The following examples show how to configure a Type 10 (SHA512) password for the user, *user10*. You can also see the examples and usage of the [username,](#page-177-0) on page 178 command.

You can specify Type as '10' under the **secret** keyword, to explicitly configure Type 10 password.

```
Router#configure
Router(config)#username user10 secret 10
$6$9UvJidvsTEqgkAPU$3CL1Ei/F.E4v/Hi.UaqLwX8UsSEr9ApG6c5pzhMJmZtgW4jObAQ7meAwyhu5VM/aRFJqe/jxZG17h6xPrvJWf1
Router(config-un)#commit
```
You can also use the **enc-type** keyword under the **secret 0** option, to specify Type 10 asthe encryption for a password entered in clear text.

```
Router#configure
Router(config)#username user10 secret 0 enc-type 10 testpassword
Router(config-un)#commit
```
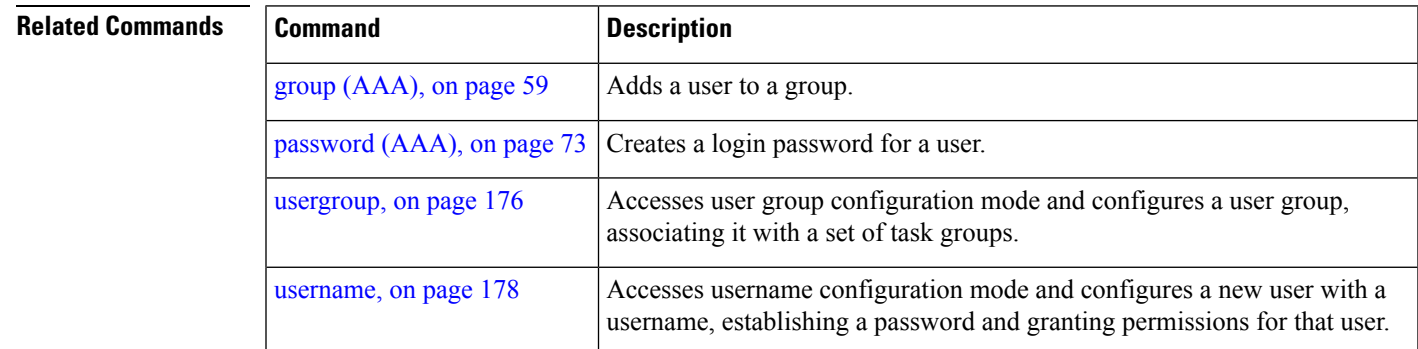

# **server (RADIUS)**

To associate a particular RADIUS server with a defined server group, use the **server** command in RADIUS server-group configuration mode. To remove the associated server from the server group, use the **no** form of this command.

**server** *ip-address* [**auth-port** *port-number*] [**acct-port** *port-number*]

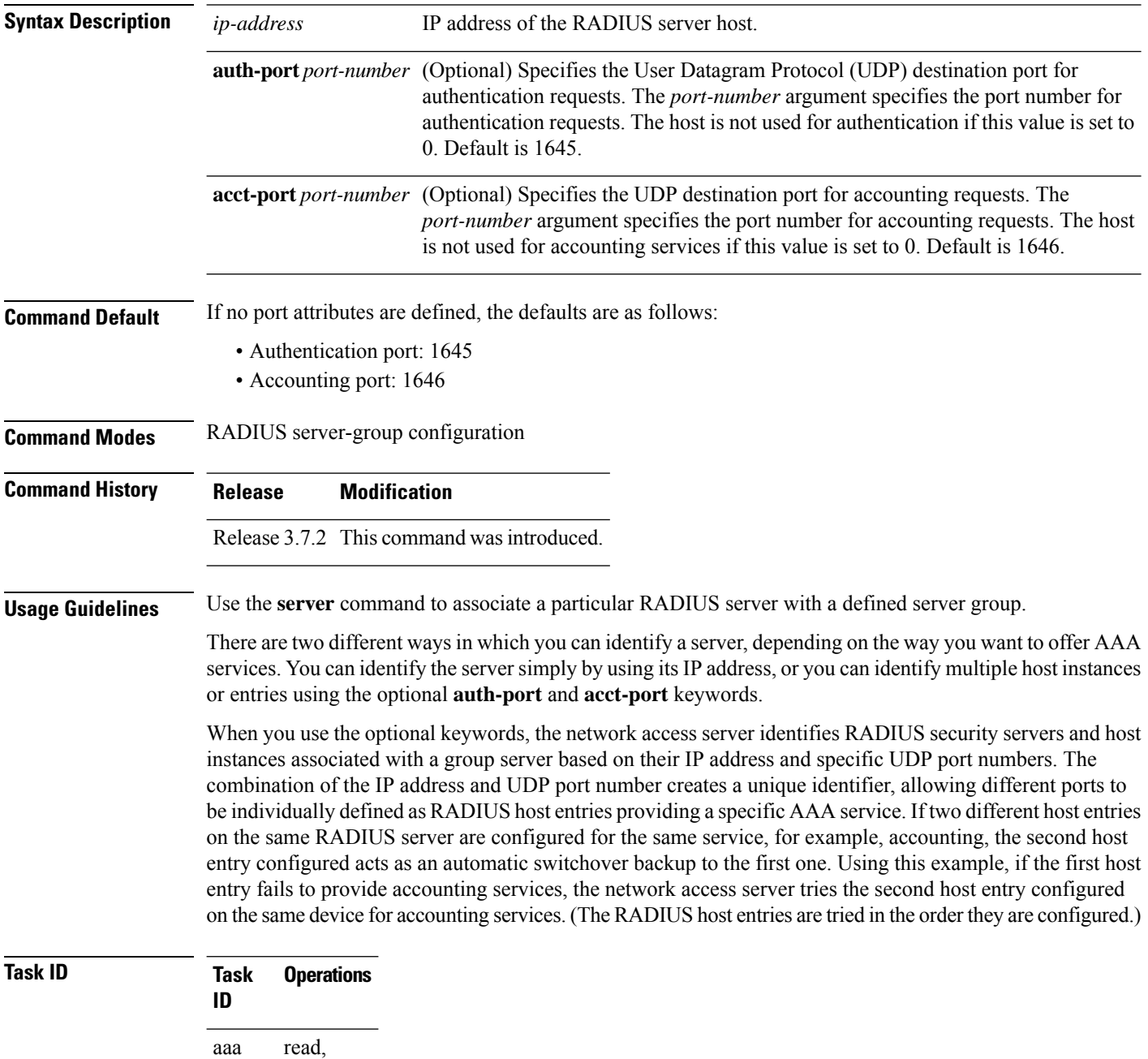

write

**Examples** The following example shows how to use two different host entries on the same RADIUS server that are configured for the same services—authentication and accounting. The second host entry configured acts as switchover backup to the first one.

```
RP/0/RSP0/CPU0:router# configure
RP/0/RSP0/CPU0:router(config)# aaa group server radius group1
RP/0/RSP0/CPU0:router(config-sg-radius)# server 10.1.1.1 auth-port 1645 acct-port 1646
RP/0/RSP0/CPU0:router(config-sg-radius)# server 10.2.2.2 auth-port 2000 acct-port 2001
```
### **Related Commands**

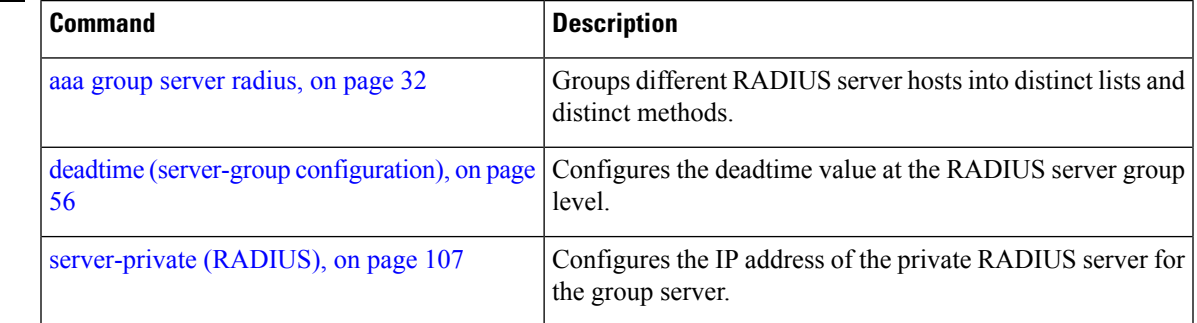

# **server (TACACS+)**

To associate a particular TACACS+ server with a defined server group, use the **server** command in TACACS+ server-group configuration mode. To remove the associated server from the server group, use the **no** form of this command.

**server** {*hostnameip-address*}

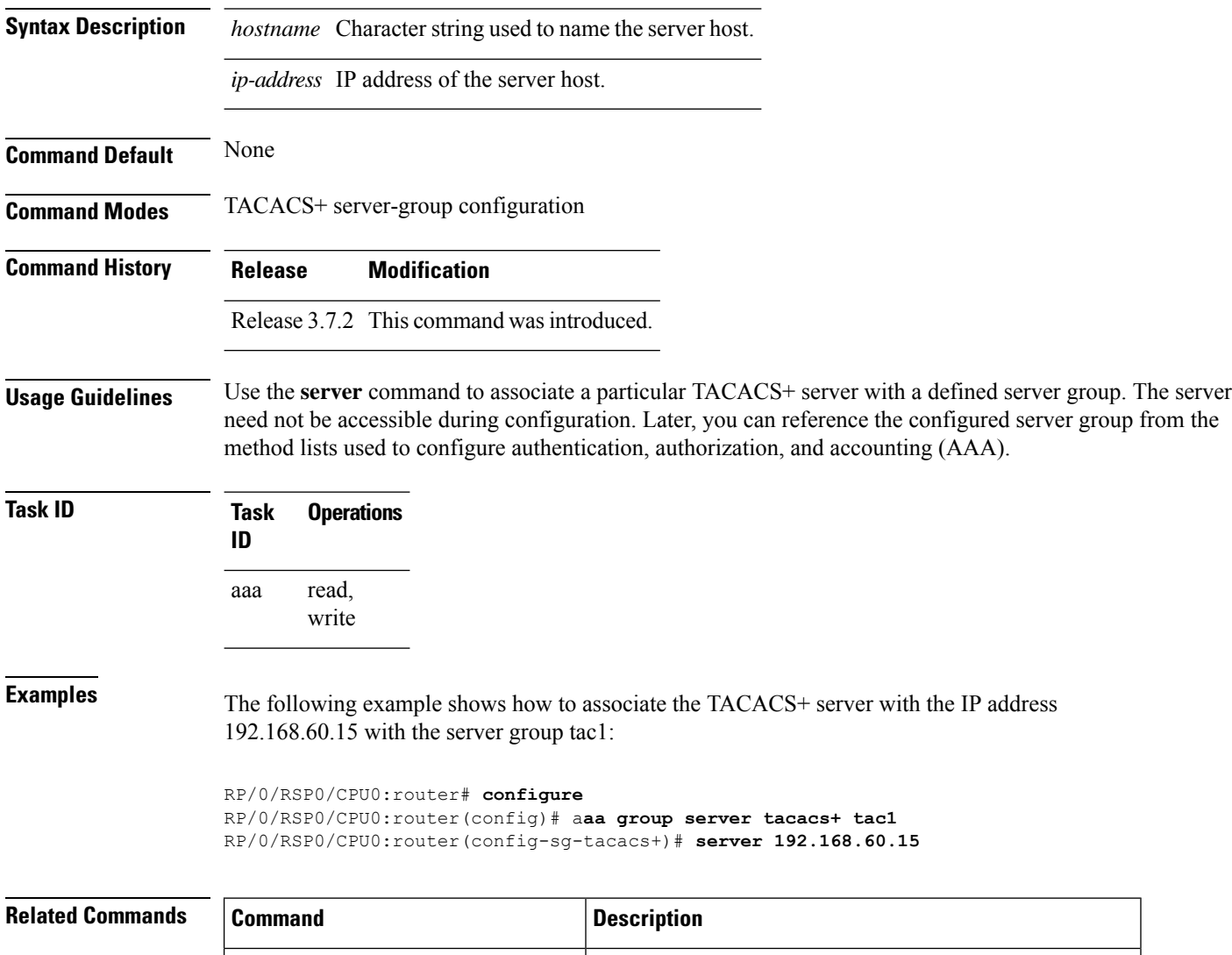

aaa group server [tacacs+,](#page-33-0) on page 34 Groups different TACACS+ server hosts into distinct lists.

# <span id="page-106-0"></span>**server-private (RADIUS)**

To configure the IP address of the private RADIUS server for the group server, use the **server-private** command in RADIUS server-group configuration mode. To remove the associated private server from the AAA group server, use the **no** form of this command.

**server-private** *ip-address* [**auth-port** *port-number*] [**acct-port** *port-number*] [**timeout** *seconds*] [**retransmit** *retries*] [**key** *string*]

| <b>Syntax Description</b> | ip-address                                                      | IP address of the RADIUS server host.                                                                                                    |
|---------------------------|-----------------------------------------------------------------|----------------------------------------------------------------------------------------------------|
|                           | auth-port<br>port-number                                        | (Optional) Specifies the User Datagram Protocol (UDP) destination port for<br>authentication requests. The <i>port-number</i> argument specifies the port number for<br>authentication requests. The host is not used for authentication if this value is set to<br>0. The default value is 1645. |
|                           | acct-port<br>port-number                                        | (Optional) Specifies the UDP destination port for accounting requests. The<br>port-number argument specifies the port number for accounting requests. The host<br>is not used for accounting services if this value is set to 0. The default value is 1646.                                       |
|                           | <b>timeout</b> seconds                                          | (Optional) Specifies the number of seconds the router waits for the RADIUS server<br>to reply before retransmitting. The setting overrides the global value of the<br>radius-server timeout command. If no timeout is specified, the global value is used.                                        |
|                           |                                                                 | The seconds argument specifies the timeout value in seconds. The range is from 1 to<br>1000. If no timeout is specified, the global value is used.                                                                                                    |
|                           | retransmit retries                                              | (Optional) Specifies the number of times a RADIUS request is resent to a server if<br>the server is not responding or is responding slowly. The setting overrides the global<br>setting of the radius-server transmit command.                                                                    |
|                           |                                                                 | The retries argument specifies the retransmit value. The range is from 1 to 100. If no<br>retransmit value is specified, the global value is used.                                                                                                    |
|                           | key string                                                      | (Optional) Specifies the authentication and encryption key that is used between the<br>router and the RADIUS daemon running on the RADIUS server. This key overrides<br>the global setting of the radius-server key command. If no key string is specified,<br>the global value is used.          |
| <b>Command Default</b>    | If no port attributes are defined, the defaults are as follows: |                                                                                                    |
|                           | • Authentication port: 1645                                     |                                                                                                    |
|                           | • Accounting port: 1646                                         |                                                                                                    |
| <b>Command Modes</b>      | RADIUS server-group configuration                               |                                                                                                    |
| <b>Command History</b>    | <b>Modification</b><br><b>Release</b>                           |                                                                                                    |
|                           | Release 3.7.2 This command was introduced.                      |                                                                                                    |

**Usage Guidelines** Use the **server-private** command to associate a particular private server with a defined server group. Possible overlapping of IP addresses between VRF instances are permitted. Private servers (servers with private addresses) can be defined within the server group and remain hidden from other groups, while the servers in the global pool (for example, default radius server group) can still be referred to by IP addresses and port numbers. Thus, the list of servers in server groups includes references to the hosts in the configuration and the definitions of private servers.

Both the **auth-port** and **acct-port** keywords enter RADIUS server-group private configuration mode.

```
Task ID Task Operations
                 ID
                      read,
                       write
                 aaa
```
**Examples** The following example shows how to define the group1 RADIUS group server, to associate private servers with it, and to enter RADIUS server-group private configuration mode:

```
RP/0/RSP0/CPU0:router# configure
RP/0/RSP0/CPU0:router(config)# aaa group server radius group1
RP/0/RSP0/CPU0:router(config-sg-radius)# server-private 10.1.1.1 timeout 5
RP/0/RSP0/CPU0:router(config-sg-radius)# server-private 10.1.1.1 retransmit 3
RP/0/RSP0/CPU0:router(config-sg-radius)# server-private 10.1.1.1 key coke
RP/0/RSP0/CPU0:router(config-sg-radius)# server-private 10.1.1.1 auth-port 300
RP/0/RSP0/CPU0:router(config-sg-radius-private)# exit
RP/0/RSP0/CPU0:router(config-sg-radius)# server-private 10.2.2.2 timeout 5
RP/0/RSP0/CPU0:router(config-sg-radius)# server-private 10.2.2.2 retransmit 3
RP/0/RSP0/CPU0:router(config-sg-radius)# server-private 10.2.2.2 key coke
RP/0/RSP0/CPU0:router(config-sg-radius)# server-private 10.2.2.2 auth-port 300
RP/0/RSP0/CPU0:router(config-sg-radius-private)#
```
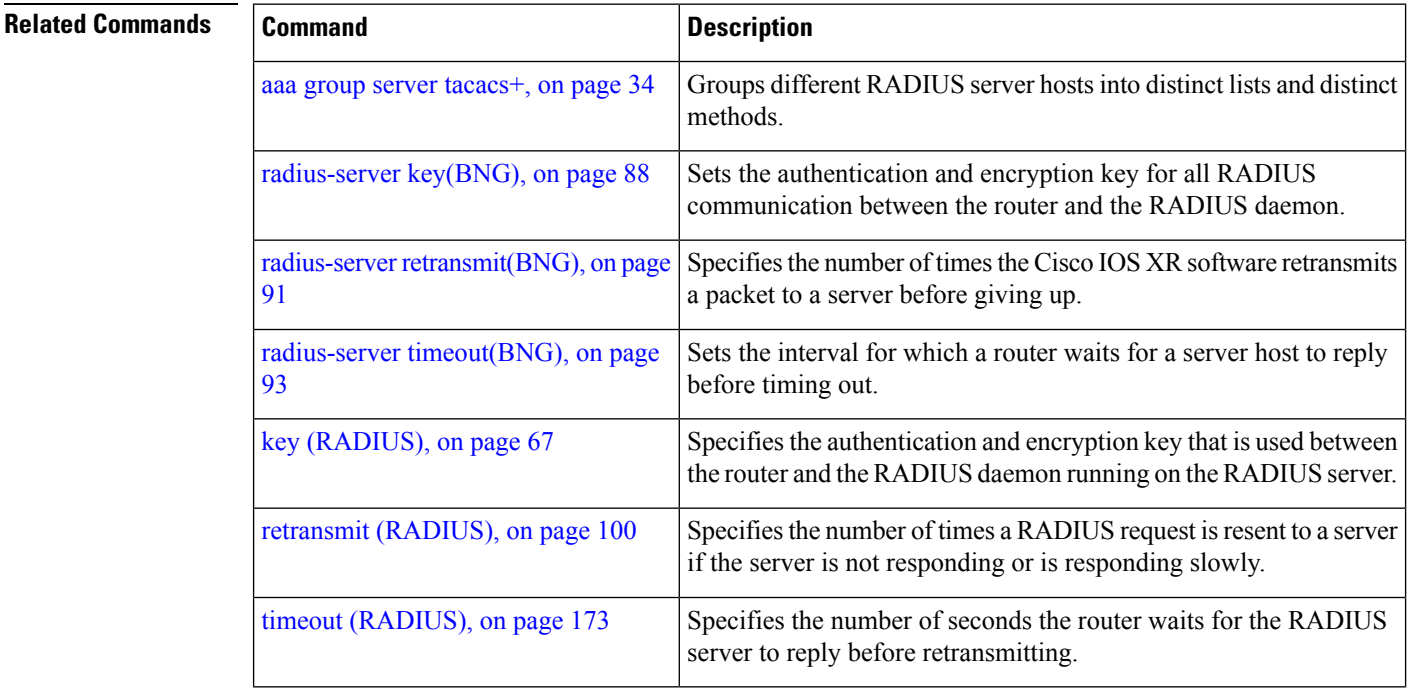
I

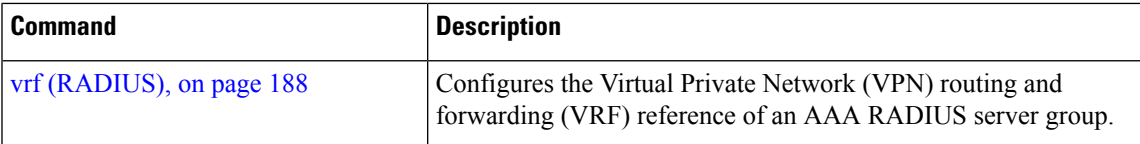

## **server-private (TACACS+)**

To configure the IP address of the private TACACS+ server for the group server, use the **server-private** command in TACACS+ server-group configuration mode. To remove the associated private server from the AAA group server, use the **no** form of this command.

**server-private** {*hostnameip-address*} [ **holddown-time** *time* ][**port** *port-number*] [**timeout** *seconds*] [**key** *string*]

| <b>Syntax Description</b> | hostname                                                                           | Character string used to name the server host.                                                                                                    |  |
|---------------------------|------------------------------------------------------------------------------------|----------------------------------------------------------------------------------------------------|--|
|                           | ip-address                                                                         | IP address of the TACACS+ server host. Both IPv4 and IPv6 addresses are supported.                                                                                                    |  |
|                           |                                                                                    | holddown-time <i>time</i> Specifies a duration, in seconds, for which an unresponsive TACACS+ server is to be<br>marked as DOWN.                                                                                                    |  |
|                           |                                                                                    | The range is from 0 to 1200. Zero indicates that the hold-down timer feature is disabled.                                                                                                    |  |
|                           | port port-number                                                                   | (Optional) Specifies a server port number. This option overrides the default, which is<br>port 49. Valid port numbers range from 1 to 65535.                                                                                                    |  |
|                           | timeout seconds                                                                    | (Optional) Specifies, in seconds, a timeout value that sets the length of time the<br>authentication, authorization, and accounting (AAA) server waits to receive a response<br>from the TACACS+ server. This option overrides the global timeout value set with<br>the tacacs-server timeout command for only this server. The range is from 1 to 1000.<br>The default is 5. |  |
|                           | key string                                                                         | (Optional) Specifies the authentication and encryption key that is used between the<br>router and the TACACS+ daemon running on the TACACS+ server. This key overrides<br>the global setting of the <b>tacacs-server key</b> command. If no key string is specified, the<br>global value is used.                                                                             |  |
| <b>Command Default</b>    | The <i>port-name</i> argument, if not specified, defaults to the standard port 49. |                                                                                                    |  |
|                           |                                                                                    | The seconds argument, if not specified, defaults to 5 seconds.                                                                                                    |  |
| <b>Command Modes</b>      |                                                                                    | TACACS+ server-group configuration                                                                                                    |  |
| <b>Command History</b>    | <b>Release</b>                                                                     | <b>Modification</b>                                                                                                    |  |
|                           |                                                                                    | Release 7.4.1 This command was modified for Cisco IOS XR 64-bit platforms to include <b>holddown-time</b><br>option.                                                                                                    |  |
|                           |                                                                                    | Release 6.8.1 This command was modified for Cisco IOS XR 32-bit platforms to include <b>holddown-time</b><br>option.                                                                                                    |  |
|                           |                                                                                    | Release 5.3.0 IPv6 support was introduced.                                                                                                    |  |
|                           |                                                                                    | Release 4.1.0 This command was introduced.                                                                                                    |  |
|                           |                                                                                    |                                                                                                    |  |

Ш

**Usage Guidelines** Use the **server-private** command to associate a particular private server with a defined server group.Possible overlapping of IP addresses between VRF instances are permitted. Private servers (servers with private addresses) can be defined within the server group and remain hidden from other groups, while the servers in the global pool (for example, default tacacs+ server group) can still be referred by IP addresses and port numbers. Therefore, the list of servers in server groups includes references to the hosts in the global configuration and the definitions of private servers.

For details on TACACS+ hold-down timer, see the **holddown-time** command.

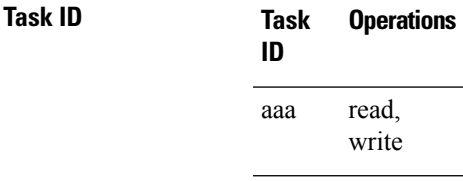

**Examples** This example shows how to define the myserver TACACS+ group server, to associate private servers with it, and to enter TACACS+ server-group private configuration mode:

```
RP/0/RSP0/CPU0:router# configure
RP/0/RSP0/CPU0:router(config)# aaa group server tacacs+ myserver
RP/0/RSP0/CPU0:router(config-sg-tacacs+)# server-private 10.1.1.1 timeout 5
RP/0/RSP0/CPU0:router(config-sg-tacacs+)# server-private 10.1.1.1 key a_secret
RP/0/RSP0/CPU0:router(config-sg-tacacs+)# server-private 10.1.1.1 port 51
RP/0/RSP0/CPU0:router(config-sg-tacacs-private)# exit
RP/0/RSP0/CPU0:router(config-sg-tacacs+)# server-private 10.2.2.2 timeout 5
RP/0/RSP0/CPU0:router(config-sg-tacacs+)# server-private 10.2.2.2 key coke
RP/0/RSP0/CPU0:router(config-sg-tacacs+)# server-private 10.2.2.2 port 300
RP/0/RSP0/CPU0:router(config-sg-tacacs-private)#
```
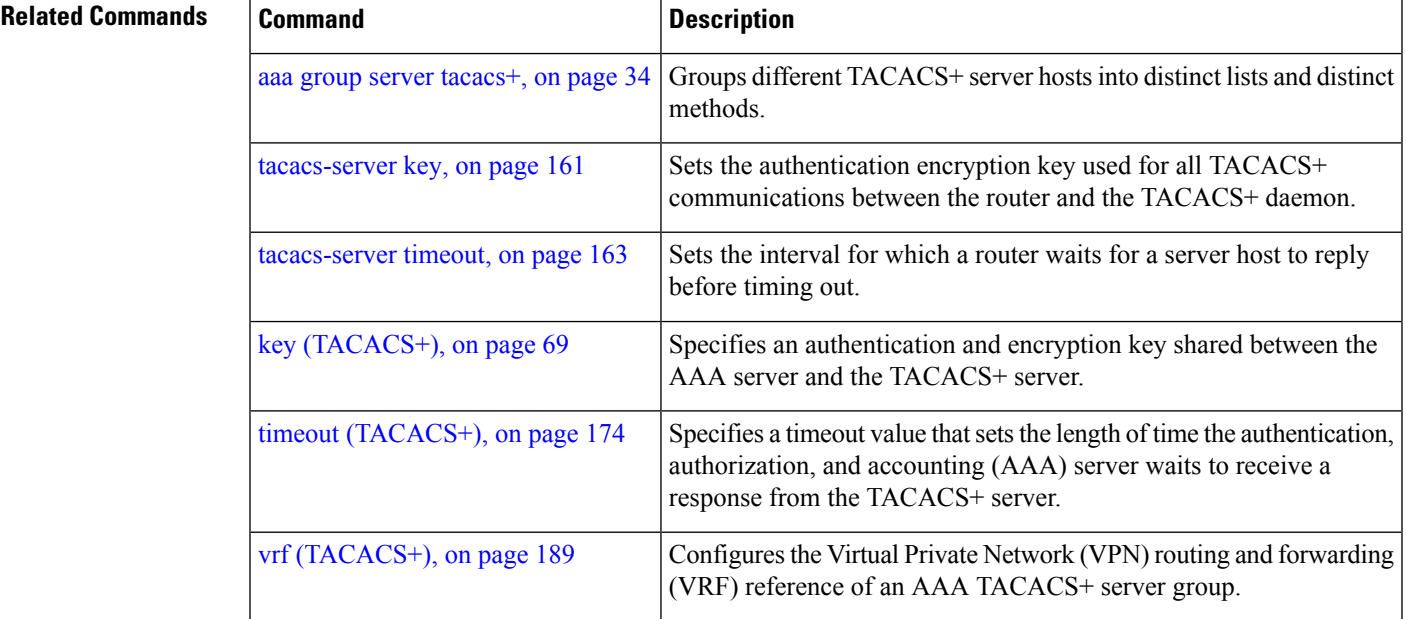

### **show aaa**

To display information about an Internet Key Exchange (IKE) Security Protocol group, user group, local user, login traces, or task group; to list all task IDs associated with all IKE groups, user groups, local users, or task groups in the system; or to list all task IDs for a specified IKE group, user group, local user, or task group, use the **show aaa** command in EXEC mode.

**show aaa** {**ikegroup** *ikegroup-name* | **login trace** | **usergroup** [*usergroup-name*] | **trace** | **userdb** [*username*] | **task supported** | **taskgroup** [{**root-lr** | **netadmin** | **operator** | **sysadmin** | **root-system** | **service-admin** | **cisco-support** | *askgroup-name*}]}

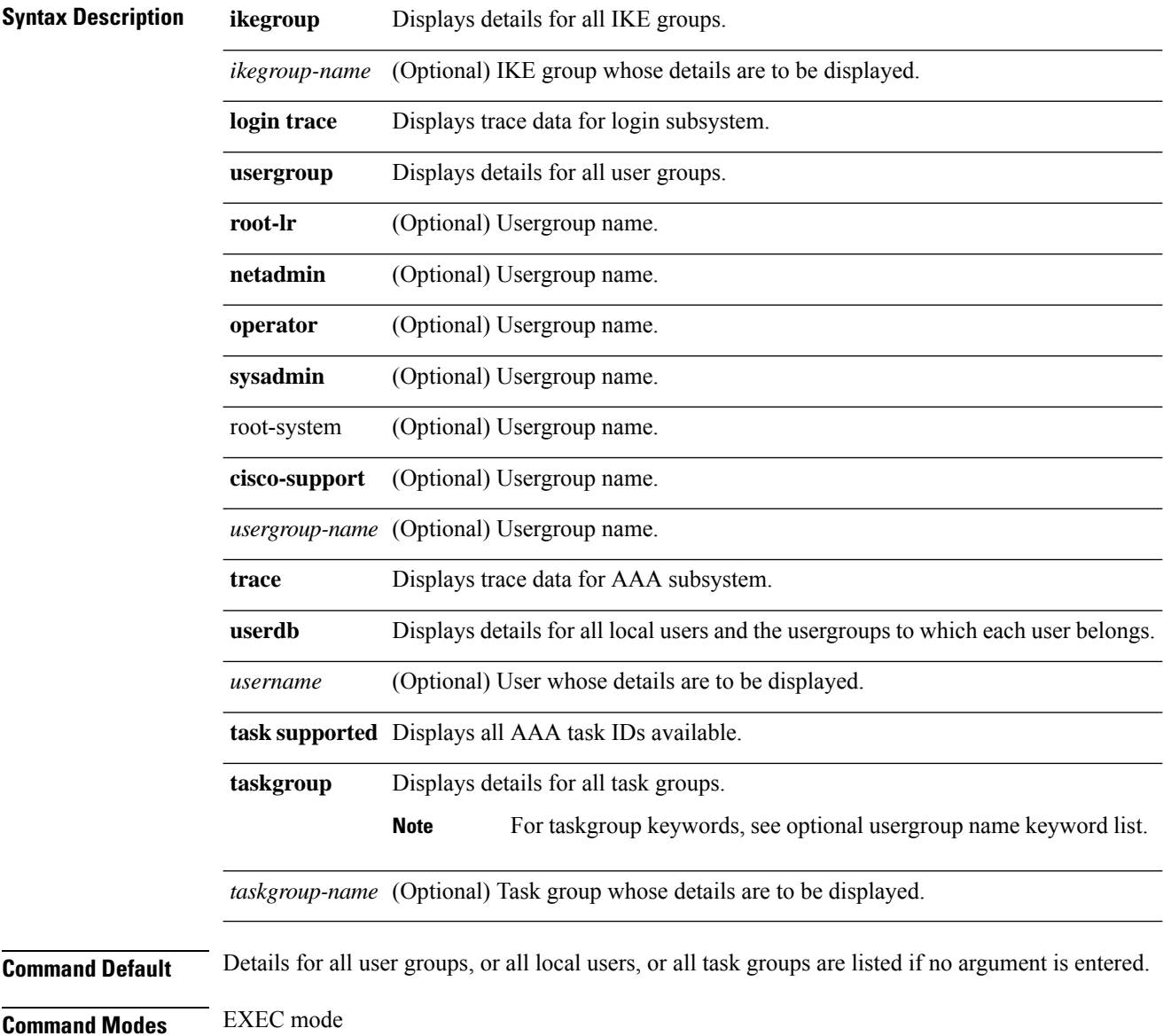

 $\mathbf l$ 

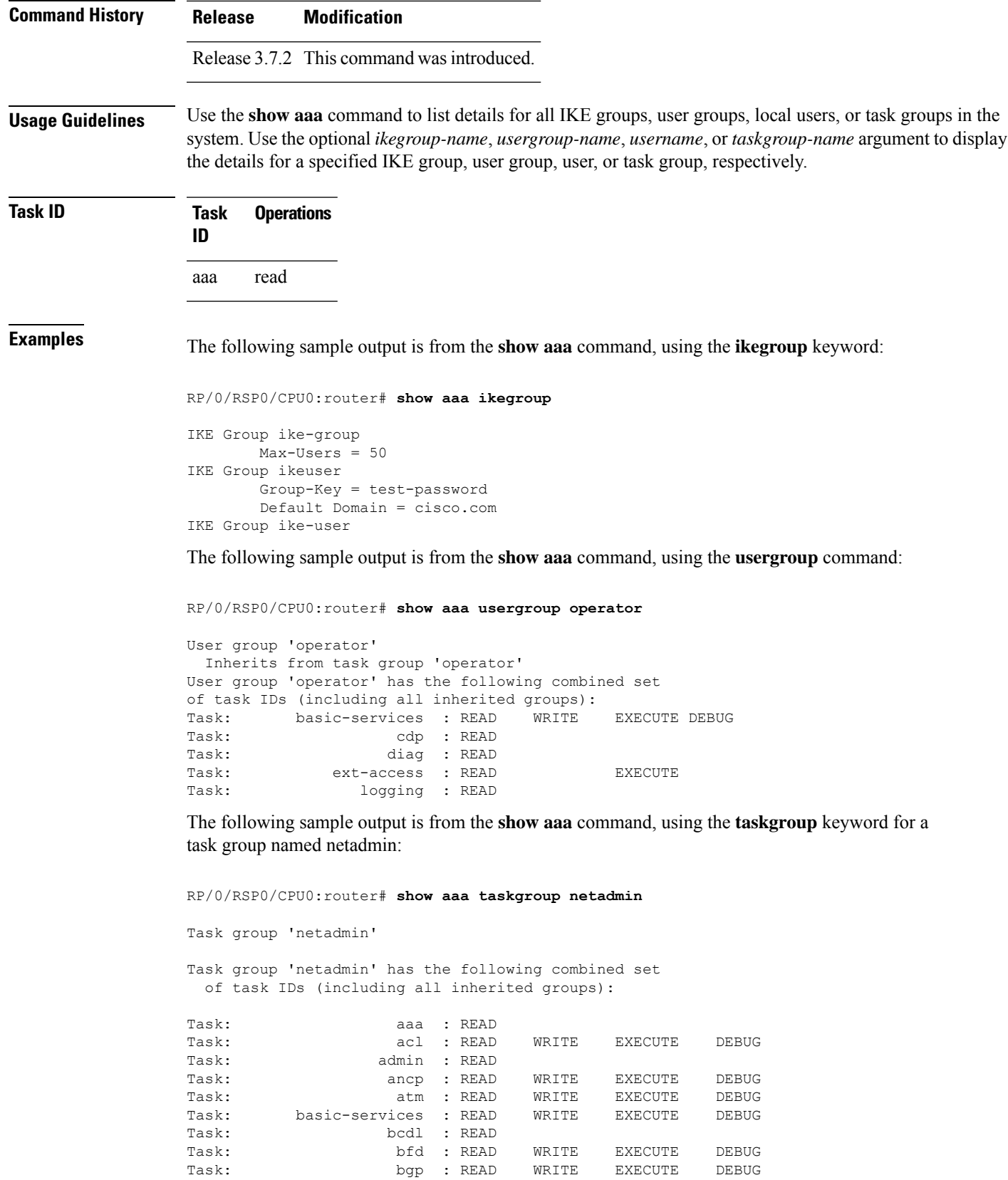

 $\mathbf I$ 

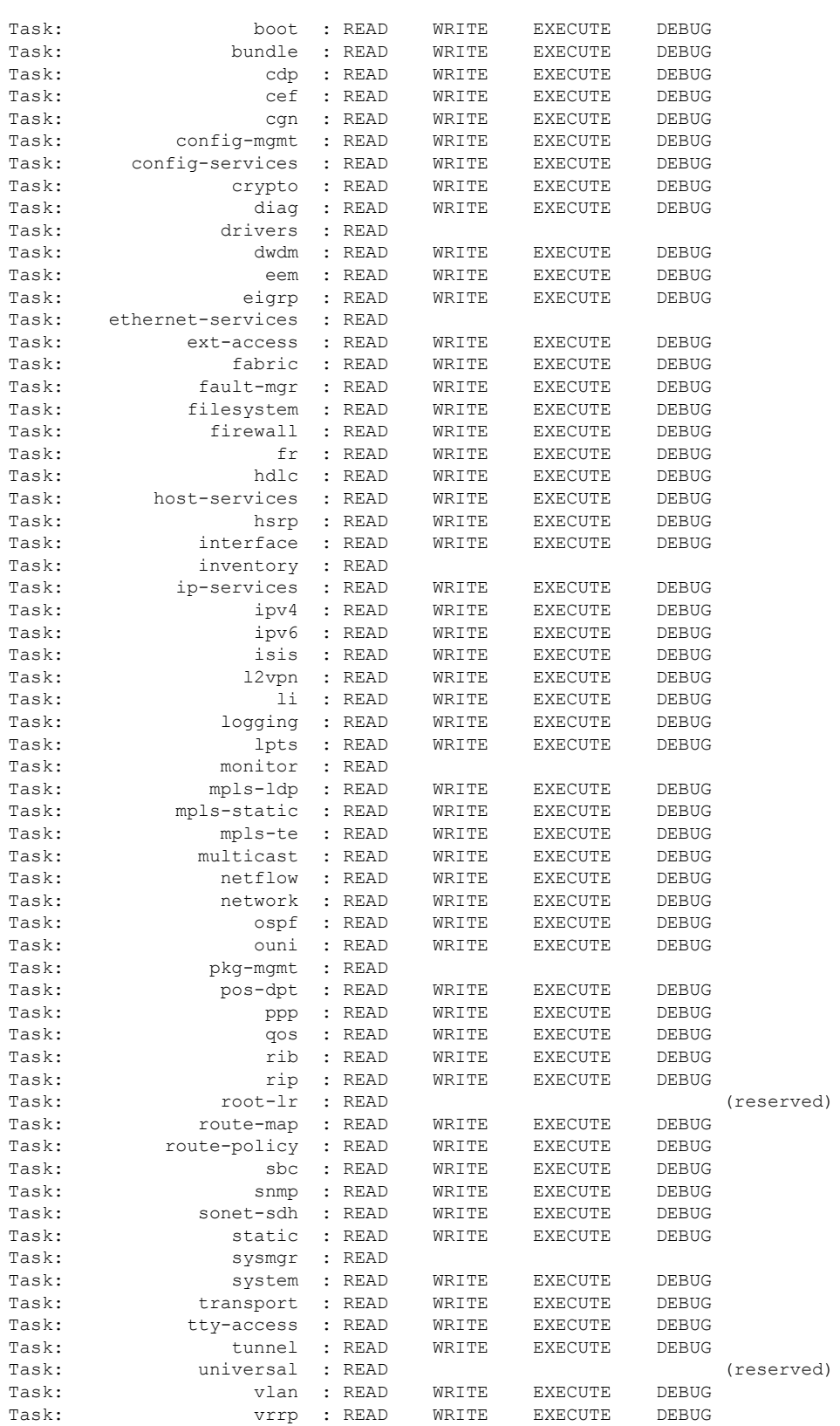

The following sample output is from the **show aaa** command, using the **taskgroup** keyword for an operator. The task group operator has the following combined set of task IDs, which includes all inherited groups:

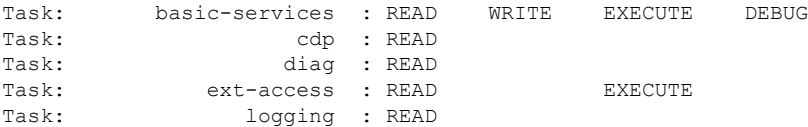

The following sample output is from the **show aaa** command, using the **taskgroup** keyword for a root system. The task-group root system has the following combined set of task IDs, which includes all inherited groups:

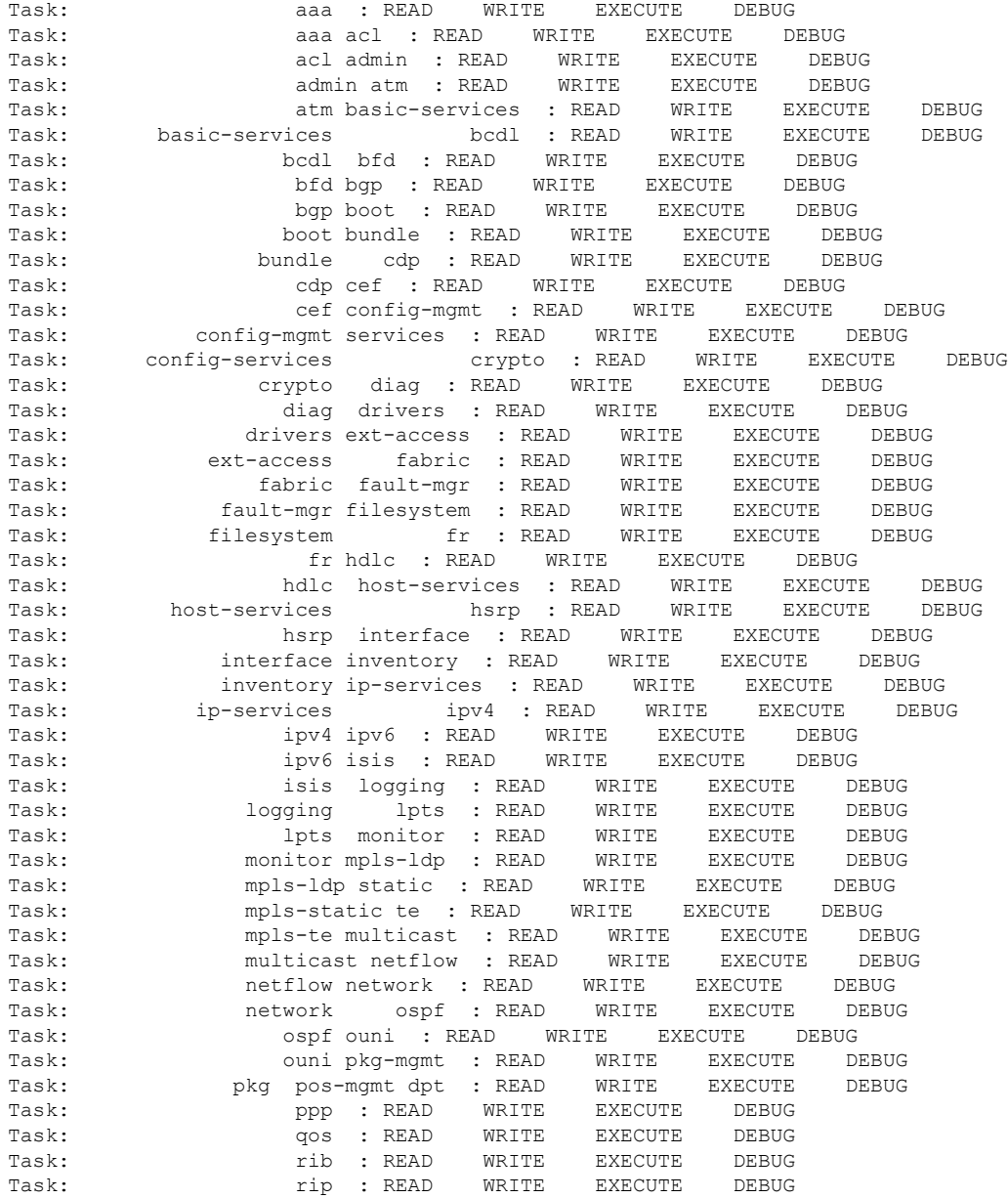

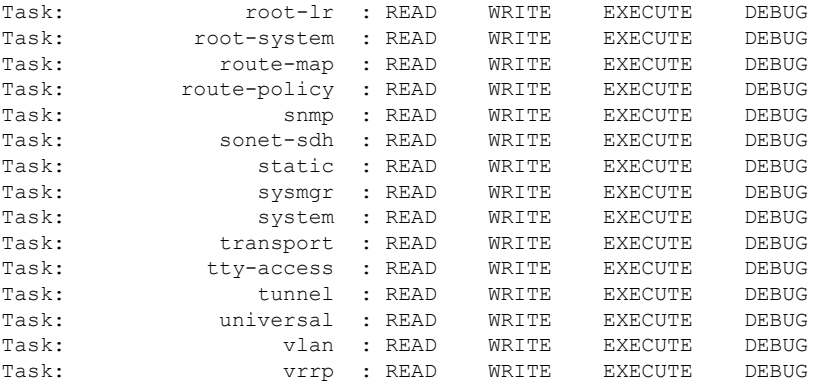

The following sample output is from **show aaa** command with the **userdb** keyword:

RP/0/RSP0/CPU0:router# **show aaa userdb**

Username lab (admin plane) User group root-system User group cisco-support Username acme User group root-system

The following sample output is from the **show aaa** command, using the **task supported** keywords. Task IDs are displayed in alphabetic order.

RP/0/RSP0/CPU0:router# **show aaa task supported**

aaa acl admin atm basic-services bcdl bfd bgp boot bundle cdp cef cisco-support config-mgmt config-services crypto diag disallowed drivers eigrp ext-access fabric fault-mgr filesystem firewall fr hdlc host-services hsrp interface inventory ip-services

ipv4 ipv6 isis logging lpts monitor mpls-ldp mpls-static mpls-te multicast netflow network ospf ouni pkg-mgmt pos-dpt ppp qos rib rip User group root-systemlr root-system route-map route-policy sbc snmp sonet-sdh static sysmgr system transport tty-access tunnel universal vlan vrrp

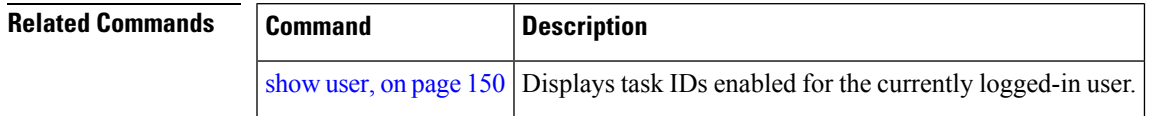

### **show aaa password-policy**

To display the details of AAA password policy configured in a system, use the **show aaa password-policy** command in EXEC mode.

**show aaa password-policy** [*policy-name*]

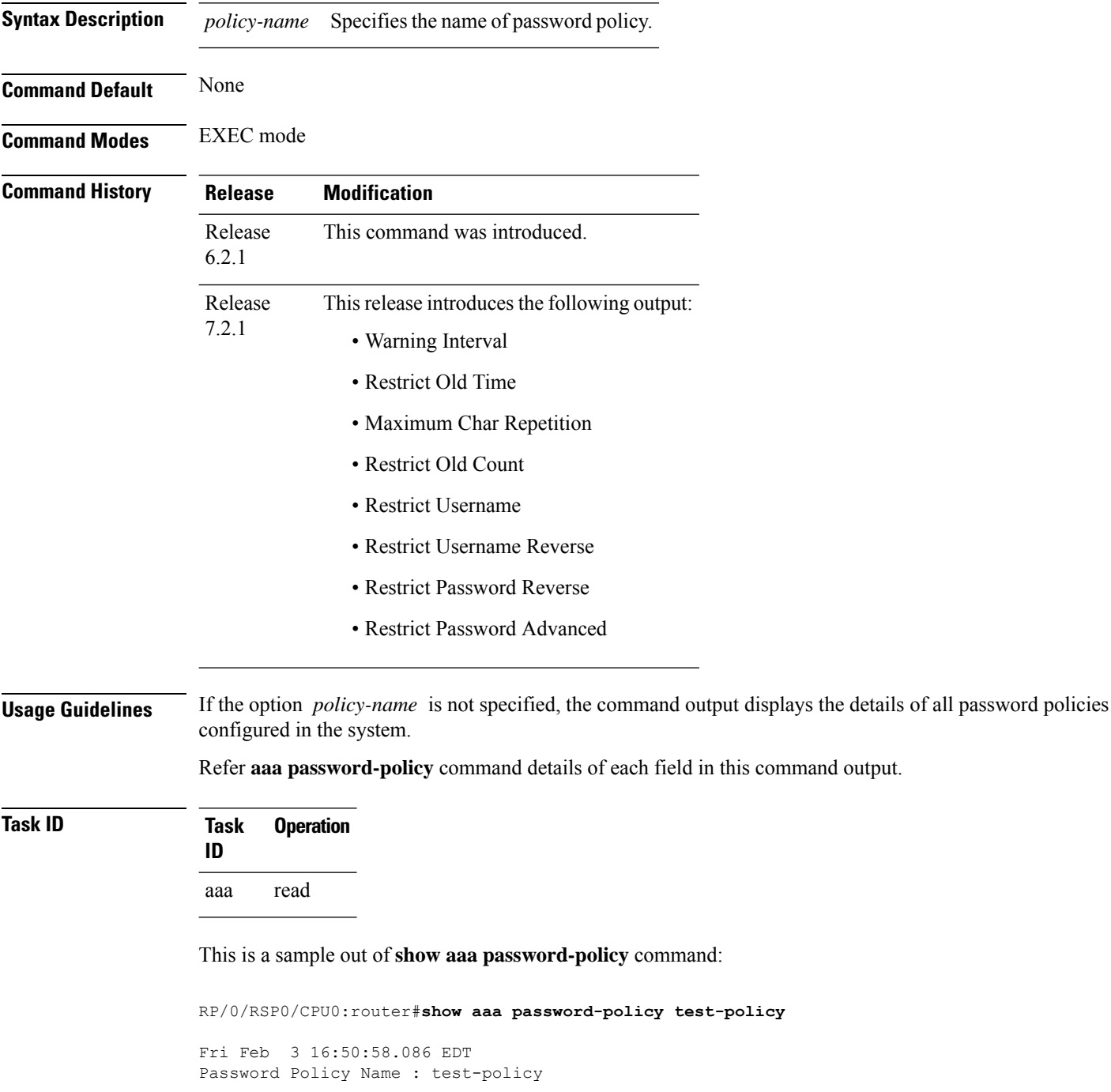

```
Number of Users : 1
  Minimum Length : 2
  Maximum Length : 253
  Special Character Len : 0
  Uppercase Character Len : 0
  Lowercase Character Len : 1
  Numeric Character Len : 0
  Policy Life Time :
   seconds : 0
   minutes : 0
   hours : 0
   days : 0
   months : 0
   years : 0
 Warning Interval :
   seconds : 0
   minutes : 0
   hours : 0
   days : 0
   months : 2
   years : 0
Lockout Time :
   seconds : 0
   minutes : 0
   hours : 0
   days : 0
   months : 0
   years : 0
 Restrict Old Time :
   days : 0
   months : 0
   years : 3
Character Change Len : 4
Maximum Failure Attempts : 3
Reference Count : 0
Error Count : 0
Lockout Count Attempts : 0
Maximum char repetition : 3
Restrict Old count : 3
Restrict Username : 1
Restrict Username Reverse : 1
Restrict Password Reverse : 1
Restrict Password Advanced : 1
RP/0/RSP0/CPU0:ios#
```
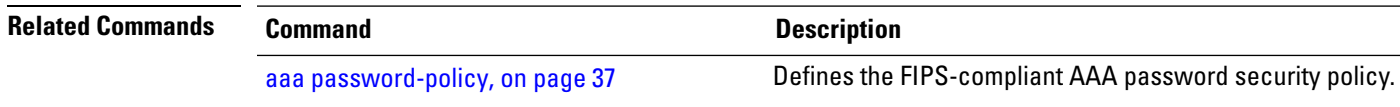

### **show aaa trace**

To display all trace data for AAA sub-system, use the **show aaa trace** command in the EXEC mode.

**show aaa trace** [{**basic** | **errors** | **file** | **func** | **hexdump** | **job** | **last** | **location** | **reverse** | **stats** | **tailf** | **unique** | **usec** | **verbose** | **wide** | **wrapping**}]

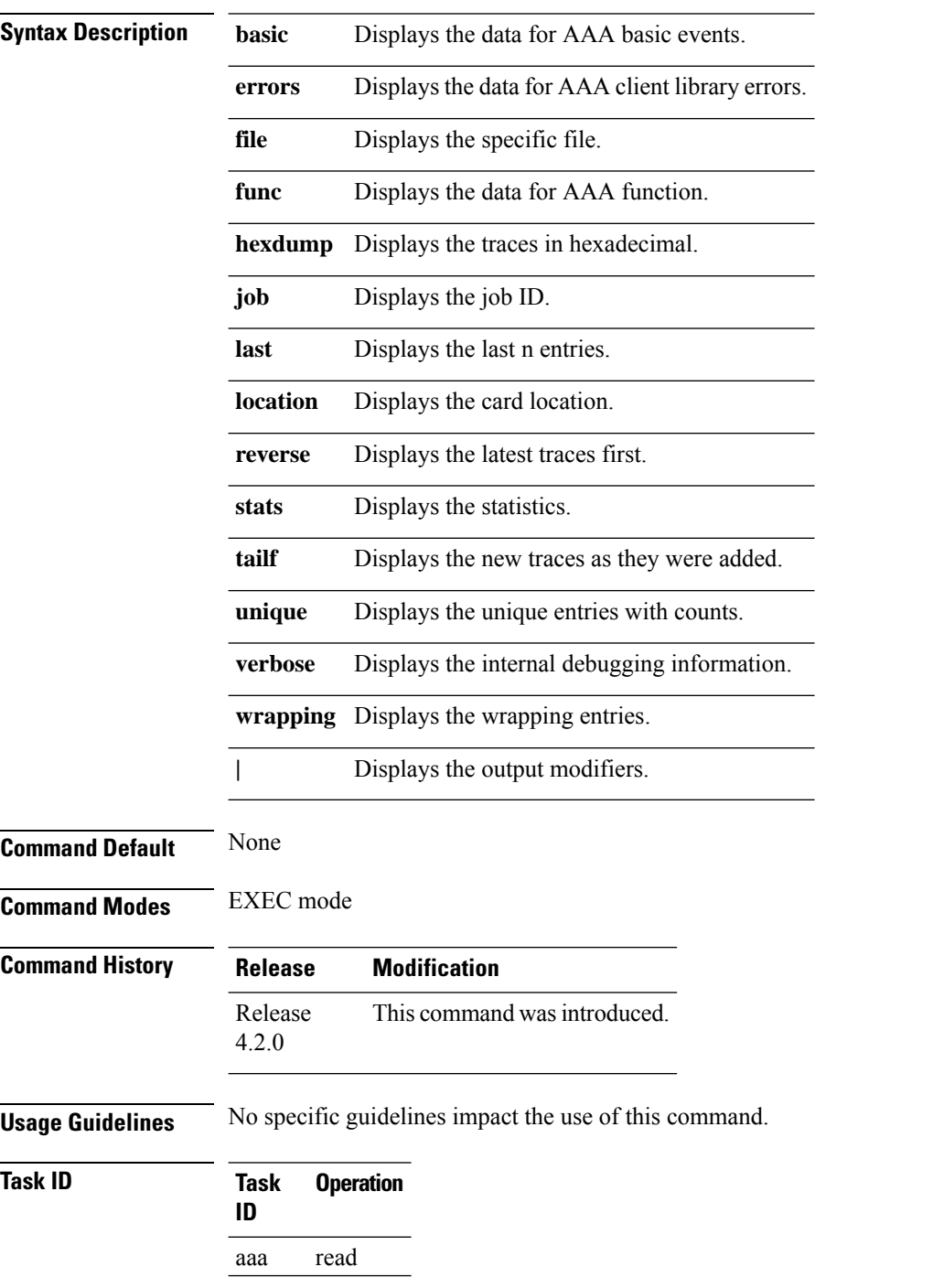

This is the sample output of the **show aaa trace** command:

RP/0/RSP0/CPU0:router# **show aaa trace func** Tue Jan 15 07:59:10.381 UTC 4 wrapping entries (1088 possible, 64 allocated, 0 filtered, 4 total) Jan 15 06:11:00.958 aaa/func 0/RSP0/CPU0 t5 ENTERING aaa\_connect2 Jan 15 06:11:00.962 aaa/func 0/RSP0/CPU0 t5 ENTERING get\_unique\_context Jan 15 06:11:00.963 aaa/func 0/RSP0/CPU0 t5 EXITTING get\_unique\_context Jan 15 06:11:00.963 aaa/func 0/RSP0/CPU0 t5 EXITTING aaa\_connect2

### **show nacm (XR-VM)**

To display information about NETCONF Access Control information such as users, groups, rule-lists and traces, use the **show nacm** command in Global Configuration mode. To disable authorization for a function, use the **no** form of this command.

**show nacm** {**summary**| |**users**[*<user-name>*]| | **groups**[*<group-name>*]| | **rule-list**[*<rule-list-name>*[ | **rule**[*<rule-name>*]]]| | **trace**}

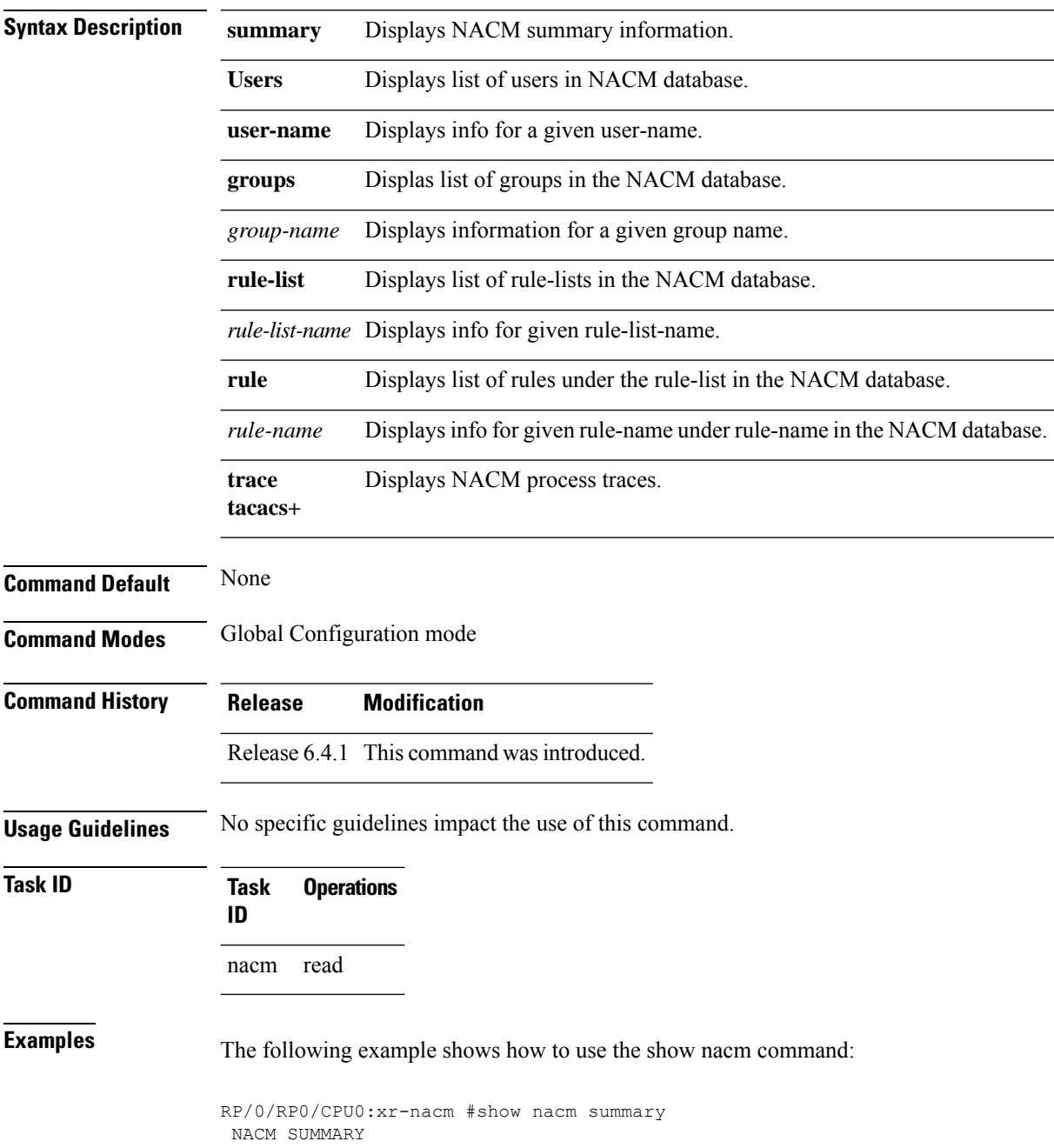

Ш

```
--------------------------------------------------------------------------------
 Enable Nacm : False
Enable External Groups : True
Number of Groups : 2
Number of Users : 2
Number of Rules : 2
 Number of Rulelist : 2
Default Read : permit
Default Write : permit
Default Exec : permit
Denied Operations : 0
 Denied Data Writes : 0
Denied Notifications : 0
                                     --------------------------------------------------------------------------------
RP/0/RP0/CPU0:xr-nacm#
RP/0/RP0/CPU0:xr-nacm#show nacm users
USERS LIST:
 --------------------------------------------------------------------------------
lab, admin,
--------------------------------------------------------------------------------
RP/0/RP0/CPU0:xr-nacm#
RP/0/RP0/CPU0:xr-nacm#show nacm users lab
USER NAME: lab
--------------------------------------------------------------------------------
Groups List For User:
root-lr, root-system,
                          --------------------------------------------------------------------------------
RP/0/RP0/CPU0:xr-nacm#
RP/0/RP0/CPU0:xr-nacm#show nacm groups
GROUPS LIST:
--------------------------------------------------------------------------------
root-system, root-lr,
     --------------------------------------------------------------------------------
RP/0/RP0/CPU0:xr-nacm#
RP/0/RP0/CPU0:xr-nacm#show nacm groups root-system
GROUP NAME: root-system
--------------------------------------------------------------------------------
Users List:
admin, lab,
Rules List:
rule-list-1, rule-list-2,
--------------------------------------------------------------------------------
RP/0/RP0/CPU0:xr-nacm#
RP/0/RP0/CPU0:xr-nacm#show nacm rule-list
RULELISTS:
--------------------------------------------------------------------------------
   Rulelist Index Rulelist Name
    rule-list-2 rule-list-2
    rule-list-1 rule-list-1
    --------------------------------------------------------------------------------
RP/0/RP0/CPU0:xr-nacm#
RP/0/RP0/CPU0:xr-nacm#show nacm rule-list rule-list-1,rule-list-1
RULELIST NAME: rule-list-1
--------------------------------------------------------------------------------
   Rule Index Rule Name
           rule1 rule1
           rule2 rule2
   Group List
```

```
root-system, root-lr,
--------------------------------------------------------------------------------
RP/0/RP0/CPU0:xr-nacm#
RP/0/RP0/CPU0:xr-nacm#show nacm rule-list rule-list-1,rule-list-1 rule
Rule Info:
      Name: rule1<br>Tndex: rule1
      Index:
      Value: edit-config
      ModuleName: *
      Action: permit
      RuleType: Rpc
      Comment:
      AccessOperations: All
     HitCount: 0
 --------------------------------------------------------------------------------
Rule Info:
      Name: rule2
      Index: rule2
      Value: /nacm/rule-list
     ModuleName: ietf-netconf-acm
      Action: deny
      RuleType: Data
      Comment:
      AccessOperations: Read,
      HitCount: 0
 --------------------------------------------------------------------------------
RP/0/RP0/CPU0:xr-nacm#
RP/0/RP0/CPU0:xr-nacm#show nacm rule-list rule-list-1,rule-list-1 rule rule2,rule2
RULELIST NAME: rule-list-1
 --------------------------------------------------------------------------------
Rule Info:
      Name: rule2
      Index: rule2
      Value: /nacm/rule-list
     ModuleName: ietf-netconf-acm
      Action: deny
      RuleType: Data
      Comment:
      AccessOperations: Read,
     HitCount: 0
   --------------------------------------------------------------------------------
```

```
RP/0/RP0/CPU0:xr-nacm#
```
#### **Related Commands**

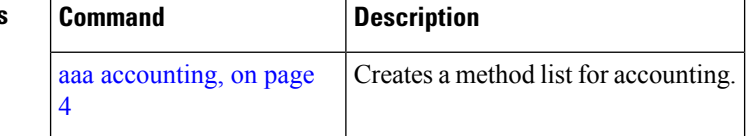

### <span id="page-124-0"></span>**show radius**

Ш

To display information about the RADIUS servers that are configured in the system, use the **show radius** command in EXEC mode.

**show radius Syntax Description** This command has no keywords or arguments. **Command Default** If no radius servers are configured, no output is displayed. **Command Modes** EXEC mode **Command History Release Modification** Release 3.7.2 This command was introduced. **Usage Guidelines** Use the show radius command to display statistics for each configured RADIUS server. **Task ID Task Operations ID** aaa read **Examples** The following sample output is for the **show radius** command: **Output for IPV4 server** RP/0/RSP0/CPU0:router# **show radius** Global dead time: 0 minute(s) Number of Servers: 1 Server: 2.3.4.5/2000/2001 is UP Address family: IPv6 Total Deadtime: 0s Last Deadtime: 0s Timeout: 5 sec, Retransmit limit: 3 Quarantined: No **Output for IPV6 server** RP/0/RSP0/CPU0:router# **show radius** Global dead time: 0 minute(s) Number of Servers: 1 Server: 2001:b::2/2000/2001 is UP

Address family: IPv6

Total Deadtime: 0s Last Deadtime: 0s Timeout: 5 sec, Retransmit limit: 3

Quarantined: No

This table describes the significant fields shown in the display.

#### **Table 1: show radius Field Descriptions**

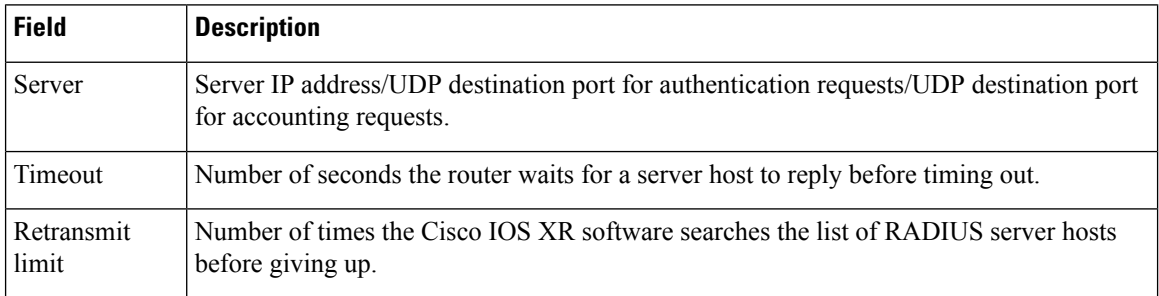

#### **Related Commands**

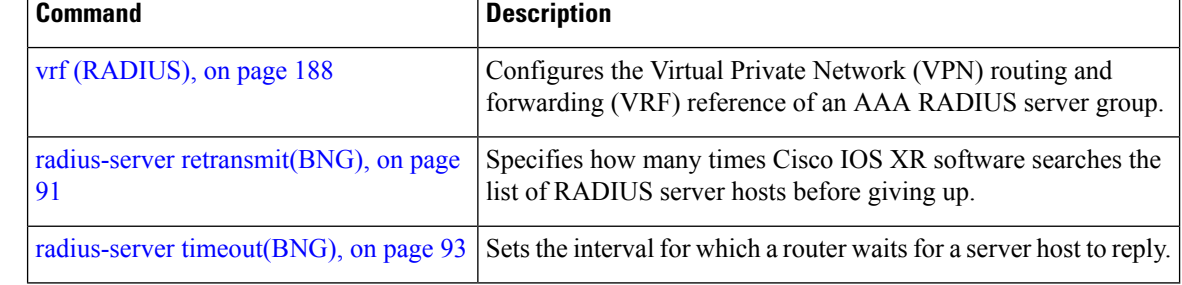

П

### <span id="page-126-0"></span>**show radius accounting**

To obtain information and detailed statistics for the RADIUSaccounting server and port, use the **show radius accounting** command in EXEC mode.

**show radius accounting**

**Syntax Description** This command has no keywords or arguments.

**Command Default** If no RADIUS servers are configured on the router, the output is empty. If the default values are for the counter (for example, request and pending), the values are all zero because the RADIUS server was just defined and not used yet.

**Command Modes** EXEC mode

**Command History Release Modification**

Release 3.7.2 This command was introduced.

**Usage Guidelines** No specific guidelines impact the use of this command.

**Task ID Task Operations ID** aaa read

**Examples** The following sample output is displayed on a per-server basis for the **show radius accounting** command:

RP/0/RSP0/CPU0:router# **show radius accounting**

Server: 12.26.25.61, port: 1813 requests, 0 pending, 0 retransmits responses, 0 timeouts, 0 bad responses bad authenticators, 0 unknown types, 0 dropped ms latest rtt Server: 12.26.49.12, port: 1813 requests, 0 pending, 0 retransmits responses, 0 timeouts, 0 bad responses bad authenticators, 0 unknown types, 0 dropped ms latest rtt Server: 12.38.28.18, port: 29199 requests, 0 pending, 0 retransmits responses, 0 timeouts, 0 bad responses bad authenticators, 0 unknown types, 0 dropped ms latest rtt

This table describes the significant fields shown in the display.

#### **Table 2: show radius accounting Field Descriptions**

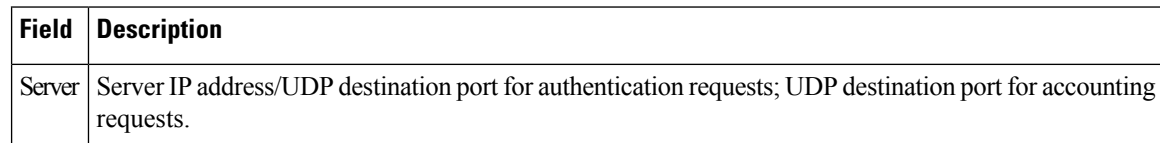

### **Related Commands**

r

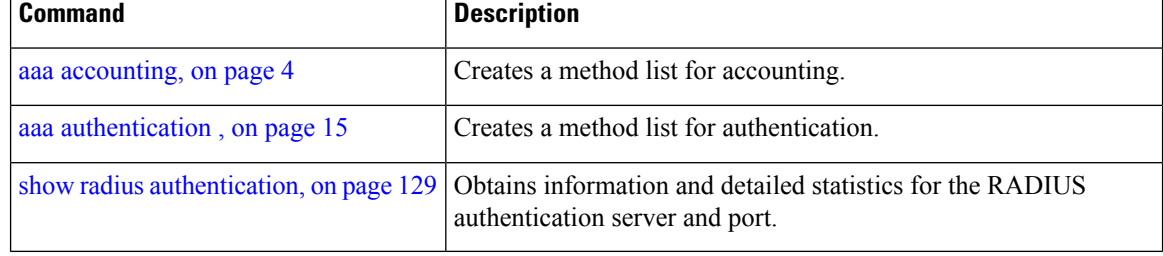

Ш

### <span id="page-128-0"></span>**show radius authentication**

To obtain information and detailed statistics for the RADIUS authentication server and port, use the **show radius authentication** command in EXEC mode.

**show radius authentication**

**Syntax Description** This command has no keywords or arguments.

**Command Default** If no RADIUS servers are configured on the router, the output is empty. If the default values are for the counter (for example, request and pending), the values are all zero because the RADIUS server was just defined and not used yet.

**Command Modes** EXEC mode

**Command History Release Modification**

Release 3.7.2 This command was introduced.

**Usage Guidelines** No specific guidelines impact the use of this command.

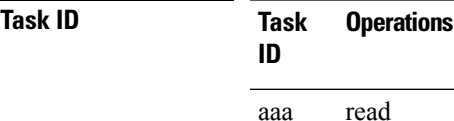

**Examples** The following sample output is for the **show radius authentication** command:

RP/0/RSP0/CPU0:router# **show radius authentication**

```
Server: 12.26.25.61, port: 1812
0 requests, 0 pending, 0 retransmits
0 accepts, 0 rejects, 0 challenges
0 timeouts, 0 bad responses, 0 bad authenticators
0 unknown types, 0 dropped, 0 ms latest rtt
Server: 12.26.49.12, port: 1812
0 requests, 0 pending, 0 retransmits
0 accepts, 0 rejects, 0 challenges
0 timeouts, 0 bad responses, 0 bad authenticators
0 unknown types, 0 dropped, 0 ms latest rtt
Server: 12.38.28.18, port: 21099
0 requests, 0 pending, 0 retransmits
0 accepts, 0 rejects, 0 challenges
0 timeouts, 0 bad responses, 0 bad authenticators
0 unknown types, 0 dropped, 0 ms latest rtt
```
This table describes the significant fields shown in the display.

#### **Table 3: show radius authentication Field Descriptions**

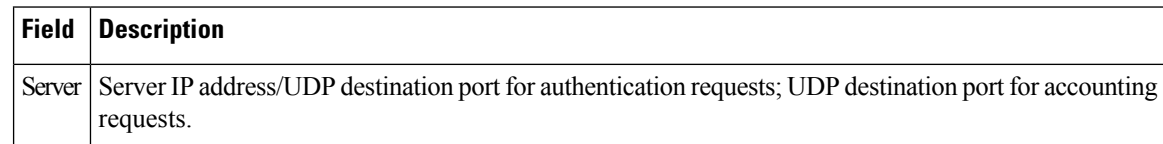

### **Related Commands**

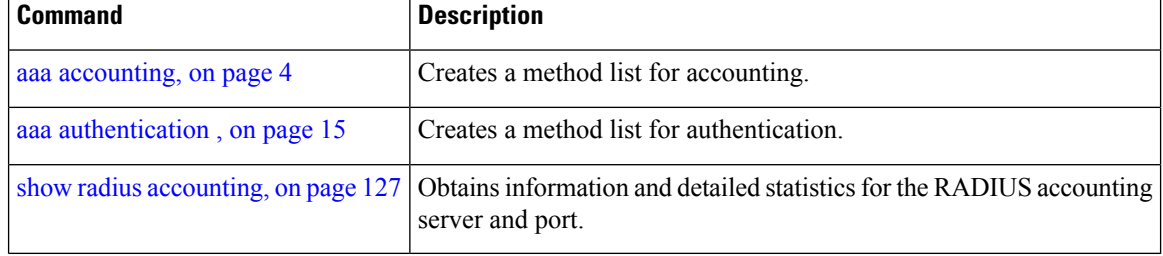

### **show radius client**

Ш

To obtain general information about the RADIUS client on Cisco IOS XR software, use the **show radius client** command in EXEC mode.

**show radius client**

**Syntax Description** This command has no keywords or arguments.

**Command Default** The default value for the counters (for example, an invalid address) is 0. The network access server (NAS) identifier is the hostname that is defined on the router.

**Command Modes** EXEC mode

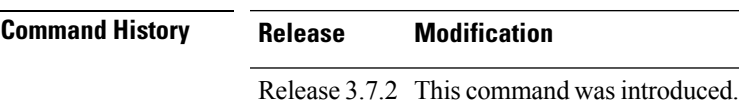

**Usage Guidelines** The **show radius client** command displaysthe authentication and accounting responsesthat are received from the invalid RADIUSservers, for example, unknown to the NAS. In addition, the **show radius client** command displays the hostname or NAS identifier for the RADIUS authentication client, accounting client, or both.

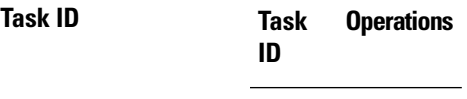

aaa read

### **Examples** The following sample output is for the **show radius client** command:

RP/0/RSP0/CPU0:router# **show radius client**

Client NAS identifier: miniq Authentication responses from invalid addresses: 0 Accounting responses from invalid addresses: 0

This table describes the significant fields shown in the display.

**Table 4: show radius client Field Descriptions**

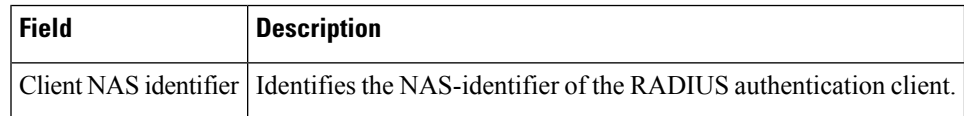

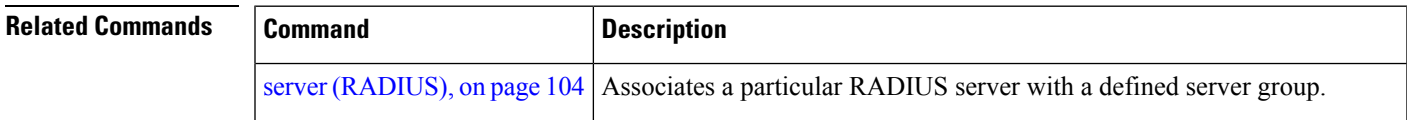

I

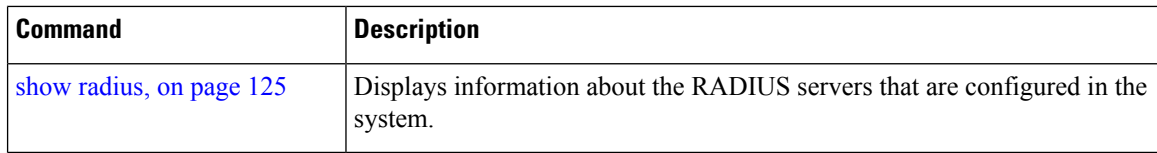

## **show radius dead-criteria**

To obtain information about the dead server detection criteria, use the **show radius dead-criteria** command in EXEC mode.

**show radius dead-criteria host** *ip-addr* [**auth-port** *auth-port*] [**acct-port** *acct-port*]

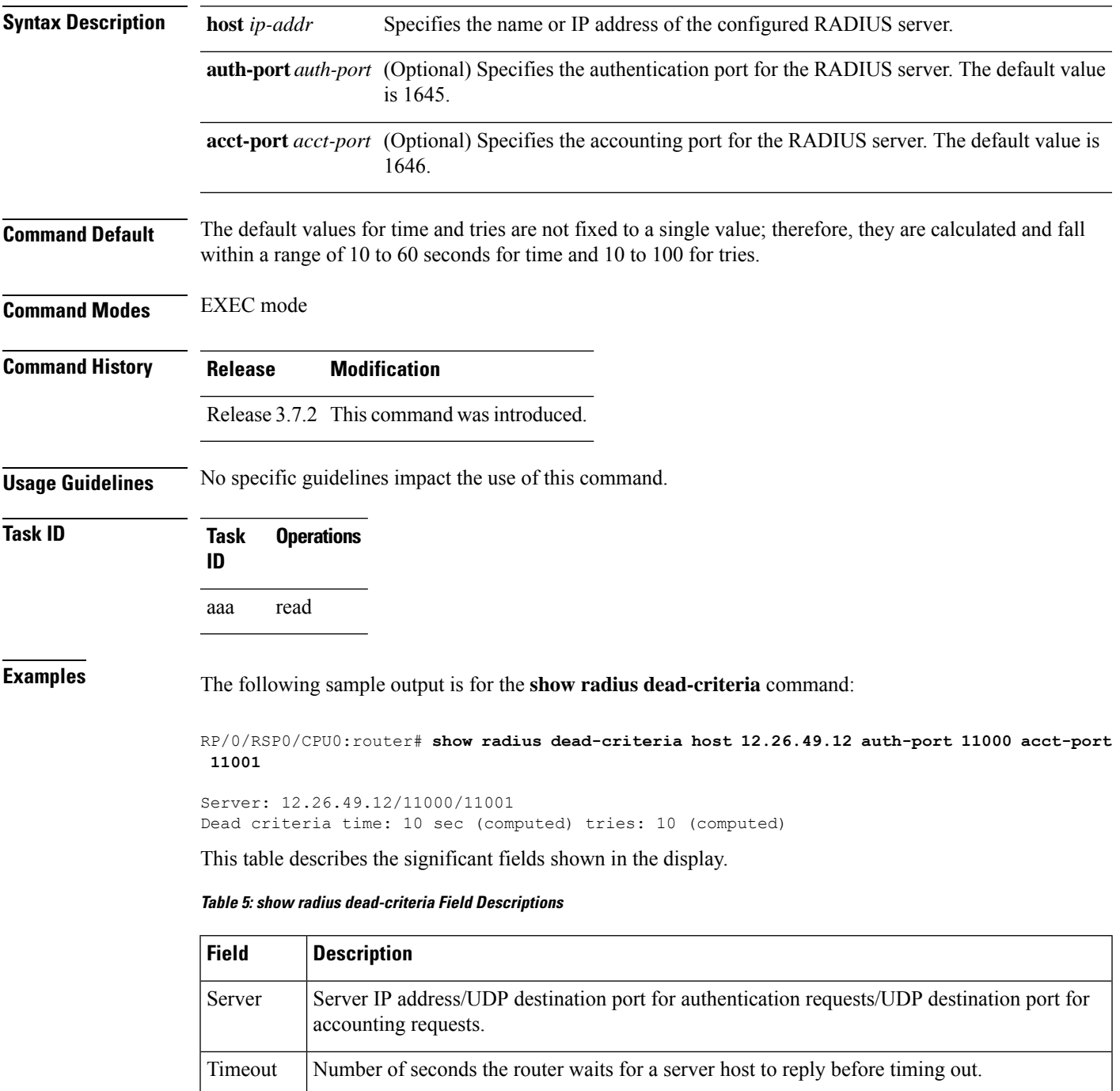

٦

I

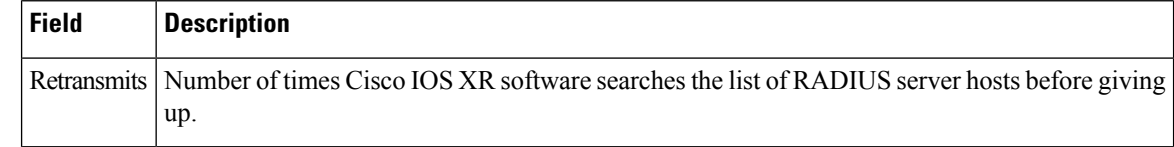

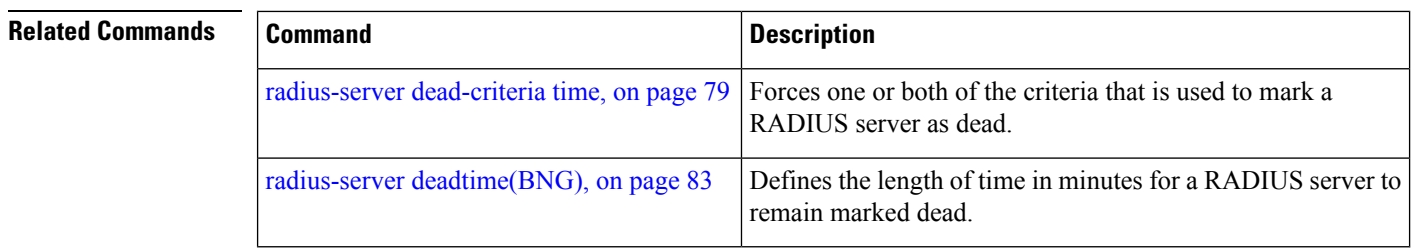

# **show radius server-groups**

To display information about the RADIUS server groups that are configured in the system, use the **show radius server-groups** command in EXEC mode.

**show radius server-groups** [*group-name* [**detail**]]

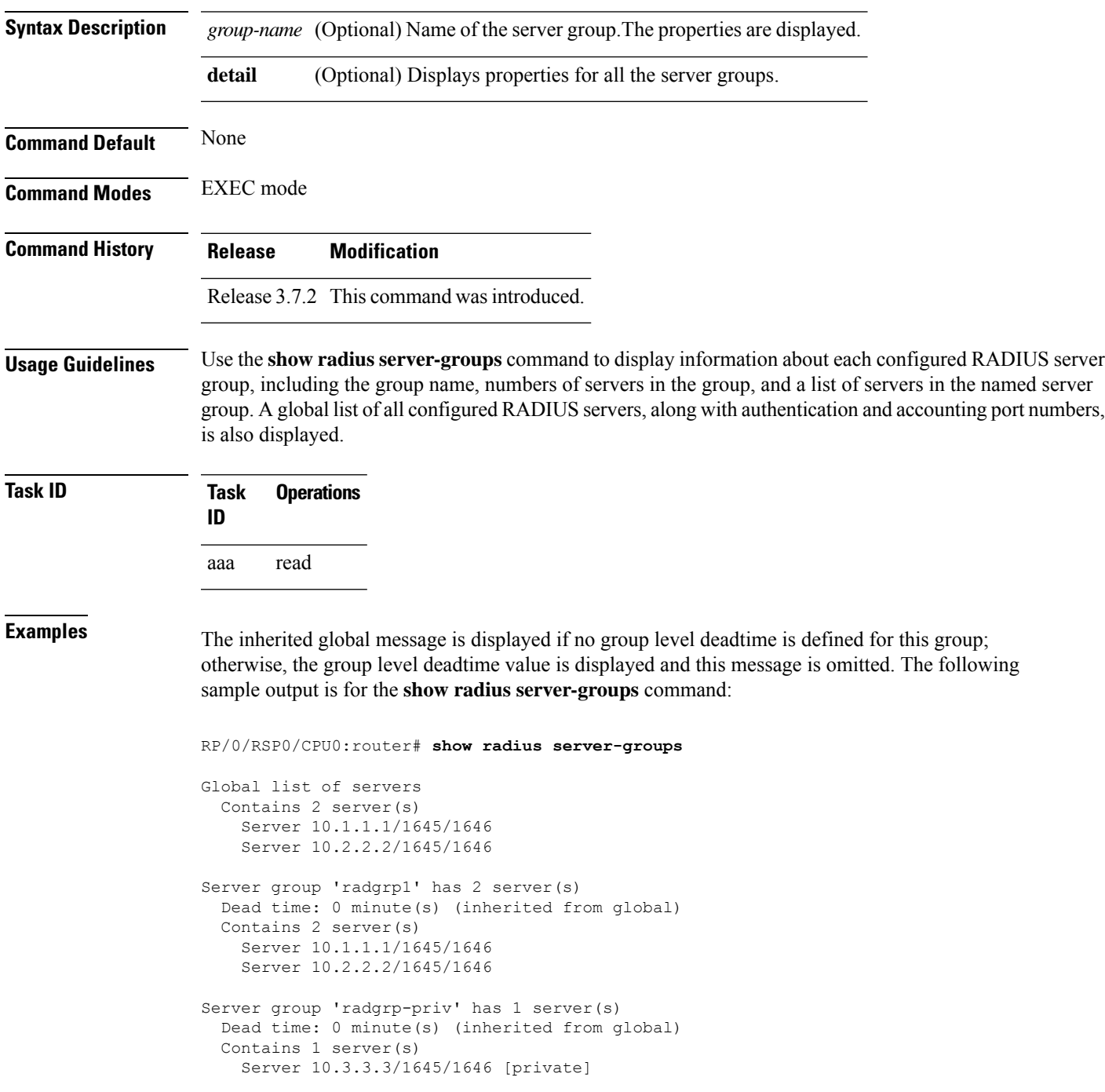

The following sample output shows the properties for all the server groups in group "radgrp1:"

```
RP/0/RSP0/CPU0:router# show radius server-groups radgrp1 detail
Server group 'radgrp1' has 2 server(s)
   VRF default (id 0x60000000)
   Dead time: 0 minute(s) (inherited from global)
   Contains 2 server(s)
      Server 10.1.1.1/1645/1646
    Authentication:
      0 requests, 0 pending, 0 retransmits
      0 accepts, 0 rejects, 0 challenges
      0 timeouts, 0 bad responses, 0 bad authenticators
      0 unknown types, 0 dropped, 0 ms latest rtt
   Accounting:
      0 requests, 0 pending, 0 retransmits
      0 responses, 0 timeouts, 0 bad responses
      0 bad authenticators, 0 unknown types, 0 dropped
      0 ms latest rtt
      Server 10.2.2.2/1645/1646
    Authentication:
      0 requests, 0 pending, 0 retransmits
      0 accepts, 0 rejects, 0 challenges
      0 timeouts, 0 bad responses, 0 bad authenticators
      0 unknown types, 0 dropped, 0 ms latest rtt
   Accounting:
      0 requests, 0 pending, 0 retransmits
      0 responses, 0 timeouts, 0 bad responses
      0 bad authenticators, 0 unknown types, 0 dropped
      0 ms latest rtt
```
The following sample output shows the properties for all the server groups in detail in the group "raddgrp-priv:"

```
RP/0/RSP0/CPU0:router# show radius server-groups radgrp-priv detail
Server group 'radgrp-priv' has 1 server(s)
   VRF default (id 0x60000000)
   Dead time: 0 minute(s) (inherited from global)
   Contains 1 server(s)
      Server 10.3.3.3/1645/1646 [private]
   Authentication:
      0 requests, 0 pending, 0 retransmits
      0 accepts, 0 rejects, 0 challenges
      0 timeouts, 0 bad responses, 0 bad authenticators
      0 unknown types, 0 dropped, 0 ms latest rtt
    Accounting:
      0 requests, 0 pending, 0 retransmits
      0 responses, 0 timeouts, 0 bad responses
      0 bad authenticators, 0 unknown types, 0 dropped
      0 ms latest rtt
```
This table describes the significant fields shown in the display.

**Table 6: show radius server-groups Field Descriptions**

|  | <b>Field Description</b>                                                                                                   |
|--|----------------------------------------------------------------------------------------------------|
|  | Server Server IP address/UDP destination port for authentication requests/UDP destination port for accounting<br>requests. |

I

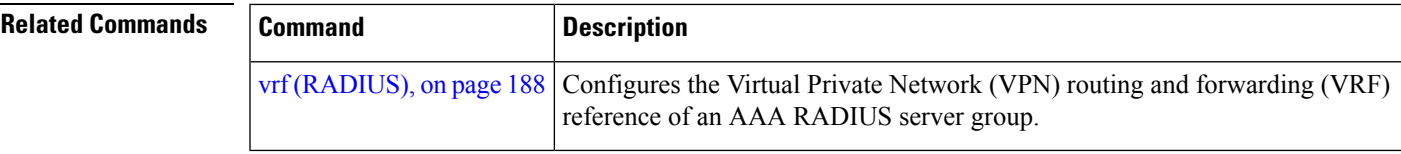

### **show radius server-groups detail**

To display the detailed summary of the RADIUSserver group information, use the **show radiusserver-groups detail** command in theEXEC mode.

**show radius server-groups** *server\_group\_name* **detail**

**Syntax Description** *server\_group\_name* Specifies the name of the RADIUS server group.

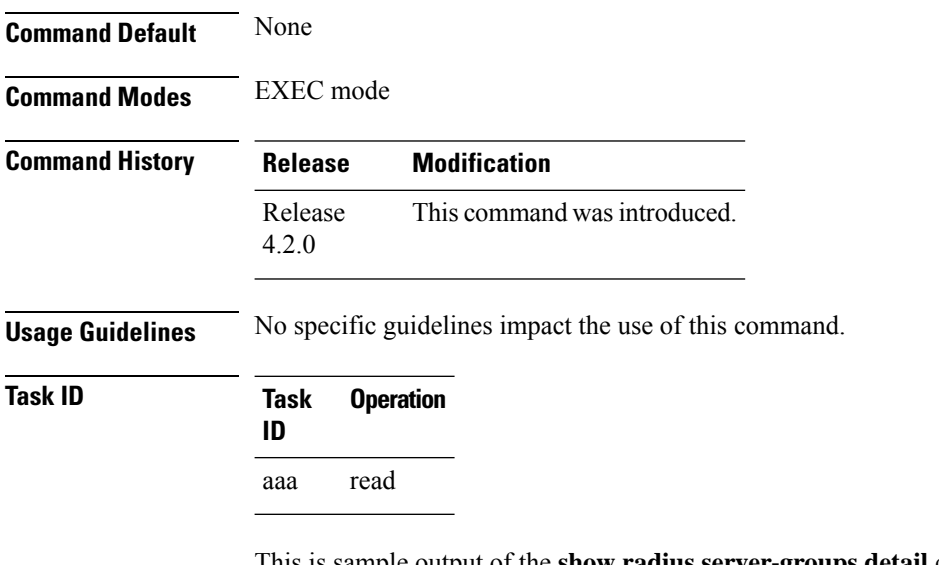

This is sample output of the **show radius server-groups detail** command:

RP/0/RSP0/CPU0:router# **show radius server-groups SG1 detail**

```
Wed Jan 18 06:04:59.432 EST
Server group 'SG1' has 1 server(s)
 VRF (id 0x0)
 Dead time: 0 minute(s) (inherited from global)
 Contains 1 server(s)
Server 99.0.0.10/1812/1813
  Authentication:
   100 requests, 0 pending, 0 retransmits
   100 accepts, 0 rejects, 0 challenges
   0 timeouts, 0 bad responses, 0 bad authenticators
   0 unknown types, 0 dropped, 0 ms latest rtt
   Throttled: 0 transactions, 0 timeout, 0 failures
   Estimated Throttled Access Transactions: 0
   Maximum Throttled Access Transactions: 0
   Automated TEST Stats:
        0 requests, 0 timeouts, 0 response, 0 pending
```
This table describes the significant fields shown in the display.

I

#### **Table 7: show radius Field Descriptions**

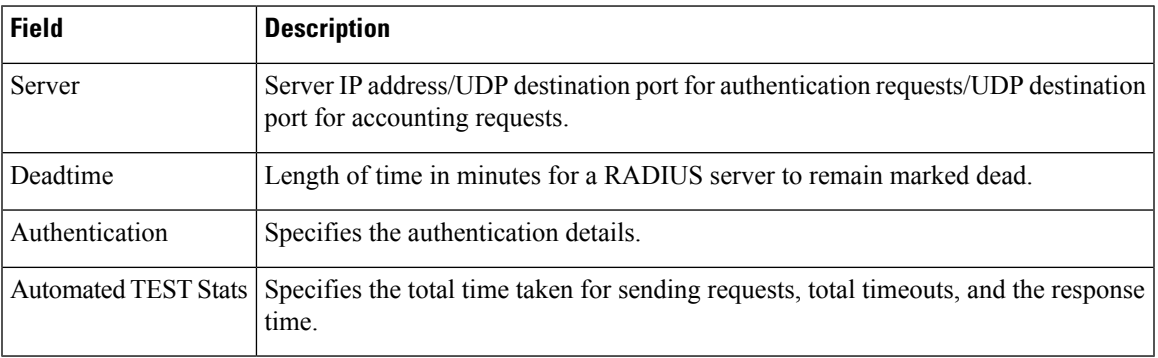

## **show subscriber database configuration brief service-profile**

The commands displays a list of downloaded service profile in cache and whether service profile is being used or not.

### **how subscriber database configuration brief service-profile**

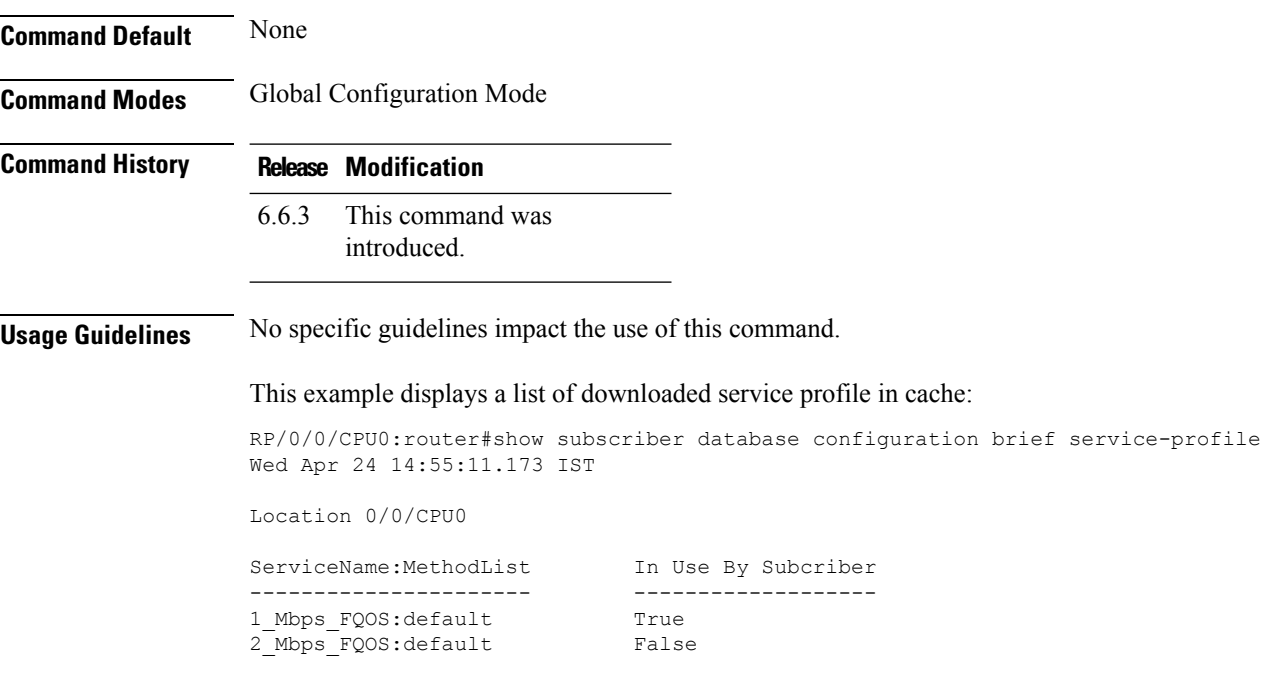

### **show tacacs**

To display information about the TACACS+ servers that are configured in the system, use the **show tacacs** command in EXEC mode.

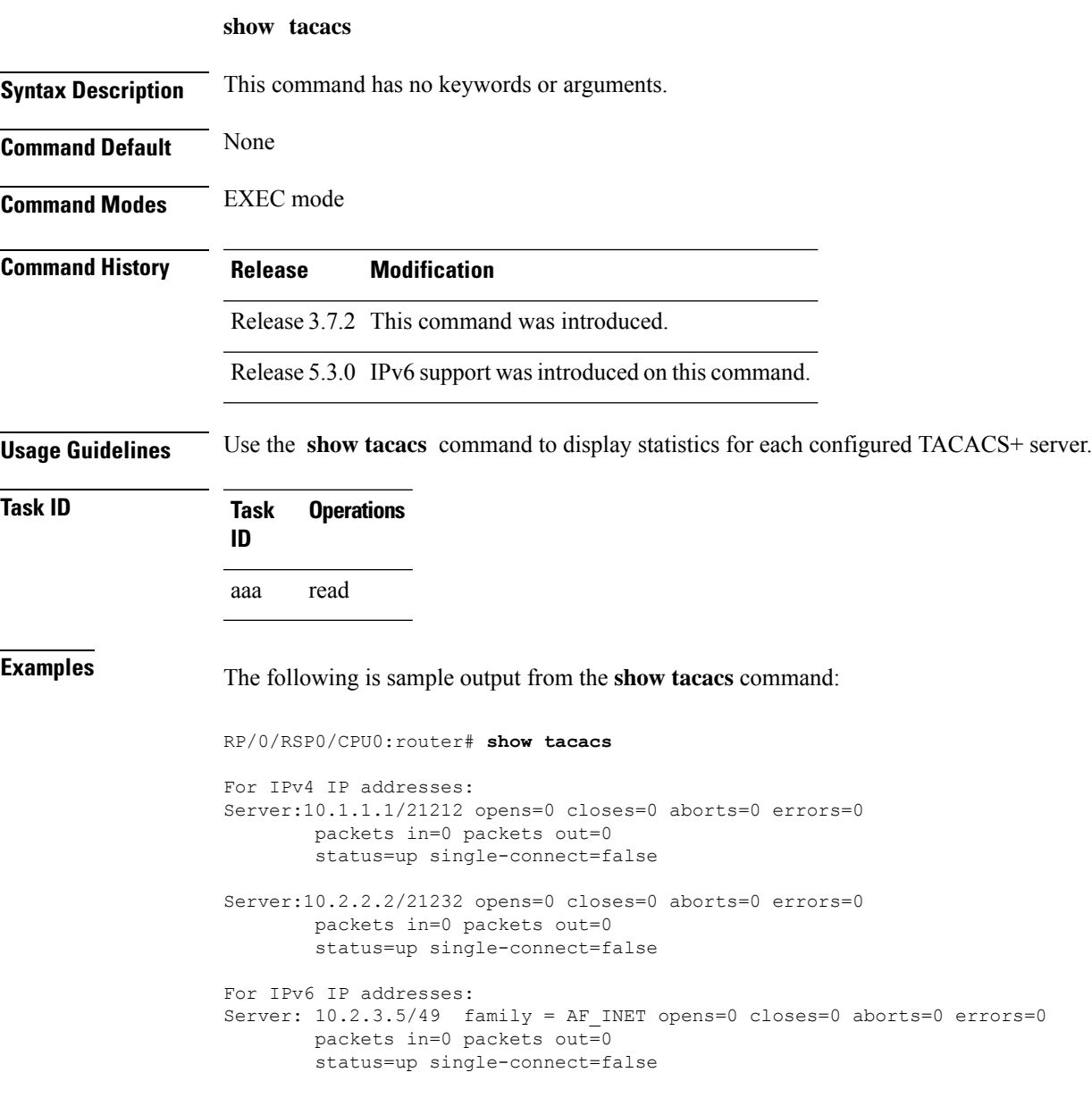

This table describes the significant fields shown in the display.

**Table 8: show tacacs Field Descriptions**

| Field  | <b>Description</b> |
|--------|--------------------|
| Server | Server IP address. |

I

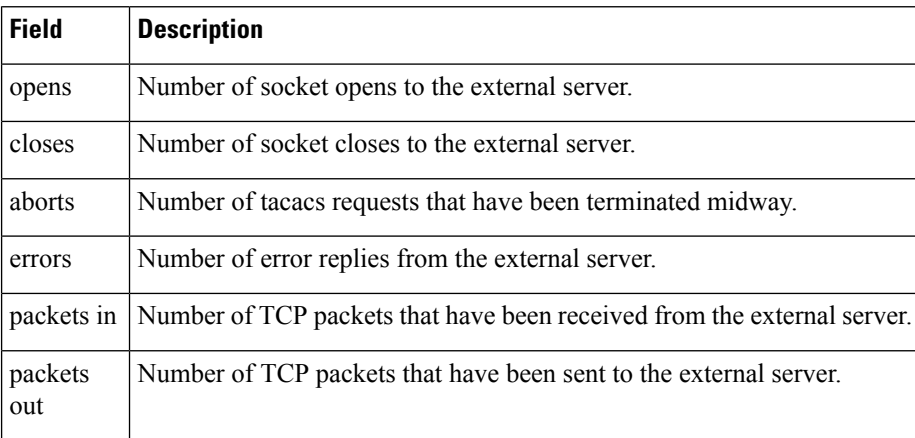

### **show tacacs counters**

To display statistics of authentication, executive and command authorization, and executive and command accounting for each TACACS+ servers configured in the system, use the **show tacacs counters** command in the EXEC mode.

**show tacacs counters**

**Syntax Description** This command has no keywords or arguments.

**Command Default** None

Ш

**Command Modes** EXEC mode

**Command History Release Research State State Additional Additional Additional Additional Additional Additional Additional Additional Additional Additional Additional Additional Additional Additional Additional Additional** Release 7.5.4 This command was introduced.

**Usage Guidelines** No specific guidelines impact the use of this command.

**Task ID Task Operations ID** aaa read

**Examples** The following is a sample output from the **show tacacs counters** command:

RP/0/RSP0/CPU0:router# **show tacacs counters**

```
TACACS+ Server: 10.105.236.101/4010 [global]
 Authentication:
  10 requests, 4 accepts, 3 failure, 2 error, 1 timeout
  Exec Authorization:
  0 requests, 0 accepts, 0 denied, 0 error, 0 timeout
  Command Authorization:
  6 requests, 6 accepts, 0 denied, 0 error, 0 timeout
  Exec Accounting:
  0 requests, 0 accepts, 0 fail, 0 error, 0 timeout
  Command Accounting:
  6 requests, 6 accepts, 0 fail, 0 error, 0 timeout
TACACS+ Server: 10.105.236.101/2201 [private] vrf = default
  Authentication:
  0 requests, 0 accepts, 0 failure, 0 error, 0 timeout
  Exec Authorization:
  0 requests, 0 accepts, 0 denied, 0 error, 0 timeout
```
Command Authorization: 0 requests, 0 accepts, 0 denied, 0 error, 0 timeout Exec Accounting: 0 requests, 0 accepts, 0 fail, 0 error, 0 timeout Command Accounting: 0 requests, 0 accepts, 0 fail, 0 error, 0 timeout
### **show tacacs details**

To display detailed information about the TACACS+ server and server groups that are configured in the system, use the **show tacacs details** command in the EXEC mode.

**show tacacs details Syntax Description** This command has no keywords or arguments. **Command Default** None **Command Modes** EXEC mode **Command History Release <b>Release Release** *Release* **Modification** Release 7.5.4 This command was introduced. **Usage Guidelines** Use the **show tacacs details** command to display information about each configured TACACS+ server, including the group name, numbers of servers in the group, and a list of servers in the named server group. A global list of all configured TACACS+ servers is also displayed. **Task ID Task Operations ID** aaa read **Examples** The following is sample output from the **show tacacs details** command: RP/0/RSP0/CPU0:router# **show tacacs details** TACACS+ Server : 10.105.236.101/4010 [Global] Family : IPv4 Timeout(in secs) : 3 Connection Opens : 8 Connection Closes : 8 Requests sent : 6 Response received in the set of the set of the set of the set of the set of the set of the set of the set of the set of the set of the set of the set of the set of the set of the set of the set of the set of the set of the Packets Abort Server State : Down : Down : Down : Down : Down : Down : Down : Down : Down : Down : Down : Down : Down : Down : Down : Down : Down : Down : Down : Down : Down : Down : Down : Down : Down : Down : Down : Down : Down : Down Server On-Hold : True Tacacs-Single-Connect<br>Tacacs-Single-Connect-Idle-Timeout(in secs)  $\qquad \qquad : \quad 0$ Tacacs-Single-Connect-Idle-Timeout(in secs) Last Connection Attempted  $\qquad \qquad : 08:32:43$  UTC Tue Aug 02 2022 TACACS+ Server : 10.105.236.101/8010 [Private] vrf=default Family : IPv4 Timeout(in secs) : 3 Connection Opens : 8<br>
Connection Closes : 7 Connection Closes

 $\mathbf I$ 

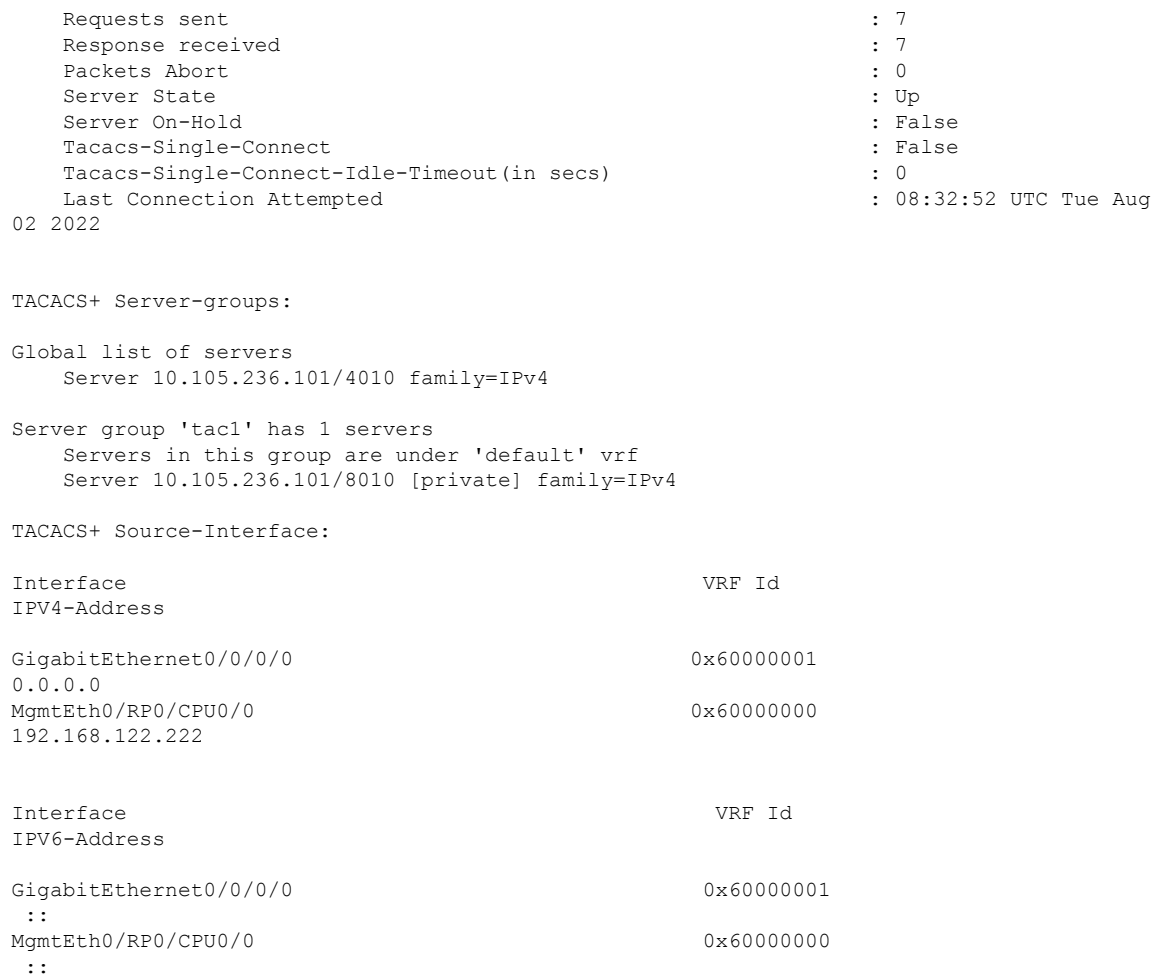

Ш

### **show tacacs server-groups**

To display information about the TACACS+ server groups that are configured in the system, use the **show tacacs server-groups** command in EXEC mode.

**show tacacs server-groups**

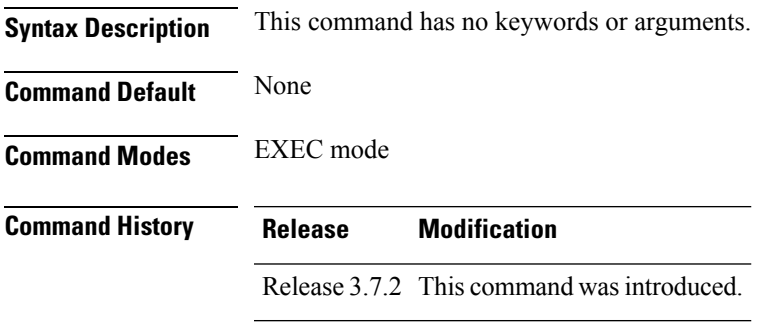

**Usage Guidelines** Use the **show tacacs server-groups** command to display information about each configured TACACS+ server group, including the group name, numbers of servers in the group, and a list of servers in the named server group. A global list of all configured TACACS+ servers is also displayed.

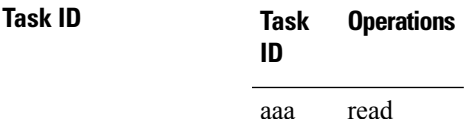

**Examples** The following is sample output from the **show tacacs server-groups** command:

RP/0/RSP0/CPU0:router# **show tacacs server-groups**

```
Global list of servers
  Server 192.168.25.61/23456
  Server 192.168.49.12/12345
  Server 192.168.49.12/9000
  Server 192.168.25.61/23432
  Server 10.5.5.5/23456
  Server 10.1.1.1/49
Server group 'tac100' has 1 servers
Server 192.168.49.12
```
This table describes the significant fields shown in the display.

#### **Table 9: show tacacs server-groups Field Descriptions**

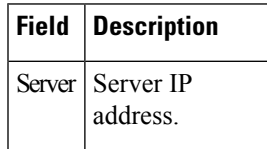

I

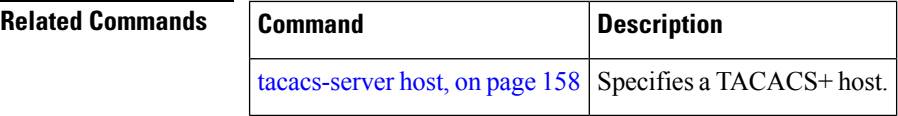

# **show tacacs source-interface**

To display information about the source interface for the TACACS+ server that are configured in the system, use the **show tacacs source-interface** command in the EXEC mode.

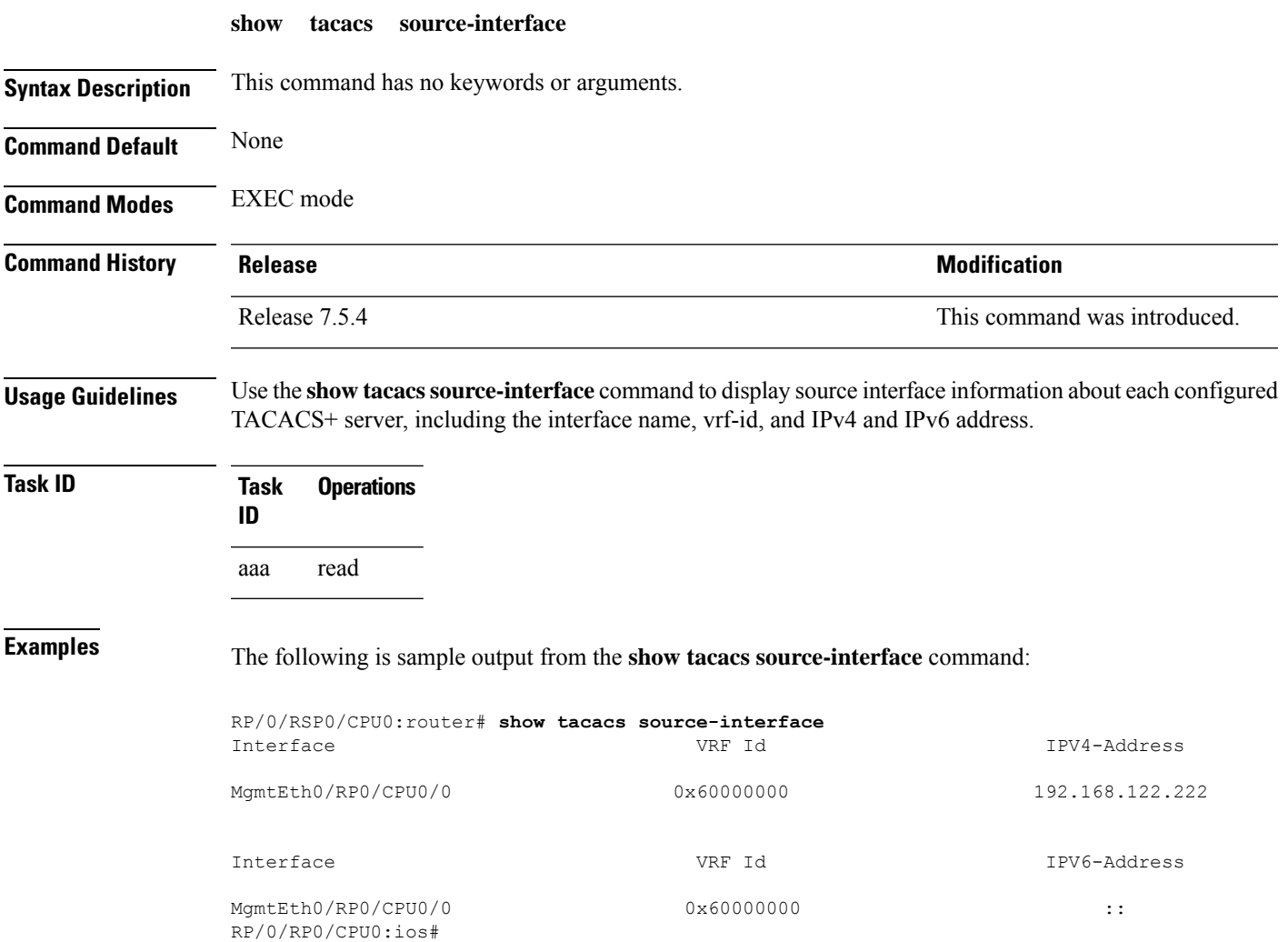

## **show user**

To display all user groups and task IDs associated with the currently logged-in user, use the **show user** command in EXEC mode.

**show user** [{**all** | **authentication** | **group** | **tasks**}]

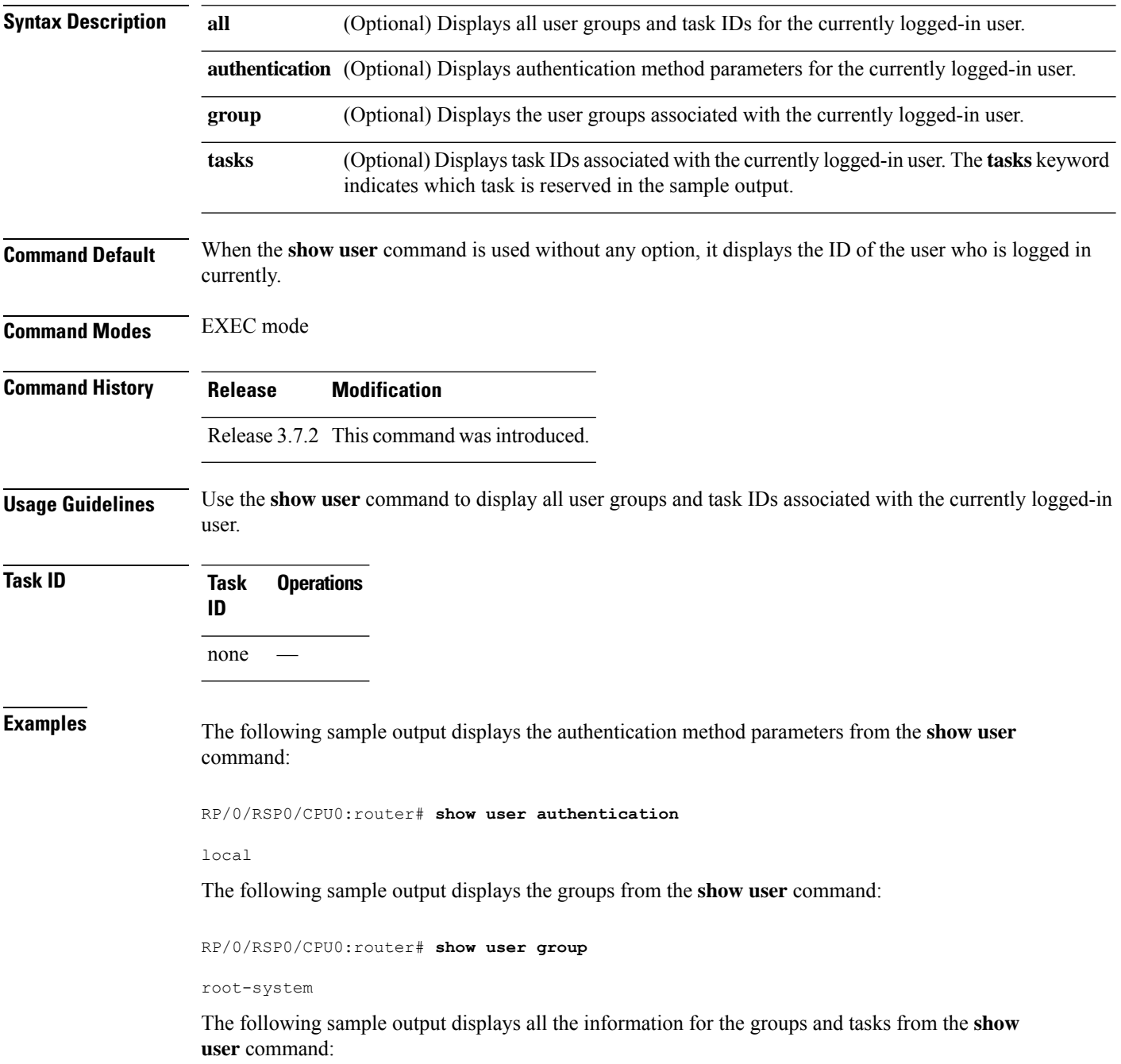

RP/0/RSP0/CPU0:router# **show user all** Username: lab Groups: root-system Authenticated using method local User lab has the following Task ID(s):

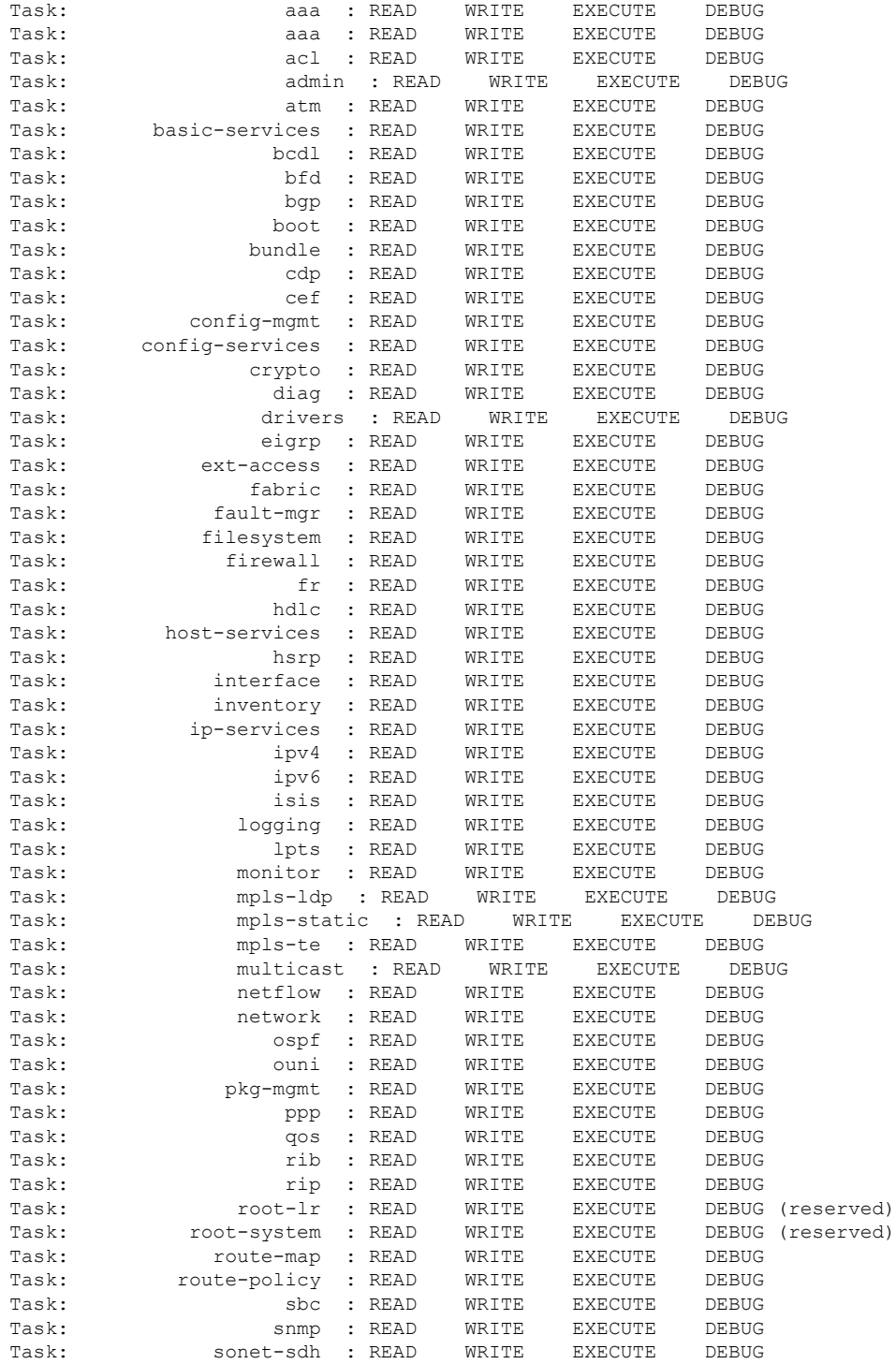

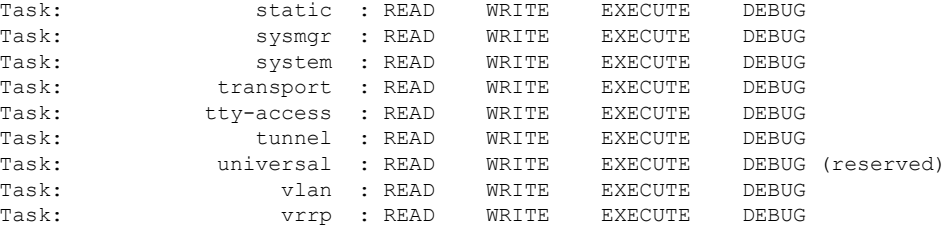

The following sample output displays the tasks and indicates which tasks are reserved from the **show user** command:

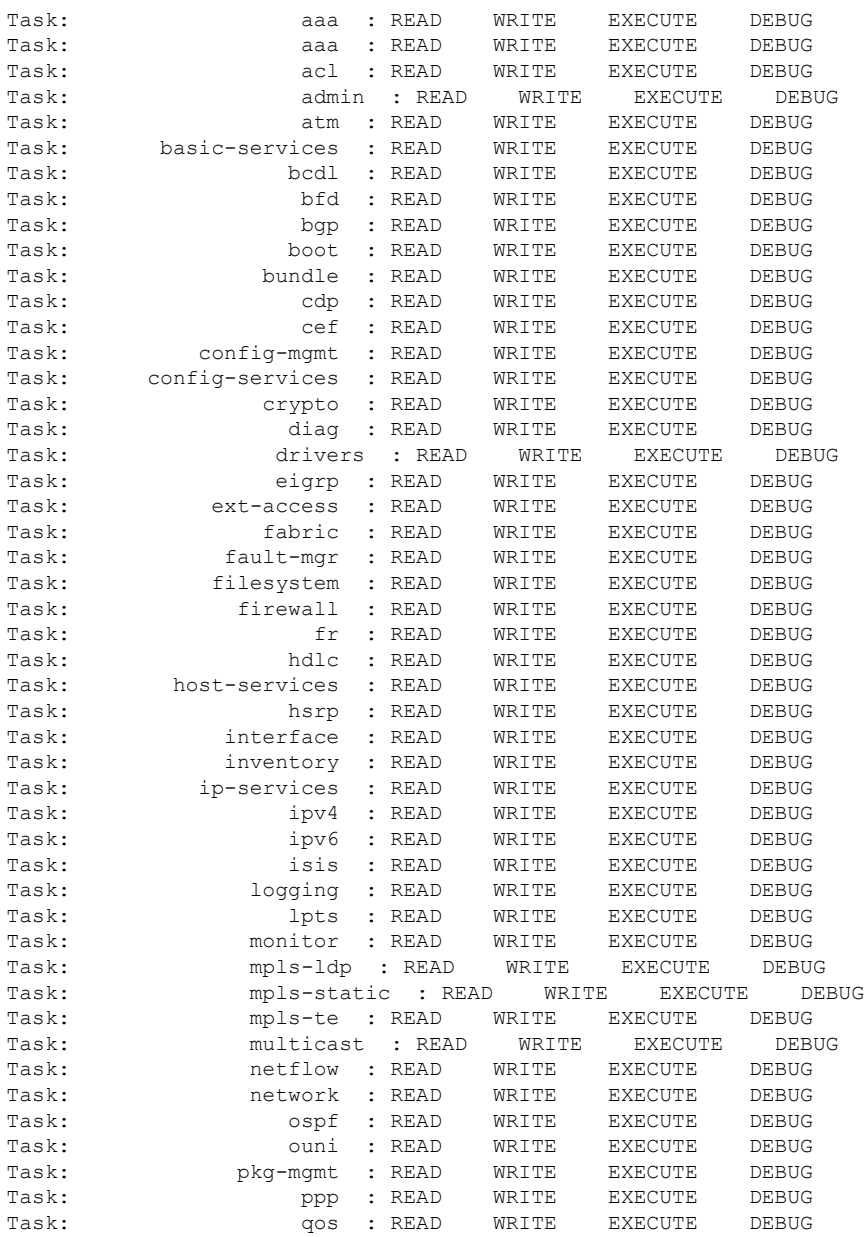

RP/0/RSP0/CPU0:router# **show user tasks**

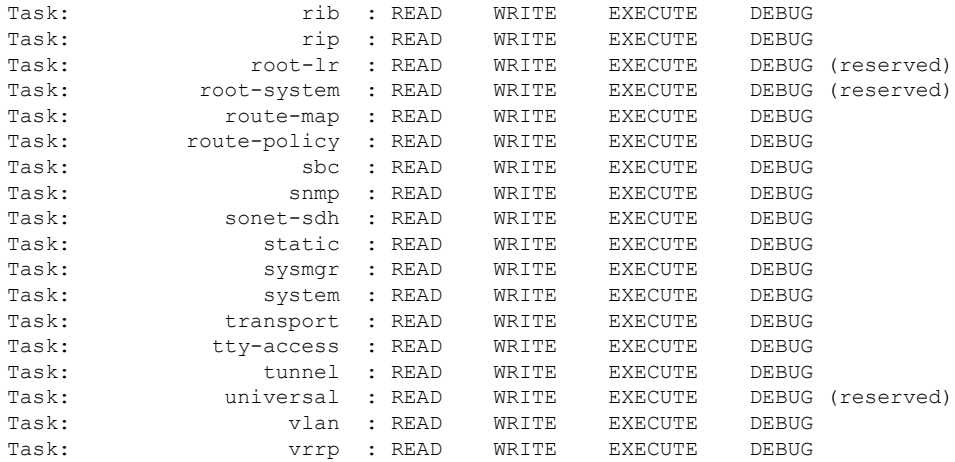

#### **Related Commands**

I

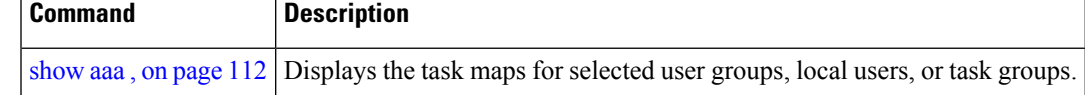

# <span id="page-153-0"></span>**single-connection**

To multiplex all TACACS+ requests to this server over a single TCP connection, use the **single-connection** command in TACACS host configuration mode. To disable the single TCP connection for all new sessions that use a separate connection, use the **no** form of this command.

#### **single-connection**

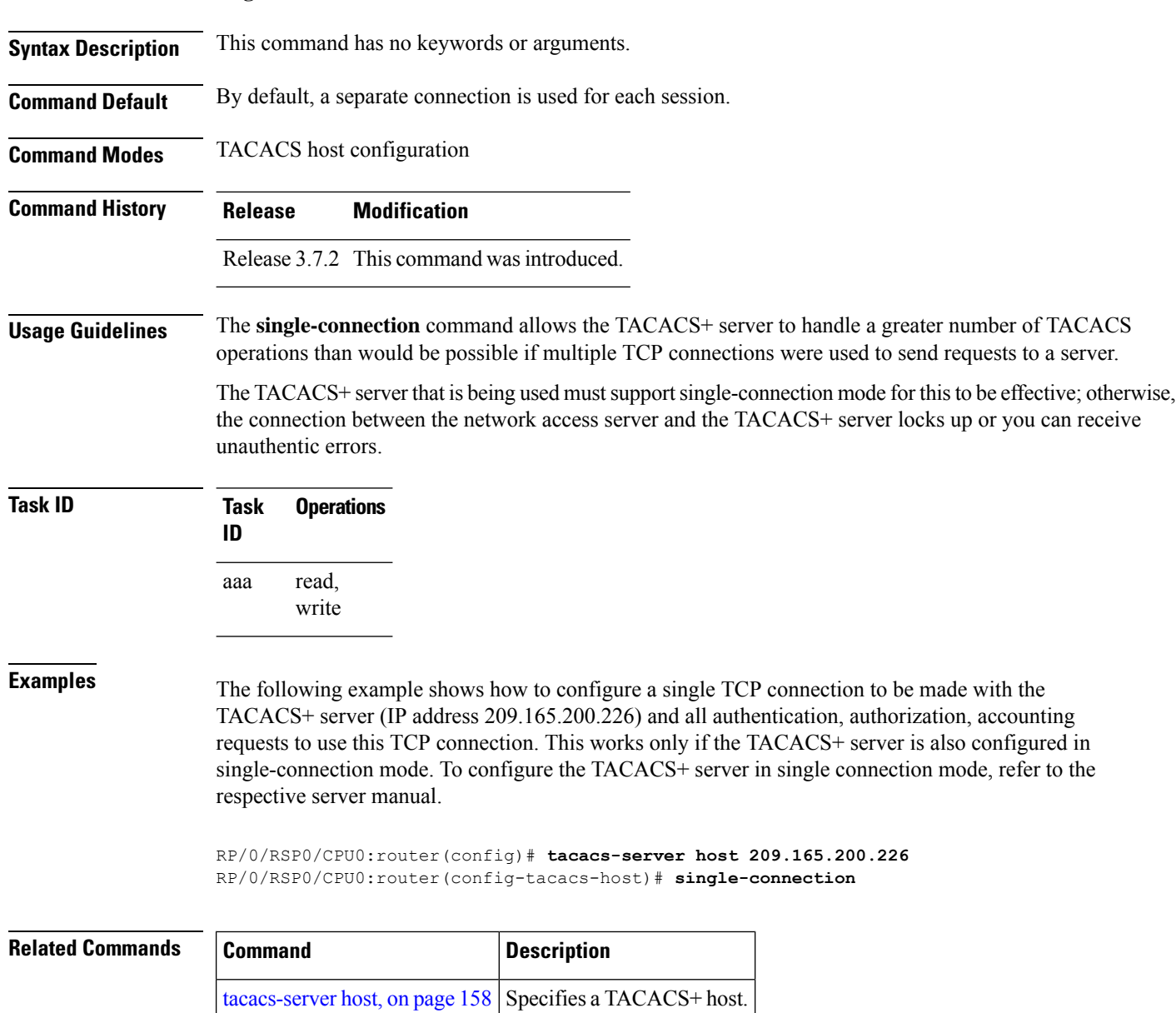

# <span id="page-154-0"></span>**single-connection-idle-timeout**

To set the idle timeout value for the single TCP connection to the TACACS+ server, use the **single-connection-idle-timeout** command in *tacacs-server host* configuration mode. To remove the configuration or to disable the idle timeout for the single connection, use the **no** form of this command.

**single-connection-idle-timeout** *time-in-seconds*

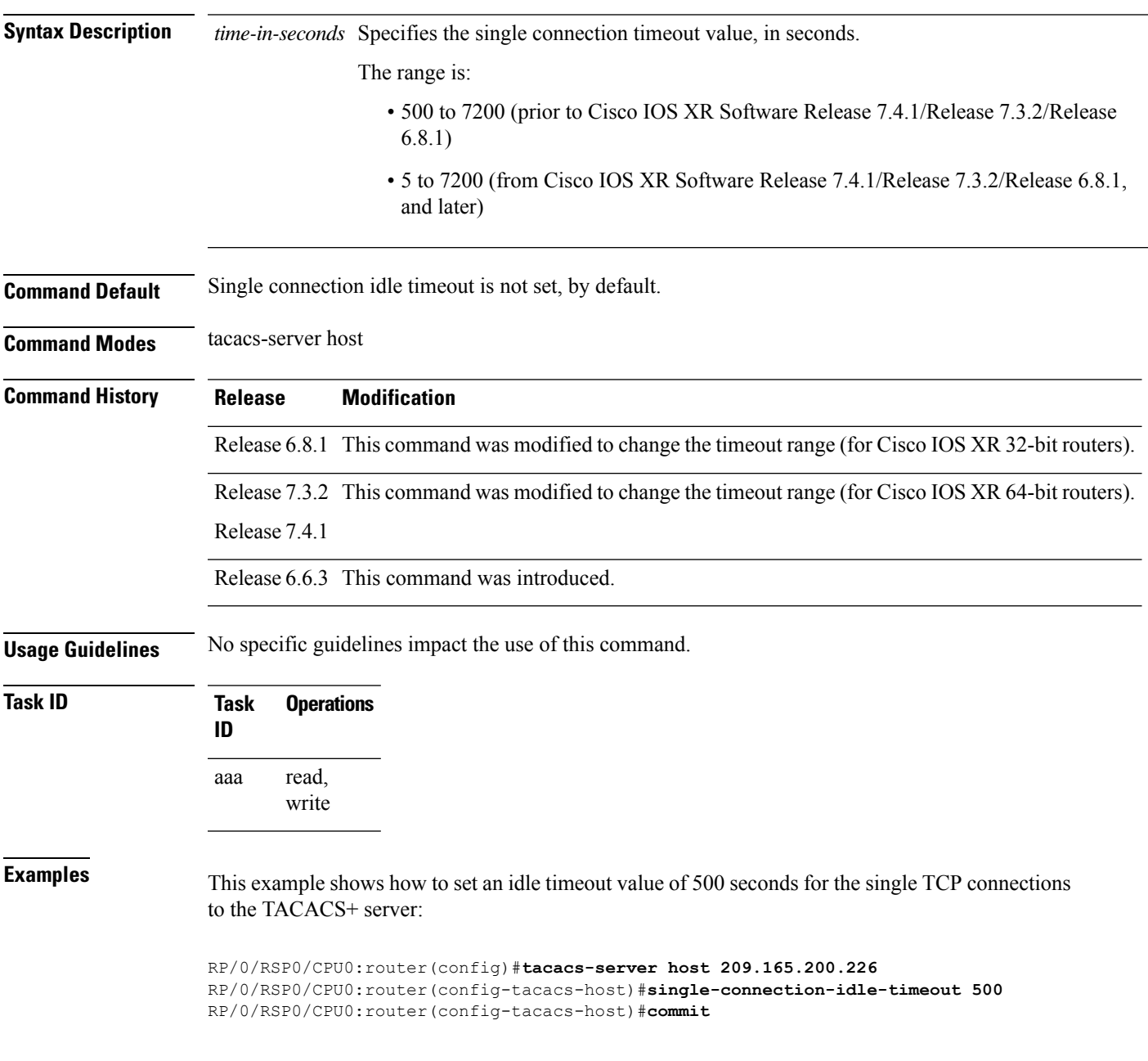

I

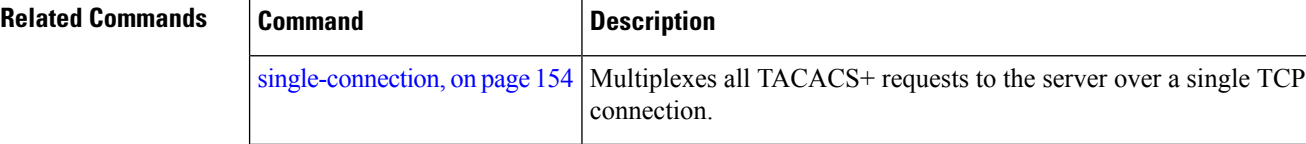

# **statistics period service-accounting**

To set collection period for statistics collectors, use the **statistics period service-accounting** command in Global Configuration mode or Admin Configuration mode. To disable this behavior, use the **no** form of this command.

**statistics period service-accounting** {*period* | **disable**}

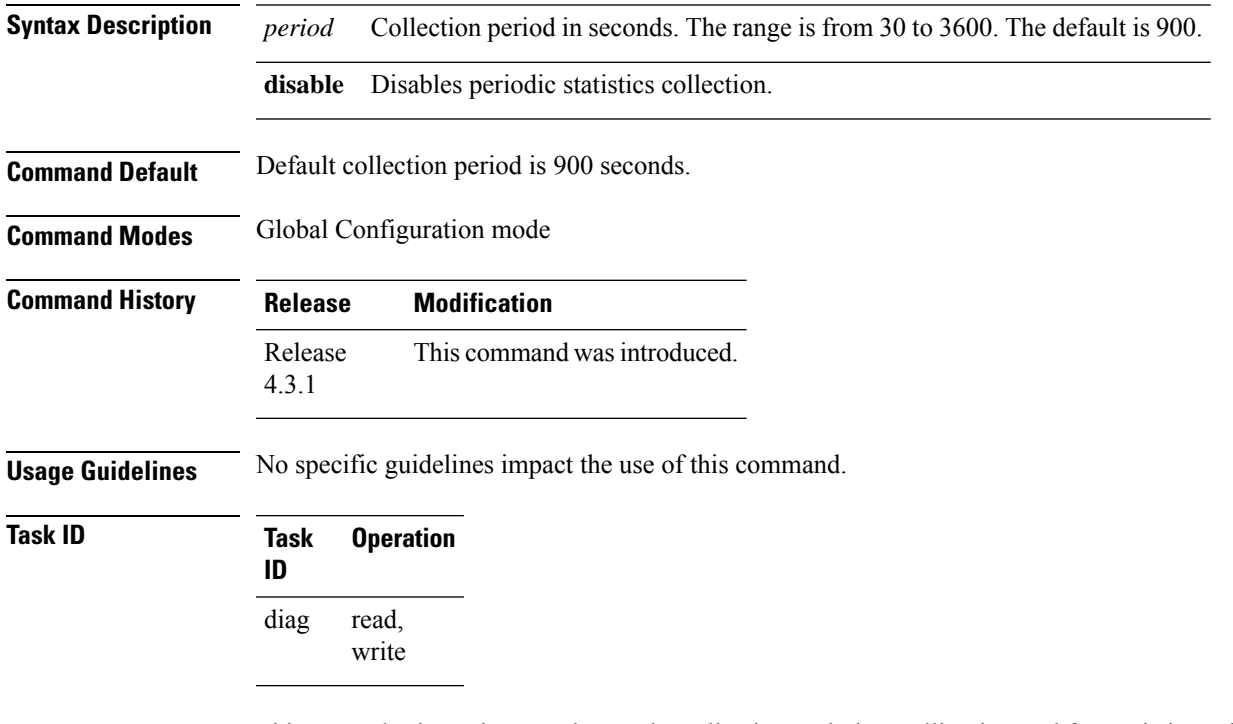

This example shows how to change the collection period or polling interval for statistics collector:

RP/0/RSP0/CPU0:router(config)# **statistics period service-accounting 2000**

## <span id="page-157-0"></span>**tacacs-server host**

To specify a TACACS+ host server, use the **tacacs-server host** command in Global Configuration mode. To delete the specified name or address, use the **no** form of this command.

#### **tacacs-server host host-name** [**holddown-time** *time* ][**port port-number**] [**timeout seconds**] [**key** [{**0** | **7**}] **auth-key**] [**single-connection**]

[ **single-connection-idle-timeout** *time-in-seconds* ]

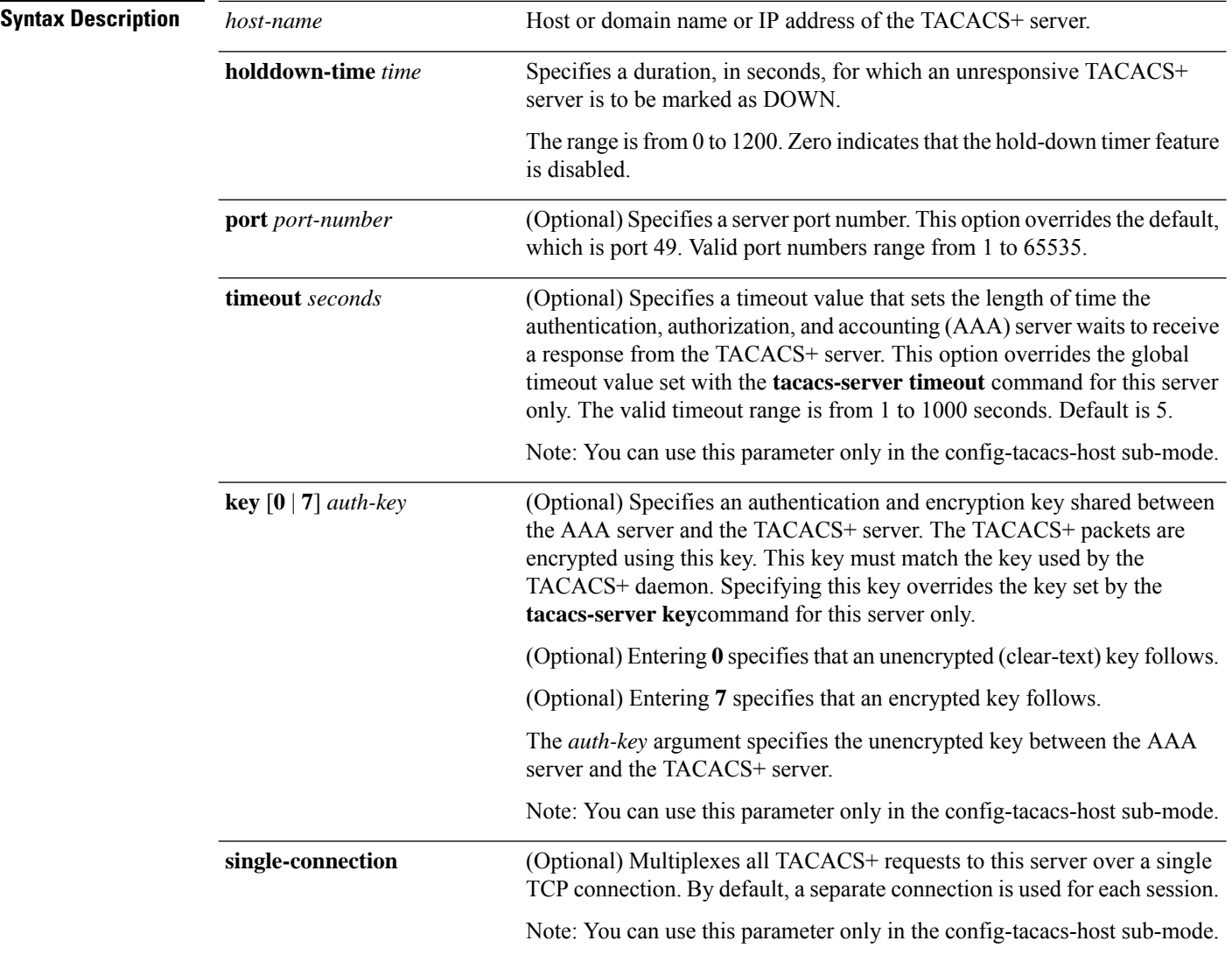

I

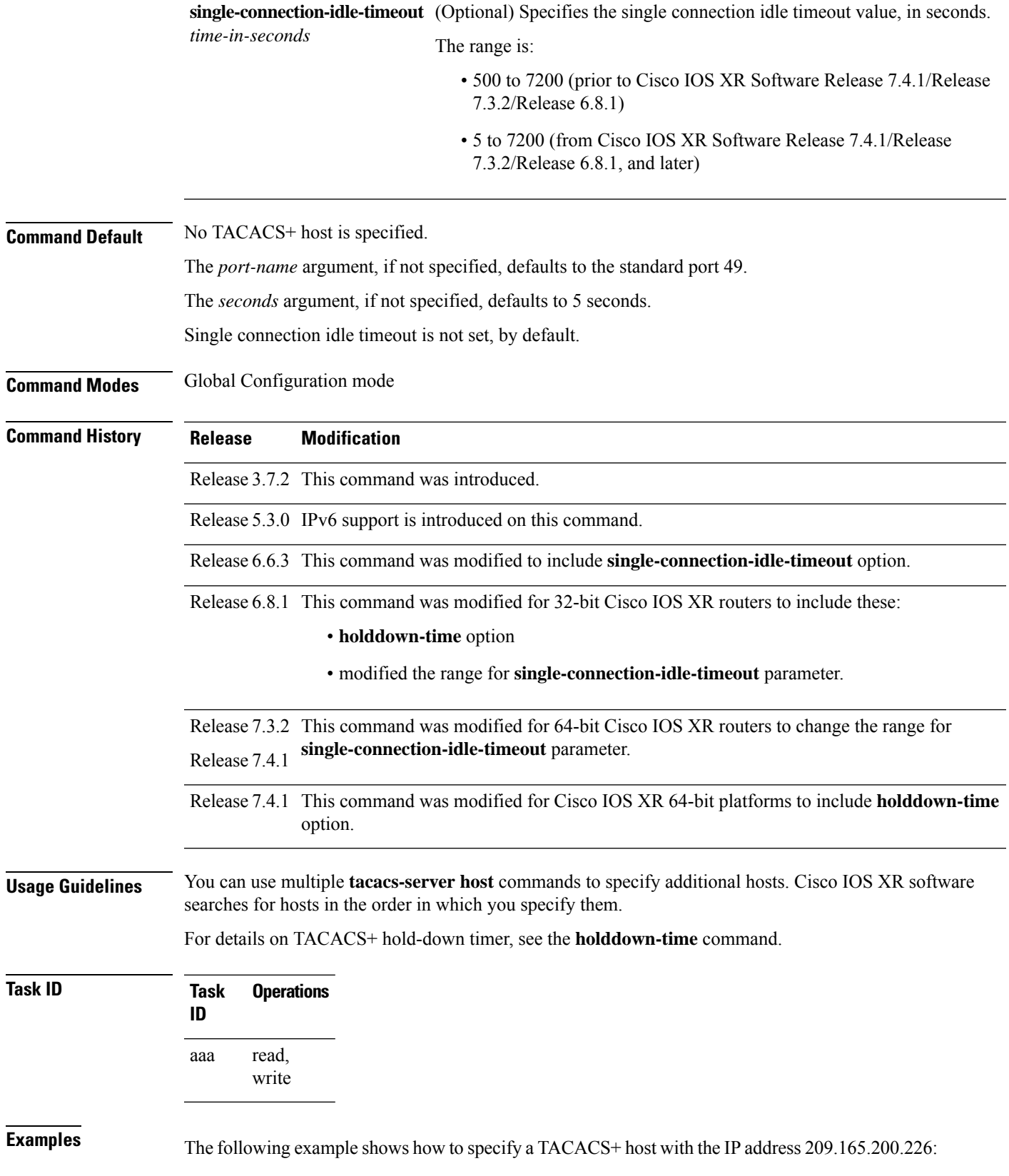

RP/0/RSP0/CPU0:router(config)# **tacacs-server host 209.165.200.226** RP/0/RSP0/CPU0:router(config-tacacs-host)#

The following example shows that the default values from the **tacacs-server host** command are displayed from the **show run** command:

```
RP/0/RSP0/CPU0:router# show run
Building configuration...
!! Last configuration change at 13:51:56 UTC Mon Nov 14 2005 by lab
!
tacacs-server host 209.165.200.226 port 49
timeout 5
!
```
The following example shows how to specify that the router consult the TACACS+ server host named host1 on port number 51. The timeout value for requests on this connection is 30 seconds; the encryption key is a\_secret.

```
RP/0/RSP0/CPU0:router(config)# tacacs-server host host1 port 51
RP/0/RSP0/CPU0:router(config-tacacs-host)# timeout 30
RP/0/RSP0/CPU0:router(config-tacacs-host)# key a_secret
```
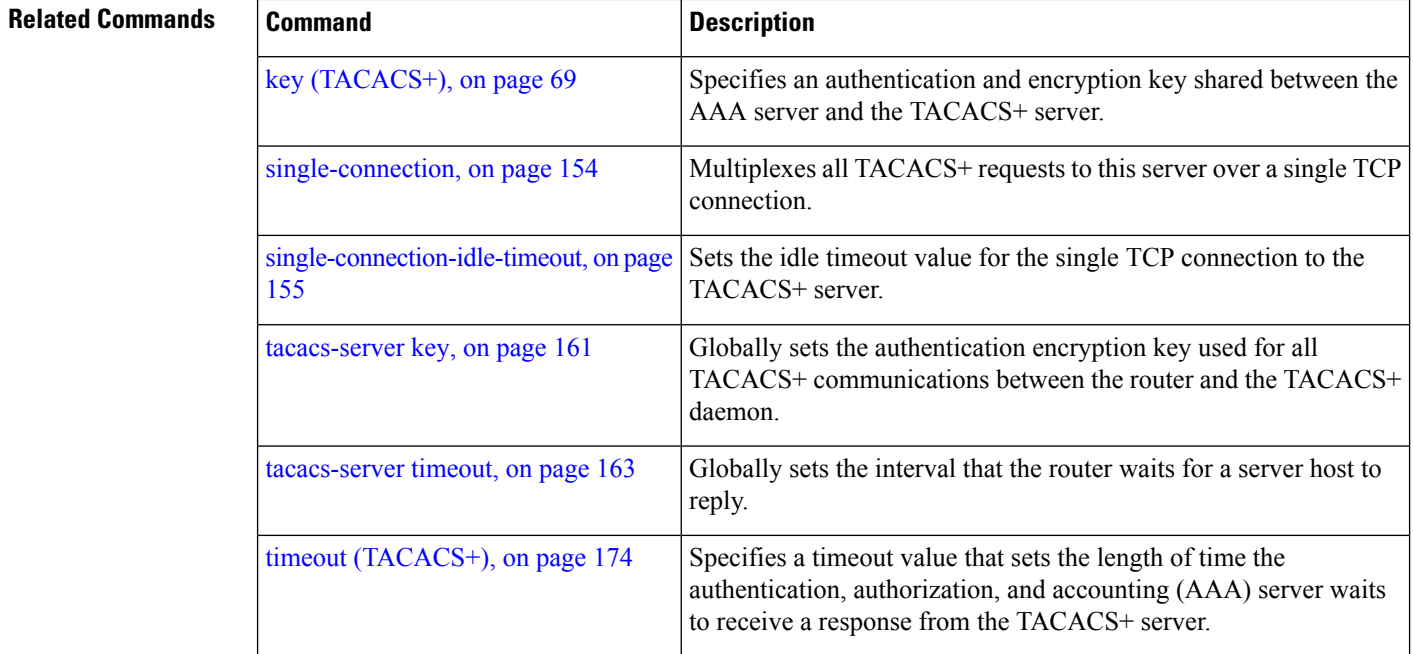

### <span id="page-160-0"></span>**tacacs-server key**

To set the authentication encryption key used for all TACACS+ communications between the router and the TACACS+ daemon, use the **tacacs-server key** command in Global Configuration mode. To disable the key, use the **no** form of this command.

**tacacs-server key** {**0** *clear-text-key* | **7** *encrypted-keyauth-key*} **Syntax Description 0** *clear-text-key* Specifies an unencrypted (cleartext) shared key. **7** *encrypted-key* Specifies an encrypted shared key. *auth-key* Specifies the unencrypted key between the AAA server and the TACACS+ server. **Command Default** None **Command Modes** Global Configuration mode **Command History Release Modification** Release 3.7.2 This command was introduced. **Usage Guidelines** The key name entered must match the key used on the TACACS+ daemon. The key name applies to all servers that have no individual keys specified. All leading spaces are ignored; spaces within and after the key are not. If you use spacesin your key, do not enclose the key in quotation marks unlessthe quotation marksthemselves are part of the key. The key name is valid only when the following guidelines are followed: • The *clear-text-key* argument must be followed by the **0** keyword. • The *encrypted-key* argument must be followed by the **7** keyword. The TACACS server key is used only if no key is configured for an individual TACACS server. Keys configured for an individual TACACS server always override this global key configuration. **Task ID Task Operations ID** read, write aaa **Examples** The following example sets the authentication and encryption key to key1:

RP/0/RSP0/CPU0:router(config)# **tacacs-server key key1**

I

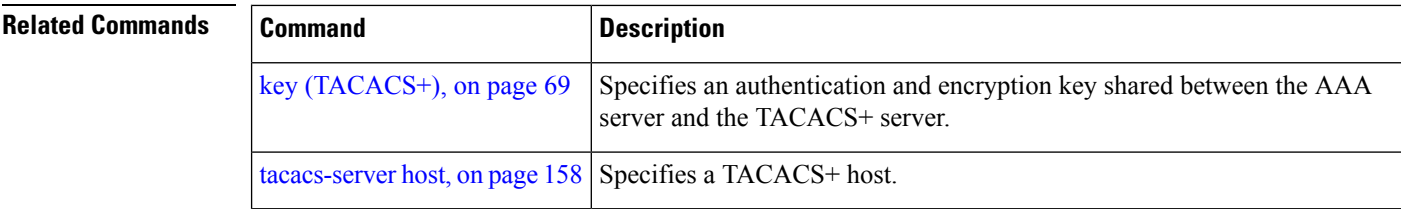

# <span id="page-162-0"></span>**tacacs-server timeout**

To set the interval that the server waits for a server host to reply, use the **tacacs-server timeout** command in Global Configuration mode. To restore the default, use the **no** form of this command.

**tacacs-server timeout** *seconds*

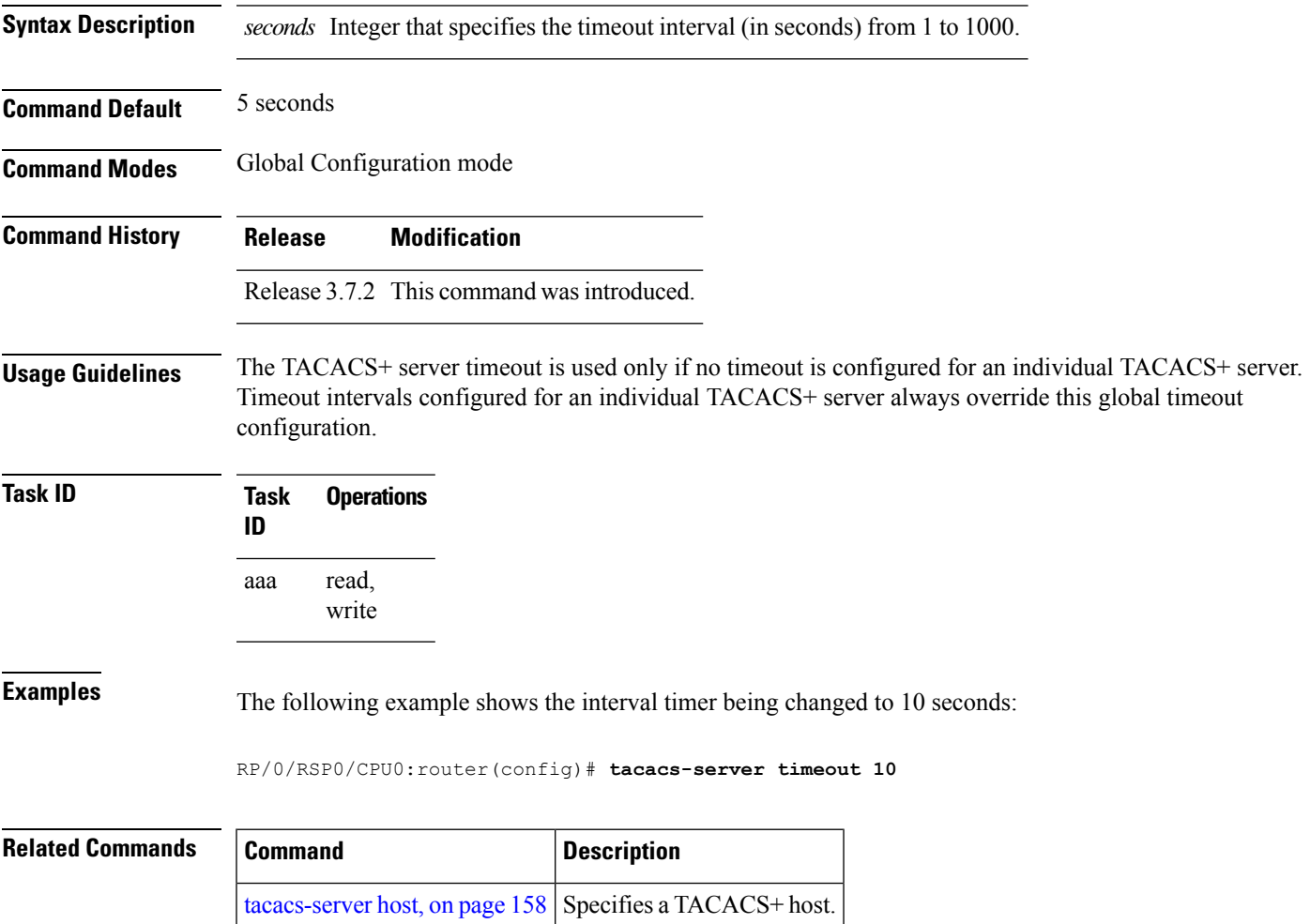

# **tacacs-server ipv4**

To set the Differentiated Services Code Point (DSCP), which is represented by the first six bits in the Type of Service (ToS) byte of the IP header, use the **tacacs-server ipv4** command in Global Configuration mode.

**tacacs-server ipv4 dscp** *dscp-value*

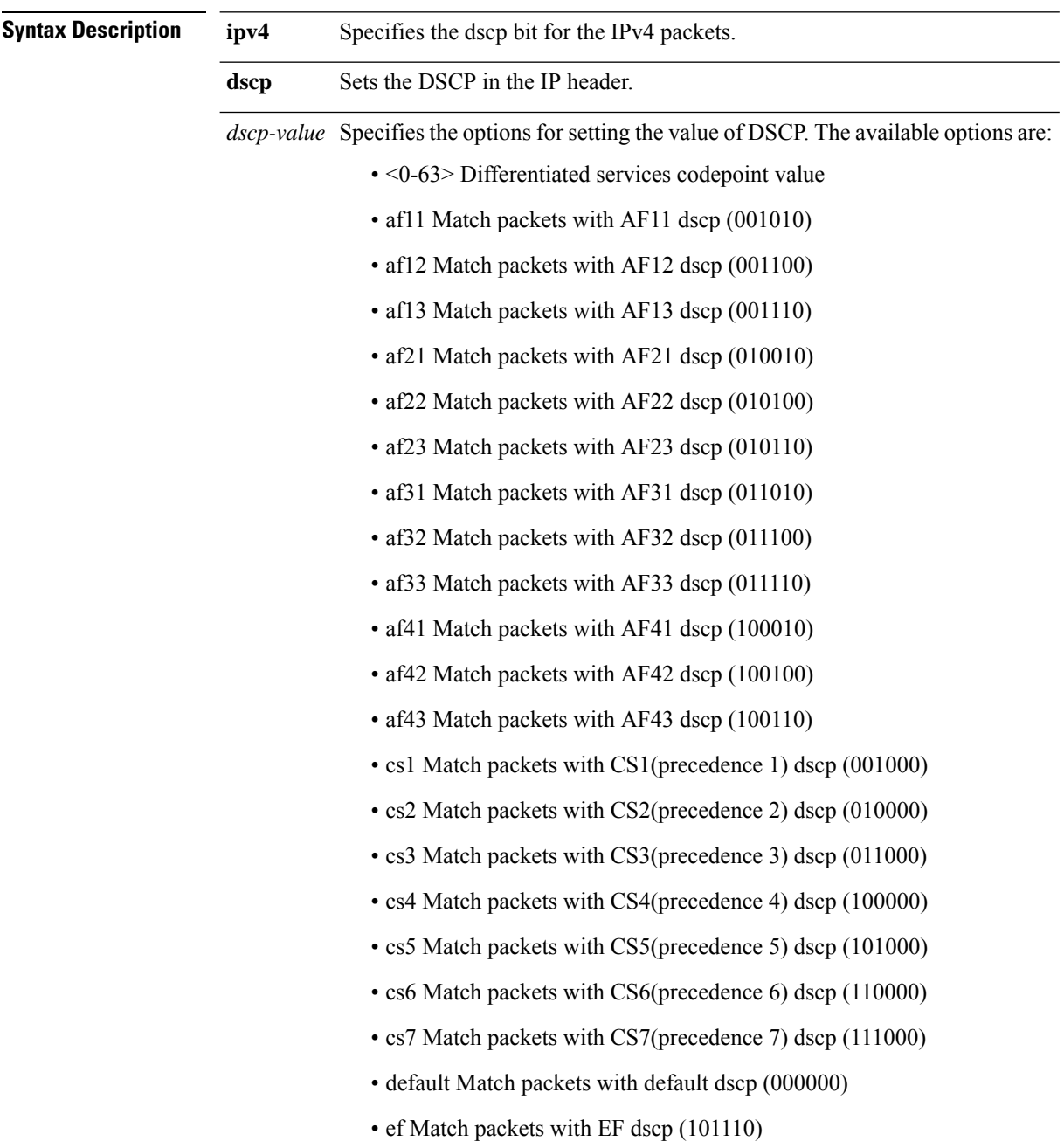

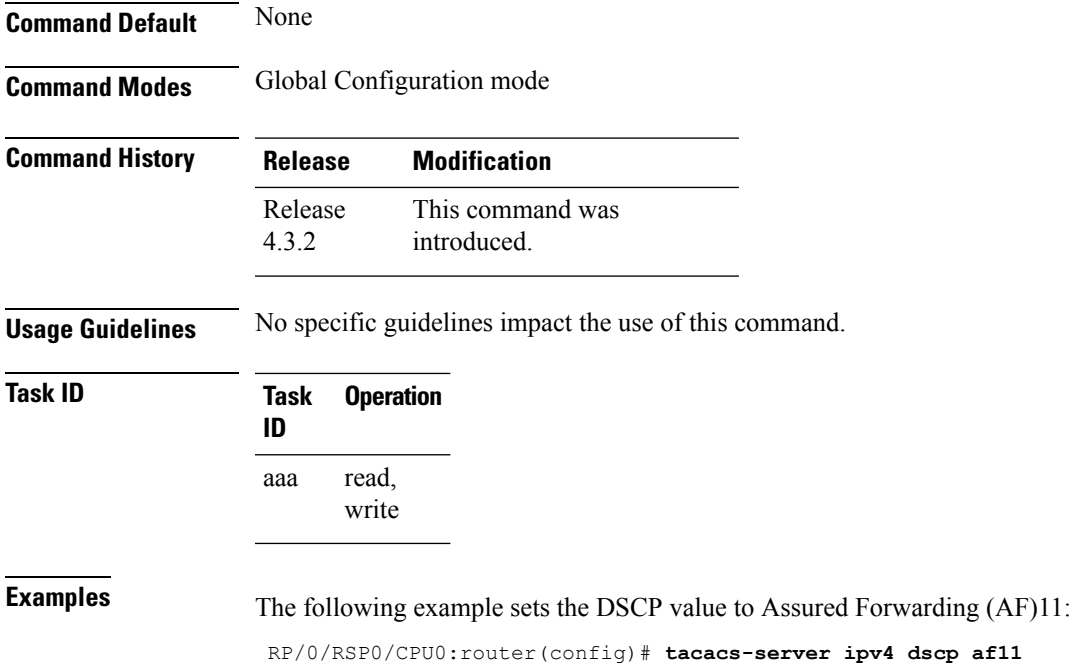

## **tacacs source-interface**

To specify the source IP address of a selected interface for all outgoing TACACS+ packets, use the **tacacs source-interface** command in Global Configuration mode. To disable use of the specified interface IP address, use the **no** form of this command.

**tacacs source-interface** *type path-id* [**vrf** *vrf-id*]

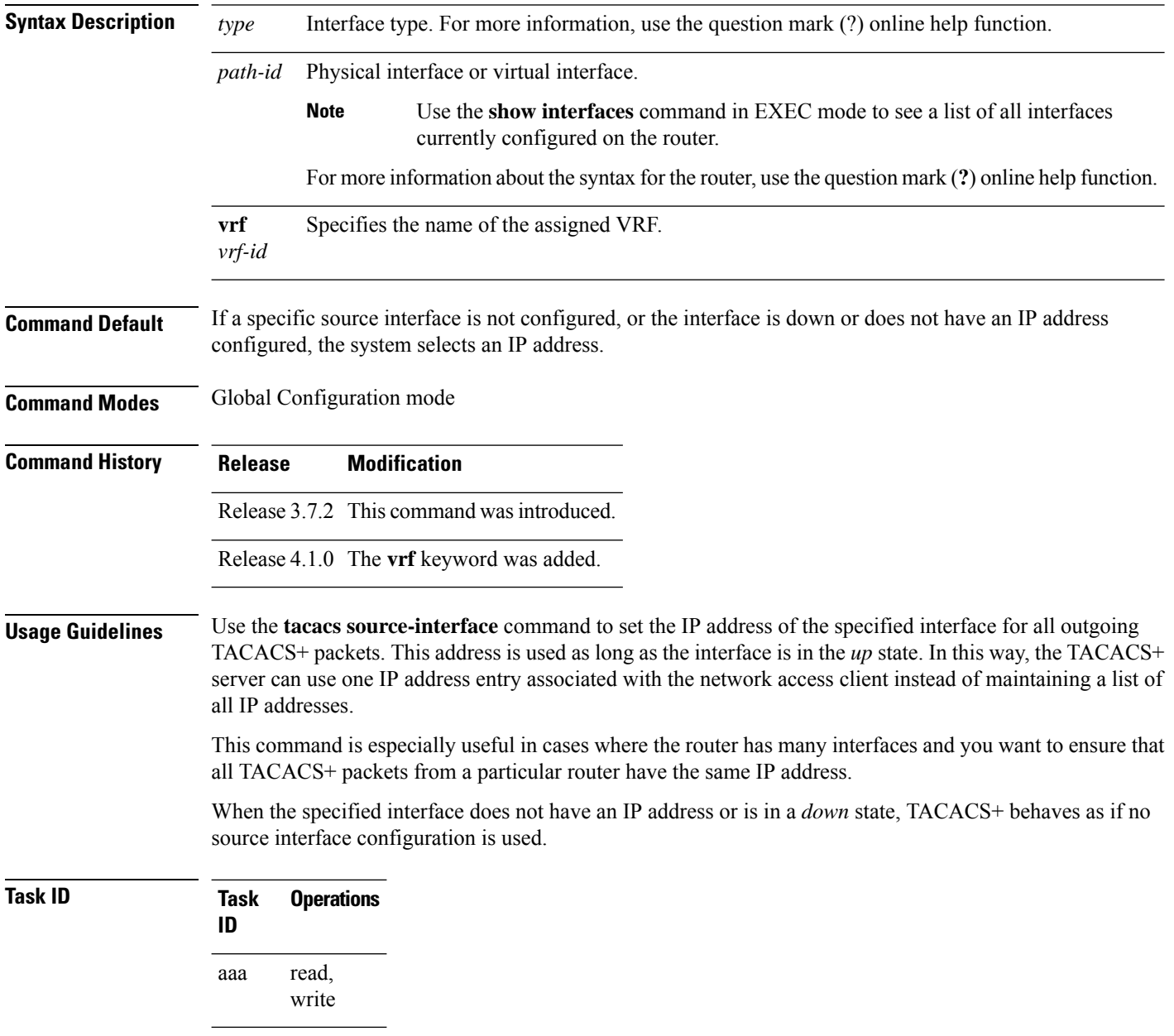

**Examples** The following example shows how to set the IP address of the specified interface for all outgoing TACACS+ packets:

```
RP/0/RSP0/CPU0:router# configure
RP/0/RSP0/CPU0:router(config)# tacacs source-interface GigabitEthernet 0/0/0/29 vrf abc
```
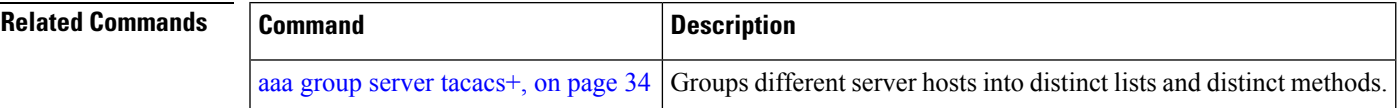

## <span id="page-167-0"></span>**task**

To add a task ID to a task group, use the **task** command in task group configuration mode. To remove a task ID from a task group, use the **no** form of this command.

**task** {**read** | **write** | **execute** | **debug**} *taskid-name*

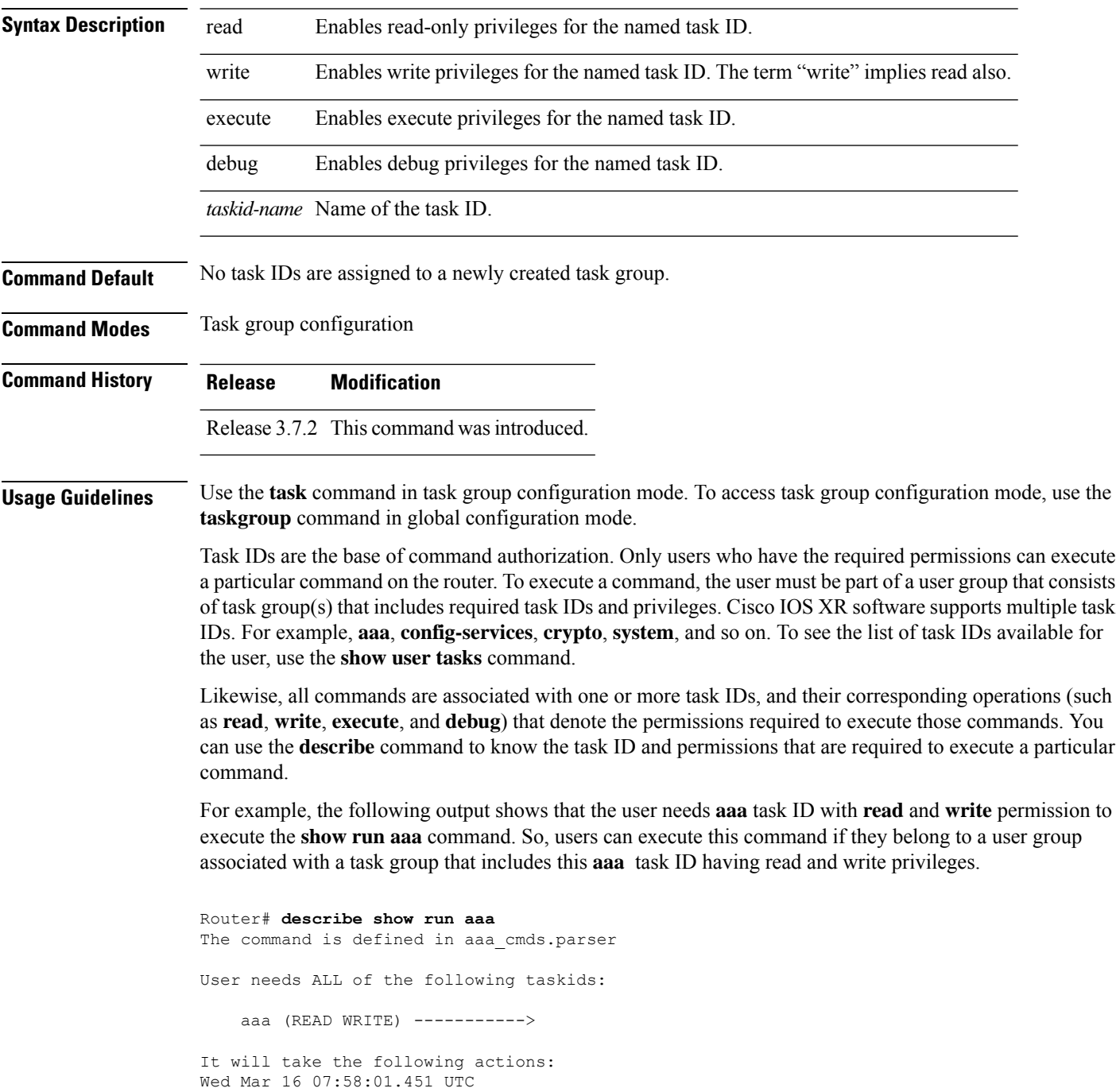

```
Spawn the process:
   nvgen "-c" "-q" "gl/aaa/"
Router#
```
Root users (users in **root-lr** or **root-system** user group) have all task IDs, and hence will be able to execute all commands. Also, certain commands might not require any task ID as such to execute it. So, all users will have permission to execute such commands. If you do not have the required permission to execute a command, the command authorization fails. If the user group assignment is preventing you from using any command, contact your AAA administrator for assistance.

A few other examples that describe the commands to list the task ID:

```
Router#describe show interfaces
The command is defined in show interface.parser
show_interface.parser
User needs ALL of the following taskids:
   interface (READ)---------->
It will take the following actions:
Thu Mar 17 06:42:08.264 UTC
  Spawn the process:
   show_interface "-a"
Router#
Router(config)#describe ssh server
The command is defined in ssh.parser
ssh.parser
User needs ALL of the following taskids:
   crypto (READ WRITE) ---------->
It will take the following actions:
  Create/Set the configuration item:
       Path: gl/crypto/ssh/server/sshd/vrf/default
       Value: packed[ 0x1 <string> <string> ]
Router(config)#
```
For more details,see *Configuring AAA Services* chapter in the *System Security Configuration Guide for Cisco ASR 9000 Series Routers*.

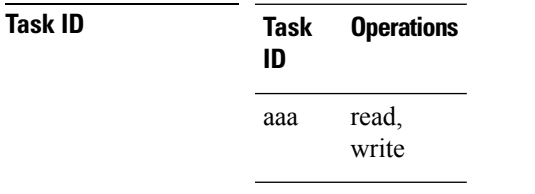

**Examples** The following example shows how to enable execute privileges for the config-services task ID and associate that task ID with the task group named taskgroup1:

```
RP/0/RSP0/CPU0:router# configure
RP/0/RSP0/CPU0:router(config)# taskgroup taskgroup1
RP/0/RSP0/CPU0:router(config-tg)# task execute config-services
```
L

٠

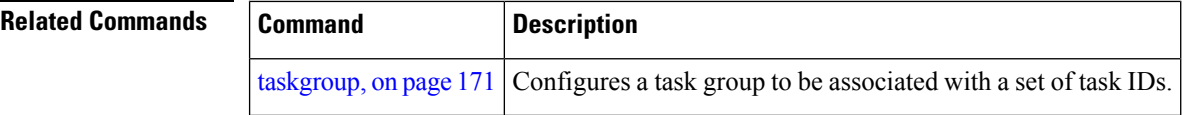

# <span id="page-170-0"></span>**taskgroup**

To configure a task group to be associated with a set of task IDs, and to enter task group configuration mode, use the **taskgroup** command in Global Configuration mode. To delete a task group, use the **no** form of this command.

**taskgroup** *taskgroup-name* [{**description** *string* | **task** {**read** | **write** | **execute** | **debug**} *taskid-name* | **inherit taskgroup** *taskgroup-name*}]

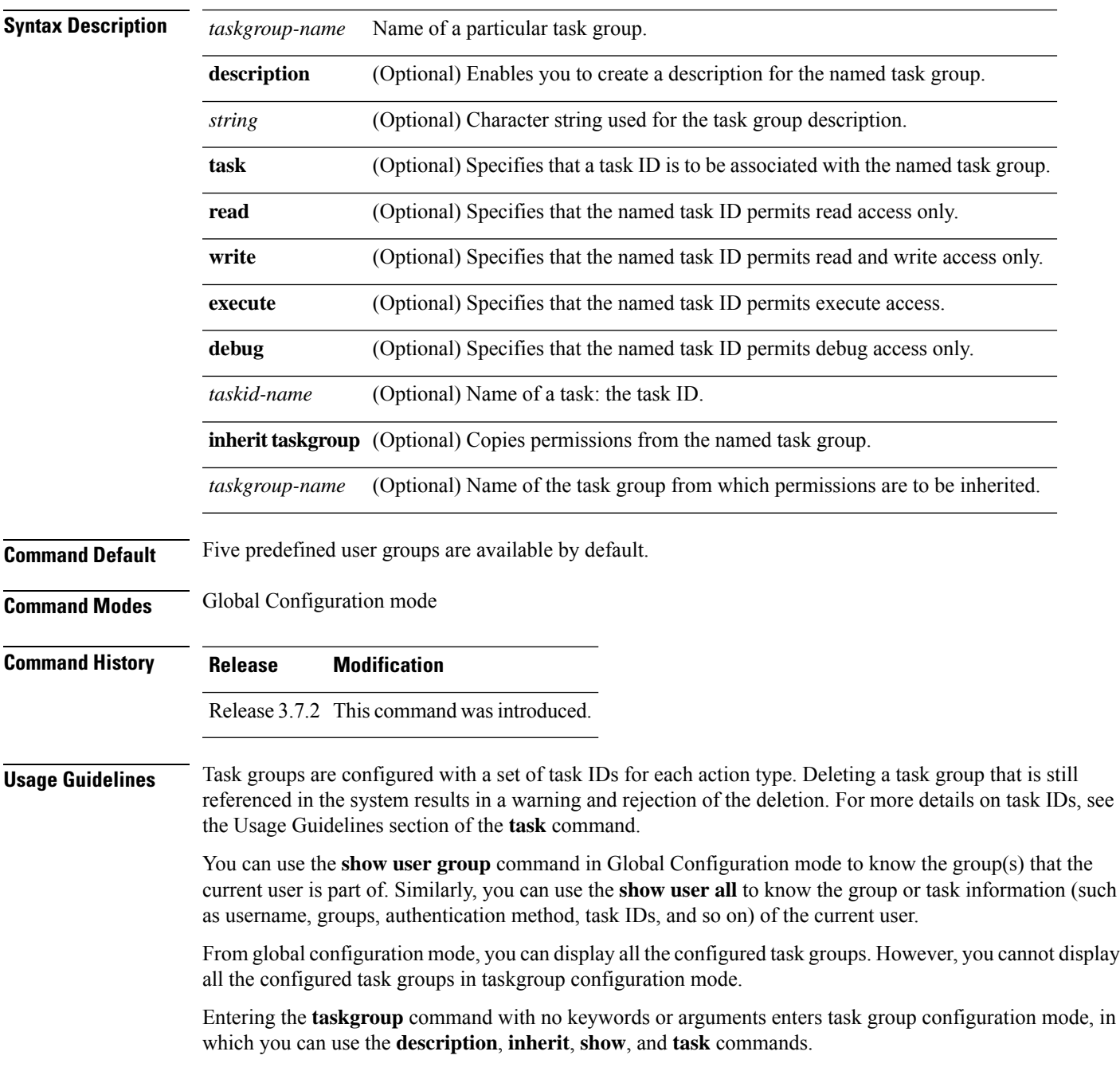

L

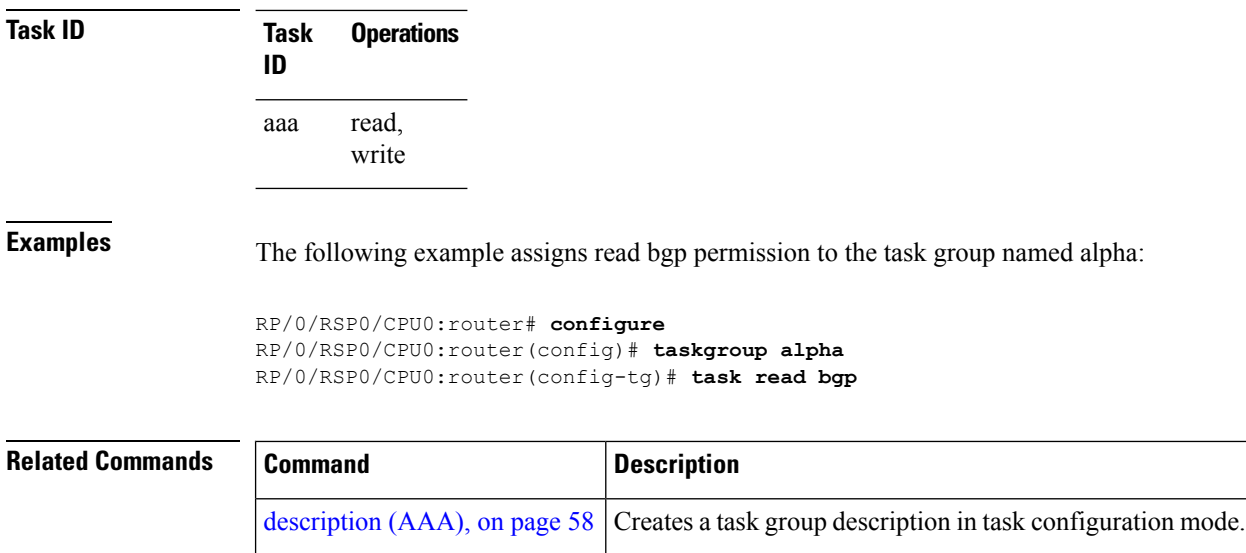

task, on [page](#page-167-0)  $168$  Adds a task ID to a task group.

Specifies the number of times a RADIUS request is resent to a server if the server is not responding or is responding slowly.

Configures the IP address of the private RADIUS server for the

## **timeout (RADIUS)**

П

To specify the number of seconds the router waits for the RADIUS server to reply before retransmitting, use the **timeout** command in RADIUS server-group private configuration mode. To disable this command and return to the default timeout value of 5 seconds, use the **no** form of this command.

**timeout** *seconds*

retransmit [\(RADIUS\),](#page-99-0) on page 100

[server-private](#page-106-0) (RADIUS), on page 107

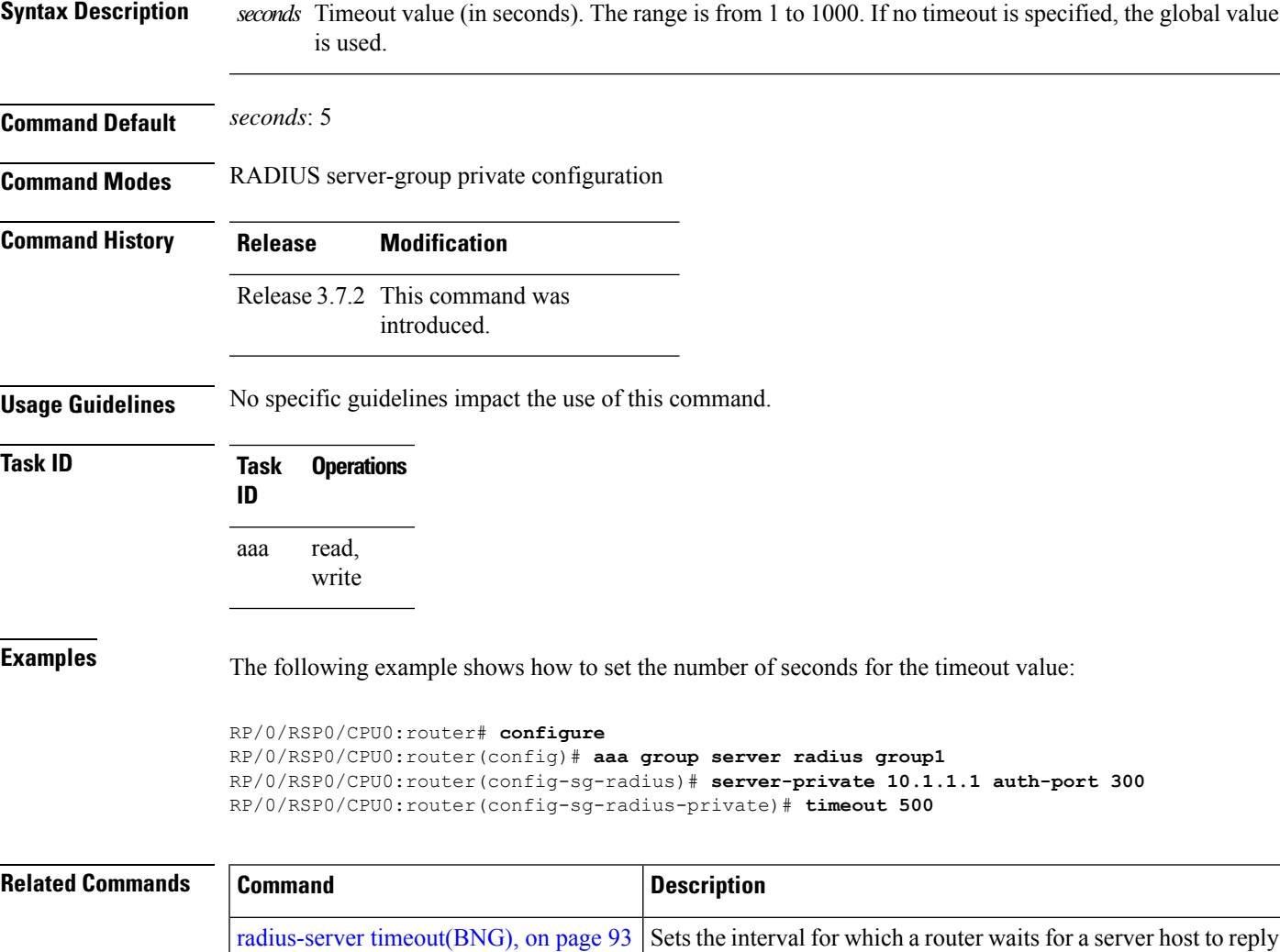

before timing out.

group server.

# <span id="page-173-0"></span>**timeout (TACACS+)**

To specify a timeout value that sets the length of time the authentication, authorization, and accounting (AAA) server waits to receive a response from the TACACS+ server, use the **timeout** (TACACS+) command in TACACS host configuration mode. To disable this command and return to the default timeout value of 5 seconds, use the **no** form of this command.

**timeout** *seconds*

**Syntax Description** *seconds* Timeout value (in seconds). The range is from 1 to 1000. If no timeout is specified, the global value is used.

**Command Default** *seconds*: 5

**Command Modes** TACACS host configuration

**Command History Release Modification**

Release 3.7.2 This command was introduced.

**Usage Guidelines** The **timeout** (TACACS+) command overrides the global timeout value set with the **tacacs-server timeout** command for this server only.

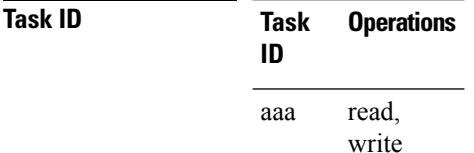

**Examples** The following example shows how to set the number of seconds for the timeout value:

RP/0/RSP0/CPU0:router(config)# **tacacs-server host 209.165.200.226** RP/0/RSP0/CPU0:router(config-tacacs-host)# **timeout 500**

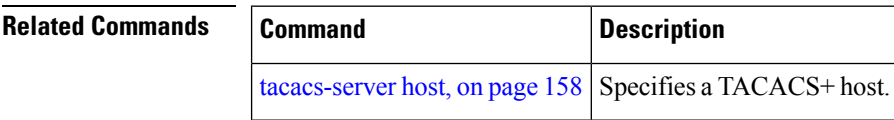

# **timeout login response**

To set the interval that the server waits for a reply to a login, use the **timeout login response** command in line template configuration mode. To restore the default, use the **no** form of this command.

**timeout login response** *seconds*

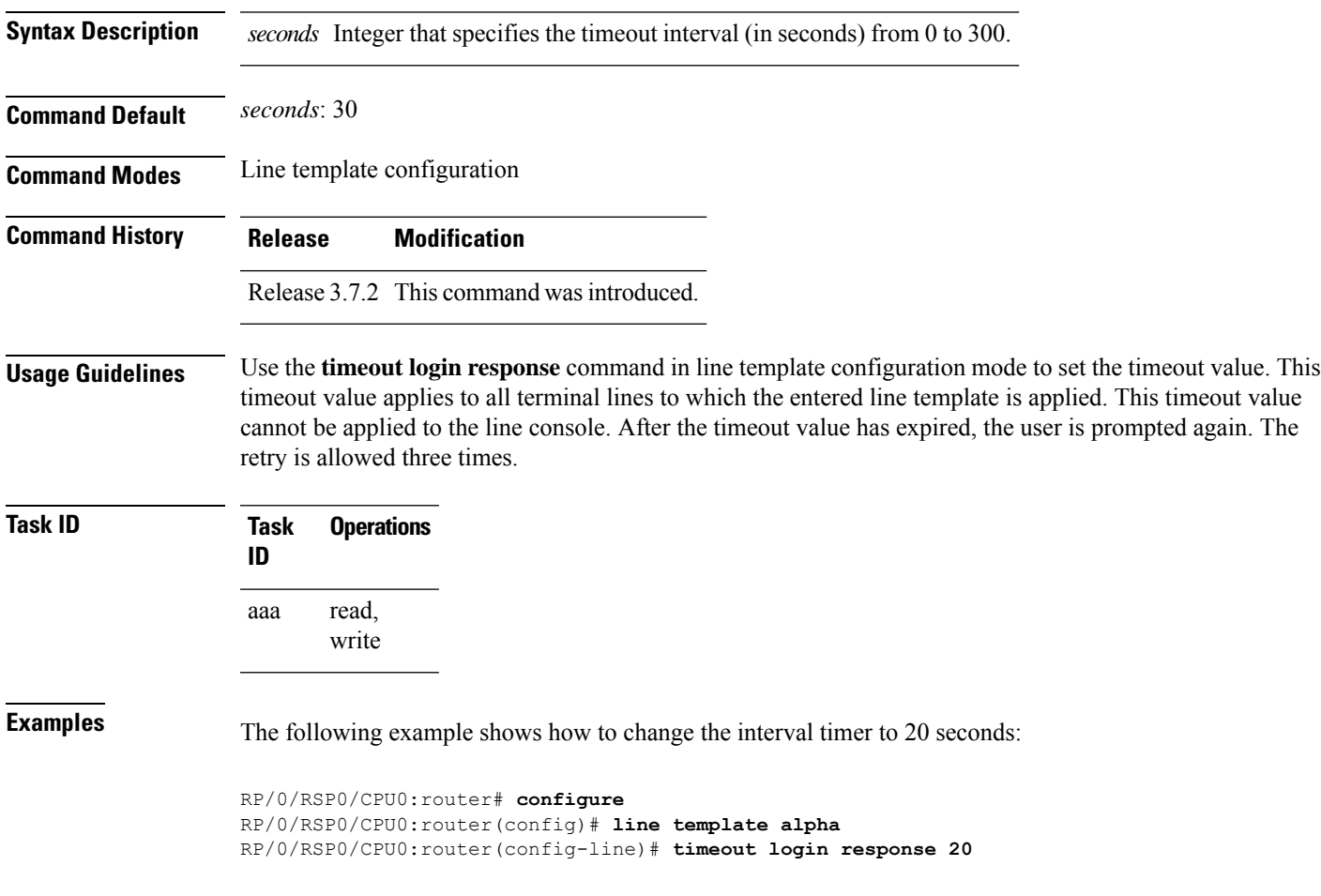

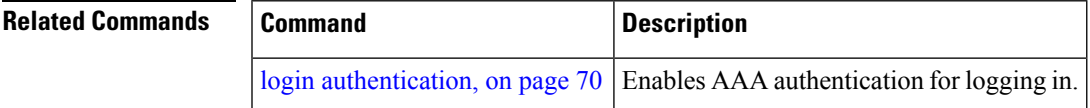

#### **usergroup**

To configure a user group and associate it with a set of task groups, and to enter user group configuration mode, use the **usergroup** command in Global Configuration mode. To delete a user group, or to delete a task-group association with the specified user group, use the **no** form of this command.

**usergroup** *usergroup-name*

**Syntax Description** *usergroup-name* Name of the user group. The *usergroup-name* argument can be only one word. Spaces and quotation marks are not allowed.

**Command Default** Five predefined user groups are available by default.

**Command Modes** Global Configuration mode

- **Command History Release Modification** Release 3.7.2 This command was introduced.
- **Usage Guidelines** User groups are configured with the command parameters for a set of users, such as task groups. You can remove specific user groups by using the**no** form of the**usergroup**command. You can remove the user group itself by using the **no** form of the command without giving any parameters. Deleting a user group that is still referenced in the system results in a warning and a rejection of the deletion.

Use the inherit [usergroup,](#page-64-0) on page 65 command to copy permissions from other user groups. The user group is inherited by the parent group and forms a union of all task IDs specified in those groups. Circular inclusions are detected and rejected. User groups cannot inherit properties from predefined groups, such as root-system and owner-sdr.

From global configuration mode, you can display all the configured user groups. However, you cannot display all the configured user groups in usergroup configuration mode.

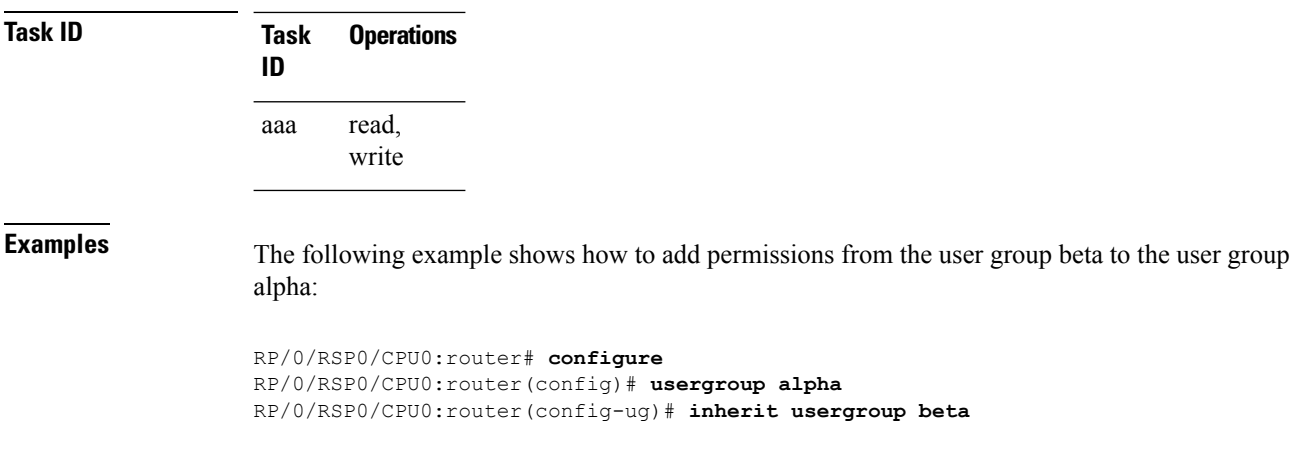

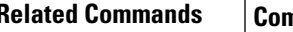

I

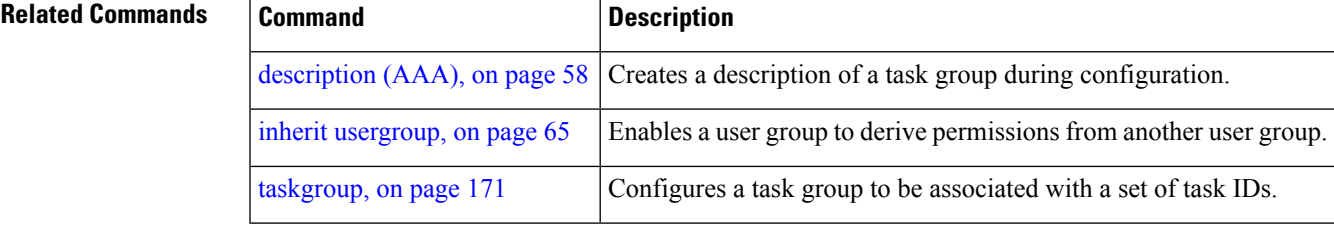

#### **username**

To configure a new user with a username, establish a password, associate a password policy with the user, grant permissions for the user, and to enter username configuration mode, use the **username** command in Global Configuration mode or Admin Configuration mode. To delete a user from the database, use the **no** form of this command.

**username** *name* [{ **group** *name* | [ **password-policy** *name* ] { **password** | **masked-password** } [ *type* ] *password* | { **secret** | **masked-secret** } [{ *type* | **0** [ **enc-type** *type* ] *secret* | **login-history** { **enable** | **disable** } }] }]

**no username** *name* [{ **group** *name* | **password** | **masked-password** | **secret** | **masked-secret** | **password-policy** *name* [ **masked-password** [ *type* ] *password* ] | **login-history** { **enable** | **disable** } }]

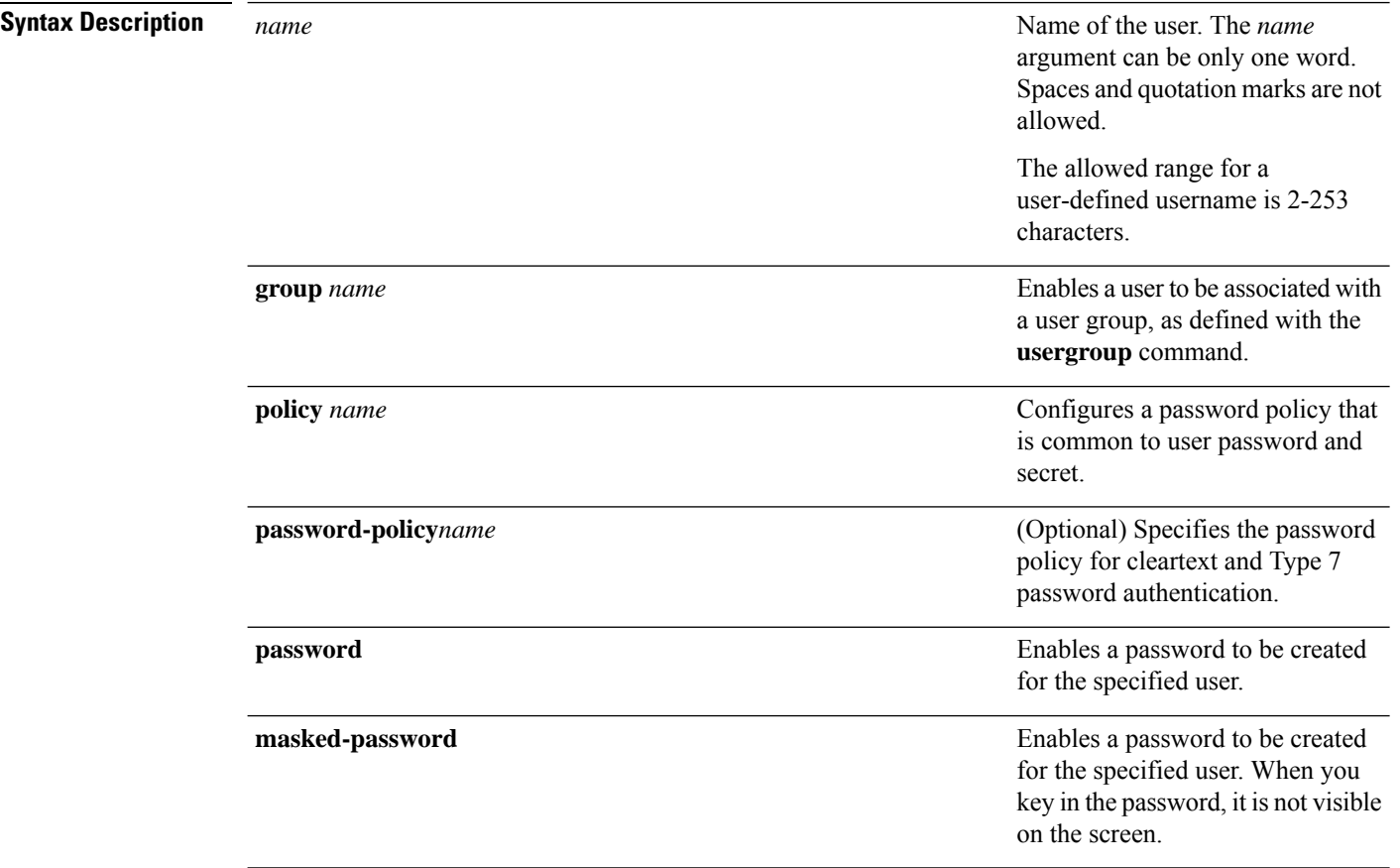

 $\mathbf l$ 

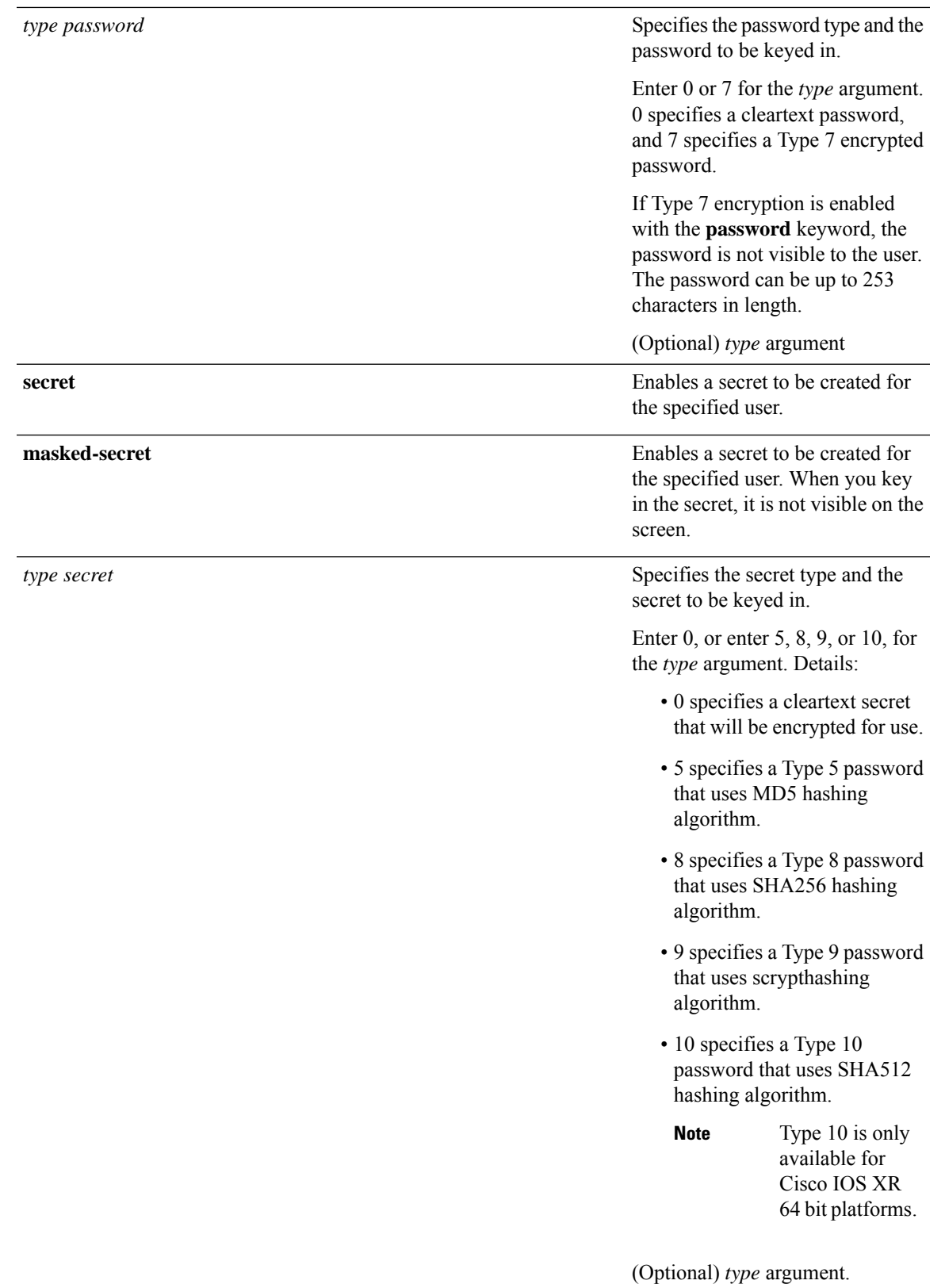

 $\mathbf I$ 

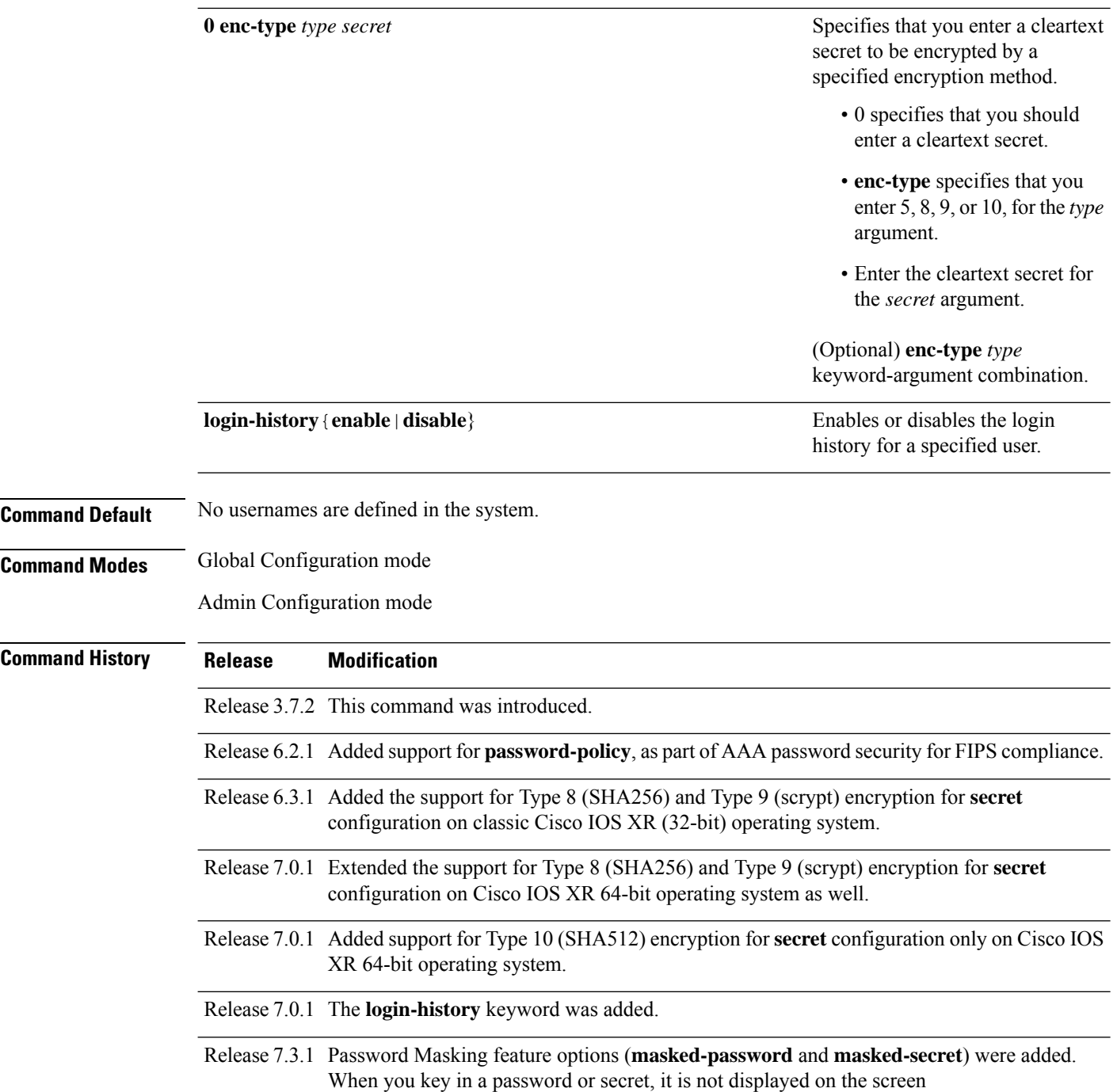
### **Usage Guidelines**

**Note**

- A user is never allowed to have cisco-support privileges as the only group.
	- The Type 10 for the **secret** configuration is available only on Cisco IOS XR 64-bit operating system.
	- From Release 7.0.1 and later, Type 10 (SHA512) is applied asthe default type for the **secret** configuration. Prior to this, Type 5 (MD5) was the default one.
	- The support for Type 8 and 9 for the secret configuration on Cisco IOS XR 64-bit operating system is available only from Release 7.0.1 and later.

Use the **username** command to identify the user and enter username configuration mode. Password and user group assignments can be made from either Global Configuration mode mode or username configuration submode. Permissions (task IDs) are assigned by associating the user with one or more defined user groups.

From global configuration mode, you can display all the configured usernames. However, you cannot display all the configured usernames in username configuration mode.

Each user is identified by a username that is unique across the administrative domain. Each user should be made a member of at least one user group. Deleting a user group may orphan the users associated with that group. The AAA server authenticates orphaned users, but most commands are not authorized.

The **username** command is associated with a particular user for local login authentication by default. Alternatively, a user and password can be configured in the database of the TACACS+ server for TACACS+ login [authentication](#page-14-0). For more information, see the description of the aaa authentication, on page 15 command.

The predefined group root-system may be specified only by root-system users while administration is configured.

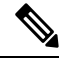

To enable the local networking device to respond to remote Challenge Handshake Authentication Protocol (CHAP) challenges, one **username** command entry must be the same as the hostname entry that has already been assigned to the other networking device. **Note**

For more details on defining a password policy, see the **aaa password-policy** command. The AAA password security policy feature works as such for Cisco IOS XR platforms. Whereas, it is supported only on XR VM, for Cisco IOS XR 64 bit platforms.

#### **Password Masking guidelines for various command forms**

• **username** *name* **password** *type password*

**username** *name* **masked-password** *type password*

Enter 0 or 7 for the *type* argument. *0* specifies a cleartext password, and *7* specifies a Type 7 encrypted password.

• **secret** *type secret*

#### **masked-secret** *type secret*

Enter 0, or enter 5, 8, 9, or 10, for the *type* argument. 0 specifies a cleartext secret, and 5, 8, 9, and 10 specify a Type 5, Type 8, Type 9, and Type 10 secret, respectively.

• **secret 0 enc-type** *type secret*

**masked-secret 0 enc-type** *type secret*

Enter 5, 8, 9, or 10, for the *type* argument.

• **masked-password** *type password*

**masked-secret** *type secret*

After specifying the password encryption type, press **Enter** or **return** on your keyboard. The password/secret option appears in the next line. Example:

Router(config)# masked-secret 10

Enter secret: Re-enter secret:

**Task ID Task Operations ID** read, write aaa

**Examples** The following example shows the commands available after executing the **username** command:

```
Router# config
Router(config)# username user1
Router(config-un)# ?
```
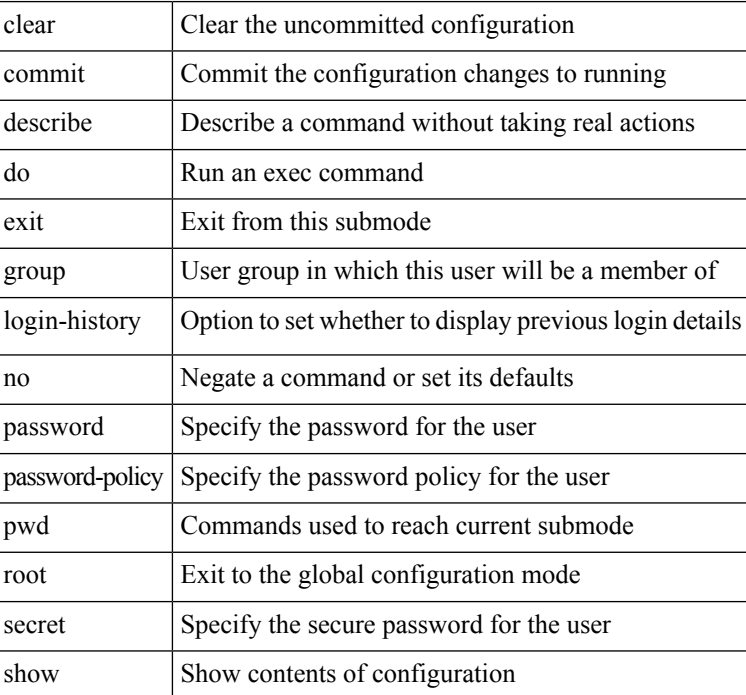

The following example shows how to establish the clear-text password *password1* for the user name *user1*:

```
Router# configure
Router(config)# username user1
Router(config-un)# password 0 password1
```
The following example shows how to establish a secured secret for the user *user1* in administration configuration mode:

```
Router(admin-config)# username user1
Router(admin-config-un)# secret 0 lab
Router(admin-config-un)# commit
Router(admin-config)# do show run username
username user1 secret 5 $1$QB03$3H29k3ZT.0PMQ8GQQKXCF0
!
```
This example shows how to apply a AAA password policy for a user:

```
Router# config
Router(config)# username user1 password-policy test-policy password abc
```
The following example shows how to configure a Type 8 (SHA256) password for the user, *user8*. You can also see the examples and usage of the [secret,](#page-100-0) on page 101 command.

You can specify Type as '8' under the **secret** keyword, to explicitly configure Type 8 password.

```
Router#configure
Router(config)#username user8 secret 8
$8$ZYKGl1dZIw73Dl$IUWJOqTLoMyExhsNKoL5vMtvCOYguM5ajXf4uGeQj6I
Router(config-un)#commit
```
This example shows how to configure Type 9 password:

```
Router#configure
Router(config)#username user9 secret 9
$9$/rIQL1B3rplRBL$oS2fLWKFYH6B/kApxkkXmIqbPAHpRZkPEoh3WqGbvwQ
Router(config-un)#commit
```
Similarly, this example shows how to configure Type 10 password :

```
Router#configure
Router(config)#username user10 secret 10
$6$9UvJidvsTEqgkAPU$3CL1Ei/F.E4v/Hi.UaqLwX8UsSEr9ApG6c5pzhMJmZtgW4jObAQ7meAwyhu5VM/aRFJqe/jxZG17h6xPrvJWf1
Router(config-un)#commit
```
This example shows how to specify the Type 10 password in System Admin VM:

```
Router#admin
sysadmin-vm:0_RP0# configure
sysadmin-vm:0_RP0(config)# aaa authentication users user user10 password testpassword
sysadmin-vm:0_RP0(config)# commit
```
This example shows how to enable login-history for user1:

```
Router(config)# username user1 login-history enable
```
This example shows login history information for a successful and an unsuccessful login from user1:

```
Username: user1
Password:
RP/0/RSP0/CPU0:Aug 21 17:20:35.566 UTC: exec[68609]: %SECURITY-LOGIN-4-AUTHEN_FAILED :
Failed authentication attempt by user '<unknown>' from 'console' on 'con0 RSP0 CPU0'
User Access Verification
Username: user1
Password:
User user1 failed to login 1 time(s)
Most recent Failure Fri Aug 21 2020 17:20:35 UTC
to con0_RSP0_CPU0 from console
User user1 last logged in successfully Fri Aug 21 2020 17:20:03 UTC
to con0_RSP0_CPU0 from console
```
#### **Password Masking Examples**

The following example shows how to enable password masking for a cleartext password entry:

In this example, for user us3, a cleartext password is entered.

```
Router(config)# username us3 masked-password 0
```

```
Enter password:
Re-enter password:
```
Router(config)#commit

In the **show** command output, you can see the encrypted password:

```
Router# show run aaa
..
username us3
password 7 105A1D0D
```
The encrypted password 105A1D0D is entered in the **Enter password:** and **Re-enter password:** fields, for Type 7 password encryption:

Router(config)# username us3 masked-password 7

Enter password: Re-enter password:

Router(config)#commit

If there is a password mismatch between the two entries, an error message is displayed.

The following example shows how to enable password masking for a AAA password policy:

In this example, for user us6, a cleartext password is entered.

```
Router(config)# aaa password-policy security
Router(config)# username us6 password-policy security masked-password 0
Enter password:
Re-enter password:
```
Router(config)#commit

In the **show** command output, you can see the encrypted password.

```
Router# show run aaa
..
aaa password-policy security
..
username us6
password-policy security password 7 0835585A
```
The encrypted password 0835585A is entered in the **Enter password:** and **Re-enter password:** fields for Type 7 password encryption.

Router(config)# username us6 password-policy test-policy masked-password 7

Enter password: Re-enter password:

Router(config)#commit

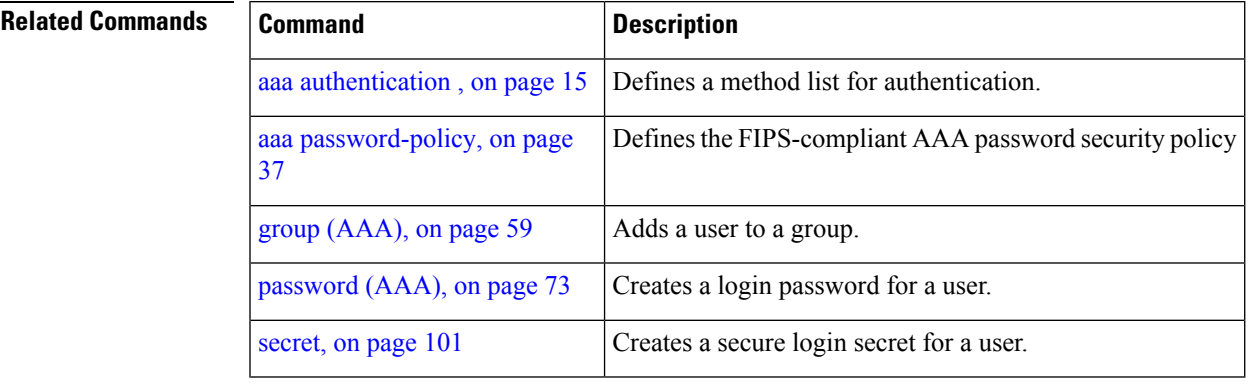

### **users group**

To associate a user group and its privileges with a line, use the **users group** command in line template configuration mode. To delete a user group association with a line, use the **no** form of this command.

**users group** {*usergroup-name* | **cisco-support** | **netadmin** | **operator** | **root-lr** | **root-system** | **sysadmin**}

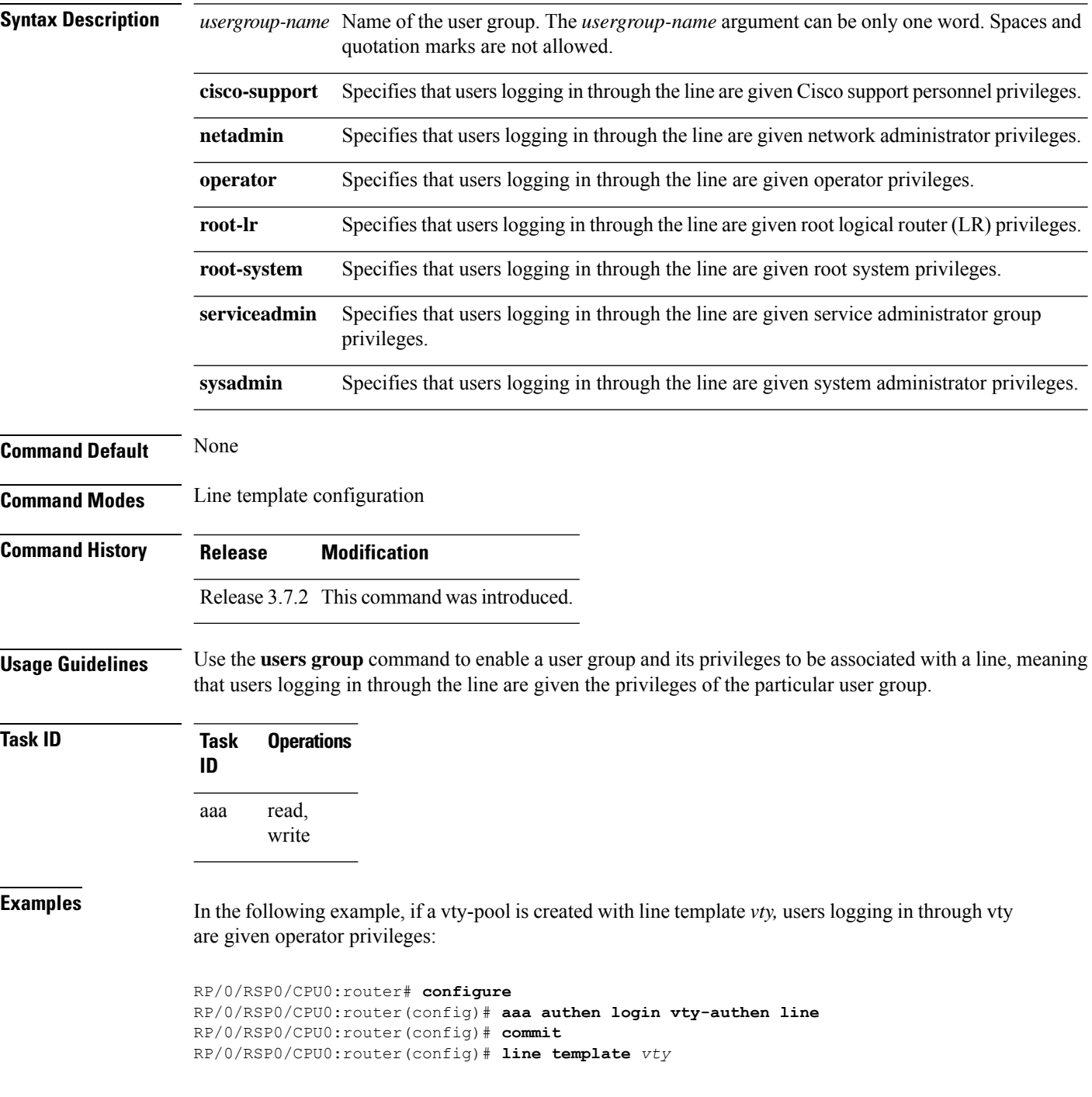

RP/0/RSP0/CPU0:router(config-line)# **users group operator** RP/0/RSP0/CPU0:router(config-line)# **login authentication**

# **vrf (RADIUS)**

To configure the Virtual Private Network (VPN) routing and forwarding (VRF) reference of an AAA RADIUS server group, use the **vrf** command in RADIUS server-group configuration mode. To enable server groups to use the global (default) routing table, use the **no** form of this command.

**vrf** *vrf-name*

**Syntax Description** *vrf-name* Name assigned to a VRF.

**Command Default** The default VRF is used.

**Command Modes** RADIUS server-group configuration

- **Command History Release Modification** Release 3.7.2 This command was introduced.
- **Usage Guidelines** Use the **vrf** command to specify a VRF for an AAA RADIUS server group and enable dial-up users to use AAA servers in different routing domains.

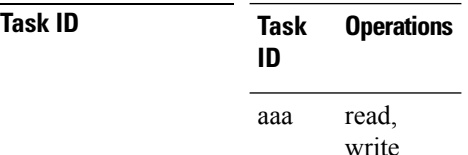

**Examples** The following example shows how to use the **vrf** command:

RP/0/RSP0/CPU0:router# **configure** RP/0/RSP0/CPU0:router(config)# **aaa group server radius group1** RP/0/RSP0/CPU0:router(config-sg-radius)# **vrf vrf1**

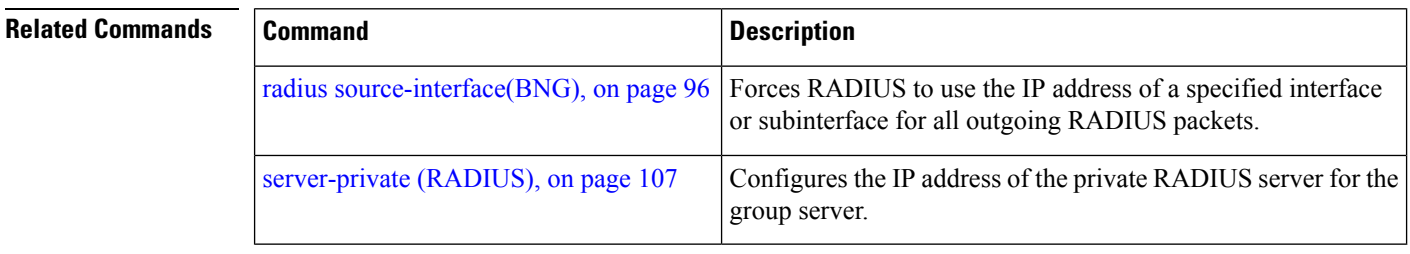

## **vrf (TACACS+)**

Ш

To configure the Virtual Private Network (VPN) routing and forwarding (VRF) reference of an AAA TACACS+ server group, use the **vrf** command in TACACS+ server-group configuration mode. To enable server groups to use the global (default) routing table, use the **no** form of this command.

**vrf** *vrf-name*

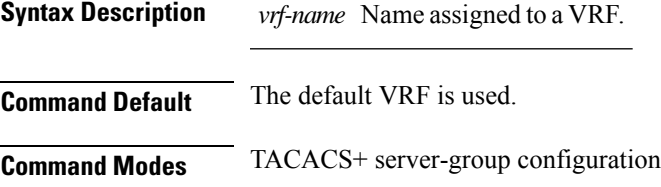

**Command History Release Modification** Release 4.1.0 This command was introduced.

write

**Usage Guidelines** Use the **vrf** command to specify a VRF for an AAA TACACS+ server group and enable dial-up users to use AAA servers in different routing domains.

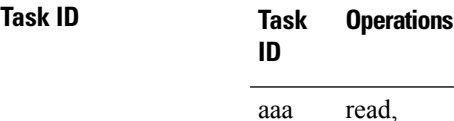

**Examples** This example shows how to use the **vrf** command:

```
RP/0/RSP0/CPU0:router# configure
RP/0/RSP0/CPU0:router(config)# aaa group server tacacs+ myserver
RP/0/RSP0/CPU0:router(config-sg-tacacs+)# server 9.27.10.6
RP/0/RSP0/CPU0:router(config-sg-tacacs+)# vrf abc
```
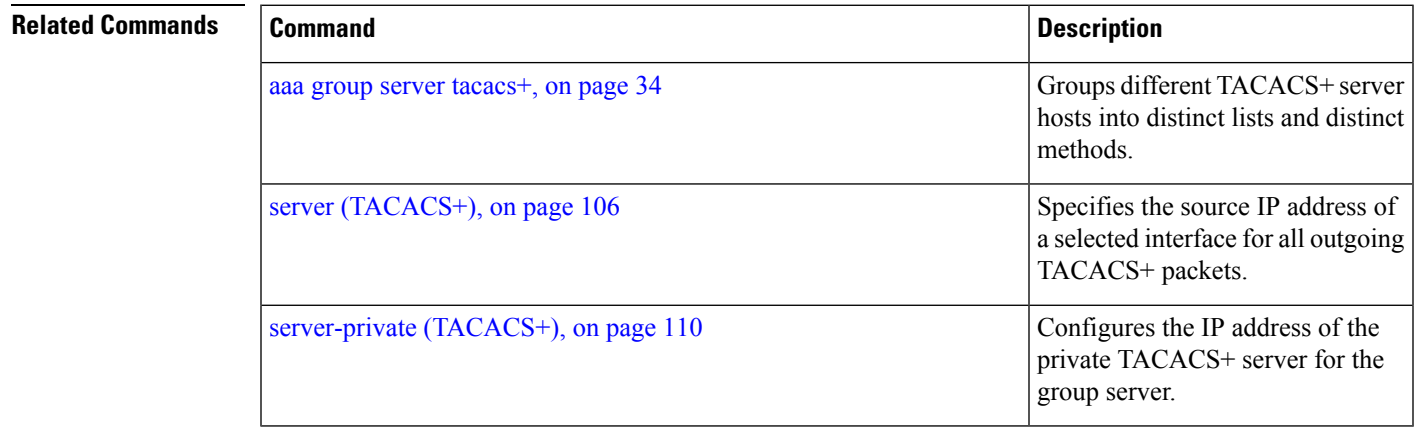

I